7.5

*Planejando para IBM WebSphere MQ*

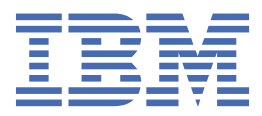

#### **Nota**

Antes de usar estas informações e o produto que elas suportam, leia as informações em ["Avisos" na](#page-160-0) [página 161](#page-160-0).

Esta edição se aplica à versão 7 liberação 5 do IBM® WebSphere MQ e a todas as liberações e modificações subsequentes até que seja indicado de outra forma em novas edições.

Ao enviar informações para a IBM, você concede à IBM um direito não exclusivo de usar ou distribuir as informações da maneira que julgar apropriada, sem incorrer em qualquer obrigação para com você

**© Copyright International Business Machines Corporation 2007, 2024.**

# **Índice**

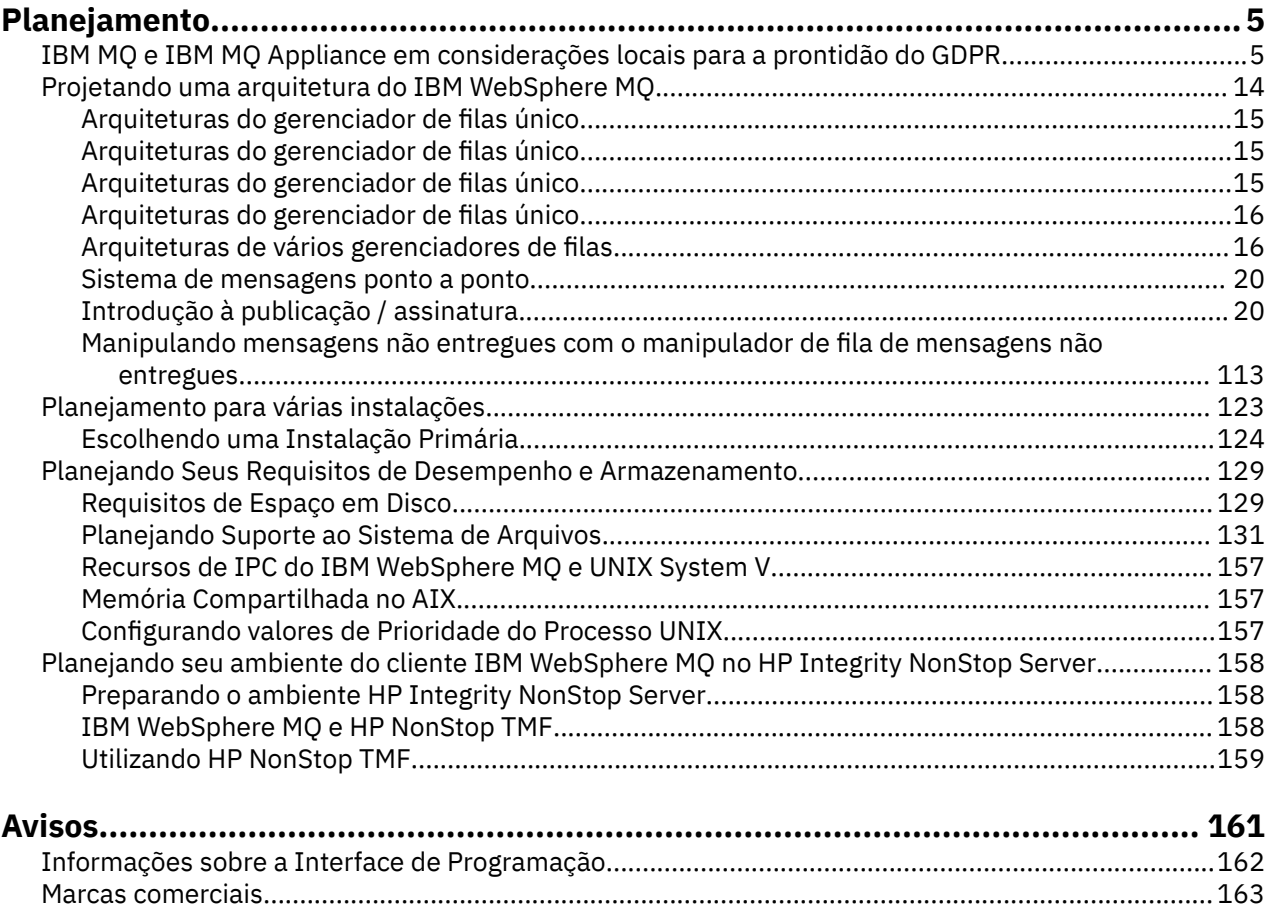

# <span id="page-4-0"></span>**Planejamento**

Ao planejar seu ambiente do IBM WebSphere MQ , deve-se considerar a arquitetura do IBM WebSphere MQ que você deseja configurar, os requisitos de recurso, a necessidade de criação de log e as instalações de backup Use os links neste tópico para planejar o ambiente no qual o IBM WebSphere MQ é executado

Antes de planejar seu ambiente do IBM WebSphere MQ , familiarize-se com os conceitos básicos do IBM WebSphere MQ , consulte os tópicos em Visão geral técnica.

### **Conceitos relacionados**

Disponibilidade, recuperação e reinicialização

**Tarefas relacionadas** Migrando Instalando Configurar Administrando WebSphere MQ Certificando-se de que Mensagens não Sejam Perdidas (Criação de Log)

# **IBM MQ e IBM MQ Appliance em considerações locais para a prontidão do GDPR**

# **Para PID (s):**

- 5724-H72 IBM MQ
- 5655-AV9 IBM MQ Advanced para z/OS
- 5655-AV1 IBM MQ Advanced para z/OS, Value Unit Edition
- 5655-AM9 IBM MQ Advanced Message Security para z/OS
- 5725-Z09 IBM MQ Appliance M2001
- 5725-S14 IBM MQ Appliance M2000
- 5655-MQ9 IBM MQ para z/OS
- 5655-VU9 IBM MQ para z/OS Value Unit Edition
- 5639-L92 IBM MQ Internet Pass-Thru
- 5655-MF9 IBM MQ Managed File Transfer para z/OS
- 5655-ADV IBM WebSphere MQ Avançado para z/OS
- 5655-AMS IBM WebSphere MQ Advanced Message Security para z/OS
- 5724-R10 IBM WebSphere MQ File Transfer Edition para Multiplataformas
- 5724-A39 IBM WebSphere MQ para HP NonStop Server
- 5724-A38 IBM WebSphere MQ para HP OpenVMS
- 5655-W97 IBM WebSphere MQ para z/OS
- 5655-VU8 IBM WebSphere MQ para z/OS Value Unit Edition
- 5655-VUE IBM WebSphere MQ para z/OS Value Unit Edition
- 5725-C79 IBM WebSphere MQ Hypervisor Edition para Red Hat Enterprise Linux® para x86
- 5725-F22 IBM WebSphere MQ Hypervisor para AIX
- 5655-FT IBM WebSphere MQ Managed File Transfer para z/OS

### **Aviso:**

Este documento é destinado a ajudá-lo em suas preparações para prontidão de GDPR. Ele fornece informações sobre os recursos do IBM MQ que podem ser configurados e os aspectos do uso do produto que devem ser considerados para ajudar sua organização com a preparação para o GDPR. Essas informações não são uma lista exaustiva, pois há muitas maneiras de escolher e configurar recursos e de usar o produto sozinho e com aplicativos e sistemas de terceiro.

**Os clientes são responsáveis por assegurar a sua própria conformidade com as várias leis e regulamentações, incluindo a General Data Protection Regulation da União Europeia. Os clientes são os únicos responsáveis por obter conselho de consultoria jurídica competente quanto à identificação e interpretação de quaisquer leis e regulamentações relevantes que possam afetar os negócios do cliente e quaisquer ações que os clientes possam precisar tomar para obedecer tais leis e regulamentações.**

**Os produtos, serviços e outros recursos descritos neste documento não são adequados para todas as situações do cliente e podem ter disponibilidade restringida. A IBM não fornece consultoria jurídica, contábil ou de auditoria nem representa ou garante que seus serviços ou produtos irão assegurar que os clientes estejam em conformidade com qualquer lei ou regulamentação.**

### **Tabela de Conteúdo**

- 1. GDPR
- 2. [Configuração do Produto para GDPR](#page-6-0)
- 3. [Ciclo de Vida de Dados](#page-6-0)
- 4. [Coleta de dados](#page-7-0)
- 5. [Armazenamento de dados](#page-7-0)
- 6. [Acesso a Dados](#page-9-0)
- 7. [Processamento de dados](#page-11-0)
- 8. [Exclusão de dados](#page-11-0)
- 9. [Monitoramento de dados](#page-13-0)
- 10. [Capacidade para restringir o uso de dados pessoais](#page-13-0)
- 11. [Manipulação de arquivo](#page-13-0)

### **GDPR**

O General Data Protection Regulation (GDPR) foi adotado pela União Europeia ("UE") e é aplicável a partir de 25 de maio de 2018.

### **Por que GDPR é importante?**

O GDPR estabelece uma estrutura regulamentar de proteção de dados mais forte para o processamento de dados pessoais de indivíduos. O GDPR traz:

- Direitos Novos e Aprimorados para Indivíduos
- Definição de dados pessoais mais ampla
- Novas obrigações para os transformadores
- Potencial para multas financeiras significativas por não conformidade
- Notificação de violação de dados obrigatória

### **Leia mais sobre o GDPR:**

- • [Portal de Informações GDPR da UE](https://www.eugdpr.org/)
- • [website do ibm.com/GDPR](https://www.ibm.com/data-responsibility/gdpr/)

# <span id="page-6-0"></span>**Configuração do produto - considerações sobre adequação à GDPR**

As seções a seguir fornecem considerações para configurar o IBM MQ para ajudar sua organização com a preparação para o GDPR.

# **Ciclo de Vida de Dados**

IBM MQ é um produto de middleware orientado a mensagens transacional que permite que aplicativos troquem dados fornecidos pelo aplicativo de forma assíncrona. O IBM MQ suporta uma variedade de APIs de sistema de mensagens, protocolos e pontes para o propósito de conexão de aplicativos Dessa forma, o IBM MQ pode ser usado para trocar muitas formas de dados, algumas das quais poderiam estar potencialmente sujeitas ao GDPR. Há vários produtos de terceiros com os quais o IBM MQ pode trocar dados Alguns deles são de propriedade da IBM, mas muitos outros são fornecidos por outros fornecedores de tecnologia. O [website de Relatórios de compatibilidade do produto de software](https://www.ibm.com/software/reports/compatibility/clarity/softwareReqsForProduct.html) fornece listas do software associado. Para considerações sobre a adequação à GDPR de um produto de terceiro, é necessário consultar a documentação desse produto. IBM MQ administradores controlam a maneira na qual o IBM MQ interage com os dados que passam por ele, pela definição de filas, tópicos e assinaturas.

### **Quais tipos de dados fluem pelo IBM MQ?**

Como IBM MQ fornece serviço de sistema de mensagens assíncrono para dados do aplicativo, não há uma resposta definitiva para essa pergunta porque os casos de uso variam por meio da implementação do aplicativo. Os dados da mensagem do aplicativo são persistidos em arquivos de filas (conjuntos de páginas ou o Recurso de Acoplamento no z/OS), logs e archives e a própria mensagem pode conter dados que são controlados pelo GDPR. Os dados da mensagem fornecidos pelo aplicativo também podem ser incluídos em arquivos coletados para propósitos de determinação de problema, como logs de erro, arquivos de rastreio e FFSTs. No aplicativo z/OS , os dados da mensagem fornecidos também podem ser incluídos no espaço de endereço ou nos dumps do Recurso de Acoplamento.

A seguir estão alguns exemplos típicos de dados pessoais que podem ser trocados usando IBM MQ:

- Os funcionários do cliente (por exemplo, IBM MQ podem ser usados para conectar os sistemas de folha de pagamento ou de RH do cliente)
- Os dados pessoais dos próprios clientes do cliente (por exemplo, IBM MQ podem ser usados por um cliente para trocar dados entre aplicativos relacionados a seus clientes, como oportunidades de vendas e armazenamento de dados dentro de seu sistema CRM).
- Os dados pessoais sensíveis dos próprios clientes do cliente (por exemplo, IBM MQ podem ser usados em contextos de mercado que requerem que dados pessoais sejam trocados, como registros de saúde HL7-based ao integrar aplicativos clínicos).

Além dos dados da mensagem fornecidos pelo aplicativo, o IBM MQ processa os seguintes tipos de dados:

- Credenciais de autenticação (como nome do usuário e senhas, chaves API, etc.)
- informações pessoais tecnicamente identificáveis (como IDs de dispositivo, identificadores baseados em uso, endereço IP, etc. - quando vinculadas a um indivíduo)

### **Dados pessoais usados para contato on-line com a IBM**

Os clientes do IBM MQ podem enviar comentários / feedback/solicitações on-line para entrar em contato com a IBM sobre assuntos do IBM MQ de várias maneiras, principalmente:

- Área de comentários públicos em páginas na [área do IBM MQ no IBM Developer](https://developer.ibm.com/components/ibm-mq/)
- Área de comentários públicos em páginas de informações do produto [IBM MQ em IBM Documentation](https://www.ibm.com/docs/SSFKSJ_7.5.0/com.ibm.mq.helphome.v76.doc/WelcomePagev7r5.html)
- Comentários públicos nos [Fóruns de Suporte IBM](https://www.ibm.com/mysupport/s/forumshome)
- Comentários públicos no [IBM RFE Community no IBM Developer](https://www.ibm.com/developerworks/rfe/)

Geralmente, apenas o nome e o endereço de e-mail do cliente são usados para ativar respostas pessoais para o assunto do contato e o uso de dados pessoais em conformidade com o [IBM IBM Online Privacy](https://www.ibm.com/privacy/cc/) [Statement](https://www.ibm.com/privacy/cc/).

# <span id="page-7-0"></span>**Coleta de Dados**

O IBM MQ pode ser usado para coletar dados pessoais Ao avaliar o seu uso do IBM MQ e suas necessidades para atender às demandas do GDPR, você deve considerar os tipos de dados pessoais que em suas circunstâncias estão passando pelo IBM. Você pode desejar considerar aspectos como:

- Como os dados chegam aos seus gerenciadores de filas? (Ao longo de quais protocolos?) Os dados são criptografados? Os dados são assinados?)
- Como os dados são enviados de seus gerenciadores de filas? (Ao longo de quais protocolos?) Os dados são criptografados? Os dados são assinados?)
- Como os dados são armazenados à medida que passam por um gerenciador de filas? (Qualquer aplicativo de sistema de mensagens tem o potencial de gravar dados da mensagem em mídia stateful, mesmo se uma mensagem não for persistente. Você está ciente de como os recursos do sistema de mensagens podem potencialmente expor aspectos dos dados de mensagem do aplicativo que passam pelo produto?)
- Como as credenciais são coletadas e armazenadas quando necessário pelo IBM MQ para acessar aplicativos de terceiros?

IBM MQ pode precisar se comunicar com outros sistemas e serviços que requerem autenticação, por exemplo LDAP. Quando necessário, os dados de autenticação (IDs do usuário, senhas) são configurados e armazenados pelo IBM MQ para seu uso nessas comunicações. Sempre que possível, deve-se evitar usar credenciais pessoais para a autenticação do IBM MQ . Considere a proteção do armazenamento usado para dados de autenticação. (Consulte o Armazenamento de Dados a seguir.)

### **Armazenamento de Dados**

Quando os dados da mensagem percorrem os gerenciadores de filas, o IBM MQ persistirá (talvez várias cópias de) esses dados diretamente para a mídia stateful. Os usuários do IBM MQ podem desejar considerar a proteção de dados da mensagem enquanto eles estiverem em repouso

Os itens a seguir destacam áreas em que o IBM MQ persiste dados fornecidos pelo aplicativo, que os usuários podem desejar considerar ao assegurar a conformidade com o GDPR.

• Filas de Mensagens do Aplicativo:

IBM MQ fornece filas de mensagens para permitir troca de dados assíncronos entre aplicativos. As mensagens persistentes e não persistentes armazenadas em uma fila são gravadas em mídia stateful.

• Filas do Agente de Transferência de Arquivos:

IBM MQ Managed File Transfer utiliza filas de mensagens para coordenar a transferência confiável de dados do arquivo, os arquivos que contêm dados pessoais e os registros de transferências são armazenados nessas filas

• Filas de Transmissão:

Para transferir mensagens confiavelmente entre os gerenciadores de filas, as mensagens são armazenadas temporariamente nas filas de transmissão.

• Filas de Devoluções:

Há algumas circunstâncias em que as mensagens não poderão ser colocadas em uma fila de destino e serão armazenadas em uma fila de mensagens não entregues se o gerenciador de filas tiver uma configurada.

• Filas de Backout:

As interfaces de sistema de mensagens JMS e XMS fornecem um recurso que permite que mensagens suspeitas sejam movidas para uma fila de restauração após um número de restaurações ter ocorrido para permitir que outras mensagens válidas sejam processadas.

• Fila de erros do AMS:

IBM MQ Advanced Message Security moverá as mensagens que não estão em conformidade com uma política de segurança para o SYSTEM.PROTECTION.ERROR.QUEUE é semelhante ao enfileiramento de mensagens não entregues.

• Publicações Retidas:

IBM MQ fornece um recurso de publicação retida para permitir que os aplicativos de assinatura rechamem uma publicação anterior

Leia mais:

- • [Criação de log: certificando-se de que as mensagens não sejam perdidas](https://www.ibm.com/docs/SSFKSJ_9.0.0/com.ibm.mq.con.doc/q018410_.html)
- [Configurações da Fila do Agente MFT](https://www.ibm.com/docs/SSFKSJ_9.0.0/com.ibm.wmqfte.doc/agent_queue_config.html)
- [Definindo uma fila de transmissão](https://www.ibm.com/docs/SSFKSJ_9.0.0/com.ibm.mq.adm.doc/q021220_.html)
- • [Usando a fila de devoluções](https://www.ibm.com/docs/SSFKSJ_9.0.0/com.ibm.mq.dev.doc/q029180_.html)
- • [Manipulando mensagens suspeitas em classes do IBM MQ para JMS](https://www.ibm.com/docs/SSFKSJ_9.0.0/com.ibm.mq.dev.doc/q032280_.html)
- • [Manipulação de Erros AMS](https://www.ibm.com/docs/SSFKSJ_9.0.0/com.ibm.mq.sec.doc/q014595_.html)
- • [Publicações retidas](https://www.ibm.com/docs/SSFKSJ_9.0.0/com.ibm.mq.pro.doc/q004940_.html)

Os itens a seguir destacam áreas nas quais o IBM MQ pode persistir indiretamente dados fornecidos pelo aplicativo que os usuários também podem desejar considerar ao assegurar a conformidade com GDPR.

• Mensagem de Rastreio de Rota:

O IBM MQ fornece recursos de rota de rastreio, que registram a rota que uma mensagem usa entre os aplicativos As mensagens de eventos geradas podem incluir informações pessoais tecnicamente identificáveis, como endereços IP.

• Rastreio de atividade do aplicativo:

O IBM MQ fornece o rastreio de atividade do aplicativo, que registra as atividades da API do sistema de mensagens de aplicativos e canais, o rastreio de atividade do aplicativo pode registrar o conteúdo dos dados da mensagem fornecidos pelo aplicativo para as mensagens do evento

• Rastreio de serviço:

O IBM MQ fornece recursos de rastreio de serviço, que registra os caminhos do código interno por onde os dados da mensagem fluem. Como parte desses recursos, o IBM MQ pode registrar o conteúdo dos dados da mensagem fornecidos pelo aplicativo para rastrear arquivos armazenados no disco.

• Eventos do gerenciador de filas:

O IBM MQ pode gerar mensagens de eventos que podem incluir dados pessoais, como eventos de autoridade, comando e configuração.

Leia mais:

- • [Sistema de Mensagens de Rastreio de Rotas](https://www.ibm.com/docs/SSFKSJ_9.0.0/com.ibm.mq.mon.doc/q036690_.html)
- • [Utilizando Rastreio](https://www.ibm.com/docs/SSFKSJ_9.0.0/com.ibm.mq.tro.doc/q039590_.html)
- • [Monitoramento de Eventos](https://www.ibm.com/docs/SSFKSJ_9.0.0/com.ibm.mq.mon.doc/q036150_.html)
- • [Eventos do Gerenciador de Filas](https://www.ibm.com/docs/SSFKSJ_9.0.0/com.ibm.mq.mon.doc/q036180_.html)

Para proteger o acesso a cópias dos dados da mensagem fornecidos pelo aplicativo, considere as ações a seguir:

- Restrinja o acesso de usuário privilegiado aos dados do IBM MQ no sistema de arquivos, por exemplo, restringindo a associação do usuário do grupo 'mqm' nas plataformas UNIX .
- Restrinja o acesso ao aplicativo aos dados do IBM MQ por filas dedicadas e controle de acesso. Quando apropriado, evite o compartilhamento desnecessário de recursos, como filas entre aplicativos, e forneça controle de acesso granular para recursos de fila e tópico.
- Use o IBM MQ Advanced Message Security para fornecer assinatura de ponta a ponta e / ou criptografia de dados da mensagem
- <span id="page-9-0"></span>• Use a criptografia de nível de arquivo ou de volume para proteger os conteúdos do diretório usado para armazenar logs de rastreio.
- Após fazer upload do rastreio de serviço para IBM, será possível excluir seus arquivos de rastreio de serviço e dados FFST se você estiver preocupado com o conteúdo potencialmente contendo dados pessoais.

Leia mais:

- • [Usuários Privilegiados](https://www.ibm.com/docs/SSFKSJ_9.0.0/com.ibm.mq.sec.doc/q013300_.html)
- • [Planejando o suporte ao sistema de arquivos em multiplataformas](https://www.ibm.com/docs/SSFKSJ_9.0.0/com.ibm.mq.pla.doc/q005800_.html)

Um administrador do IBM MQ pode configurar um gerenciador de filas com credenciais (nome do usuário e senha, chaves API, etc.) para serviços de 3rd como LDAP, IBM Cloud Product Insights, Salesforce, etc. Esses dados geralmente são armazenados no diretório de dados do gerenciador de filas protegido por meio de permissões do sistema de arquivos.

Quando um gerenciador de filas IBM MQ é criado, o diretório de dados é configurado com controle de acesso baseado em grupo de forma que o IBM MQ possa ler os arquivos de configuração e usar as credenciais para se conectar a esses sistemas. Os administradores do IBM MQ são considerados usuários privilegiados e são membros desse grupo, portanto, têm acesso de leitura aos arquivos Alguns arquivos são ofuscados, mas eles não são criptografados. Por essa razão, para proteger totalmente o acesso às credenciais, é necessário considerar as ações a seguir:

- Restrinja o acesso de usuário privilegiado aos dados do IBM MQ , por exemplo, restringindo a associação do grupo 'mqm' nas plataformas UNIX
- Use a criptografia de nível de arquivo ou de volume para proteger os conteúdos do diretório de dados do gerenciador de filas.
- Criptografe backups do diretório de configuração de produção e armazene-os com controles de acesso apropriados.
- Considere fornecer trilhas de auditoria para falha de autenticação, controle de acesso e mudanças na configuração com eventos de segurança, comando e configuração.

Leia mais:

• [Protegendo o IBM MQ](https://www.ibm.com/docs/SSFKSJ_9.0.0/com.ibm.mq.sec.doc/q009710_.html)

### **Acesso a Dados**

Os dados do gerenciador de filas IBM MQ podem ser acessados por meio das interfaces do produto a seguir, algumas das quais foram projetadas para acesso por meio de uma conexão remota e outras para acesso por meio de uma conexão local.

- IBM MQ Console [Somente remoto]
- API REST do IBM MQ [Somente remoto]
- MQI [ Local e Remoto ]
- JMS [ Local e Remoto ]
- XMS [Local e Remoto]
- IBM MQ Telemetria (MQTT) [Apenas Remoto]
- IBM MQ Light (AMQP) [Somente remoto]
- Ponte do IBM MQ IMS [Apenas Local]
- Ponte IBM MQ CICS [Apenas Local]
- IBM MQ ponte para HTTP [Apenas Remoto]
- IBM MQ pontes de Protocolo MFT [Apenas Remoto]
- IBM MQ Connect:Direct pontes [Apenas Remoto]
- IBM MQ Ponte para Salesforce [Somente remoto]
- IBM MQ Ponte para Blockchain [Apenas Remoto]
- IBM MQ MQAI [Local e Remoto]
- IBM MQ Comandos PCF [Local e Remoto]
- IBM MQ Comandos MQSC [Local e Remoto]
- IBM MQ Explorer [Local e Remoto]

As interfaces são projetadas para permitir que os usuários façam mudanças em um gerenciador de filas do IBM MQ e mensagens armazenadas nele. As operações de administração e de sistema de mensagens são protegidas de modo que haja três estágios envolvidos quando uma solicitação for feita;

- Autenticação
- Mapeamento de função
- Autorização

### **Autenticação:**

Se a mensagem ou operação administrativa foi solicitada por meio de uma conexão local, a origem dessa conexão será um processo em execução no mesmo sistema. O usuário que está executando o processo deve ter passado por quaisquer etapas de autenticação fornecidas pelo sistema operacional. O nome do usuário do proprietário do processo por meio do qual a conexão foi feita é declarado como a identidade. Por exemplo, esse pode ser o nome do usuário que está executando o shell por meio do qual um aplicativo foi iniciado. As formas possíveis de autenticação para conexões locais são:

- 1. Nome do Usuário Asserido (S.O. local)
- 2. Nome do usuário e senha opcionais (S.O., LDAP ou repositórios de terceiros customizados)

Se a ação administrativa foi solicitada a partir de uma conexão remota, as comunicações com o IBM MQ serão feitas por meio de uma interface de rede.. As formas de identidade a seguir podem ser apresentadas para autenticação por meio de conexões de rede;

- 1. Nome do usuário asserido (do S.O. remoto)
- 2. Nome do usuário e senha (S.O., LDAP ou repositórios de terceiros customizados)
- 3. Endereço de rede de origem (como endereço IP)
- 4. Certificado X.509 Digital (autenticação mútua de SSL/TLS)
- 5. Tokens de segurança (como token LTPA2)
- 6. Outra segurança customizada (recurso fornecido por saídas de terceiros)

### **Mapeamento de função:**

No estágio de mapeamento de função, as credenciais que foram fornecidas no estágio de autenticação podem ser mapeadas para um identificador de usuário alternativo. Desde que o identificador de usuário mapeado tenha permissão para continuar (por exemplo, os usuários administrativos podem ser bloqueados por regras de autenticação de canal), o ID do usuário mapeado será transportado para o estágio final ao autorizar atividades com relação aos recursos do IBM MQ

### **Autorização:**

O IBM MQ fornece a capacidade para usuários diferentes terem autoridades diferentes com relação a diferentes recursos do sistema de mensagens, como filas, tópicos e outros objetos do gerenciador de filas

### **Atividade de criação de log:**

Alguns usuários do IBM MQ podem precisar criar um registro de auditoria de acesso aos recursos do MQ . Exemplos de logs de auditoria desejados podem incluir mudanças na configuração que contêm informações sobre a mudança além de quem a solicitou.

As origens de informações a seguir estão disponíveis para implementar esse requisito:

- 1. Um gerenciador de filas IBM MQ pode ser configurado para produzir eventos de comando quando um comando admin foi executado com êxito.
- 2. Um gerenciador de filas do IBM MQ pode ser configurado para produzir eventos de configuração quando um recurso do gerenciador de filas é criado, alterado, ou excluído
- <span id="page-11-0"></span>3. Um gerenciador de filas do IBM MQ pode ser configurado para produzir um evento de autoridade quando uma verificação de autorização falhar para um recurso
- 4. As mensagens de erro indicando verificações de autorização com falha são gravadas nos logs de erro do gerenciador de filas.
- 5. O console da web do IBM MQ gravará mensagens de auditoria em seus logs quando a autenticação, as verificações de autorização falharem ou quando os gerenciadores de fila forem criados, iniciados, parados ou excluídos.

Ao considerar esse tipo de soluções, os usuários do IBM MQ podem querer considerar os seguintes pontos:

- As mensagens de eventos são não persistentes, portanto, quando um gerenciador de filas é reiniciado, as informações são perdidas. Quaisquer monitores de eventos devem ser configurados para consumir constantemente quaisquer mensagens disponíveis e transferir o conteúdo para a mídia persistente.
- IBM MQ usuários privilegiados têm privilégios suficientes para eventos desativados, limpar logs ou excluir gerenciadores de filas.

Para obter mais informações sobre como proteger o acesso aos dados do IBM MQ e fornecer uma trilha de auditoria, consulte os tópicos a seguir:

- • [Mecanismos de Segurança do IBM MQ](https://www.ibm.com/docs/SSFKSJ_9.0.0/com.ibm.mq.sec.doc/q010000_.html)
- • [Eventos de configuração](https://www.ibm.com/docs/SSFKSJ_9.0.0/com.ibm.mq.mon.doc/q036480_.html)
- • [Eventos de comando](https://www.ibm.com/docs/SSFKSJ_9.0.0/com.ibm.mq.mon.doc/q036220_.html)
- • [Logs de erro](https://www.ibm.com/docs/SSFKSJ_9.0.0/com.ibm.mq.tro.doc/q114840_.html)

### **Processamento de Dados**

#### **Criptografia usando uma Infra-estrutura de Chave Pública:**

É possível proteger as conexões de rede com o IBM MQ para usar TLS, que também pode fornecer autenticação mútua do lado inicial da conexão.

O uso dos recursos de segurança PKI fornecidos pelos mecanismos de transporte é a primeira etapa para proteger o processamento de dados com o IBM MQ. No entanto, sem ativar os recursos de segurança adicionais, o comportamento de um aplicativo consumidor é processar todas as mensagens entregues a ele sem validar a origem da mensagem ou se foi alterada enquanto em trânsito.

Os usuários do IBM MQ que estão licenciados para usar os recursos Advanced Message Security (AMS) podem controlar a maneira na qual os aplicativos processam dados pessoais mantidos em mensagens, por meio da definição e da configuração de políticas de segurança. As políticas de segurança permitem que a assinatura e/ou criptografia digital sejam aplicadas aos dados da mensagem entre aplicativos.

É possível usar políticas de segurança para requerer e validar uma assinatura digital ao consumir mensagens para assegurar que as mensagens sejam autênticas. A criptografia do AMS fornece um método pelo qual os dados da mensagem são convertidos de um formato legível para uma versão codificada que pode ser decodificada por outro aplicativo somente se ele for o destinatário-alvo ou a mensagem e tiver acesso à chave de decriptografia correta.

Para obter mais informações sobre como usar SSL e certificados para proteger suas conexões de rede, consulte os tópicos a seguir na documentação do produto IBM MQ V9 :

- [Configurando a Segurança do TLS para o IBM MQ](https://www.ibm.com/docs/SSFKSJ_9.0.0/com.ibm.mq.explorer.doc/e_ssl_security.html)
- • [Visão Geral do AMS](https://www.ibm.com/docs/SSFKSJ_9.0.0/com.ibm.mq.sec.doc/q014590_.html)

### **Exclusão de Dados**

O IBM MQ fornece comandos e ações da interface com o usuário para excluir dados que foram fornecidos para o produto Isso permite que os usuários do IBM MQ com instalações excluam dados relacionados a indivíduos específicos, caso isso seja necessário.

- Áreas do comportamento do IBM MQ a serem consideradas para conformidade com a exclusão de Dados do cliente GDPR
	- Exclua dados da mensagem armazenados em uma fila do aplicativo da forma a seguir:
		- Removendo mensagens individuais, usando a API do sistema de mensagens ou o conjunto de ferramentas ou usando a validação de mensagem.
		- Especificando que as mensagens não são persistentes, retidas em uma fila na qual a classe de mensagem não persistente é normal e reiniciando o gerenciador de filas.
		- Limpando administrativamente a fila.
		- Excluindo a fila.
	- Exclua os dados da publicação retida armazenados em um tópico da forma a seguir:
		- Especificando que as mensagens não são persistentes e reiniciando o gerenciador de filas.
		- Substituindo os dados retidos por novos dados ou usando a validação de mensagem.
		- Limpando administrativamente a sequência de tópicos.
	- Exclua os dados armazenados em um gerenciador de filas, excluindo o gerenciador de filas inteiro.
	- Exclua os dados armazenados pelos comandos de rastreio de Serviço, excluindo os arquivos no diretório de rastreio.
	- Exclua os dados FFST armazenados, excluindo os arquivos no diretório de erros.
	- Excluir espaço de endereço e dumps do Recurso de Acoplamento (no z/OS).
	- Exclua o archive, o backup ou outras cópias de tais dados.
- Áreas do comportamento do IBM MQ a serem consideradas para conformidade com a exclusão de Dados da conta do GDPR
	- É possível excluir dados da conta e preferências armazenadas pelo IBM MQ para conexão com gerenciadores de filas e serviços de 3rd excluindo (incluindo archive, backup ou cópias replicadas dos mesmos):
		- Objetos de informações sobre autenticação do gerenciador de filas que armazenam credenciais.
		- Registros de autoridade do gerenciador de filas que referenciam identificadores de usuários.
		- Regras de autenticação de canal do gerenciador de filas que mapeiam ou bloqueiam endereços IP específicos, DNs do certificado ou identificadores de usuários.
		- Arquivos de credenciais usados pelo IBM MQ Managed File Transfer Agent, Logger e MQ Explorer MFT Plugin para autenticação com gerenciador de filas e servidores de arquivos.
		- X.509 certificados digitais que representam ou contêm informações sobre um indivíduo de keystores que podem ser usados por conexões SSL/TLS ou IBM MQ Advanced Message Security (AMS).
		- Contas de usuário individuais do IBM MQ Appliance, incluindo a referência a essas contas nos arquivos de log do sistema
		- IBM MQ Explorer metadados da área de trabalho e configurações do Eclipse .
		- Armazenamento de senha do IBM MQ Explorer conforme especificado nas [Preferências de Senha](https://www.ibm.com/docs/SSFKSJ_9.0.0/com.ibm.mq.explorer.doc/e_password_pref.html)
		- IBM MQ Console e arquivos de configuração do servidor mqweb.
		- Arquivos de configuração de dados de conexão do Salesforce.
		- Arquivos de configuração de dados de conexão do blockchain.
		- IBM Cloud Product Insights dados de conexão na sub-rotina ReportingService em qm.ini e APIKeyFile.

Leia mais:

- [Configurando o IBM MQ Bridge para Salesforce](https://www.ibm.com/docs/SSFKSJ_9.0.0/com.ibm.mq.con.doc/q129310_.html)
- [Configurando o IBM MQ para uso com o blockchain](https://www.ibm.com/docs/SSFKSJ_9.0.0/com.ibm.mq.con.doc/q130880_.html)
- • [Autenticação de conexão do MFT e do IBM MQ](https://www.ibm.com/docs/SSFKSJ_9.0.0/com.ibm.wmqfte.doc/wmqfte_security.html)
- <span id="page-13-0"></span>• [Mapeando Credenciais para um Servidor de Arquivos Usando o Arquivo ProtocolBridgeCredentials.xml](https://www.ibm.com/docs/SSFKSJ_9.0.0/com.ibm.wmqfte.doc/protocol_bridge_credentials_file.html)
- [Configurando usuários e funções do IBM MQ Console](https://www.ibm.com/docs/SSFKSJ_9.0.0/com.ibm.mq.sec.doc/q127970_.html)

### **Monitoramento de Dados**

O IBM MQ fornece uma variedade de recursos de monitoramento que os usuários podem explorar para obter um melhor entendimento de como os aplicativos e gerenciadores de filas estão executando.

IBM MQ também fornece um número de recursos que ajudam a gerenciar logs de erros do gerenciador de filas.

Leia mais:

- • [Monitorando sua rede do IBM MQ](https://www.ibm.com/docs/SSFKSJ_9.0.0/com.ibm.mq.mon.doc/q036140_.html)
- • [Serviços de mensagem de diagnóstico](https://www.ibm.com/docs/SSFKSJ_9.0.0/com.ibm.mq.con.doc/q018795_.html)
- • [Serviço QMErrorLog](https://www.ibm.com/docs/SSFKSJ_9.0.0/com.ibm.mq.con.doc/q130440_.html)

IBM MQ fornece um recurso que permite que os usuários publiquem informações em um serviço do IBM Cloud Product Insights , para que o usuário do IBM MQ possa visualizar informações de inicialização e uso do gerenciador de filas.

Leia mais:

• [Configurando o IBM MQ para uso com o serviço IBM Cloud Product Insights no IBM Cloud](https://www.ibm.com/docs/SSFKSJ_9.0.0/com.ibm.mq.con.doc/q129270_.html)

### **Capacidade para restringir o uso de dados pessoais**

Usando as instalações resumidas neste documento, IBM MQ permite que um usuário final restrinja o uso de dados pessoais.

As filas de mensagens do IBM MQ não devem ser usadas como um armazenamento de dados permanente da mesma maneira que um banco de dados, o que é particularmente verdadeiro ao manipular dados do aplicativo que estão sujeitos ao GDPR

Diferentemente de um banco de dados no qual os dados podem ser localizados por meio de uma consulta de procura, pode ser difícil localizar dados da mensagem, a menos que você saiba os identificadores de fila, mensagem e correlação de uma mensagem.

As mensagens que contêm dados de um indivíduo podem ser prontamente identificadas e localizadas, é possível usar os recursos do sistema de mensagens padrão IBM MQ para acessar ou modificar dados da mensagem.

### **Manipulação de arquivo**

- 1. IBM MQ Managed File Transfer não executa varredura de malware em arquivos transferidos. Os arquivos são transferidos no estado em que se encontram, e uma verificação de integridade é executada para garantir que os dados do arquivo não sejam modificados durante a transferência. As somas de verificação de origem e de destino são publicadas como parte da publicação de status de transferência. Recomenda-se que os usuários finais implementem a varredura de malware conforme apropriado para seu ambiente antes que o MFT transfira o arquivo e depois que o MFT entrega um arquivo para um terminal remoto.
- 2. O IBM MQ Managed File Transfer não toma ações com base no tipo MIME ou na extensão de arquivo O MFT lê os arquivos e transfere os bytes exatamente como lidos do arquivo de entrada.

# **Projetando uma arquitetura do IBM WebSphere MQ**

Descubra sobre as diferentes arquiteturas que o IBM WebSphere MQ suporta para estilos de sistema de mensagens ponto a ponto e publicar / assinar.

Antes de planejar sua arquitetura do IBM WebSphere MQ , familiarize-se com os conceitos básicos do IBM WebSphere MQ , consulte os tópicos em IBM WebSphere MQ Visão geral técnica.

<span id="page-14-0"></span>As arquiteturas do IBM WebSphere MQ vão desde arquiteturas simples que usam um único gerenciador de filas, até redes mais complexas de gerenciadores de filas interconectados. Vários gerenciadores de fila são conectados juntos usando técnicas de enfileiramento distribuídas Para obter informações adicionais sobre como planejar arquiteturas de gerenciador de filas único e de diversos gerenciadores de filas, consulte os tópicos a seguir:

- "Arquiteturas com base em um único gerenciador de filas" na página 15
- • ["Arquiteturas com base em vários gerenciadores de filas" na página 16](#page-15-0)
- • ["Redes e Planejamento de Rede" na página 17](#page-16-0)
- WebSphere MQ técnicas de sistema de mensagens distribuído

Se você precisar de vários gerenciadores de filas que estão logicamente relacionados e precisam compartilhar dados e aplicativos, eles podem ser agrupados em um cluster. O uso de clusters pode permitir que os gerenciadores de filas se comuniquem entre si sem a necessidade de configurar definições de canal extras ou definições de fila remotas, simplificando sua configuração e gerenciamento. Para obter mais informações sobre como usar clusters, consulte Como os clusters funcionam.

### **Conceitos relacionados**

#### ["Planejamento" na página 5](#page-4-0)

Ao planejar seu ambiente do IBM WebSphere MQ , deve-se considerar a arquitetura do IBM WebSphere MQ que você deseja configurar, os requisitos de recurso, a necessidade de criação de log e as instalações de backup Use os links neste tópico para planejar o ambiente no qual o IBM WebSphere MQ é executado

### **Tarefas relacionadas**

Configurar

# **Arquiteturas com base em um único gerenciador de filas**

A arquitetura mais simples do IBM WebSphere MQ envolve a configurar e usar de um único gerenciador de filas.

Antes de planejar a sua arquitetura do IBM WebSphere MQ , familiarize-se com os conceitos básicos do IBM WebSphere MQ , consulte Introdução ao IBM WebSphere MQ

Várias arquiteturas possíveis usando um único gerenciador de filas são descritas nas seções a seguir:

- "Gerenciador de filas único com aplicativos locais acessando um serviço" na página 15
- "Gerenciador de filas simples com aplicativos remotos acessando um serviço como clientes" na página 15
- • ["Gerenciador de filas simples com uma configuração de publicação/assinatura" na página 16](#page-15-0)

# **Gerenciador de filas único com aplicativos locais acessando um serviço**

A primeira arquitetura com base em um único gerenciador de filas é quando os aplicativos que acessam um serviço estão em execução no mesmo sistema que o aplicativo que fornece o serviço. Um gerenciador de filas do IBM WebSphere MQ fornece intercomunicação assíncrona entre os aplicativos que solicitam o serviço e os aplicativos que fornecem o serviço. Isso significa que a comunicação entre os aplicativos pode continuar mesmo que um dos aplicativos esteja off-line por um período de tempo prolongado.

# **Gerenciador de filas simples com aplicativos remotos acessando um serviço como clientes**

A segunda arquitetura com base em um gerenciador de filas único tem os aplicativos em execução remotamente a partir do aplicativo que fornece o serviço. Os aplicativos remotos estão sendo executados em sistemas diferentes daqueles dos serviços. Os aplicativos conectam-se como clientes ao gerenciador de filas único. Isso significa que o acesso a um serviço pode ser fornecido para vários sistemas através de um único gerenciador de filas.

Uma limitação dessa arquitetura é que uma conexão de rede deve estar disponível para um aplicativo operar. A interação entre o aplicativo e o gerenciador de filas sobre a conexão de rede é síncrona.

# <span id="page-15-0"></span>**Gerenciador de filas simples com uma configuração de publicação/ assinatura**

Uma arquitetura alternativa usando um único gerenciador de filas é usar uma configuração de publicação/ assinatura. No sistema de mensagens de publicação/assinatura, você pode separar o provedor de informações dos consumidores dessas informações. Isso difere dos estilos de sistema de mensagens ponto a ponto nas arquiteturas descritas anteriormente, em que os aplicativos devem saber informações sobre o aplicativo de destino, por exemplo, o nome da fila na qual colocar mensagens. Usando a publicação / assinatura do IBM WebSphere MQ , o aplicativo de envio publica uma mensagem com um tópico especificado com base no assunto das informações O IBM WebSphere MQ manipula a distribuição da mensagem para aplicativos que registraram interesse nesse assunto por meio de uma assinatura. Os aplicativos de recebimento também não precisam saber nada sobre a origem das mensagens para recebê-las. Para obter mais informações sobre o sistema de mensagens de publicação/assinatura, consulte [Introdução ao Sistema de Mensagens de Publicação/Assinatura do WebSphere MQ](#page-19-0) Para obter um exemplo de sistema de mensagens de publicação / assinatura usando um único gerenciador de filas, consulte [Exemplo de uma configuração de publicação / assinatura do gerenciador de filas único](#page-20-0)

### **Conceitos relacionados**

["Projetando uma arquitetura do IBM WebSphere MQ" na página 14](#page-13-0) Descubra sobre as diferentes arquiteturas que o IBM WebSphere MQ suporta para estilos de sistema de mensagens ponto a ponto e publicar / assinar.

### **Informações relacionadas**

Introdução ao WebSphere MQ Criando e gerenciando gerenciadores de filas

# **Arquiteturas com base em vários gerenciadores de filas**

É possível usar mensagens técnicas de enfileiramento distribuído para criar uma arquitetura do IBM WebSphere MQ que envolva a configuração e o uso de vários gerenciadores de filas.

Antes de planejar a sua arquitetura do IBM WebSphere MQ , familiarize-se com os conceitos básicos do IBM WebSphere MQ , consulte Introdução ao IBM WebSphere MQ

Uma arquitetura do IBM WebSphere MQ pode ser alterada, sem mudança para aplicativos que fornecem serviços, incluindo gerenciadores de filas adicionais.

Os aplicativos podem ser hospedados na mesma máquina que um gerenciador de filas e, em seguida, obter comunicação assíncrona com um serviço hospedado em outro gerenciador de filas em outro sistema. Como alternativa, os aplicativos que estão acessando um serviço podem se conectar como clientes a um gerenciador de filas que então fornece acesso assíncrono para o serviço em outro gerenciador de filas.

Roteamentos que conectam gerenciadores de filas diferentes e suas filas são definidos usando técnicas de enfileiramento distribuído. Os gerenciadores de filas dentro da arquitetura são conectados usando canais. Canais são usados para mover as mensagens automaticamente de um gerenciador de filas para outro em uma direção, dependendo da configuração dos gerenciadores de filas.

Para obter uma visão geral de alto nível de planejamento de uma rede do IBM WebSphere MQ , consulte ["Redes e Planejamento de Rede" na página 17.](#page-16-0)

Para obter informações sobre como planejar canais para sua arquitetura do IBM WebSphere MQ , consulte WebSphere MQ técnicas de sistema de mensagens distribuído.

O gerenciamento de filas distribuído permite criar e monitorar a comunicação entre gerenciadores de filas. Para obter mais informações sobre gerenciamento de filas distribuídas, veja Introdução ao gerenciamento de filas distribuídas.

### **Conceitos relacionados**

Introdução ao WebSphere MQ ["Projetando uma arquitetura do IBM WebSphere MQ" na página 14](#page-13-0) <span id="page-16-0"></span>Descubra sobre as diferentes arquiteturas que o IBM WebSphere MQ suporta para estilos de sistema de mensagens ponto a ponto e publicar / assinar.

### **Tarefas relacionadas**

Criando e gerenciando gerenciadores de filas

# **Redes e Planejamento de Rede**

O WebSphere MQ envia e recebe dados entre aplicativos e sobre redes usando Gerenciadores de Filas e Canais. O planejamento de rede envolve definir os requisitos para criar uma estrutura para conectar esses sistemas em uma rede.

Os canais podem ser criados entre o seu sistema e qualquer outro sistema com o qual você precisa ter comunicações. Os canais multi-hop podem ser criados para se conectarem aos sistemas em que você não tenha conexões diretas. As conexões do canal de mensagens descritas nos cenários são mostrados como um diagrama de rede em Figura 1 na página 17.

### **Nomes da Fila de Transmissão e Canal**

As filas de transmissão podem receber qualquer nome. Mas para evitar confusão, você pode fornecer a elas os mesmos nomes que os nomes do gerenciador de filas de destino ou os nomes do alias do gerenciador de filas, conforme apropriado. Isso associa a fila de transmissão à rota que é usada, fornecendo uma visão geral clara das rotas paralelas criadas por meio dos gerenciadores de fila intermediários (com multi-hop).

Isso não é tão bem-definido para nomes de canal. Os nomes de canal em Figura 1 na página 17 para QM2, por exemplo, devem ser diferentes para canais recebidos e de saída. Todos os nomes de canal ainda podem conter seus nomes da fila de transmissão, mas eles devem ser qualificados para que se tornem exclusivos.

Por exemplo, no QM2, existe um canal QM3 proveniente de QM1, e um canal QM3 indo para QM3. Para tornar os nomes exclusivos, o primeiro pode se chamar 'QM3\_from\_QM1' e o segunda pode se chamar 'QM3\_from\_QM2'. Desta maneira, os nomes de canal mostram o nome da fila de transmissão na primeira parte do nome. O nome do gerenciador de filas adjacente e a direção são mostrados na segunda parte do nome.

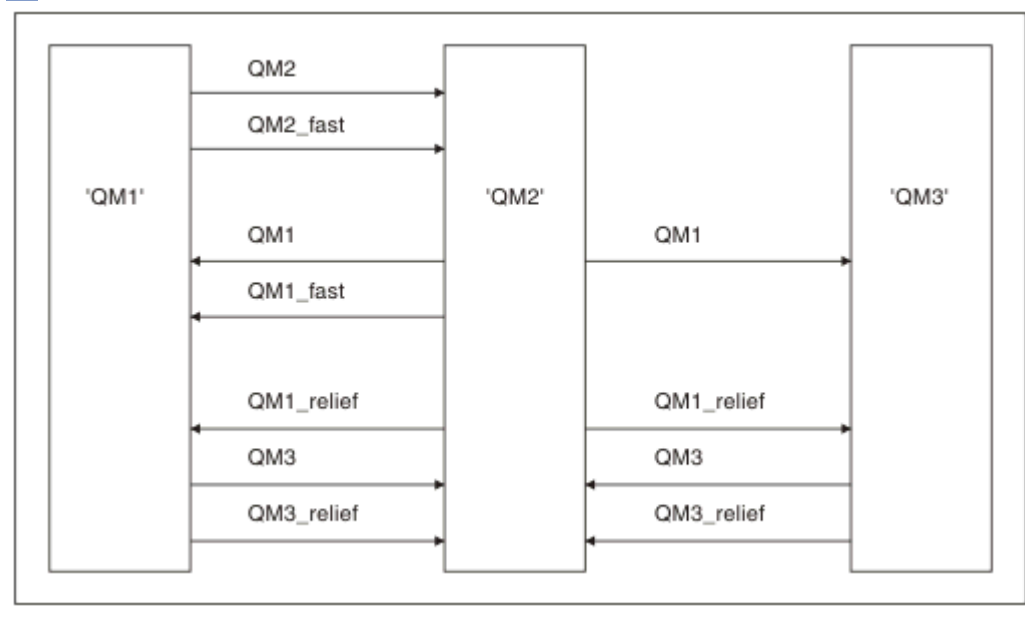

Uma tabela de nomes de canal sugeridos para Figura 1 na página 17 é fornecida em [Tabela 1 na página](#page-17-0) [18.](#page-17-0)

*Figura 1. Diagrama de Rede que Mostra Todos os Canais*

<span id="page-17-0"></span>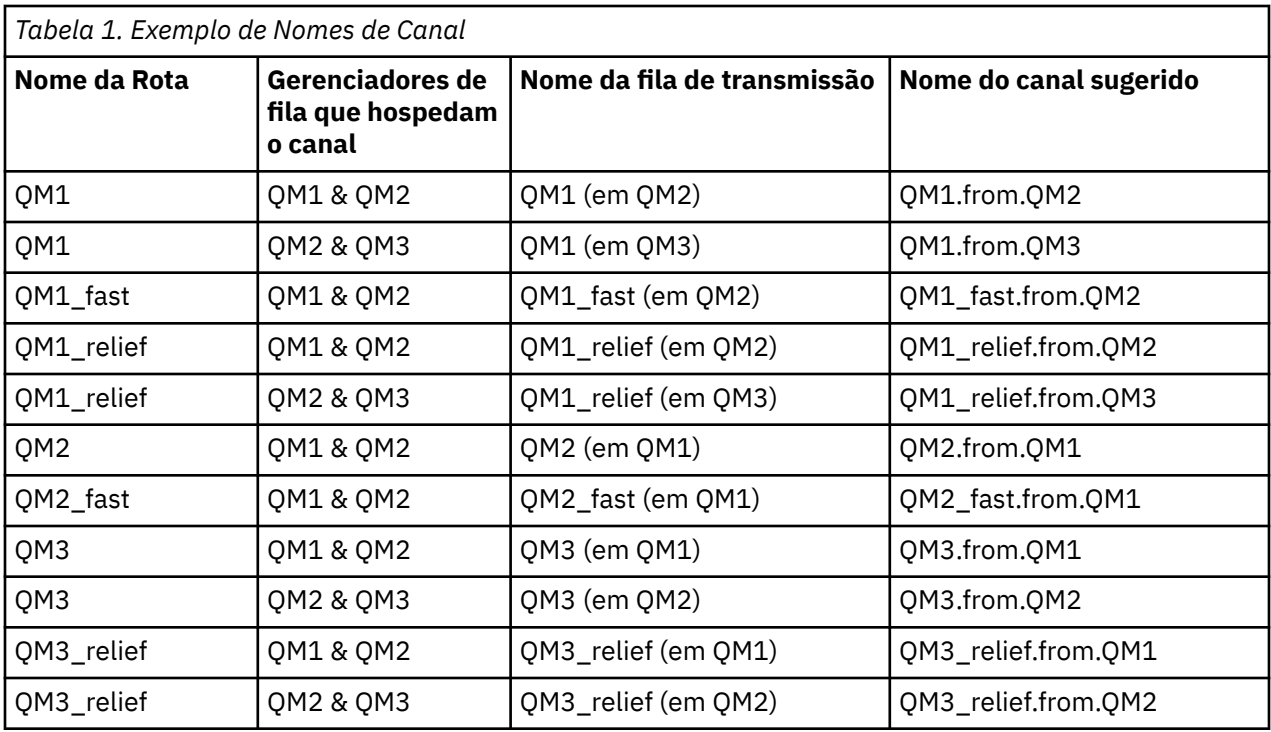

### **Nota:**

- 1. No WebSphere MQ para z/OS, os nomes do gerenciador de filas são limitados a quatro caracteres.
- 2. Nomeie todos os canais em sua rede exclusivamente. Conforme mostrado em Tabela 1 na página 18, incluir os nomes do gerenciador de filas de origem e destino no nome do canal é uma boa maneira de se fazer isso.

# **Planejador de Rede**

Criar uma rede assume que existe outra função de nível superior de *planejador de rede* cujos planos são implementados por outros membros da equipe.

Para os aplicativos amplamente usados, é mais econômico pensar em termos de sites de acesso local para a concentração de tráfego de mensagem, usando links de banda ampla entre os sites de acesso local, conforme mostrado em [Figura 2 na página 19](#page-18-0).

Neste exemplo existem dois sistemas principais e inúmeros sistemas de satélite. A configuração real dependeria das considerações de negócios. Existem dois gerenciadores de fila de concentrador localizados nos centros convenientes. Cada concentrador QM tem canais de mensagem para os gerenciadores de fila loca:

- O concentrador QM 1 tem canais de mensagens para cada um dos três gerenciadores de fila local, QM1, QM2 e QM3. Os aplicativos que usam esses gerenciadores de filas podem se comunicar entre si por meio dos concentradores QM.
- O concentrador QM 2 tem canais de mensagens para cada um dos três gerenciadores de fila local, QM4, QM5 e QM6. Os aplicativos que usam esses gerenciadores de filas podem se comunicar entre si por meio dos concentradores QM.
- Os concentradores QM possuem canais de mensagens entre si permitindo assim que qualquer aplicativo em um gerenciador de filas trocasse mensagens com qualquer outro aplicativo em outro gerenciador de filas.

<span id="page-18-0"></span>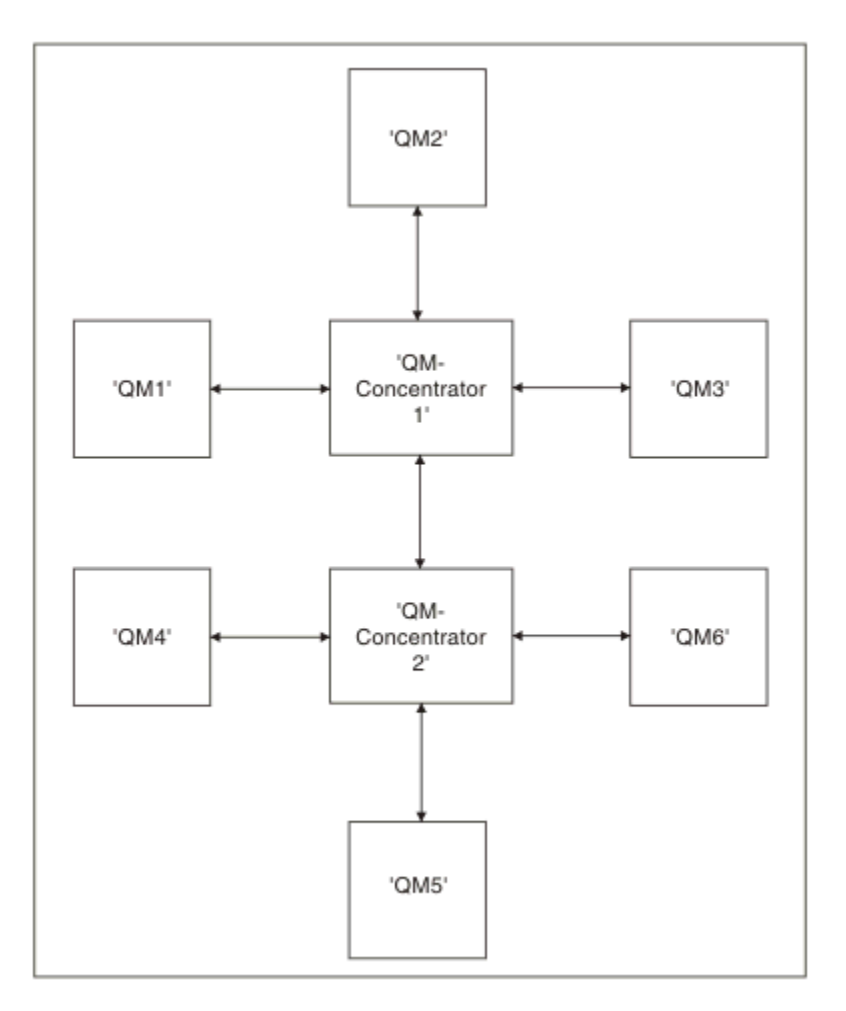

*Figura 2. Diagrama de Rede que Mostra Concentradores QM*

# **Armazenamento em Cluster**

Este tópico fornece orientação para planejamento e administração de clusters do IBM WebSphere MQ. Essas informações são um guia baseado em teste e feedback de clientes.

As informações a seguir assumem que o usuário tem um entendimento básico de clusters do IBM WebSphere MQ . Essas informações não são destinadas como uma solução "one size fits all" , mas em vez disso estão tentando compartilhar abordagens comuns para problemas comuns.

Os clusters fornecem um mecanismo para interconectar os gerenciadores de filas de uma maneira que simplifica a configuração inicial necessária para configurar o sistema e o gerenciamento contínuo necessário Quanto maior a configuração, maior o benefício.

É necessário cuidado no planejamento de sistemas em cluster para assegurar que eles funcionem corretamente e para assegurar os níveis de disponibilidade e responsividade necessários pelo sistema, especialmente para sistemas em cluster maiores ou mais complexos.

Uma configuração de cluster bem-sucedida depende de um bom agrupamento e de um entendimento completo dos fundamentos do IBM WebSphere MQ, como um bom gerenciamento de aplicativo e design de rede. Assegure-se de estar familiarizado com as informações em Conceitos de intercomunicação e Como os clusters funcionam .

# **O que são clusters e por que eles são usados?**

O armazenamento em cluster fornece dois benefícios principais:

- <span id="page-19-0"></span>• Os clusters simplificam a administração de redes IBM WebSphere MQ que geralmente requerem muitas definições de objeto para canais, filas de transmissão e filas remotas a serem configuradas. Esta situação é especialmente verdadeira em redes grandes, de mudança em potencial, nas quais muitos gerenciadores de filas precisam estar interconectados. Esta arquitetura é especialmente difícil para configurar e ativamente manter.
- Clusters podem ser usados para distribuir a carga do tráfego de mensagens em filas e gerenciadores de filas no cluster. Esta distribuição permite que a carga de mensagens de uma fila única seja distribuída entre as instâncias equivalentes dessa fila localizadas em vários gerenciadores de filas. Esta distribuição da carga de trabalho pode ser usada para atingir maior resiliência para falhas do sistema e melhorar o desempenho de ajuste de escala de fluxos de mensagens particularmente ativas em um sistema. Em tal ambiente, cada uma das instâncias das filas distribuídas possuem aplicativos consumidores processando as mensagens.

### **Informações relacionadas**

Armazenamento em cluster: melhores práticas

# **Sistema de mensagens ponto a ponto**

A forma mais simples de sistema de mensagens no IBM WebSphere MQ é o sistema de mensagens ponto a ponto

No sistema de mensagens ponto a ponto, um aplicativo de envio deve ter informações sobre o aplicativo de recebimento antes de poder enviar uma mensagem para ele. Por exemplo, o aplicativo de envio precisará saber o nome da fila para a qual enviar as informações e também poderá especificar um nome do gerenciador de filas.

Um estilo de sistema de mensagens alternativo que pode ser usado com o IBM WebSphere MQ é o sistema de mensagens de publicação / assinatura O sistema de mensagens de publicação/assinatura permite separar o provedor de informações dos consumidores dessas informações. O aplicativo de envio e o aplicativo de recebimento não precisam saber nada um do outro para que as informações sejam enviadas e recebidas. Para obter mais informações sobre o sistema de mensagens de publicação/ assinatura, consulte Introdução ao Sistema de Mensagens de Publicação/Assinatura do WebSphere MQ

### **Informações relacionadas**

Desenvolvendo Aplicativos mensagens do WebSphere MQ

# **Introdução ao sistema de mensagens de publicação / assinatura do IBM WebSphere MQ**

O sistema de mensagens de publicação/assinatura permite separar o provedor de informações dos consumidores dessas informações. O aplicativo de envio e o aplicativo de recebimento não precisam saber nada um do outro para que as informações sejam enviadas e recebidas.

Antes que um aplicativo IBM WebSphere MQ ponto a ponto possa enviar uma mensagem para outro aplicativo, ele precisa saber algo sobre esse aplicativo. Por exemplo, precisará saber o nome da fila para a qual enviar as informações, e também pode especificar um nome do gerenciador de filas.

O IBM WebSphere MQ de publicação/assinatura remove a necessidade do aplicativo saber alguma coisa sobre o aplicativo de destino. Tudo o que o aplicativo de envio precisa fazer é colocar uma mensagem IBM WebSphere MQ , contendo as informações que ele deseja e designar a ele um tópico, que denote o assunto das informações, e permitir que o IBM WebSphere MQ manipule a distribuição dessas informações Semelhantemente, o aplicativo de destino não precisa saber nada sobre a origem das informações recebidas.

A [Figura 3 na página 21](#page-20-0) mostra o sistema de publicação / assinatura mais simples Existe um publicador, um gerenciador de filas e um assinante. Uma assinatura é enviada do assinante para o gerenciador de filas, uma publicação é enviada do publicador para o gerenciador de filas e, em seguida, a publicação é encaminhada pelo gerenciador de filas para o assinante

<span id="page-20-0"></span>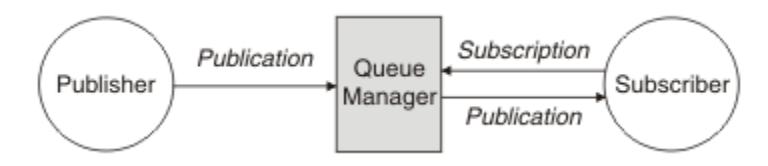

*Figura 3. Configuração Simples de Publicação/Assinatura*

Um sistema de publicação / assinatura típico tem mais de um publicador e mais de um assinante e, muitas vezes, mais de um gerenciador de filas Um aplicativo pode ser um publicador e um assinante.

# **Visão Geral de Componentes de Publicação / Assinatura**

Publicação/Assinatura é o mecanismo pelo qual os assinantes podem receber informações na forma de mensagens, de publicadores. As interações entre publicadores e assinantes são controladas por gerenciadores de filas, usando recursos padrão do WebSphere MQ .

Um sistema de publicação / assinatura típico tem mais de um publicador e mais de um assinante e, muitas vezes, mais de um gerenciador de filas Um aplicativo pode ser um publicador e um assinante.

O provedor de informações é chamado de *publicador*. Os publicadores fornecem informações sobre um assunto, sem precisar saber nada sobre os aplicativos que estão interessados nessa informação. Os publicadores geram essas informações na forma de mensagens, chamadas *publicações* que desejam publicar e definir o tópico dessas mensagens.

O consumidor das informações é denominado *assinante*. Assinantes criam *assinaturas* que descrevem o tópico em que o assinante está interessado. Assim, a assinatura determina quais publicações são encaminhadas ao assinante. Os assinantes podem fazer várias assinaturas e podem receber informações de vários publicadores diferentes.

As informações publicadas são enviadas em uma mensagem do WebSphere MQ e o assunto das informações é identificado por seu *tópico* O publicador especifica o tópico quando ele publica as informações e o assinante especifica os tópicos sobre os quais ele deseja receber publicações. O assinante recebe informações apenas sobre os tópicos que ele assina.

É a existência de tópicos que permite que os provedores e consumidores das informações sejam dissociados no sistema de mensagens de publicação/assinatura, removendo a necessidade de incluir um destino específico em cada mensagem, conforme necessário para o sistema de mensagens ponto a ponto.

As interações entre os publicadores e os assinantes são todas controladas por um gerenciador de filas. O gerenciador de filas recebe mensagens dos publicadores e assinaturas dos assinantes (para um intervalo de tópicos). A tarefa do gerenciador de filas é rotear as mensagens publicadas aos assinantes que registraram interesse no tópico das mensagens.

Os recursos padrão do WebSphere MQ são usados para distribuir mensagens, portanto, seus aplicativos podem usar todos os recursos disponíveis para os aplicativos existentes do WebSphere MQ . Isso significa que você pode usar mensagens persistentes para obter a entrega única garantida, e que suas mensagens possam ser parte de uma unidade transacional de trabalho para assegurar que as mensagens sejam entregues ao assinante apenas se forem confirmadas pelo publicador.

# **Exemplo da Configuração de um Único Gerenciador de Filas de Publicação/ Assinatura**

[Figura 4 na página 22](#page-21-0) ilustra uma configuração de publicação/assinatura do gerenciador de filas único e básico. O exemplo mostra a configuração para um serviço de notícias, onde as informações estão disponíveis a partir de publicadores sobre vários tópicos:

- Publicador 1 está publicando informações sobre resultados de esportes usando um tópico de Esporte
- Publicador 2 está publicando informações sobre os preços de ações usando um tópico de Estoque

<span id="page-21-0"></span>• Publicador 3 está publicando informações sobre revisões de filme usando um tópico de Filmes, e sobre listagens de televisão usando um tópico de TV

Três assinantes registraram interesse em tópicos diferentes, portanto, o gerenciador de filas os envia as informações em que estão interessados:

- Assinante 1 recebe os resultados de esporte e os preços de ação
- Assinante 2 recebe as revisões de filmes
- Assinante 3 recebe os resultados de esporte

Nenhum dos assinantes registraram interesse nas listagens de televisão, portanto elas não são distribuídas.

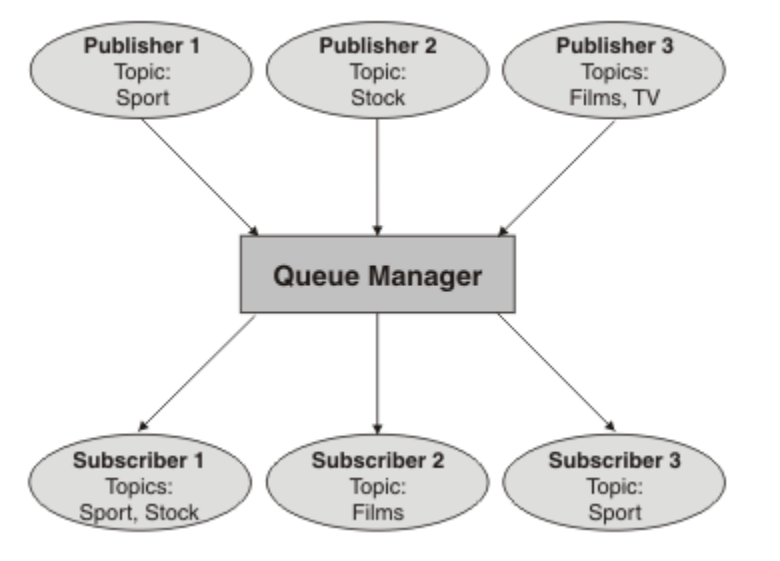

*Figura 4. Exemplo de Gerenciador de Filas Único de Publicação/Assinatura*

# **Publicadores e Publicações**

Na publicação / assinatura do WebSphere MQ , um publicador é um aplicativo que disponibiliza informações sobre um tópico especificado para um gerenciador de filas na forma de uma mensagem padrão do WebSphere MQ chamada de publicação Um publicador pode publicar informações sobre mais de um tópico.

Os publicadores usam o verbo MQPUT para colocar uma mensagem em um tópico aberto anteriormente; esta mensagem é uma publicação. Em seguida, o gerenciador de filas locais roteia a publicação para todos os assinantes que têm assinaturas do tópico da publicação. Uma mensagem publicada pode ser consumida por mais de um assinante.

Além de distribuir publicações para todos os assinantes locais que têm assinaturas apropriadas, um gerenciador de filas também pode distribuir a publicação para quaisquer outros gerenciadores de filas conectados a ele, diretamente ou através de uma rede de gerenciadores de filas que possuem assinantes do tópico.

Em uma rede de publicação / assinatura do WebSphere MQ , um aplicativo de publicação também pode ser um assinante

### **Publicações no Ponto de Sincronização**

Os publicadores podem emitir chamadas MQPUT ou MQPUT1 no ponto de sincronização para incluir todas as mensagens entregues a assinantes em uma unidade de trabalho. Se a opção MQPMO\_RETAIN ou as opções de entrega de tópico NPMSGDLV ou PMSGDLV com valores ALL ou ALLDUR forem especificadas, o gerenciador de filas usará chamadas MQPUT ou MQPUT1 internas no ponto de sincronização, dentro do escopo da chamada MQPUT ou MQPUT1 do publicador.

### *Informações de Evento e de Estado*

As publicações podem ser categorizadas como publicações de estado, como o preço atual de uma ação ou publicações de evento, como um comércio dessa ação.

# **Publicações de Estado**

*Publicações de estado* contêm informações sobre o estado atual de algo, como o preço de ações ou a pontuação atual em um jogo de futebol. Quando acontece algo (por exemplo, o preço das ações ou a pontuação da partida de futebol são mudados), as informações de estado anteriores não são mais necessárias porque são substituídas pelas novas informações.

Um assinante vai querer receber a versão atual das informações de estado quando for iniciado, e serão enviadas novas informações sempre que houver mudanças no estado.

Se uma publicação contiver informações sobre estado, ela muitas vezes será publicada como uma publicação retida. Geralmente, um novo assinante deseja as informações de estado atual imediatamente. Ele não quer esperar por um evento que faça com que as informações sejam publicadas novamente. Os assinantes irão receber automaticamente uma publicação retida do tópico quando assinar a menos que o assinante use as opções MQSO\_PUBLICATIONS\_ON\_REQUEST ou MQSO\_NEW\_PUBLICATIONS\_ONLY.

# **Publicações de Evento**

*Publicações de evento* contêm informações sobre eventos individuais que ocorrem, como o comércio de alguma ação ou a pontuação de um determinado jogo. Cada evento é independente do outro.

Um assinante vai querer receber informações sobre eventos assim que acontecem.

### *Publicações Retidas*

Por padrão, após uma publicação ser enviada a todos os assinantes interessados, ela é descartada. No entanto, um publicador pode especificar que uma cópia de uma publicação seja retida para que ela possa ser enviada aos assinantes futuros que registrarem um interesse no tópico.

A exclusão de publicações depois de terem sido enviadas a todos os assinantes interessados é adequada para informações de evento, mas nem sempre é adequada para informações de estado. Ao reter uma mensagem, novos assinantes não precisam esperar até que as informações sejam publicadas novamente antes que eles recebam as informações de estado iniciais. Por exemplo, um assinante com uma assinatura para um preço de ação receberia o preço atual imediatamente, sem aguardar que o preço da ação fosse mudado (e portanto, republicado).

O gerenciador de filas pode reter apenas uma publicação de cada tópico, portanto, a publicação retida existente de um tópico é excluída quando uma nova publicação retida chega no gerenciador de filas. No entanto, a exclusão da publicação existente não pode ocorrer de maneira síncrona com a chegada da nova publicação retida. Portanto, sempre que possível, não têm mais de um publicador enviando publicações retidas em qualquer tópico.

Os assinantes podem especificar que eles não desejam receber publicações retidas usando a opção de assinatura MQSO\_NEW\_PUBLICATIONS\_ONLY. Os assinantes existentes podem pedir que cópias duplicadas das publicações retidas sejam enviadas a eles.

Há momentos em que você pode não desejar reter publicações, mesmo que para informações de estado:

- Se todas as assinaturas para um tópico forem feitas antes que seja feita qualquer publicação sobre esse tópico, e você não espera ou não permite, novas assinaturas, não haverá necessidade de reter publicações porque elas serão entregues ao conjunto completo de assinantes na primeira vez que forem publicadas.
- Se as publicações ocorrem frequentemente, tal como a cada segundo, um novo assinante (ou um assinante que recupera de uma falha) recebe o estado atual quase imediatamente após a sua primeira assinatura, portanto, não haverá necessidade de reter essas publicações.

• Se as publicações forem grandes, você poderá acabar necessitando de uma quantidade considerável de espaço de armazenamento para armazenar a publicação retida para cada tópico. Em um ambiente do gerenciador de filas múltiplo, as publicações retidas são armazenadas por todos os gerenciadores de filas na rede que possuem uma assinatura correspondente.

Ao decidir se deve usar publicações retidas, considere como os aplicativos de assinatura se recuperam de uma falha. Se o assinante não usar publicações retidas, o aplicativo assinante pode ter que armazenar seu estado atual localmente.

Para assegurar que uma publicação seja retida, use a opção colocar mensagem MQPMO\_RETAIN. Se essa opção for usada e a publicação não puder ser retida, a mensagem não será publicada e a chamada falhará com MQRC\_PUT\_NOT\_RETAINED.

Se uma mensagem for uma publicação retida, isso será indicado pela propriedade de mensagem MQIsRetained. A persistência de uma mensagem é conforme ele era quando foi originalmente publicada.

### *Publicações no Ponto de Sincronização*

Na publicação/assinatura do IBM WebSphere MQ, o ponto de sincronização pode ser usado por publicadores ou internamente pelo gerenciador de filas.

Publicadores usam sincronização quando emitem chamadas MQPUT/MQPUT1 com a opção MQPMO\_SYNCPOINT. Todas as mensagens entregues aos assinantes contam no número máximo de mensagens não confirmadas em uma unidade de trabalho. O atributo do gerenciador de filas MAXUMSGS especifica esse limite. Se o limite for atingido, então o publicador receberá o código de razão 2024 (07E8) (RC2024): MQRC\_SYNCPOINT\_LIMIT\_REACHED.

Quando um publicador emite chamadas MQPUT/MQPUT1 usando MQPMO\_NO\_SYNCPOINT com a opção MQPMO\_RETAIN ou as opções de entrega de tópico NPMSGDLV/PMSGDLV com valores ALL ou ALLDUR, o gerenciador de filas usa pontos de sincronização internos para garantir que as mensagens sejam entregues conforme solicitado. O publicador poderá receber o código de razão 2024 (07E8) (RC2024): MQRC\_SYNCPOINT\_LIMIT\_REACHED se o limite for atingido dentro do escopo da chamada do publicador MQPUT/MQPUT1.

# **Assinantes e assinaturas**

Na publicação / assinatura do WebSphere MQ , um assinante é um aplicativo que solicita informações sobre um tópico específico de um gerenciador de filas em uma rede de publicação / assinatura Um assinante pode receber mensagens sobre o mesmo tópico ou tópicos diferentes, de mais de um publicador.

As assinaturas podem ser criadas manualmente usando um comando MQSC ou por aplicativos. Essas assinaturas são emitidas para o gerenciador de filas locais e contêm informações sobre as publicações que o assinante deseja receber:

- O tópico em que o assinante está interessado; isto pode ser resolvido para vários tópicos se curingas forem usados.
- Uma cadeia de seleção opcional a ser aplicada a mensagens publicadas.
- Uma manipulação para uma fila (conhecida como *fila de assinantes*), na qual as publicações selecionadas devem ser colocadas e o CorrelIdopcional.

O gerenciador de filas locais armazena informações de assinatura e quando ele recebe uma publicação, varre as informações para determinar se há uma assinatura que corresponde ao tópico da publicação e sequência de seleção. Para cada assinatura correspondente, o gerenciador de filas direciona a publicação à fila de assinante do assinante. As informações que um gerenciador de filas armazenam sobre assinaturas podem ser visualizadas através do comandos DIS SUB DIS SBSTATUS.

Uma assinatura é excluída apenas quando um dos seguintes eventos ocorre:

- O assinante cancela usando a chamada MQCLOSE (se a assinatura foi feita como não durável).
- A assinatura expira.
- A assinatura é excluída pelo administrador do sistema usando o comando DELETE SUB.
- <span id="page-24-0"></span>• O aplicativo do assinante termina (se a assinatura foi feita como não durável).
- O gerenciador de filas está interrompido ou reiniciado (se a assinatura foi feita como não durável).

Ao obter mensagens, use opções apropriadas na chamada MQGET. Se o aplicativo processar apenas mensagens para uma assinatura, então, no mínimo, será necessário usar get-by-correlid, conforme demonstrado no programa de amostra C amqssbxa.c e no assinante MQ não gerenciado. O **CorrelId** a ser usado é retornado de MQSUB no MQSD.campo **SubCorrelId** .

### *Filas Gerenciadas e Publicação/Assinatura*

Quando criar uma assinatura, você poderá optar por usar o enfileiramento gerenciado. Se você usar enfileiramento gerenciado, uma fila de assinaturas será criada automaticamente ao criar uma assinatura. As filas gerenciadas são organizadas automaticamente de acordo com a durabilidade da assinatura. Usar filas gerenciadas significa que você não tem que se preocupar com a criação de filas para receber publicações e quaisquer publicações não consumidas são removidas das filas de assinante automaticamente se uma conexão de assinatura não durável for fechada.

Se um aplicativo não precisar usar uma fila específica como sua fila de assinantes, o destino para as publicações que ele recebe, ele poderá usar as *assinaturas gerenciadas* usando a opção de assinatura MQSO\_MANAGED. Se criar uma assinatura gerenciada, o gerenciador de filas retornará uma manipulação de objetos ao assinante para uma fila de assinantes que o gerenciador de filas cria na qual as publicações serão recebidas. A manipulação de objetos da fila será retornada, permitindo procurar, receber ou consultar na fila (não é possível colocar ou configurar atributos de uma fila gerenciada, a menos que você tenha ganho explicitamente o acesso às filas dinâmicas temporárias).

A durabilidade da assinatura determina se a fila gerenciada permanece quando a conexão do aplicativo de assinatura com o gerenciador de filas é interrompida.

As assinaturas gerenciados são particularmente úteis quando usadas com assinaturas não duráveis, porque quando a conexão do aplicativo é encerrada, as mensagens não consumidas são, em vez disso, permanecer na fila de assinantes, assumindo espaço em seu gerenciador de filas indefinidamente. Se você estiver usando uma assinatura gerenciada, a fila gerenciada será uma fila dinâmica temporária e, como tal, será excluída junto com todas as mensagens não consumidas quando a conexão for interrompida por qualquer um dos seguintes motivos:

- MQCLOSE com MQCO\_REMOVE\_SUB é usado e o Hobj gerenciado é fechado.
- Uma conexão é perdida para um aplicativo usando uma assinatura não durável (MQSO\_NON\_DURABLE).
- Uma assinatura é removida porque ela expirou e o Hobj gerenciado é fechado.

As assinaturas gerenciadas também pode ser usadas com assinaturas duráveis, mas é possível que você deseje de deixar as mensagens não consumidas na fila de assinantes, para que eles possam ser recuperados quando a conexão for reaberta. Por essa razão, filas gerenciada para assinaturas duráveis assumem a forma de uma fila dinâmica permanente e permanecem quando a conexão do aplicativo de assinatura com o gerenciador de filas é interrompida.

É possível configurar uma expiração em sua assinatura se você desejar usar a fila gerenciada dinâmica permanente para que, embora a fila ainda exista após a conexão ser interrompida, ela não continue indefinidamente.

Se excluir a fila gerenciada receberá uma mensagem de erro.

As filas gerenciadas que são criadas são nomeadas com números no final (registros de data e hora), assim, cada uma é exclusiva.

### *Durabilidade da assinatura*

Assinaturas podem ser configuradas para serem duráveis ou não duráveis. A durabilidade da assinatura determina o que acontece com as assinaturas quando os aplicativos de assinatura se desconectam de um gerenciador de filas.

### **Assinaturas duráveis**

As assinaturas duráveis continuarão existindo quando a conexão do aplicativo de assinatura com o gerenciador de filas for encerrada. Se uma assinatura for durável, quando o aplicativo de assinatura se desconectar, a assinatura permanecerá em vigor e poderá ser usada pelo aplicativo de assinatura quando ele reconectar solicitando a assinatura novamente usando o SubName que foi retornado quando a assinatura foi criada.

Ao assinar duravelmente, um nome de assinatura (SubName) é necessário. Os nomes devem ser exclusivos em um gerenciador de filas para que eles possam ser usados para identificar uma assinatura. Esse meio de identificação é necessário ao especificar uma assinatura que você deseja continuar, se você tiver deliberadamente fechado o identificador para a assinatura (usando a opção MQCO\_KEEP\_SUB) ou tiver sido desconectado do gerenciador de filas... É possível retomar uma assinatura existente usando a chamada MQSUB com a opção MQSO\_RESUME. Nomes de assinaturas também são exibidos se você usar o comando DISPLAY SBSTATUS com SUBTYPE ALL ou ADMIN.

Quando um aplicativo não requer mais uma assinatura durável, ela pode ser removida usando a chamada de função MQCLOSE com a opção MQCO\_REMOVE\_SUB ou pode ser excluída manualmente usando o comando DELETE SUB MQSC.

Se as assinaturas duráveis podem ser feitas para um tópico podem ser controladas usando o atributo do tópico **DURSUB**

No retorno de uma chamada MQSUB usando a opção MQSO\_RESUME, a expiração da assinatura é configurada para a expiração original da assinatura e não o tempo de expiração restante.

Um gerenciador de filas continua a enviar publicações para satisfazer uma assinatura durável mesmo se esse aplicativo assinante não está conectado. Isso leva a um acúmulo de mensagens na fila de assinantes. A maneira mais fácil para evitar esse problema é usando uma assinatura não durável sempre que apropriado. Entretanto, em que é necessário usar assinaturas duráveis, um acúmulo de mensagens pode ser evitado se o assinante assina usando a opção Publicações retidas. Um assinante pode então, controlar quando recebe publicações usando a chamada MQSUBRQ.

# **Assinaturas Não Duráveis**

As assinaturas não duráveis existem apenas enquanto a conexão do aplicativo de assinatura com o gerenciador de filas permanecer aberta. A assinatura é removida quando o aplicativo de assinatura se desconecta do gerenciador de filas deliberadamente ou pela perda de conexão. Quando a conexão é fechada, as informações sobre a assinatura são removidas do gerenciador de filas, e não é mais mostrado se você exibe assinaturas usando o comando DISPLAY SBSTATUS. Mais nenhuma mensagem é colocada na fila de assinantes.

O que acontece com todas as publicações não consumidas na fila de assinantes para assinaturas não duráveis é determinado conforme a seguir.

- Se um aplicativo de assinatura estiver usando um [destino gerenciado](#page-24-0), quaisquer publicações que não tiverem sido consumidas serão removidas automaticamente.
- Se o aplicativo de assinatura fornece uma manipulação para sua própria fila de assinantes quando o assina, as mensagens não consumidas não são removidas automaticamente. É responsabilidade do aplicativo para limpar a fila, se isso for apropriado. Se a fila é compartilhada por mais de um assinante ou outros aplicativos ponto a ponto, pode não ser apropriado limpar a fila completamente.

Embora não seja necessário para assinaturas não duráveis, um nome de subscrição, se fornecido, é usado pelo gerenciador de filas Nomes de assinatura devem ser exclusivos dentro do gerenciador de filas, assim, podem ser usados para identificar uma assinatura.

### *Sequências de seleção*

Uma *sequência de seleção* é uma expressão aplicada a uma publicação para determinar se ela corresponde a uma assinatura. Sequências de seleção podem incluir caracteres curinga.

Ao assinar, além de especificar um tópico, você pode especificar uma sequência de seleção para selecionar as publicações de acordo com suas propriedades de mensagem.

# **tópicos**

Um tópico é o assunto das informações que são publicadas em uma mensagem de publicação/assinatura.

Mensagens em sistemas ponto a ponto são enviadas para um endereço de destino específico. Mensagens em sistemas de publicação/assinatura baseados em assunto são enviadas para assinantes com base no assunto que descreve o conteúdo da mensagem. Em sistemas baseados em conteúdo, mensagens são enviadas para assinantes com base no conteúdo da própria mensagem.

O sistema de publicação/assinatura do IBM WebSphere MQ é um sistema de publicação/assinatura baseado em assunto. Um publicador cria uma mensagem e a publica com a sequência de tópicos que melhor se ajusta ao assunto da publicação. Para receber publicações, um assinante cria uma assinatura com uma sequência de tópicos com correspondência de padrões para selecionar tópicos de publicação. O gerenciador de filas entrega as publicações para os assinantes que têm assinaturas correspondentes ao tópico da publicação e que estão autorizados a receber as publicações. O artigo, ["Sequências de](#page-27-0) [tópicos" na página 28,](#page-27-0) descreve a sintaxe das sequências de tópicos que identificam o assunto de uma publicação. Os assinantes também criam sequências de tópicos para selecionar quais tópicos receber. As sequências de tópicos que os assinantes criam podem conter um dos dois esquemas curinga alternativos para correspondência de padrões com as sequências de tópicos nas publicações. A correspondência de padrão é descrita em ["Esquemas Curinga" na página 28.](#page-27-0)

Na publicação/assinatura baseada em assunto, os publicadores ou administradores, são responsáveis por classificar assuntos nos tópicos. Normalmente os assuntos são organizados hierarquicamente, em árvores de tópicos, usando o caractere '/' para criar subtópicos na sequência de tópicos. Consulte ["Árvores de Tópicos" na página 34](#page-33-0) para obter exemplos de árvores de tópicos. Tópicos são nós na árvore de tópicos. Tópicos podem ser nós folha sem subtópicos ou nós intermediários com subtópicos.

Paralelamente com a organização dos assuntos em uma árvore de tópicos hierárquica, é possível associar tópicos a objetos do tópico administrativo. Você designa atributos a um tópico, como se o tópico é distribuído em um cluster, associando-o a um objeto do tópico administrativo. A associação é feita nomeando o tópico usando o atributo TOPICSTR do objeto do tópico administrativo. Se você não associar explicitamente um objeto do tópico administrativo a um tópico, o tópico herdará os atributos de seu ancestral mais próximo na árvore de tópicos que *foi* associado a um objeto do tópico administrativo. Se você não definiu nenhum tópico pai, ele herdará do SYSTEM.BASE.TOPIC. Objetos de tópico administrativo são descritos em ["Objetos de Tópico Administrativo" na página 37](#page-36-0).

**Nota:** Mesmo se você herdar todos os atributos de um tópico do SYSTEM.BASE.TOPIC, defina um tópico raiz para seus tópicos que herda diretamente do SYSTEM.BASE.TOPIC. Por exemplo, no espaço de tópico dos estados dos EUA, USA/Alabama USA/Alaska, entre outros, USA é o tópico raiz. O principal propósito do tópico raiz é criar espaços de tópico discretos sem sobreposição para evitar que publicações correspondam às assinaturas erradas. Isso também significa que é possível alterar os atributos do tópico raiz para afetar o espaço de tópico inteiro. Por exemplo, você pode configurar o nome para o atributo **CLUSTER**.

Quando você se refere a um tópico como um publicador ou assinante, você tem a opção de fornecer uma sequência de tópicos, referindo-se a um objeto de tópico ou é possível fazer ambos, nesse caso, a sequência de tópicos fornecida define um subtópico do objeto de tópico. O gerenciador de filas identifica o tópico anexando a sequência de tópicos ao prefixo da sequência de tópicos nomeado no objeto do tópico, inserindo um '/' adicional entre as duas sequências de tópicos, por exemplo, *sequência de tópicos/sequência de objetos*. ["Combinando sequências de tópicos" na página 32](#page-31-0) descreve isso com mais detalhes. A sequência de tópicos resultante é usada para identificar o tópico e associá-lo a um objeto do tópico administrativo. O objeto do tópico administrativo não é necessariamente o mesmo objeto do tópico que o objeto do tópico correspondente ao tópico principal.

Na publicação/assinatura baseada em conteúdo, você define quais mensagens quer receber fornecendo sequências de seleção que procuram o conteúdo de cada mensagem. WebSphere MQ fornece uma forma intermediária de publicação / assinatura baseada em conteúdo usando seletores de mensagens que varrem propriedades de mensagem em vez do conteúdo completo da mensagem, consulte Seletores O uso típico de seletores de mensagem é para se subscrever a um tópico e depois qualificar a seleção com uma propriedade numérica. O seletor permite que você especifique que está interessado nos valores de apenas um certo intervalo, o que não é possível fazer usando curingas baseados em tópicos ou

<span id="page-27-0"></span>caracteres. Se precisar filtrar com base no conteúdo completo da mensagem, será necessário usar o WebSphere Message Broker.

### *Sequências de tópicos*

Informações de rótulo que você publicar como um tópico usando uma sequência de tópicos. Assine grupos de tópicos usando um caractere curinga ou sequência de tópicos do curinga baseado em tópico.

# **tópicos**

Uma *sequência de tópicos* é uma sequência de caracteres que identifica o tópico de uma mensagem de publicação/assinatura. Você pode usar qualquer caractere que quiser quando você construir uma sequência de tópicos.

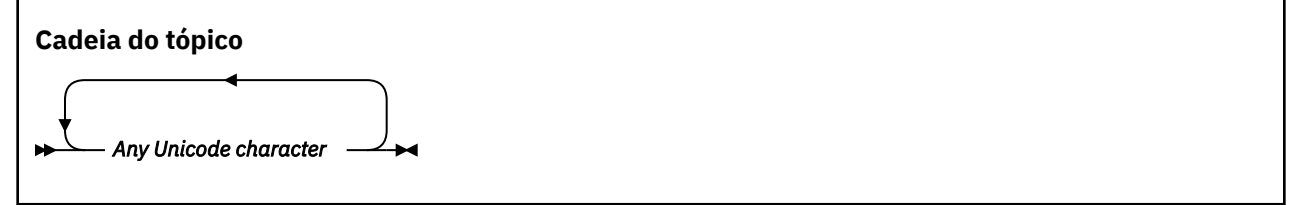

Três caracteres têm significado especial na publicação/assinatura versão 7. Eles são permitidos em qualquer lugar em uma sequência de tópicos, mas use-os com cuidado. O uso dos caracteres especiais é explicado em ["Esquema Curinga Baseado em Tópicos" na página 29.](#page-28-0)

### **Uma barra (/)**

O separador de nível de tópico. Use o caractere '/' à estrutura do tópico em uma árvore de tópicos.

Evite níveis de tópico vazio, '//', se você puder. Esses correspondem aos nós na hierarquia de tópicos sem sequência de tópicos. Uma liderança ou trilha '/' em uma sequência de tópicos corresponde a um nó vazio de liderança ou de trilha e deve ser evitada.

### **O sinal hash (#)**

Usado em combinação com '/' para construir um curinga de vários níveis em assinaturas. Tome cuidado usando '#' adjacente para '/' nas sequências de tópicos usadas para nomear tópicos publicados."Exemplos de Sequências de Tópicos" na página 28 Mostra um uso sensível do '#'

As sequências de caracteres '.../#/...', '#/...' e '.../#' possuem um significado especial nas sequências de tópicos de assinatura. As sequências correspondem todos os tópicos em um ou mais níveis na hierarquia de tópicos. Portanto, se você criou um tópico com uma destas sequências, você não poderia assinar a ele, sem também assinar todos os tópicos em diversos níveis na hierarquia de tópicos.

### **O sinal de mais (+)**

Usado em combinação com '/' para construir um curinga de único nível em assinaturas. Tome cuidado usando '+' adjacente para '/' nas sequências de tópicos usadas para nomear tópicos publicados.

As sequências de caracteres '.../+/...', '+/...' e '.../+' possuem um significado especial nas sequências de tópicos de assinatura. As sequências correspondem todos os tópicos em um nível na hierarquia de tópicos. Portanto, se você tiver criado um tópico com uma dessas sequências, não será possível assiná-la, sem também assinar todos os tópicos em um nível na hierarquia de tópicos.

### **Exemplos de Sequências de Tópicos**

IBM/Business Area#/Results IBM/Diversity/%African American

*Esquemas Curinga*

Há dois esquemas curingas usados para assinar diversos tópicos. A opção de esquema é uma opção de assinatura.

### <span id="page-28-0"></span>**MQSO\_WILDCARD\_TOPIC**

Selecione os tópicos para assinar usando o esquema curinga baseado em tópico.

Esse será o padrão se nenhum esquema curinga for selecionado explicitamente.

### **MQSO\_WILDCARD\_CHAR**

Selecione os tópicos para assinar usando o esquema curinga baseado em caracteres.

Configure um esquema especificando o parâmetro **wschema** no comando DEFINE SUB. Para obter mais informações, consulte DEFINE SUB ..

**Nota:** Assinaturas que foram criadas antes do WebSphere MQ Versão 7.0 sempre usam o esquema curinga baseado em caracteres.

### **Examples**

IBM/+/Results #/Results IBM/Software/Results IBM/\*ware/Results

#### *Esquema Curinga Baseado em Tópicos*

Curingas baseados em tópicos permitem que os assinantes assinem mais de um tópico por vez.

Curingas baseados em tópico são um recurso poderoso do sistema de tópico na publicação / assinatura do WebSphere MQ O curinga de vários níveis e o curinga de nível único podem ser utilizados para assinaturas, mas não podem ser utilizados dentro de um tópico pelo publicador de uma mensagem.

O esquema curinga baseado em tópicos permite que você selecione as publicações agrupadas por nível de tópico. Você poderá optar por *cada nível na hierarquia de tópico*, se a sequência na assinatura para esse nível de tópico ter que corresponder exatamente à sequência na publicação ou não. Por exemplo, a assinatura, IBM/+/Results seleciona todos os tópicos,

```
IBM/Software/Results
IBM/Services/Results
IBM/Hardware/Results
```
Existem dois tipos de curinga.

### **Curinga de vários níveis**

- O curinga de vários níveis é usado em assinaturas. Quando usado em uma publicação, é tratado como um literal.
- O caractere curinga de vários níveis '#' é usado para corresponder a qualquer número de níveis dentro de um tópico. Por exemplo, usando o exemplo da árvore de tópicos, se você se assinar 'USA/Alaska/#', você receberá mensagens sobre os tópicos 'USA/Alaska' e 'USA/Alaska/ Juneau'.
- O curinga de vários níveis pode representar zero ou mais níveis. Portanto, 'USA/#' também pode corresponder ao singular 'USA', em que '#' representa níveis zero. O separador de nível de tópico é insignificante neste contexto, pois não há nenhum nível a ser separado.
- O curinga de vários níveis é efetivo apenas quando especificado sozinho ou próximo ao caractere separador de nível de tópico. Portanto, '#' e 'USA/#' são tópicos válidos onde o caractere '#' é tratado como um curinga. No entanto, embora 'USA#' também seja uma sequência de tópicos válida, o caractere '#' não é considerado como um curinga e não tem nenhum significado especial. Consulte ["Quando Curingas Baseados em Tópicos Não São Válidos" na página 31](#page-30-0) para obter informações adicionais.

### **Curinga de nível único**

• O curinga único é usado em assinaturas. Quando usado em uma publicação, é tratado como um literal.

- O caractere curinga de nível único '+' corresponde a um, e apenas um nível de tópico. Por exemplo, 'USA/+' corresponde 'USA/Alabama', mas não 'USA/Alabama/Auburn'. Como o curinga de nível único corresponde apenas a um único nível, 'USA/+' não corresponde a 'USA'.
- O curinga de nível único pode ser usado em qualquer nível na árvore de tópicos e em conjunto com o curinga de vários níveis. O curinga de nível único deve ser especificado próximo ao separador de nível de tópico, exceto quando ele for especificado sozinho. Portanto, '+' e 'USA/+' são tópicos válidos onde o caractere '+' é tratado como um curinga. No entanto, embora 'USA+' também seja uma sequência de tópicos válida, o caractere '+' não é considerado como um curinga e não tem nenhum significado especial. Consulte ["Quando Curingas Baseados em Tópicos Não São Válidos" na](#page-30-0) [página 31](#page-30-0) para obter informações adicionais.

A sintaxe do esquema curinga baseado em tópico não tem caracteres de escape. Se '#' e '+' forem tratados como curingas ou não dependerá de seu contexto. Consulte ["Quando Curingas Baseados em](#page-30-0) [Tópicos Não São Válidos" na página 31](#page-30-0) para obter informações adicionais.

**Nota:** O início e o fim de uma sequência de tópico são tratados de uma maneira especial. Usando '\$' para denotar o final da cadeia, '\$#/...' é um curinga multinível e '\$/#/..'. será um nó vazio na raiz, seguido por um curinga de vários níveis.

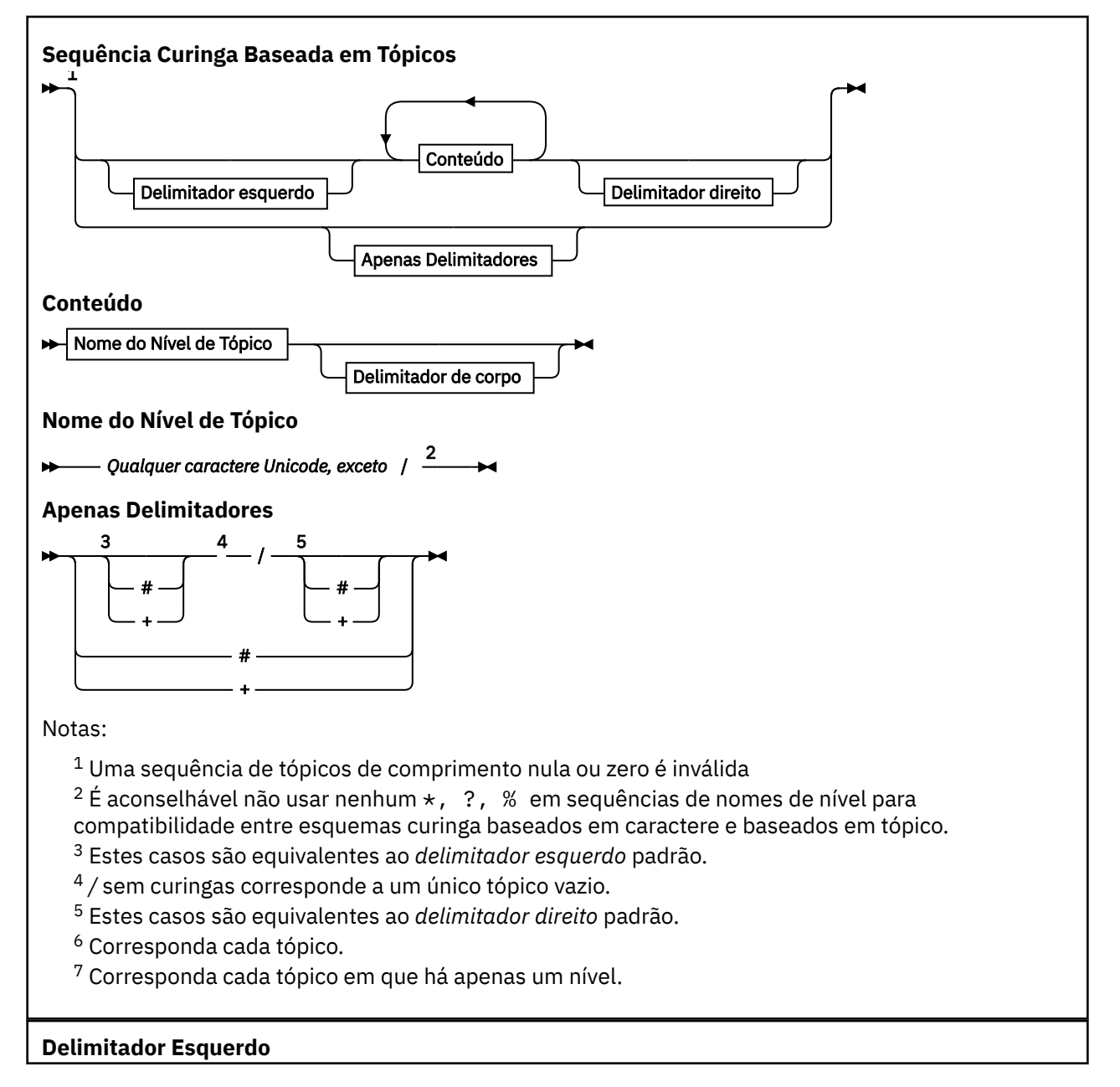

<span id="page-30-0"></span>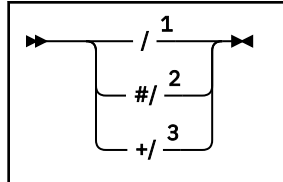

**Delimitador de corpo**

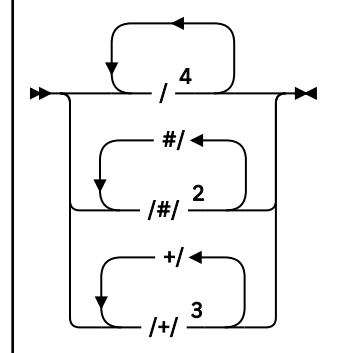

**Delimitador direito**

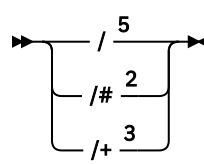

Notas:

 $1$  A sequência de tópicos começa com um tópico vazio

 $2$  Corresponde a zero ou mais níveis. Diversas sequências de correspondência de vários níveis têm o mesmo efeito como uma sequência de correspondência de vários níveis.

- <sup>3</sup> Corresponde exatamente um nível.
- $4$  // é um tópico vazio um objeto do tópico com nenhuma sequência de tópicos.

<sup>5</sup> A sequência de tópicos termina com um tópico vazio

# **Quando Curingas Baseados em Tópicos Não São Válidos**

Os caracteres curinga '+' e '#' não possuem significado especial quando são misturados com outros caracteres (incluindo eles próprios) em um nível de tópico.

Isso significa que os tópicos que contêm '+' ou '#' juntos com outros caracteres em um nível de tópico podem ser publicados.

Por exemplo, considere os dois tópicos a seguir:

- 1. level0/level1/+/level4/#
- 2. level0/level1/#+/level4/level#

No primeiro exemplo, os caracteres '+' e '#' são tratados como curingas e, portanto, não são válidos em uma sequência de tópicos que deve ser publicada, mas são válidos em uma assinatura.

No segundo exemplo, os caracteres '+' e '#' não são tratados como curingas e, assim, a sequência de tópicos pode ser tanto publicada quanto assinada.

### **Examples**

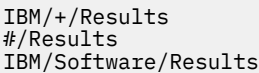

### <span id="page-31-0"></span>*Esquema Curinga Baseado em Caracteres*

O esquema curinga baseado em caracteres permite selecionar os tópicos com base no caractere tradicional correspondente.

É possível selecionar todos os tópicos em diversos níveis em uma hierarquia de tópico usando a sequência '\*'. Usar '\*' no esquema curinga baseado em caracteres é equivalente a usar a sequência curinga baseada em tópico '#'

'*x*/\*/*y*' é equivalente a '*x*/#/*y*' no esquema baseado em tópicos e seleciona todos os tópicos na hierarquia de tópicos entre os níveis '*x* e *y*', em que '*x*' e '*y*' são nomes de tópico que não estão no conjunto de níveis retornados pelo curinga

O '/+/' no esquema baseado em tópicos não tem um equivalente exato no esquema baseado em caracteres. O 'IBM/\*/Results' também selecionaria 'IBM/Patents/Software/Results'. Apenas se o conjunto de nomes de tópico em cada nível da hierarquia for exclusivo, será possível construir sempre as consultas com dois esquemas que produzem correspondências idênticas.

Usado de uma maneira geral, '\*' e '?' no esquema baseado em caracteres não possuem equivalentes no esquema baseado em tópicos. O esquema baseado em tópico não executa a correspondência parcial usando os curingas. A assinatura 'IBM/\*ware/Results' de curinga baseado em caractere não tem nenhum equivalente baseado em tópico.

**Nota:** As correspondências que usam assinaturas de caractere curinga são mais lentas do que as correspondências que usam assinaturas baseadas em tópico.

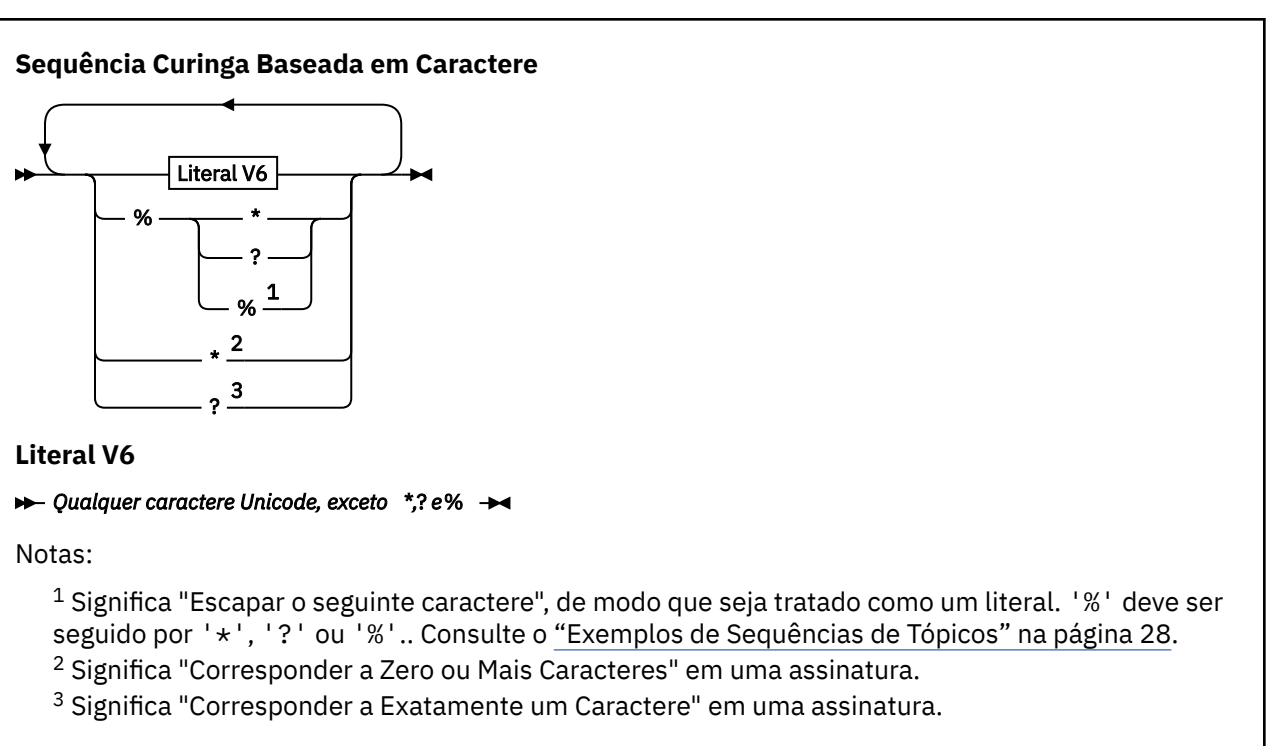

### **Examples**

IBM/\*/Results IBM/\*ware/Results

### *Combinando sequências de tópicos*

Ao criar assinaturas, ou abrir tópicos para poder publicar mensagens neles, a sequência de tópicos pode ser formada pela combinação de duas sequências de subtópicos separadas, ou "subtópicos". Um subtópico é fornecido pelo aplicativo ou comando administrativo como uma sequência de tópicos, e o outro é a sequência de tópicos associada a um objeto do tópico. Você pode usar o subtópico como a própria sequência de tópicos ou combiná-los para formar um nome novo de tópico.

Por exemplo, quando você define uma assinatura usando o comando MQSC **DEFINE SUB**, o comando pode ter **TOPICSTR** (sequência de tópicos) ou **TOPICOBJ** (objeto de tópico) como um atributo, ou ambos juntos. Se apenas **TOPICOBJ** for fornecido, a sequência de tópicos associada a esse objeto de tópico será utilizada como a sequência de tópicos. Se apenas **TOPICSTR** for fornecido, ele será utilizado como a sequência de tópicos. Se ambos forem fornecidos, eles serão concatenados para formar uma única sequência de tópicos no formato **TOPICOBJ**/**TOPICSTR**, em que a sequência de tópicos configurada **TOPICOBJ** é sempre primeiro e as duas partes da sequência são sempre separadas por um caractere "/" .

Da mesma forma, em um programa MQI, o nome integral do tópico será criado por MQOPEN. Ele é composto de dois campos usados em chamadas MQI de publicação/assinatura, na ordem listada:

1. O atributo **TOPICSTR** do objeto de tópico, nomeado no campo **ObjectName**.

2. O parâmetro **ObjectString** define o subtópico fornecido pelo aplicativo.

A sequência de tópicos resultante é retornada no parâmetro **ResObjectString**.

Estes campos são considerados para estarem presentes somente se o primeiro caractere de cada campo não for um caractere em branco ou nulo e o comprimento do campo for maior que zero. Se apenas um dos campos estiver presente, ele será usado sem mudança como o nome do tópico. Se nenhum dos campos tiver um valor, a chamada falhará com o código de razão MQRC\_UNKNOWN\_OBJECT\_NAME, ou MQRC\_TOPIC\_STRING\_ERROR se o nome completo do tópico não for válido.

Se ambos os campos estiverem presentes, um caractere "/" será inserido entre os dois elementos do nome do tópico combinado resultante.

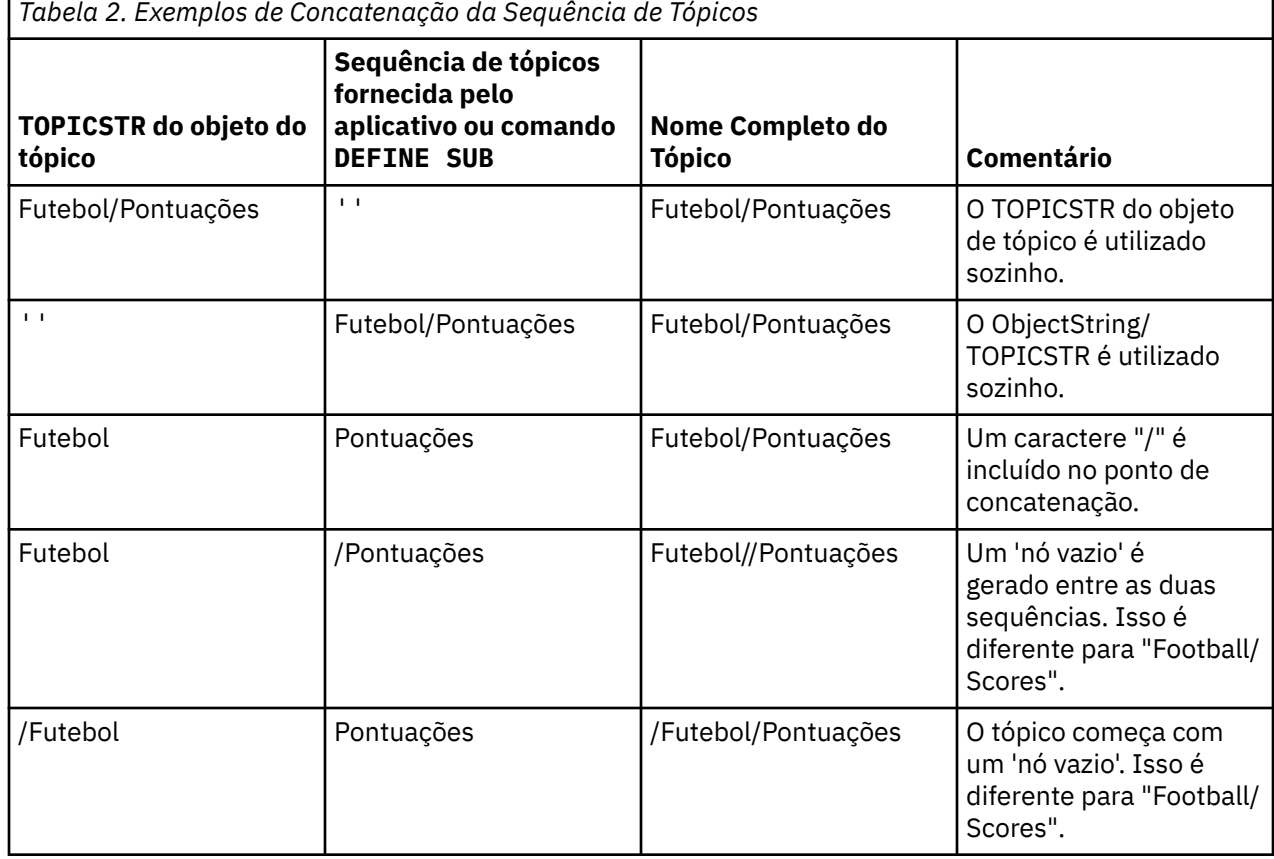

A Tabela 2 na página 33 mostra exemplos da concatenação da sequência de tópicos:

O caractere "/" é considerado um caractere especial, fornecendo estrutura para o nome do tópico completo em ["Árvores de Tópicos" na página 34](#page-33-0). O caractere "/" não deve ser usado por nenhuma outra razão, porque a estrutura da árvore de tópicos será afetada. O tópico "/Football" não é o mesmo que o tópico "Football".

<span id="page-33-0"></span>**Nota:** Se você usar um objeto de tópico ao criar uma assinatura, o valor da sequência de tópicos do objeto do tópico será fixo na assinatura no momento da definição. Qualquer mudança subsequente para o objeto de tópico não afeta a sequência de tópicos para qual a assinatura é definida.

### **Caracteres curinga em sequência de tópicos**

Os seguintes caracteres curinga são caracteres especiais:

- Sinal de Mais (+)
- sinal de número (#)
- asterisco  $(*)$
- Ponto de interrogação (?)

Caracteres curinga possuem significado especial quando utilizados apenas por uma assinatura. Esses caracteres não são considerados inválidos quando utilizados em outro lugar, no entanto, você deve estar seguro de que entende como eles são utilizados e que pode preferir não usar esses caracteres em suas sequências de tópicos ao publicar ou definir objetos do tópico.

Se você publicar em uma sequência de tópicos com # ou + combinados com outros caracteres (incluindo eles mesmos) dentro de um nível de tópico, a sequência de tópicos pode ser assinada com um esquema curinga.

Se você publicar em uma sequência de tópicos com # ou + como o único caractere entre dois caracteres /, a sequência de tópicos não pode ser assinada explicitamente por um aplicativo que usa o esquema de curingas MQSO\_WILDCARD\_TOPIC. Esta situação resulta no aplicativo obtendo mais publicações do que esperado.

Você não deve utilizar um caractere curinga na sequência de tópicos de um objeto do tópico definido. Se você fizer isso, o caractere será tratado como um caractere literal quando o objeto for utilizado por um publicador e como um caractere curinga quando utilizado por uma assinatura. Isso pode levar a confusões.

#### **Fragmento do Código de Exemplo**

Este fragmento de código extraído do exemplo de programa Exemplo 2: Publicador para um tópico de variável, combina um objeto do tópico com uma sequência de tópicos da variável:

```
MQOD td = {MQOD_DEFAULT}; /* Object Descriptor \star/<br>td.ObjectType = MQOT_TOPIC; /* Object is a topic \star/<br>td.Version = MQOD_VERSION_4; /* Descriptor needs to be V4 */
td.ObjectType = MQOT_TOPIC; \quad /* Object is a topic \quad */ \quad<code>td.Version = MQOD_VERSION_4; /* Descriptor needs to be V4 \; */</code>
strncpy(td.ObjectName, topicName, MQ_TOPIC_NAME_LENGTH);
td.ObjectString.VSPtr = topicString;
td.ObjectString.VSLength = (MQLONG)strlen(topicString);
td.ResObjectString.VSPtr = resTopicStr;
td.ResObjectString.VSBufSize = sizeof(resTopicStr)-1;
MQOPEN(Hconn, &td, MQOO_OUTPUT | MQOO_FAIL_IF_QUIESCING, &Hobj, &CompCode, &Reason);
```
### *Árvores de Tópicos*

Cada tópico que você definir é um elemento ou nó na árvore de tópicos. A árvore de tópicos pode estar vazia para iniciar ou conter tópicos que foram definidos anteriormente usando comandos MQSC ou PCF. Você pode definir um novo tópico usando os comandos create topic ou especificando o tópico pela primeira vez em uma publicação ou assinatura.

Embora você possa usar qualquer sequência de caracteres para definir uma sequência de tópicos do tópico, é recomendável escolher uma sequência de tópicos que cabe em uma estrutura de árvore hierárquica. Um cuidadoso design das sequências de tópicos e árvores de tópicos pode ajudá-lo com as seguintes operações:

- Assinar vários tópicos.
- Estabelecer políticas de segurança.

Embora você possa construir uma árvore de tópicos em uma estrutura linear, plana, é melhor construir uma árvore de tópicos em uma estrutura hierárquica com um ou mais tópicos de raiz. Para obter mais informações sobre o planejamento de segurança e tópicos, consulte Publicar/assinar segurança.

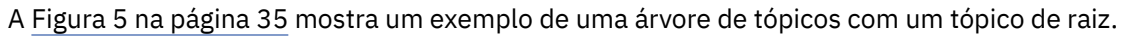

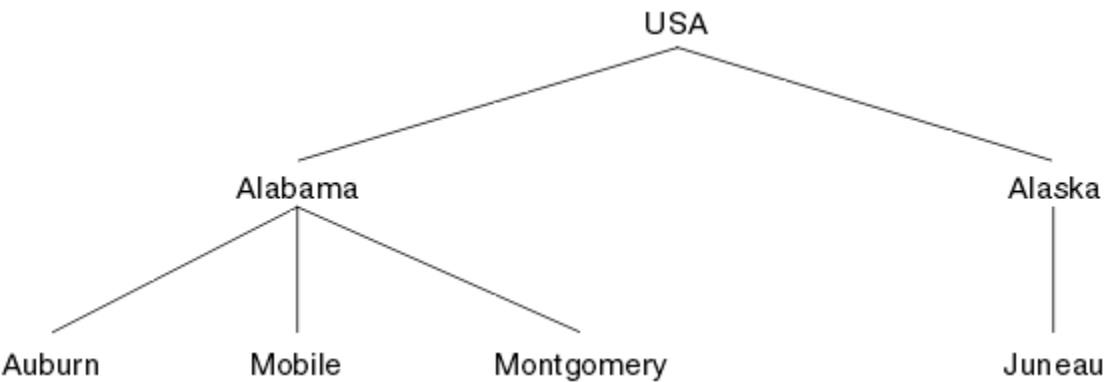

*Figura 5. Exemplo de uma Árvore de Tópicos*

Cada sequência de caracteres na figura representa um nó na árvore de tópicos. Uma sequência completa de tópicos é criada agregando nós de um ou mais níveis na árvore de tópicos. Os níveis são separados pelo caractere "/". O formato de uma sequência de tópicos totalmente especificada é: "root/level2/ level3".

Os tópicos válidos na árvore de tópicos mostrada em Figura 5 na página 35 são:

"USA" "USA/Alabama" "USA/Alaska" "USA/Alabama/Auburn" "USA/Alabama/Mobile" "USA/Alabama/Montgomery" "USA/Alaska/Juneau"

Ao projetar sequências de tópicos e árvores de tópicos, lembre-se de que o gerenciador de filas não interpreta ou tenta derivar o significado, a própria sequência de tópicos. Ele simplesmente usa a sequência de tópicos para enviar mensagens selecionadas para assinantes desse tópico.

Os seguintes princípios se aplicam à construção e conteúdo de uma árvore de tópicos:

- Não há limite para o número de níveis em uma árvore de tópicos.
- Não há limite para o comprimento do nome de um nível em uma árvore de tópicos.
- Pode haver qualquer quantidade de nós de "raiz"; ou seja, pode haver qualquer quantidade de árvores de tópicos.

### *Reduzindo o número de tópicos indesejados na árvore de tópicos*

O desempenho de um sistema de publicar/assinar é melhorado reduzindo o número de tópicos indesejados na árvore de tópicos. O que é um tópico indesejado e como removê-lo?

É possível criar grandes números de tópicos sem afetar o desempenho de maneira adversa. No entanto, algumas maneiras de usar publicar/assinar resultam em árvores de tópicos em contínua expansão. Um número excepcionalmente elevado de tópicos é criado uma vez e nunca usado novamente. O crescente número de tópicos pode se tornar um problema de desempenho.

Como evitar designs que levam a um número grande e crescente de tópicos indesejados? O que você pode fazer para ajudar o gerenciador de filas a remover tópicos indesejados na árvore de tópicos?

O gerenciador de filas reconhece um tópico indesejado porque ele ficou sem uso por 30 minutos. O gerenciador de filas remove os tópicos não usados da árvore de tópicos para você. A duração 30 minutos pode ser alterada mudando o atributo do gerenciador de filas **TREELIFE**. É possível ajudar o gerenciador

de filas a remover tópicos indesejados garantindo que o tópico parece não usado para o gerenciador de filas. A seção "O que é um tópico não usado?" na página 36 explica o que é um tópico não usado.

Um programador, projetando qualquer aplicativo, e especialmente projetando um aplicativo de longa execução, considera seu uso de recursos: quanto recurso o programa requer, há quaisquer exigências sem limites e quaisquer fugas de recursos? Os tópicos são um recurso que usa os programas de publicar/ assinar. Examine o uso de tópicos como qualquer outro recurso que um programa usa.

# **O que é um tópico não usado?**

Antes de definir o que um tópico não usado, o que exatamente conta como um tópico?

Quando uma sequência de tópicos, como USA/Alabama/Auburn , for convertida em um tópico, o tópico será incluído na árvore de tópicos.. Nós de tópico adicionais e seus tópicos correspondentes são criados na árvore, se necessário. A sequência de tópicos USA/Alabama/Auburn é convertida em uma árvore com três tópicos.

- USA
- USA/Alabama
- USA/Alabama/Auburn

Para exibir todos os tópicos na árvore de tópicos, use o **runmqsc** comando DISPLAY TPSTATUS('#') TYPE(TOPIC)

Um tópico não usado na árvore de tópicos possui as seguintes propriedades.

### **Ele não está associado a um objeto do tópico**

Um objeto do tópico administrativo possui uma sequência de tópicos que o associa a um tópico. Ao definir o objeto do tópico Alabama , se o tópico, USA/Alabama, ao qual ele será associado não existir, o tópico será criado a partir da sequência de tópicos. Se o tópico existir, o objeto do tópico e o tópico são associados entre si usando a sequência de tópicos.

### **Ele não tem uma publicação retida**

Um tópico com uma publicação retida resulta de um publicador colocando uma mensagem em um tópico com a opção MQPMO\_RETAIN ..

Use o comando **runmqsc** DISPLAY TPSTATUS('USA/Alabama') RETAINED para verificar se o USA/Alabama possui uma publicação retida A resposta é YES ou NO.

Use o **runmqsc** comando CLEAR TOPICSTR('USA/Alabama') CLTRTYPE(RETAINED) para remover uma publicação retida de USA/Alabama

### **Não possui tópicos filhos**

USA/Alabama/Auburn é um tópico sem tópicos-filho. USA/Alabama/Auburn é o tópico-filho direto de USA/Alabama.

Exiba os filhos diretos de USA/Alabama com o comando **runmqsc** DISPLAY TPSTATUS('USA/ Alabama/+')

### **Não há publicadores ativos para o nó**

Um publicador ativo para um nó é um aplicativo que possui o tópico aberto para saída.

Por exemplo, um aplicativo abre o objeto do tópico denominado **Alabama** com as opções abertas MQOO\_OUTPUT.

Para exibir publicadores ativos para USA/Alabama e todos os seus filhos, use o comando **runmqsc** DISPLAY TPSTATUS('USA/Alabama/#') TYPE(PUB) ACTCONN.

### **Não há assinantes ativos para o nó**

Um assinante ativo pode ser uma assinatura durável ou um aplicativo que registrou uma assinatura para um tópico com o MQSUBe não o fechou.
Para exibir assinaturas ativas para o USA/Alabama, use o comando **runmqsc** DISPLAY TPSTATUS('USA/Alabama') TYPE(SUB) ACTCONN

Para exibir assinaturas ativas para o USA/Alabama e todos os seus filhos, use o **runmqsc** comando DISPLAY TPSTATUS('USA/Alabama/#') TYPE(SUB) ACTCONN

### **Reduzindo o número de tópicos em uma árvore de tópicos**

Em resumo, há várias maneiras de reduzir o número de tópicos em uma árvore de tópicos.

#### **Modifique TREELIFE**

Um tópico não usado tem uma vida útil de 30 minutos por padrão. É possível tornar a vida útil de um tópico não usado menor.

Por exemplo, o comando **runmqsc** , ALTER QMGR TREELIFE(900), reduz o tempo de vida de um tópico não utilizado de 30 minutos para 15 minutos

#### **Excepcionalmente, reinicie o gerenciador de filas**

Quando o gerenciador de filas for reiniciado, a árvore de tópicos será reinicializada a partir de objetos de tópico, nós com publicações retidas e assinaturas duráveis. Os tópicos que foram criados pela operação de programas publicadores e assinantes são eliminados.

Use o comando **runmqsc** DISPLAY TPSTATUS('#') TYPE(TOPIC) periodicamente, para listar todos os tópicos e verificar se o número está crescendo

Como um último recurso, se o crescimento em tópicos indesejados tiver sido a causa de problemas de desempenho no passado, reinicie o gerenciador de fila.

### *Objetos de Tópico Administrativo*

Usando um objeto de tópico administrativo, é possível designar atributos específicos não padrão para os tópicos.

Figura 6 na página 37 mostra como um tópico de alto nível de Sport dividido em tópicos separados que abrangem diferentes esportes pode ser visualizado como uma árvore de tópicos:

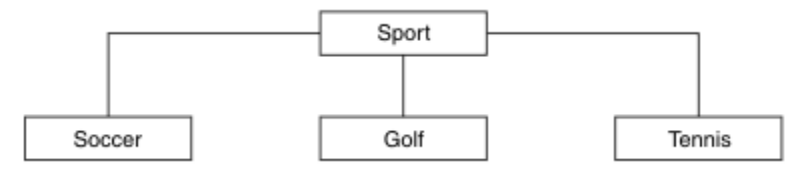

*Figura 6. Visualização de uma Árvore de Tópicos*

Figura 7 na página 37 mostra como a árvore de tópicos pode ser dividida ainda mais, para separar os diferentes tipos de informações sobre cada esporte:

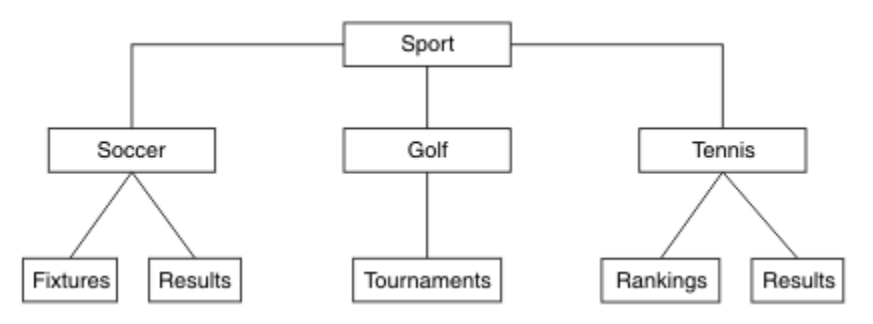

*Figura 7. Árvore de Tópicos Estendida*

Para criar a árvore de tópicos ilustrada, nenhum objeto de tópico administrativo precisa ser definido. Cada um dos nós nessa árvore é definido por uma sequência de tópicos criada em uma operação de publicação ou assinatura. Cada tópico na árvore herda seus atributos a partir do respectivo pai. Os atributos são herdados do objeto de tópico-pai, porque, por padrão, todos os atributos são configurados para ASPARENT. Neste exemplo, cada tópico tem os mesmos atributos que o tópico Sport. O tópico Sport não tem objeto de tópico administrativo e herda seus atributos de SYSTEM.BASE.TOPIC.

Observe que não é uma boa prática dar autoridade para usuários que não são mqm no nó de raiz da árvore de tópicos, que é SYSTEM.BASE.TOPIC, porque as autoridades são herdadas mas não podem ser restritas. Portanto, ao conceder autoridades neste nível, você estará concedendo autoridades para a árvore inteira. Você deve dar autoridade em um nível de tópico inferior na hierarquia.

Os objetos de tópico administrativo podem ser usados para definir atributos específicos para os nós específicos na árvore de tópicos. No exemplo a seguir, o objeto do tópico administrativo é definido para configurar a propriedade de assinaturas duráveis DURSUBdo tópico de futebol para o valor NO:

```
DEFINE TOPIC(FOOTBALL.EUROPEAN)
        TOPICSTR('Sport/Soccer')
        DURSUB(NO)
        DESCR('Administrative topic object to disallow durable subscriptions')
```
A árvore de tópicos agora pode ser visualizada como:

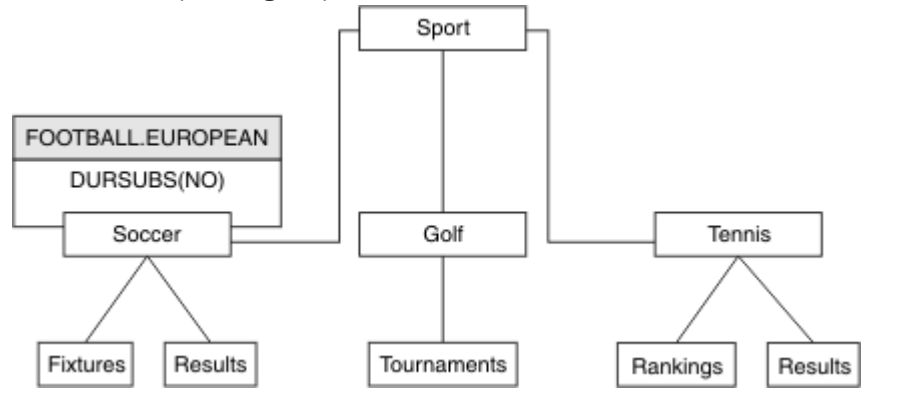

*Figura 8. Visualização de um Objeto de Tópico Administrativo Associado ao Tópico Sport/Soccer*

Quaisquer aplicativos subscritos para os tópicos sob Soccer na árvore ainda podem usar as sequência de tópicos que usaram antes que o objeto de tópico administrativo fosse incluído. No entanto, um aplicativo agora pode ser gravado para assinar usando o nome do objeto FOOTBALL.EUROPEAN , em vez da sequência /Sport/Soccer.. Por exemplo, para assinar /Sport/Soccer/Results, um aplicativo pode especificar MQSD.ObjectName como FOOTBALL.EUROPEAN e MQSD.ObjectString como Results .

Com este recurso, é possível ocultar parte da árvore de tópicos dos desenvolvedores de aplicativos. Defina um objeto de tópico administrativo em um nó específico na árvore de tópicos e, em seguida, os desenvolvedores de aplicativo podem definir seus próprios tópicos como filhos do nó. Os desenvolvedores devem saber sobre o tópico pai, mas não sobre quaisquer outros nós na árvore pai.

# **Herdando Atributos**

Se uma árvore de tópicos tiver vários objetos de tópico administrativo, cada objeto de tópico administrativo, por padrão, herdará seus atributos de seu tópico administrativo pai mais próximo. O exemplo anterior foi estendido no [Figura 9 na página 39](#page-38-0):

<span id="page-38-0"></span>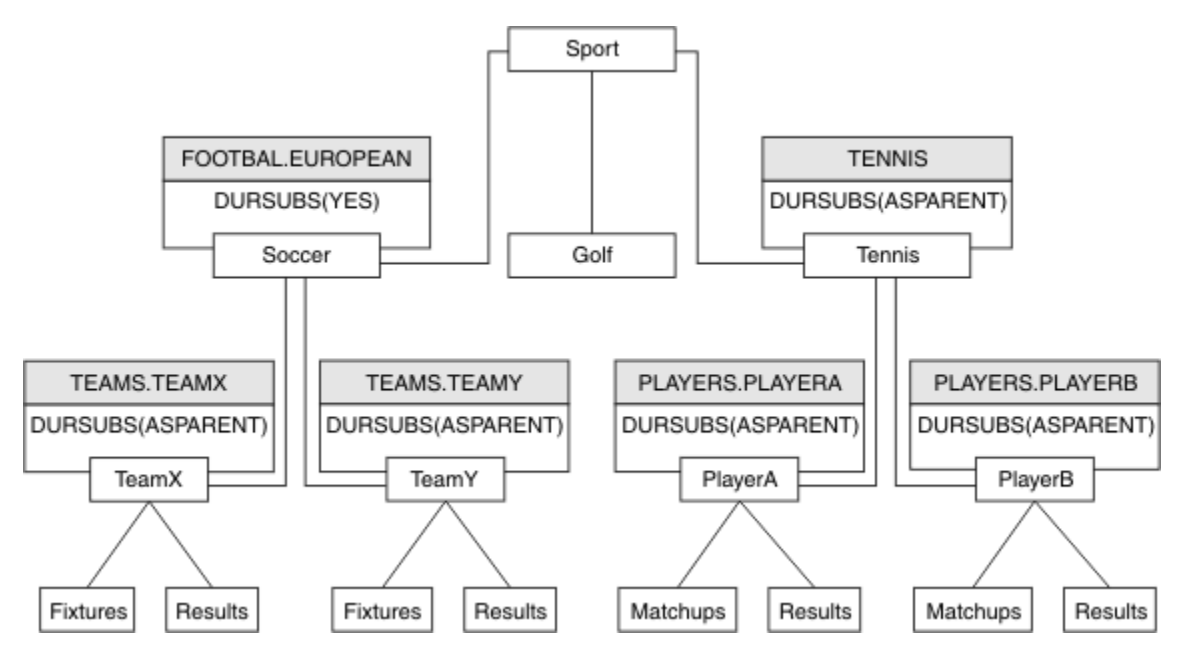

*Figura 9. Árvore de Tópicos com Diversos Objetos de Tópico Administrativo*

Por exemplo, use a herança para fornecer a todos os tópicos filhos de /Sport/Soccer a propriedade para que as assinaturas sejam não duráveis. Altere o atributo DURSUB de FOOTBALL.EUROPEAN para NO

Este atributo pode ser configurado usando o seguinte comando:

ALTER TOPIC(FOOTBALL.EUROPEAN) DURSUB(NO)

Todos os objetos de tópico administrativo de tópicos filhos de Sport/Soccer têm a propriedade DURSUB configurada para o valor padrão ASPARENT... Após alterar o valor da propriedade DURSUB de FOOTBALL.EUROPEAN para NO, os tópicos filhos de Sport/Soccer herdam o DURSUB valor da propriedade NO . Todos os tópicos filhos de Sport/Tennis herdam o valor de DURSUB do objeto SYSTEM.BASE.TOPIC .. SYSTEM.BASE.TOPIC tem o valor de YES.

Tentar tornar uma assinatura durável para o tópico Sport/Soccer/TeamX/Results falharia agora; no entanto, tentar tornar uma assinatura durável para Sport/Tennis/PlayerB/Results seria bemsucedido.

## **Controlando o Uso de Curinga com a Propriedade WILDCARD**

Use a propriedade MQSC **Topic** WILDCARD ou a propriedade PCF Topic WildcardOperation equivalente para controlar a entrega de publicações para aplicativos assinantes que usam nomes de sequência de tópicos curingas A propriedade WILDCARD pode ter um dos dois valores possíveis:

### **CURINGA**

O comportamento de assinaturas curingas com relação a este tópico.

#### **PASSTHRU**

As assinaturas feitas em um tópico curinga menos específico do que a sequência de tópicos neste objeto do tópico recebem as publicações feitas neste tópico e para sequências de tópicos mais específicas do que este tópico.

#### **BLOCK**

As assinaturas feitas em um tópico curinga menos específico do que a sequência de tópicos neste objeto do tópico não recebem as publicações feitas neste tópico ou nas sequências de tópicos mais específicas do que este tópico.

O valor deste atributo é usado quando as assinaturas são definidas. Se você alterar este atributo, o conjunto de tópicos coberto pelas assinaturas existentes não será afetado pela modificação. Este cenário também se aplica se a topologia for alterada quando os objetos do tópico forem criados ou excluídos; o conjunto de tópicos que corresponde às assinaturas criadas seguindo a modificação do

<span id="page-39-0"></span>atributo WILDCARD é criado usando a topologia modificada. Se você desejar forçar o conjunto de tópicos correspondente para ser reavaliado para assinaturas existentes, deve reiniciar o gerenciador de filas.

No exemplo, ["Exemplo: Criar o cluster de publicação / assinatura do Sport" na página 44,](#page-43-0) é possível seguir as etapas para criar a estrutura da árvore de tópicos mostrada em Figura 10 na página 40.

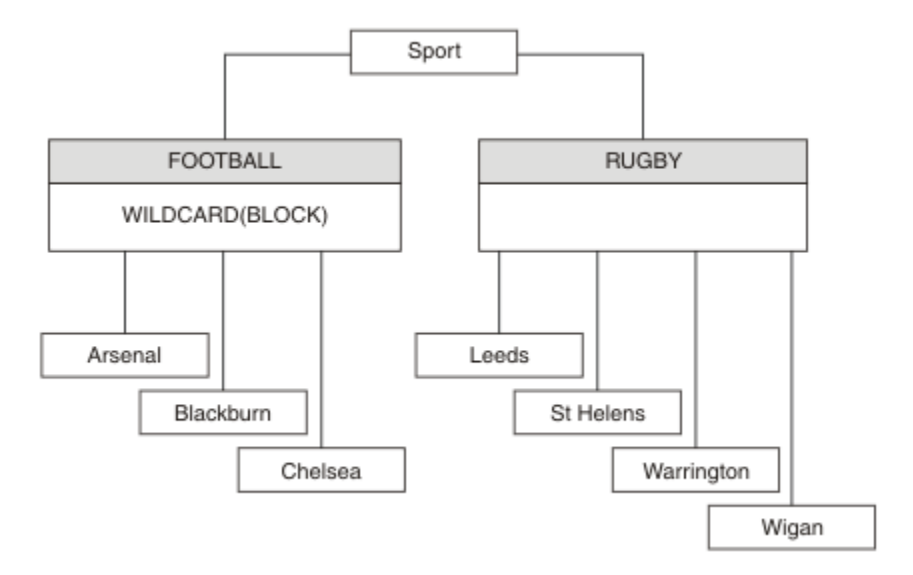

*Figura 10. Uma árvore de tópicos que usa a propriedade WILDCARD, BLOCK*

Um assinante que usa a sequência de tópicos curinga # recebe todas as publicações para o tópico Sport e subárvore Sport/Rugby. O assinante não recebe nenhuma publicação para a subárvore Sport/Football, porque o valor da propriedade WILDCARD do tópico Sport/Football é BLOCK.

PASSTHRU é a configuração padrão. É possível configurar o valor da propriedade WILDCARD PASSTHRU para nós na árvore Sport . Se os nós não tiverem o valor da propriedade BLOCK do WILDCARD, configurar PASSTHRU não vai alterar o comportamento observado pelos assinantes para os nós na árvore Sports.

No exemplo, crie assinaturas para ver como a configuração curinga afeta as publicações que são entregues; consulte [Figura 14 na página 45.](#page-44-0) Execute o comando de publicação no [Figura 17 na página](#page-45-0) [46](#page-45-0) para criar algumas publicações.

pub QMA

*Figura 11. Publicar para QMA*

Os resultados são mostrados em Tabela 3 na página 40. Observe como a configuração do valor da propriedade BLOCK de WILDCARD, impede que as assinaturas com curingas recebam as publicações para os tópicos no escopo do curinga.

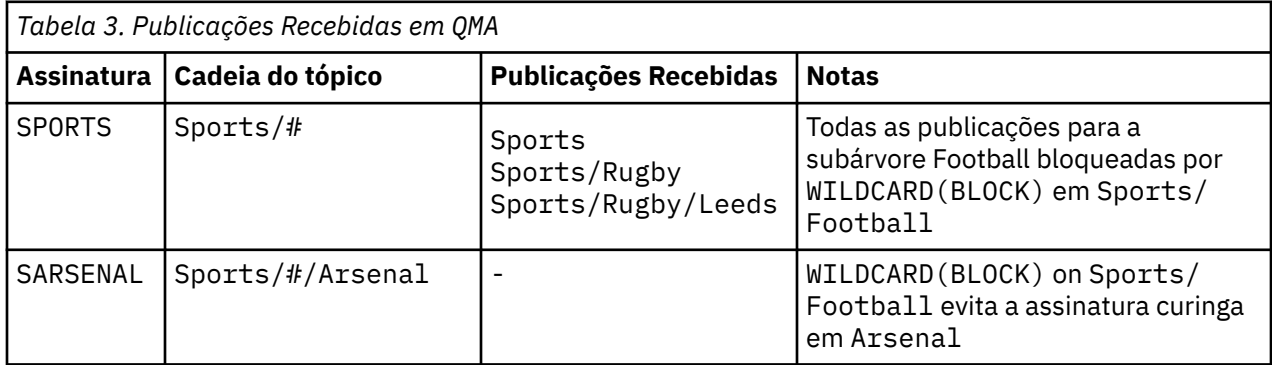

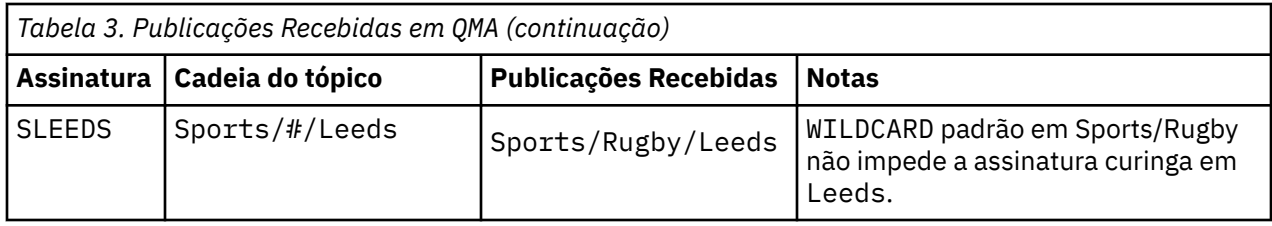

#### **Nota:**

Suponha que uma assinatura tenha um curinga que corresponda um objeto de tópico com o valor da propriedade WILDCARD BLOCK. Se a assinatura também tiver uma sequência de tópicos à direita do curinga correspondente, a assinatura nunca receberá uma publicação. O conjunto de publicações que não estão bloqueadas são publicações para tópicos que são pais do curinga bloqueado. As publicações para os tópicos que são filhos do tópico com o valor da propriedade BLOCK são bloqueadas pelo curinga. Portanto, as sequências de tópicos de assinatura que incluem um tópico à direita do curinga nunca recebem qualquer publicação a ser correspondida.

Configurar o valor da propriedade WILDCARD para BLOCK não significa que você não possa se subscrever usando uma sequência de tópicos que inclua curingas. Essa assinatura é normal. A assinatura tem um tópico explícito que corresponde ao tópico com um objeto do tópico que possui um valor da propriedade BLOCK de WILDCARD. Ela usa os curingas para os tópicos que são pais ou filhos do tópico com o valor da propriedade BLOCK de WILDCARD. No exemplo em [Figura 10 na página 40,](#page-39-0) uma assinatura, como Sports/Football/#, pode receber as publicações.

# **Curingas e Tópicos do Cluster**

As definições do tópico do cluster são propagadas para cada gerenciador de filas em um cluster. Uma assinatura para um tópico de cluster em um gerenciador de filas em um cluster resulta no gerenciador de filas criando assinaturas de proxy. Uma assinatura de proxy é criada em cada outro gerenciador de filas no cluster. As assinaturas que usam sequências de tópicos que contêm curingas, combinados com tópicos de cluster, podem fornecer um comportamento difícil de ser previsto. O comportamento é explicado no seguinte exemplo.

No cluster configurado para o exemplo, ["Exemplo: Criar o cluster de publicação / assinatura do Sport"](#page-43-0) [na página 44,](#page-43-0) QMB tem o mesmo conjunto de assinaturas que QMA, ainda QMB não recebeu nenhuma publicação após o publicador publicado em QMA, consulte [Figura 11 na página 40](#page-39-0) Embora os tópicos Sports/Football e Sports/Rugby sejam tópicos de cluster, as assinaturas definidas em [fullsubs.tst](#page-44-0) não fazem referência a um tópico de cluster.. Nenhuma assinatura de proxy é propagada do QMB para o QMA Sem assinaturas de proxy, nenhuma publicação para QMA é encaminhada para QMB .

Algumas das assinaturas, como Sports/#/Leeds , podem parecer referenciar um tópico de cluster, neste caso, Sports/Rugby A assinatura Sports/#/Leeds resolve, na realidade, para o objeto de tópico SYSTEM.BASE.TOPIC.

A regra para resolver o objeto do tópico referenciado por uma assinatura, como Sports/#/Leeds, é a seguinte. Truncar a sequência de tópicos para o primeiro curinga. Varra para a esquerda da sequência de tópicos procurando pelo primeiro tópico que tem um objeto de tópico administrativo associado. O objeto do tópico pode especificar um nome de cluster ou definir um objeto de tópico local. No exemplo, Sports/#/Leeds, a sequência de tópicos após o truncamento é Sports, que não possui nenhum objeto do tópico e, portanto, Sports/#/Leeds herda de SYSTEM.BASE.TOPIC, que é um objeto do tópico local.

Para ver como a assinatura nos tópicos em cluster pode alterar a maneira como a propagação de curinga funciona, execute o script em lote, [upsubs.bat](#page-45-0). O script limpa as filas de assinatura e inclui as assinaturas de tópico de cluster em [fullsubs.tst](#page-44-0). Execute [puba.bat](#page-45-0) novamente para criar um lote de publicações; consulte [Figura 11 na página 40](#page-39-0).

[Tabela 4 na página 42](#page-41-0) mostra o resultado de incluir duas novas assinaturas no mesmo gerenciador de filas no qual as publicações foram publicadas. O resultado é o esperado, as novas assinaturas recebem uma publicação cada e os números de publicações recebidas pelas outras assinaturas ficam inalterados. <span id="page-41-0"></span>Ocorrem os resultados inesperados no outro gerenciador de filas do cluster; consulte Tabela 5 na página 42.

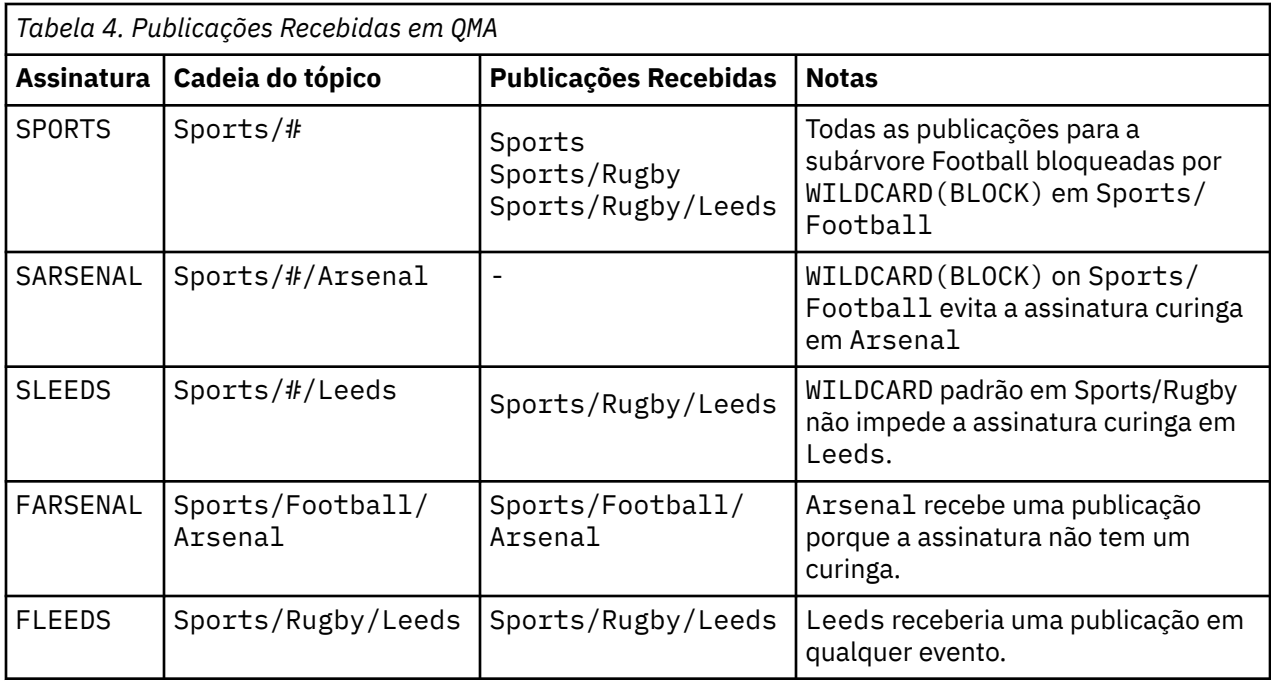

Tabela 5 na página 42 mostra os resultados de incluir as duas novas assinaturas no QMB e publicar em QMA. A rechamada desse QMB não recebeu nenhuma publicação sem essas duas novas assinaturas. Conforme esperado, as duas novas assinaturas recebem publicações, porque Sports/FootBall e Sports/Rugby são tópicos de cluster. QMB assinaturas de proxy encaminhadas para Sports/ Football/Arsenal e Sports/Rugby/Leeds para QMA, que então enviaram as publicações para QMB.

O resultado inesperado é que as duas assinaturas Sports/# e Sports/#/Leeds que anteriormente não receberam publicações, agora recebem publicações. O motivo é que as publicações Sports/ Football/Arsenal e Sports/Rugby/Leeds encaminhadas para o QMB para as outras assinaturas agora estão disponíveis para qualquer assinante conectado ao QMB Consequentemente as assinaturas para os tópicos locais Sports/# E Sports/#/Leeds recebem a publicação Sports/Rugby/Leeds. Sports/#/Arsenal continua não recebendo uma publicação, porque Sports/Football tem seu valor de propriedade WILDCARD configurado como BLOCK.

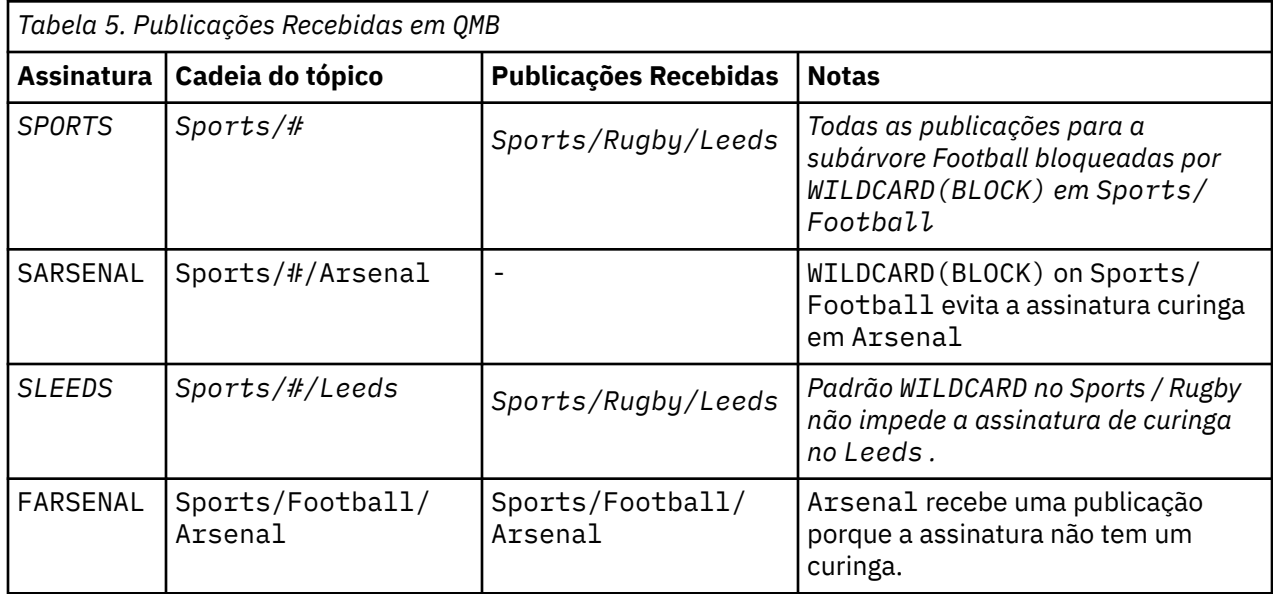

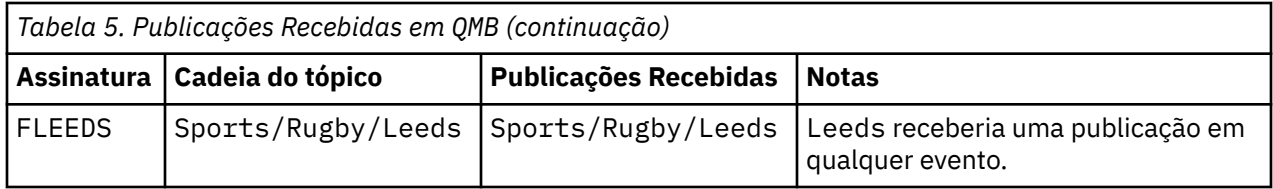

Na maioria dos aplicativos, é desejável para uma assinatura influenciar o comportamento de outra assinatura. Um uso importante da propriedade WILDCARD com valor BLOCK é fazer com que as assinaturas para a mesma sequência de tópicos que contém curingas se comportem uniformemente. Indica se a assinatura está no mesmo gerenciador de filas que o publicador ou um diferente, os resultados da assinatura são os mesmos.

# **Curingas e Fluxos**

WebSphere MQ Versão 6 fluxos são mapeados para tópicos pelo WebSphere MQ Versão 7; consulte ["Fluxos e Tópicos" na página 46](#page-45-0) . No mapeamento padrão, executado pelo **strmqbrk** na Versão 7, todos os tópicos no fluxo Sports seriam mapeados para o tópico Sports. Todos os tópicos no fluxo Business seriam mapeados para o tópico Business..

Uma assinatura no WebSphere MQ Versão 6 para \* no fluxo Sports recebe todas as publicações na árvore Sports e nenhuma publicação na árvore Business A mesma assinatura na versão 7 receberia todas as publicações na árvore Sports e todas as publicações na árvore Business . Para bloquear esse comportamento, quando os fluxos são migrados para a versão 7, o **strmqbrk** configura a propriedade WILDCARD . Ele configura o valor BLOCK para cada um dos tópicos de nível superior que são migrados de um fluxo. A propriedade WILDCARD de Sports e Business é configurada para o valor BLOCK pela conversão dos fluxos da versão 6 chamados Sports e Business.

Para um novo aplicativo gravado na API de publicação / assinatura, o efeito é que uma assinatura do  $\star$ não recebe publicações. Para receber todas as publicações de esportes, deve-se assinar Sports/\*ou Sports/# e, de forma semelhante, para publicações do Business .

O comportamento de um aplicativo de publicação / assinatura enfileirado existente não é alterado quando o broker de publicação / assinatura é migrado para o WebSphere MQ Versão 7. A propriedade **StreamName** nos comandos **Publish**, **Register Publisher**ou **Subscriber** é mapeada para o nome do tópico para o qual o fluxo foi migrado..

## **Curingas e Pontos de Assinatura**

WebSphere Os pontos de assinaturas do Message Broker são mapeados para tópicos pelo WebSphere MQ Versão 7; consulte ["Tópicos e Pontos de Assinatura" na página 49.](#page-48-0) No mapeamento padrão, que é executado pelo **migmqbrk** na Versão 7, todos os tópicos do ponto de assinatura Sports seriam mapeadas para o tópico Sports Todos os tópicos no ponto de assinatura Business seriam mapeados para o tópico Business..

Uma assinatura no WebSphere Message Broker Versão 6 para \* no ponto de assinatura do Sports recebe todas as publicações na árvore Sports e nenhuma publicação na árvore Business A mesma assinatura na versão 7 receberia todas as publicações na árvore Sports e todas as publicações na árvore Business . Para bloquear esse comportamento, quando pontos de assinatura são migrados para a versão 7, o **migmqbrk** configura a propriedade WILDCARD . Ele configura o valor BLOCK para cada um dos tópicos de nível superior que são migrados de um ponto de assinatura. A propriedade WILDCARD de Sports e Business é configurada para o valor BLOCK pela conversão dos pontos de assinatura do WebSphere Message Broker chamados Sports e Business .

Para um novo aplicativo gravado para a API de publicação/assinatura, o efeito da migração é que uma assinatura para \* não receba nenhuma publicação. Para receber todas as publicações de esportes, deve-se assinar Sports/\*ou Sports/# e, de forma semelhante, para publicações do Business .

O comportamento de um aplicativo de publicação / assinatura enfileirado existente não é alterado quando o broker de publicação / assinatura é migrado para o WebSphere MQ Versão 7. A propriedade <span id="page-43-0"></span>**SubPoint** nos comandos **Publish**, **Register Publisher**ou **Subscriber** é mapeada para o nome do tópico para o qual a assinatura foi migrada..

#### **Exemplo: Criar o cluster de publicação / assinatura do Sport**

As etapas a seguir criam um cluster, CL1, com quatro gerenciadores de filas: dois repositórios completos, CL1A e CL1B e dois repositórios parciais, QMA e QMB. Os repositórios completos são usados para reter apenas as definições de cluster. QMA designado ao host de tópico do cluster. As assinaturas duráveis são definidas em QMA e QMB.

**Nota:** O exemplo é codificado para Windows.. Você deve recodificar [Create qmgrs.bat](#page-45-0) e [create pub.bat](#page-45-0) para configurar e testar o exemplo em outras plataformas.

1. Crie os arquivos de script.

- a. Create topics.tst
- b. [Create wildsubs.tst](#page-44-0)
- c. [Create fullsubs.tst](#page-44-0)
- d. [Create qmgrs.bat](#page-45-0)
- e. [create pub.bat](#page-45-0)
- 2. Execute [Crie qmgrs.bat](#page-45-0) para criar a configuração.

qmgrs

Crie os tópicos em [Figura 10 na página 40](#page-39-0). O script na figura 5 cria os tópicos de cluster Sports/ Football e Sports/Rugby

**Nota:** A opção REPLACE não substitui as propriedades TOPICSTR de um tópico. TOPICSTR é uma propriedade que é ativada no exemplo para testar diferentes árvores de tópicos. Para alterar os tópicos, exclua primeiro o tópico.

```
DELETE TOPIC ('Sports') 
DELETE TOPIC ('Football') 
DELETE TOPIC ('Arsenal') 
DELETE TOPIC ('Blackburn') 
DELETE TOPIC ('Chelsea') 
DELETE TOPIC ('Rugby') 
DELETE TOPIC ('Leeds') 
DELETE TOPIC ('Wigan') 
DELETE TOPIC ('Warrington') 
DELETE TOPIC ('St. Helens') 
DEFINE TOPIC ('Sports') TOPICSTR('Sports') 
DEFINE TOPIC ('Football') TOPICSTR('Sports/Football') CLUSTER(CL1) WILDCARD(BLOCK) 
DEFINE TOPIC ('Arsenal') TOPICSTR('Sports/Football/Arsenal')
DEFINE TOPIC ('Blackburn') TOPICSTR('Sports/Football/Blackburn') 
DEFINE TOPIC ('Chelsea') TOPICSTR('Sports/Football/Chelsea') 
DEFINE TOPIC ('Rugby') TOPICSTR('Sports/Rugby') CLUSTER(CL1) 
DEFINE TOPIC ('Leeds') TOPICSTR('Sports/Rugby/Leeds') 
DEFINE TOPIC ('Wigan') TOPICSTR('Sports/Rugby/Wigan')
DEFINE TOPIC ('Warrington') TOPICSTR('Sports/Rugby/Warrington')
DEFINE TOPIC ('St. Helens') TOPICSTR('Sports/Rugby/St. Helens')
```
*Figura 12. Excluir e Criar os Tópicos: topics.tst*

**Nota:** Exclua os tópicos, porque o REPLACE não substitui as sequências de tópicos.

Crie assinaturas com curingas. Os curingas correspondentes dos tópicos com objetos do tópico no [Figura](#page-39-0) [10 na página 40](#page-39-0). Crie uma fila para cada assinatura. As filas são limpas e as assinaturas excluídas quando o script não é executado ou reexecutado.

**Nota:** A opção REPLACE não substitui as propriedades TOPICOBJ ou TOPICSTR de uma assinatura. TOPICOBJ ou TOPICSTR são as propriedades que são bem variadas no exemplo para testar diferentes assinaturas. Para alterá-las, exclua primeiro a assinatura.

<span id="page-44-0"></span>

| CLEAR<br>CLEAR                                                                   | DEFINE QLOCAL(QSPORTS)<br>DEFINE OLOCAL(OSARSENAL)<br>DEFINE OLOCAL (OSLEEDS)<br>OLOCAL (OSPORTS)<br>CLEAR OLOCAL (OSARSENAL)<br>OLOCAL (OSLEEDS) | <b>REPLACE</b><br>REPLACE<br>REPLACE                                                          |                                                      |
|----------------------------------------------------------------------------------|----------------------------------------------------------------------------------------------------|-----------------------------------------------------------------------------------------------|------------------------------------------------------|
| DELETE SUB<br>DELETE SUB<br>DELETE SUB<br>DEFINE SUB<br>DEFINE SUB<br>DEFINE SUB | (SPORTS)<br>(SARSENAL)<br>(SLEEDS)<br>(SPORTS)<br>(SLEEDS)                                                                                        | TOPICSTR('Sports/#')<br>(SARSENAL) TOPICSTR('Sports/+/Arsenal')<br>TOPICSTR('Sports/+/Leeds') | DEST (QSPORTS)<br>DEST (OSARSENAL)<br>DEST (OSLEEDS) |

*Figura 13. Criar Assinaturas Curinga: wildsubs.tst*

Crie as assinaturas que fazem referência aos objetos do tópico de cluster.

**Nota:**

O delimitador, /, é inserido automaticamente entre a sequência de tópicos referenciada por TOPICOBJ e a sequência de tópicos definida por TOPICSTR.

A definição DEFINE SUB(FARSENAL) TOPICSTR('Sports/Football/Arsenal') DEST(QFARSENAL) cria a mesma assinatura. TOPICOBJ é usado como uma maneira rápida de fazer referência à sequência de tópicos que você já definiu. A assinatura, quando criada, não se refere mais ao objeto do tópico.

```
DEFINE QLOCAL(QFARSENAL) REPLACE 
DEFINE QLOCAL(QRLEEDS) REPLACE 
CLEAR QLOCAL(QFARSENAL)
CLEAR QLOCAL(QRLEEDS)
DELETE SUB (FARSENAL) 
DELETE SUB (RLEEDS)<br>DEFINE SUB (FARSENAL<br>DEFINE SUB (RLEEDS)
DEFINE SUB (FARSENAL) TOPICOBJ('Football') TOPICSTR('Arsenal') DEST(QFARSENAL) 
DEFINE SUB (RLEEDS) TOPICOBJ('Rugby') TOPICSTR('Leeds') DEST(QRLEEDS)
```
*Figura 14. Excluir e Criar Assinaturas: fullsubs.tst*

Crie um cluster com dois repositórios. Crie dois repositórios parciais para publicar e subscrever. Execute novamente o script para excluir tudo e inicie novamente. O script também cria a hierarquia de tópico e as assinaturas curingas iniciais.

#### **Nota:**

Em outras plataformas, grave um script semelhante ou digite todos os comandos. Usar um script facilita a exclusão de tudo e inicia novamente com uma configuração idêntica.

<span id="page-45-0"></span>@echo off set port.CL1B=1421 set port.CLIA=1420 for %%A in (CL1A CL1B QMA QMB) do call :createQM %%A call :configureQM CL1A CL1B %port.CL1B% full call :configureQM CL1B CL1A %port.CL1A% full for %%A in (QMA QMB) do call :configureQM %%A CL1A %port.CL1A% partial for %%A in (topics.tst wildsubs.tst) do runmqsc QMA < %%A for %%A in (wildsubs.tst) do runmqsc QMB < %%A goto:eof :createQM echo Configure Queue manager %1 endmqm -p %1 for %%B in (dlt crt str) do %%Bmqm %1 goto:eof :configureQM if %1==CL1A set p=1420 if %1==CL1B set p=1421 if %1==QMA set p=1422 if %1==QMB set p=1423 echo configure %1 on port %p% connected to repository %2 on port %3 as %4 repository echo DEFINE LISTENER(LST%1) TRPTYPE(TCP) PORT(%p%) CONTROL(QMGR) REPLACE | runmqsc %1 echo START LISTENER(LST%1) | runmqsc %1 if full==%4 echo ALTER QMGR REPOS(CL1) DEADQ(SYSTEM.DEAD.LETTER.QUEUE) | runmqsc %1 echo DEFINE CHANNEL(TO.%2) CHLTYPE(CLUSSDR) TRPTYPE(TCP) CONNAME('LOCALHOST(%3)') CLUSTER(CL1) REPLACE | runmqsc %1 echo DEFINE CHANNEL(TO.%1) CHLTYPE(CLUSRCVR) TRPTYPE(TCP) CONNAME('LOCALHOST(%p%)') CLUSTER(CL1) REPLACE | runmqsc %1 goto:eof

*Figura 15. Criar Gerenciadores de Filas: qmgrs.bat*

Atualize a configuração incluindo as assinaturas nos tópicos do cluster.

@echo off for %%A in (QMA QMB) do runmqsc %%A < wildsubs.tst for %%A in (QMA QMB) do runmqsc %%A < upsubs.tst

#### *Figura 16. Atualizar Assinaturas: upsubs.bat*

Execute pub.bat, com um gerenciador de filas como um parâmetro, para publicar as mensagens que contêm a sequência de tópicos de publicação. O Pub.bat usa o programa de amostra **amqspub**

@echo off @rem Provide queue manager name as a parameter set S=Sports set S=6 Sports/Football Sports/Football/Arsenal set S=6 Sports/Rugby Sports/Rugby/Leeds for %%B in (6) do echo %%B | amqspub %%B %1

*Figura 17. Publicar: pub.bat*

### *Fluxos e Tópicos*

A publicação/assinatura enfileirada tem o conceito de um fluxo de publicação que não existe no modelo de publicação/assinatura integrada. Na publicação/assinatura enfileirada, os fluxos fornecem uma maneira de separar o fluxo de informações para os diferentes tópicos. No IBM WebSphere MQ Version 6.0, um fluxo é implementado como uma fila, definida em cada broker que suporta o fluxo Cada fila tem o mesmo nome (o nome do fluxo). No IBM WebSphere MQ Version 7.0 adiante, um fluxo é implementado como um tópico de nível superior que pode ser mapeado para um identificador de tópico diferente administrativamente.

O fluxo padrão SYSTEM.BROKER.DEFAULT.STREAM é configurado automaticamente para todos os corretores e gerenciadores de filas em uma rede e nenhuma configuração adicional é necessária para usar o fluxo padrão. Pense no fluxo padrão como um espaço de tópico padrão sem nome. Os tópicos publicados para o fluxo padrão estão imediatamente disponíveis para todos os brokers do Version 6.0 conectados e todos os gerenciadores de filas do Version 7.0 em diante, com a publicação / assinatura enfileirada ativada. Os fluxos nomeados são como espaços de tópico, nomeados, separados. O fluxo nomeado deve ser definido em cada broker no qual é usado.

Ao definir um tópico, o tópico está disponível para brokers de publicação / assinatura do Version 6.0 e para publicadores e assinantes em execução em uma versão posterior do IBM WebSphere MQ, sem configuração especial.

Se os publicadores e assinantes estiverem em diferentes gerenciadores de fila, depois que os corretores forem conectados na mesma hierarquia do corretor, nenhuma configuração adicional será necessária para as publicações e assinaturas fluírem entre eles. A mesma interoperabilidade funciona em reverso, também.

# **Fluxos Nomeados**

Um designer de solução, trabalhando com o modelo de programação de publicação / assinatura enfileirada, pode decidir colocar todas as publicações esportivas em um fluxo nomeado chamado Sport No Version 6.0 , um fluxo é muitas vezes replicado automaticamente em outros brokers que usam a fila modelo, SYSTEM.BROKER.MODEL.STREAM No entanto, para que o fluxo fique disponível para um gerenciador de filas que é executado no Version 7.0 em diante, com a publicação/assinatura enfileirada ativada, o fluxo deve ser incluído manualmente.

Se você migrar um gerenciador de filas do Version 6.0, a execução do comando **strmqbrk** migra Version 6.0 fluxos nomeados para tópicos O fluxo Sport é mapeado para o tópico Sport Isso não é aplicável a z/OS

Aplicativos de publicação/assinatura enfileirada que assinam Soccer/Results no fluxo Sport trabalham sem mudança. Aplicativos de publicação / assinatura integrados que assinam o tópico Sport usando MQSUBe fornecendo a sequência de tópicos Soccer/Results também recebem as mesmas publicações.

Quando o tópico Soccer/Result é criado por **strmqbrk**, ele é definido como um filho do tópico Sport, com a sequência de tópicos Sport Uma assinatura para Soccer/Results é realizada como uma assinatura para Sport/Soccer/Resultse, portanto, as publicações para o fluxo Sport são mapeadas para um local diferente no espaço de tópico para publicações para um fluxo diferente, como Business .

Há cenários para os quais a migração automática executada pelo **strmqbrk** não é a solução e é necessário incluir fluxos manualmente. A tarefa de incluir um fluxo está descrita no tópico Incluindo um Fluxo. Pode ser necessário incluir fluxos manualmente por três motivos:

- 1. Você continua a manter aplicativos de publicação / assinatura nos gerenciadores de filas da versão 6, que interoperam com aplicativos de publicação / assinatura recém-gravados em execução em gerenciadores de filas posteriores.
- 2. Continue a desenvolver seus aplicativos de publicação/assinatura enfileirada que estão executando em gerenciadores de filas de versões mais recentes, ao invés de fazer a migração de aplicativos para a interface MQI de publicação/assinatura integrada.
- 3. O mapeamento padrão de fluxos para os tópicos conduz a uma "colisão" no espaço de tópico e as publicações em um fluxo possuem a mesma sequência de tópicos que as publicações de algum lugar.

## **Autoridade**

Por padrão, na raiz da árvore de tópico há vários objetos de tópico: SYSTEM.BASE.TOPIC, SYSTEM.BROKER.DEFAULT.STREAMe SYSTEM.BROKER.DEFAULT.SUBPOINT . Autoridades (por exemplo, para publicação ou assinatura) são determinadas pelas autoridades no SYSTEM.BASE.TOPIC; quaisquer autoridades no SYSTEM.BROKER.DEFAULT.STREAM ou SYSTEM.BROKER.DEFAULT.SUBPOINT são ignoradas. Se um dos SYSTEM.BROKER.DEFAULT.STREAM ou SYSTEM.BROKER.DEFAULT.SUBPOINT for excluído e recriado com uma sequência de tópicos não vazia, as autoridades definidas nesses objetos serão usadas da mesma maneira que um objeto de tópico normal..

## **Mapeando Entre Fluxos e Tópicos**

Um fluxo de publicação/assinatura enfileirada é imitado na Version 7.0 em diante, criando uma fila e fornecendo a ele o mesmo nome que o fluxo. Às vezes, a fila é chamada de fila

de fluxo, porque é como aparece para aplicativos de publicação/assinatura enfileirada. A fila é identificada para o mecanismo publicar/assinar, incluindo-a na lista de nomes especial denominada SYSTEM.QPUBSUB.QUEUE.NAMELIST. É possível incluir quantos fluxos precisar, incluindo as filas adicionais especiais na lista de nomes. Finalmente, você precisa incluir os tópicos, com os mesmos nomes que os fluxos e as mesmas sequências de tópicos que o nome do fluxo, de modo que você possa publicar e subscrever-se nos tópicos.

No entanto, em circunstâncias excepcionais, é possível fornecer aos tópicos correspondentes aos fluxos quaisquer sequências de tópicos que você escolher quando definir os tópicos. O propósito da sequência de tópicos é fornecer ao tópico um nome exclusivo no espaço de tópico. Geralmente, o nome do fluxo serve a esse propósito perfeitamente. Às vezes, um nome do fluxo e um nome de tópico existente se conflitam. Para resolver o problema, você poderá escolher outra sequência de tópico para o tópico associado ao fluxo. Escolha qualquer sequência de tópico, assegurando que ele seja exclusivo.

A sequência de tópicos definida na definição de tópicos recebe o prefixo da maneira normal para a sequência de tópicos fornecida pelos publicadores e assinantes usando as chamadas MQOPEN ou MQSUB MQI. Os aplicativos que se referem aos tópicos usando os objetos de tópico não são afetados pela opção da sequência de tópicos do prefixo - que é o motivo pelo qual é possível escolher qualquer sequência de tópicos que mantenha as publicações exclusivas no espaço de tópico.

O remapeamento de diferentes fluxos em diferentes tópicos depende dos prefixos usados para as sequências de tópicos serem exclusivos, para separar um conjunto de tópicos completamente do outro. Você deve definir uma convenção de nomenclatura de tópico universal que esteja rigorosamente junta para que o mapeamento funcione. Na Version 7.0, se as sequências de tópicos se colidissem você poderia usar os fluxos para separar os espaços de tópico. Da Version 7.0 em diante, use o mecanismo de prefixo para remapear uma sequência de tópicos para outro lugar no espaço de tópico.

**Nota:** Ao excluir um fluxo, exclua todas as assinaturas no fluxo primeiro. Essa ação é mais importante se alguma dessas assinaturas se originarem de outros corretores na hierarquia do corretor.

#### **exemplo**

No [Figura 18 na página 49](#page-48-0), o tópico 'Sport' tem a cadeia de tópicos 'xyz' resultando em publicações que se originam do fluxo 'Sport' sendo prefixadas com a cadeia 'xyz' no espaço de tópico do gerenciador de filas da versão 7 Publicar ou assinar na versão 7 para o tópico 'Sport' prefixos 'xyz' para a sequência de tópicos. Se a publicação fluir para um assinante da versão 6, o prefixo 'xyz' será removido da publicação e será colocado no fluxo 'Sport' . Por outro lado, quando uma publicação flui da versão 6 para a versão 7, do fluxo 'Sport' para o tópico 'Sport' , o prefixo 'xyz' é incluído na sequência de tópicos.

<span id="page-48-0"></span>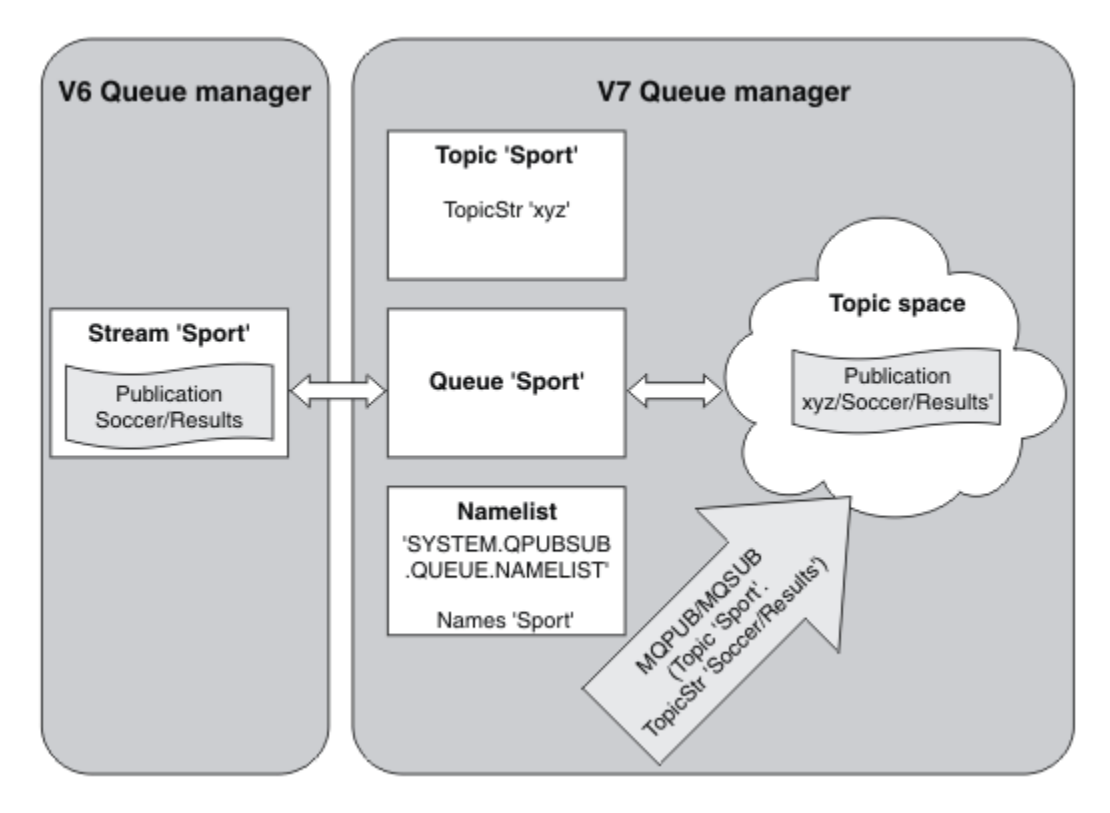

*Figura 18. Fluxos da versão 6 que coexistem com tópicos da versão 7*

## *Tópicos e Pontos de Assinatura*

Um ponto de assinatura usado para solicitar publicações de um conjunto específico de nós de publicação no WebSphere MQ Event Broker e no Message Broker Pontos de assinatura nomeados são emulados por tópicos e objetos de tópico.

O procedimento de migração do WebSphere MQ Event Broker V6.0 para o WebSphere MQ V7.0.1 , **migmbbrk**, converte pontos de assinatura nomeados em tópicos e objetos de tópico Um ponto de assinatura será migrado automaticamente se ele tiver uma publicação retida ou um assinante registrado O **migmbbrk** cria objetos de tópico a partir de pontos de assinatura nomeados O nome do ponto de assinatura se torna o nome do objeto do tópico e a própria sequência de tópicos. O objeto do tópico é incluído em SYSTEM.QPUBSUB.SUBPOINT.NAMELIST

Se um objeto do tópico com o mesmo nome existir, **migmbbrk** fará uma das duas coisas.

- 1. Se o objeto do tópico tiver uma sequência de tópicos diferente, ou se o nome do ponto de assinatura for maior que um nome do objeto, o **migmbbrk** criará um objeto do tópico com um nome gerado
- 2. Se o objeto do tópico tiver a mesma sequência de tópicos, o **migmbbrk** incluirá o objeto existente na lista de nomes

Para incluir pontos de assinatura manualmente, consulte Incluindo um ponto de assinatura.

## **Pontos de assinatura no WebSphere MQ Event Broker**

Os nós de publicação são usados em um fluxo de mensagens do WebSphere MQ Event and Message Broker para filtrar e transmitir mensagens para assinantes.. Geralmente, os publicadores não configuram pontos de assinatura nos nós de publicações. Os assinantes registram um interesse em um determinado conjunto de tópicos e geralmente não especificam pontos de assinatura.

Um ponto de assinatura é uma maneira de selecionar quais nós de publicação encaminham mensagens para uma assinatura.. O assinante qualifica seu interesse em um conjunto de tópicos com o nome de um ponto de subscrição.

Designe um nome para a propriedade **Subscription point** do nó de publicação para configurar seu nome do ponto de assinatura

A propriedade do ponto de assinatura controla se uma publicação para um tópico é encaminhada aos assinantes do mesmo tópico. As publicações de nós de publicação com um ponto de assinatura nomeado são encaminhadas apenas aos assinantes para o mesmo ponto de assinatura As publicações de nós de publicação sem um ponto de assinatura nomeado, o padrão, são encaminhadas apenas aos assinantes que não nomearam um ponto de assinatura

Nós com um ponto de assinatura nomeado enviam mensagens de comando Publish no formato MQRFH2 , com a propriedade **SubPoint** configurada. As assinaturas para um ponto de assinatura nomeado devem configurar a propriedade **SubPoint** na mensagem de comando do MQRFH2 Register subscriber

## **Pontos de assinatura no WebSphere MQ**

WebSphere MQ mapeia pontos de assinatura para diferentes espaços de tópico dentro da árvore de tópicos do WebSphere MQ Os tópicos em mensagens de comando sem um ponto de assinatura são mapeados inalterados para a raiz da árvore de tópicos do WebSphere MQ e herdam as propriedades do SYSTEM.BASE.TOPIC

As mensagens de comando com um ponto de assinatura ficam processando usando a lista de objetos de tópico em SYSTEM.QPUBSUB.SUBPOINT.NAMELIST. O nome do ponto de assinatura na mensagem de comando é correspondida em uma sequência de tópicos para cada um dos objetos de tópico na lista. Se uma correspondência for localizada, o nome do ponto de assinatura será pré-anexado, como um nó de tópico, para a sequência de tópicos. O tópico herda suas propriedades a partir do objeto de tópico associado localizado em SYSTEM.QPUBSUB.SUBPOINT.NAMELIST.

O efeito de usar os pontos de assinatura é criar um espaço de tópico separado para cada ponto de assinatura. O espaço de tópico é enraizado em um tópico que tem o mesmo nome que o ponto de assinatura. Os tópicos em cada espaço de tópico herda suas propriedades a partir do objeto de tópico com o mesmo nome que o ponto de assinatura.

Quaisquer propriedades não configuradas no objeto de tópico correspondente são herdadas, no modo normal, a partir de SYSTEM.BASE.TOPIC.

Os aplicativos de publicação/assinatura enfileirados, usando os cabeçalhos da mensagem MQRFH2, continuam trabalhando configurando a propriedade **SubPoint** nas mensagens de comando Publish ou Register subscriber. O ponto de assinatura é combinado com a sequência de tópicos na mensagem de comando e o tópico resultante processado como qualquer outro.

Um novo aplicativo do WebSphere MQ V7 não é afetado pelos pontos de assinatura Se ele usar um tópico que herda de um dos objetos de tópico correspondentes, ele interoperará com um aplicativo em fila usando o ponto de assinatura correspondente.

#### **exemplo**

Um aplicativo de publicação / assinatura do WebSphere MQ Event Broker existente em um coletivo usa pontos de subscrição para publicar preços de ações em moedas diferentes O preço spot em dólar da ação IBM é publicado usando o ponto de subscrição USDe o tópico NYSE/IBM/SPOT O preço em libras é publicado usando o mesmo tópico e o ponto de assinatura GBP.

O procedimento de migração no WebSphere MQ cria dois objetos de tópico, GBP e USD, com as sequências de tópicos correspondentes 'GBP' e 'USD'

Publicadores existentes para o tópico NYSE/IBM/SPOT, migrados para executar no WebSphere MQ, que usam o ponto de assinatura USD criar publicações sobre o tópico USD/NYSE/IBM/SPOT De maneira semelhante aos assinantes existentes em NYSE/IBM/SPOT, usar o ponto de assinatura USD cria assinaturas para USD/NYSE/IBM/SPOT.

<span id="page-50-0"></span>Assine o preço spot em dólar em um programa de publicação / assinatura versão 7 chamando MQSUB. Crie uma assinatura usando o objeto do tópico USD e a sequência de tópicos 'NYSE/IBM/SPOT', conforme ilustrado no fragmento de código 'C'.

strncpy(sd.ObjectName, "USD", MQ\_TOPIC\_NAME\_LENGTH); sd.ObjectString.VSPtr = "NYSE/IBM/SPOT"; sd.ObjectString.VSLength = MQVS\_NULL\_TERMINATED; MQSUB(Hconn, &sd, &Hobj, &Hsub, &CompCode, &Reason);

Considere se seus aplicativos do WebSphere MQ Event Broker no coletivo sempre usavam os pontos de assinaturas USD e GBP Se tiverem feito isso, crie os objetos de tópicos USD e GBP apenas uma vez, como tópicos de cluster no host do tópico de cluster.. Não é necessário executar a etapa ../ com.ibm.mq.mig.doc/q007670\_.dita#q007670\_/clusterstep do procedimento de migração para mudar SYSTEM.BASE.TOPIC, em cada gerenciador de fila no cluster, para um tópico de cluster Em vez disso, execute estas etapas:

- 1. Configure o atributo CLUSTER dos objetos de tópico USD e GBP no host de tópico de cluster.
- 2. Exclua todas as cópias dos objetos do tópico USD e GBP em outros gerenciadores de filas no cluster.
- 3. Certifique-se de que USD e GBP estejam definidos em SYSTEM.QPUBSUB.SUBPOINT.NAMELIST em cada gerenciador de filas no cluster.

# **Publicação/Assinatura Distribuída**

Esta seção contém informações sobre como o sistema de mensagens de publicar / assinar pode ser executado entre os gerenciadores de filas e as duas topologias diferentes do gerenciador de filas que podem ser usadas para conectar gerenciadores de filas, clusters e hierarquias

Os gerenciadores de fila podem se comunicar com outros gerenciadores de fila no sistema de publicação / assinatura do WebSphere MQ , para que os assinantes possam assinar um gerenciador de filas e receber mensagens que foram inicialmente publicadas em outro gerenciador de filas. Isso é ilustrado em [Figura 19 na página 52.](#page-51-0)

A [Figura 19 na página 52](#page-51-0) mostra um sistema de publicação / assinatura com dois gerenciadores de fila

- Gerenciador de filas 2 é usado pelo Publicador 4 para publicar as informações da previsão do tempo climático, usando um tópico de Tempo Climático e as informações sobre as condições de tráfego nas principais rodovias, usando um tópico de Tráfego.
- Assinante 4 também usa este gerenciador de filas e subscreve às informações sobre as condições de tráfego usando o tópico Tráfego.
- Assinante 3 também assina às informações sobre as condições climáticas, mesmo se usar um gerenciador de filas diferente do publicador. Isso é possível porque os gerenciadores de filas estão vinculados entre si.

<span id="page-51-0"></span>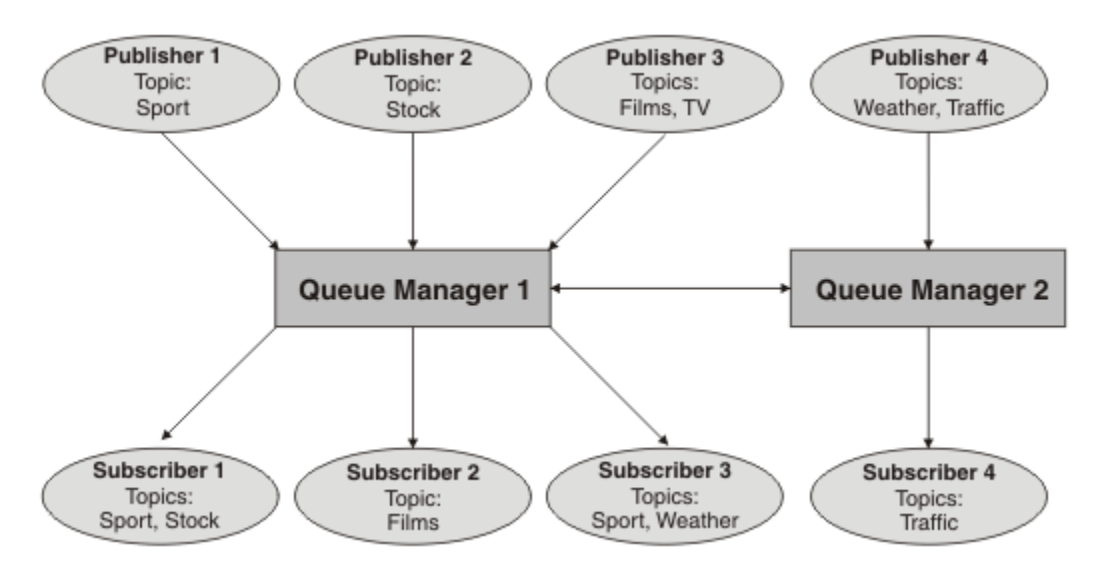

*Figura 19. Exemplo de Publicação/Assinatura com Dois Gerenciadores de Filas*

### *Como funciona a publicação / assinatura distribuída?*

A publicação / assinatura do WebSphere MQ usa assinaturas de proxy para assegurar que os assinantes possam receber mensagens publicadas para gerenciadores de filas remotas.

A publicação / assinatura distribuída usa os mesmos componentes como enfileiramento distribuído para conectar redes de gerenciadores de filas e, consequentemente, os aplicativos que se conectam a esses gerenciadores de filas. Para saber mais sobre o sistema de mensagens entre os gerenciadores de fila e os componentes envolvidos fazendo conexões entre os gerenciadores de filas, consulte a documentação de *Intercomunicação* .

Os assinantes não precisam fazer nada além da operação de assinatura padrão em um sistema de publicação / assinatura distribuído. Quando uma assinatura é feita em um gerenciador de filas, o gerenciador de filas gerencia o processo pelo qual a assinatura é propagada para os gerenciadores de filas conectados. As assinaturas de proxy fluem para todos os gerenciadores de fila na rede Eles são criados para assegurar que as publicações sejam roteadas de volta para o gerenciador de filas no qual a assinatura original foi criada; consulte [Figura 20 na página 53](#page-52-0)

Uma publicação será propagada para um gerenciador de filas remotas somente se uma assinatura para esse tópico existir nesse gerenciador de filas remotas..

Um gerenciador de filas consolida todas as assinaturas que são criadas nele, se a partir de aplicativos locais ou a partir de gerenciadores de filas remotas. Ele cria assinaturas de proxy para os tópicos das assinaturas com seus vizinhos, a menos que exista uma assinatura; consulte [Figura 21 na página 53](#page-52-0)

Quando um aplicativo publica informações, o gerenciador de filas de recebimento as encaminha para quaisquer aplicativos que tenham assinaturas válidas em gerenciadores de filas remotas Ele pode encaminhá-lo por meio de um ou mais gerenciadores de filas intermediários; consulte [Figura 22 na](#page-53-0) [página 54](#page-53-0)

<span id="page-52-0"></span>O assinante 1 registra uma assinatura para um tópico específico no gerenciador de fila Ásia (1). A assinatura para este tópico é encaminhada para todos os outros gerenciadores de fila na rede (2,3, 4)...

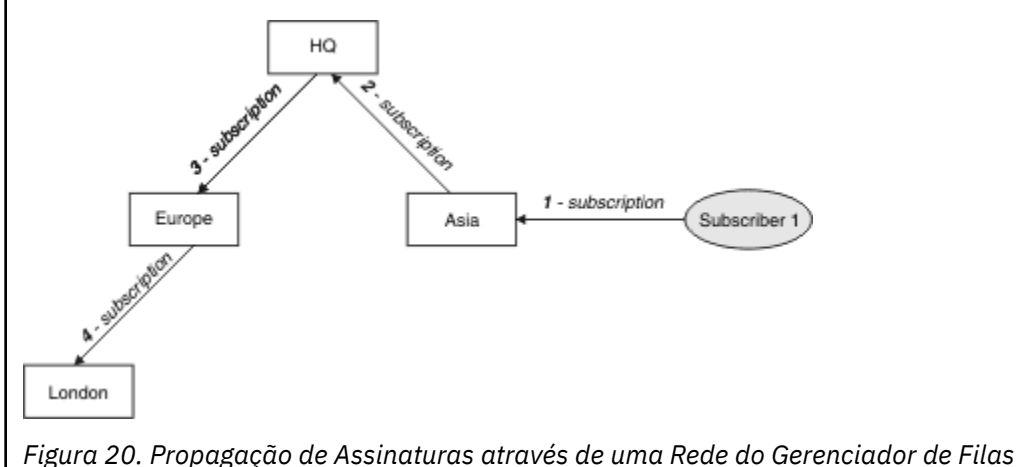

O assinante 2 registra uma assinatura, para o mesmo tópico do Figura 20 na página 53, no gerenciador de filas do HQ (5). A assinatura para este tópico é encaminhada para o gerenciador de filas da Ásia, para que ele esteja ciente de que as assinaturas existem em outro lugar na rede (6). A assinatura não é encaminhada para o gerenciador de filas da Europa, porque uma assinatura para este tópico já foi registrada; consulte a etapa 3 em Figura 20 na página 53

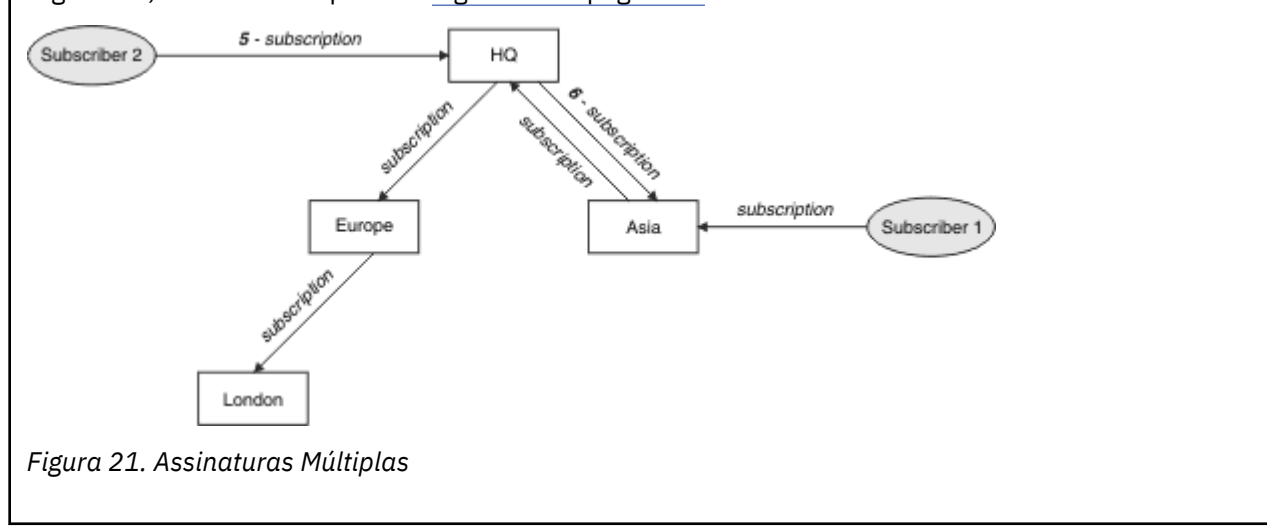

<span id="page-53-0"></span>Um publicador envia uma publicação, no mesmo tópico do [Figura 21 na página 53](#page-52-0), para o gerenciador de filas da Europa (7). Uma assinatura para este tópico existe do HQ para a Europa, portanto, a publicação é redirecionada para o gerenciador de filas do HQ (8)... No entanto, nenhuma assinatura existe de Londres para a Europa (apenas da Europa para Londres), portanto, a publicação não é encaminhada para o gerenciador de filas de Londres. O gerenciador de filas do HQ envia a publicação diretamente ao assinante 2 e ao gerenciador de filas da Ásia (9). A publicação é enviada para o assinante 1 da Ásia (10).

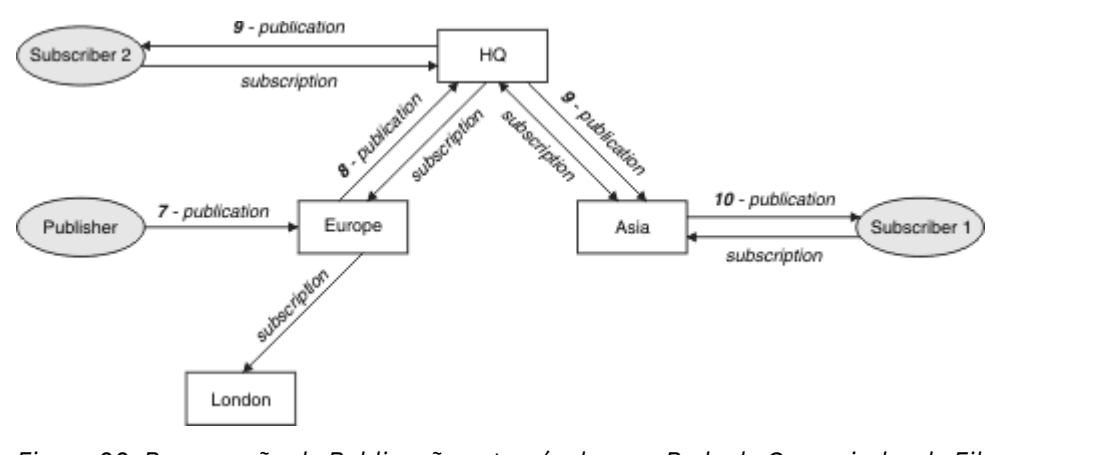

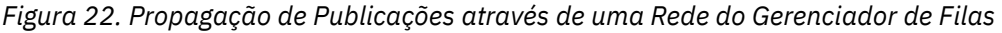

Quando um gerenciador de filas envia quaisquer publicações ou assinaturas para outro gerenciador de filas, ele define seu próprio ID do usuário na mensagem. Se você estiver usando uma hierarquia de publicação / assinatura e se o canal de entrada estiver configurado para colocar mensagens com a autoridade do ID do usuário na mensagem, deverá autorizar o ID do usuário do gerenciador de filas de envio; consulte ["Usando os IDs de Usuário Padrão com uma Hierarquia do Gerenciador de Filas" na](#page-110-0) [página 111](#page-110-0) Se você estiver usando clusters de publicação / assinatura, a autorização será manipulada pelo agrupamento.

Devido à natureza interconectada dos gerenciadores de filas de publicação / assinatura, leva tempo para as assinaturas de proxy se propagarem em torno de todos os nós na rede. As publicações remotas não necessariamente começam a ser assinadas imediatamente É possível eliminar o atraso da assinatura usando o **Topic** atributo PROXYSUB com o valor FORCE conforme descrito em ["Mais sobre mecanismos](#page-54-0) [de roteamento" na página 55.](#page-54-0)

A operação de assinatura é concluída quando a assinatura de proxy é colocada na fila de transmissão apropriada para cada gerenciador de fila conectado diretamente.. A operação de assinatura não espera a propagação da assinatura de proxy para o restante da topologia

As assinaturas de proxy são associadas ao nome do gerenciador de filas que as criou Se os gerenciadores de fila na hierarquia tiverem o mesmo nome, isso poderá resultar em publicações falhando ao atingi-los. Para evitar esse problema, como com o sistema de mensagens ponto a ponto, forneça aos gerenciadores de filas nomes exclusivos, especialmente se eles estiverem conectados direta ou indiretamente em uma rede do WebSphere MQ

Em uma rede de publicação / assinatura distribuída, o fluxo de publicações e assinaturas pode ser controlado e, se apropriado, restrito, usando o escopo de publicação e assinatura.

### *Agregação de assinatura de proxy e agregação de publicação*

Publicações de publicação / assinatura distribuídas e assinaturas de proxy são agregadas para minimizar a quantidade de mensagens que passam entre os gerenciadores de filas de publicação / assinatura.

Uma assinatura de proxy é uma assinatura feita por um gerenciador de filas para tópicos publicados em outro gerenciador de filas. Você não cria assinaturas de proxy explicitamente, o Gerenciador de Filas faz isso em seu nome; consulte ["Como funciona a publicação / assinatura distribuída?" na página 52](#page-51-0)

<span id="page-54-0"></span>É possível conectar gerenciadores de filas em uma hierarquia de publicação / assinatura ou em um cluster de publicação / assinatura. Fluxo de assinaturas de proxy entre os gerenciadores de filas conectados. As assinaturas de proxy fazem com que as publicações para um tópico criado por um publicador conectado a um gerenciador de filas sejam recebidas pelos assinantes para esse tópico conectado a outros gerenciadores de filas; consulte ["Topologias de Publicação / Assinatura" na página](#page-63-0) [64](#page-63-0)

Uma assinatura de proxy flui entre gerenciadores de filas para cada sequência de tópico individual que é assinada por uma assinatura.

É possível restringir o fluxo de assinaturas de proxy e publicações entre os gerenciadores de filas conectados usando os **Topic** atributos [PUBSCOPE](#page-94-0) e [SUBSCOPE](#page-94-0) Também é possível restringir o fluxo de assinaturas de proxy contendo curingas, configurando o atributo **Topic** WILDCARD como BLOCK; consulte ["regras de curinga" na página 57](#page-56-0)

As assinaturas de proxy são fluidas entre os gerenciadores de filas assincronamente para a criação de assinaturas. É possível reduzir a latência de espera para que uma assinatura de proxy seja propagada para todos os gerenciadores de filas conectados, configurando o **Topic** atributo PROXYSUB para FORCE no tópico ou um pai de um tópico que será inscrito para; consulte "Mais sobre mecanismos de roteamento" na página 55

# **Agregação de Assinatura de Proxy**

As assinaturas de proxy são agregadas usando um sistema de eliminação duplicado. Para uma sequência de tópico resolvida específica, uma assinatura de proxy é enviada na primeira assinatura local ou assinatura de proxy recebida. Assinaturas subsequentes para a mesma sequência de tópicos faz uso desta assinatura de proxy existente.

A assinatura de proxy é cancelada após a última assinatura local ou após a assinatura de proxy recebida ser cancelada.

Em topologias de publicação / assinatura com milhares de assinaturas para sequências de tópicos individuais, ou onde a existência dessas assinaturas pode estar mudando rapidamente, a sobrecarga da propagação de assinatura de proxy deve ser considerada. As assinaturas de proxy individuais podem ser consolidadas por meio do uso do atributo de tópico **PROXYSUB** sendo configurado como FORCE. Para obter mais detalhes sobre mecanismos de roteamento e desempenho do tópico de cluster, consulte "Mais sobre mecanismos de roteamento" na página 55.

# **Agregação da Publicação**

Quando houver mais de uma assinatura para a mesma sequência de tópicos em um gerenciador de filas, apenas uma única cópia de cada publicação correspondente a sequência de tópicos é enviada a partir de outros gerenciadores de filas na topologia de publicação/assinatura. Na chegada da mensagem, o gerenciador de filas local fornece uma cópia da mensagem para cada assinatura correspondente.

É possível para mais de uma assinatura de proxy para corresponder à sequência de tópicos de uma única publicação quando as assinaturas de proxy contiverem curingas. Se uma mensagem for publicada em um gerenciador de filas que corresponde a duas ou mais assinaturas de proxy criadas por um único gerenciador de filas conectado, apenas uma cópia da publicação será encaminhada para o gerenciador de filas remoto para satisfazer as assinaturas de proxy múltiplas.

### *Mais sobre mecanismos de roteamento*

*Publicar em todos os lugares* é um mecanismo de roteamento alternativo para o encaminhamento de assinatura de proxy individual O encaminhamento de assinatura de proxy individual significa que apenas as publicações que possuem uma assinatura correspondente na cadeia de tópicos são enviadas para um servidor de sistema de mensagens remoto Publicar em todos os lugares, ou transmitir, funciona encaminhando todas as publicações que são publicadas para um servidor de sistema de mensagens, para todos os outros servidores de mensagens em uma rede de publicação / assinatura distribuída. Os servidores de sistema de mensagens de recebimento, em seguida, entregam essas publicações que correspondem a assinaturas locais

Cada mecanismo tem seus méritos, mas também tem limitações.

#### **Encaminhamento de assinatura de proxy individual**

Este mecanismo resulta na menor quantidade de tráfego de publicação entre gerenciadores de filas, pois apenas as publicações que correspondem a assinaturas em um gerenciador de filas são enviadas..

Entretanto:

- Cada sequência de tópicos individual que é assinada para resultar em uma assinatura de proxy que é enviada para todos os outros gerenciadores de filas na topologia de publicação / assinatura. Essa sobrecarga do sistema de mensagens pode ser significativa se houver muitos milhares de assinaturas para criar ou excluir (por exemplo, todas as assinaturas não duráveis após uma reinicialização de um gerenciador de filas) ou se o conjunto de assinaturas estiver mudando rapidamente e cada uma for para uma sequência de tópicos diferente.
- As assinaturas de proxy são fluidas para outros gerenciadores de filas usando o sistema de mensagens assíncrono, portanto, há um atraso entre a criação de uma assinatura e a criação, entrega e processamento de assinatura de proxy pelos outros gerenciadores de fila As mensagens que são publicadas nesses gerenciadores de filas nesse intervalo não são entregues à assinatura remota.

#### **Publicar em todos os lugares**

Com este mecanismo:

- Não há sobrecarga de assinatura de proxy por sequência de tópicos no sistema, o que significa que a rápida criação, exclusão ou mudança de assinatura não resulta no aumento da carga e do processamento da rede
- Não há atraso entre a criação de uma assinatura e publicações que estão sendo fluidas para um gerenciador de filas, pois elas sempre são fluidas para todos os gerenciadores de filas. Portanto, não há nenhuma janela em que as publicações não sejam entregues para assinaturas remotas recém-criadas

#### Entretanto:

• Todas as publicações são enviadas para todos os gerenciadores de filas na topologia de publicação / assinatura, potencialmente resultando em tráfego de rede excessivo em que as publicações não possuem assinaturas correspondentes em cada gerenciador de filas

Talvez você queira usar o mecanismo de publicação em todos os lugares quando espera que uma publicação seja inscrita em uma proporção significativa de seus gerenciadores de filas no cluster ou na hierarquia, ou quando as sobrecargas de assinatura de proxy são muito grandes devido à frequência de mudanças de assinatura Esse método de trabalho pode ser mais efetivo nessas instâncias do que em outras em que você experimenta maior tráfego do sistema de mensagens quando publicações são enviadas para todos os gerenciadores de filas, em vez de para os gerenciadores de filas com assinaturas correspondentes.

Um mecanismo de publicação em todos os lugares pode ser ativado nas topologias de publicação / assinatura distribuídas do IBM WebSphere MQ configurando o atributo **PROXYSUB** como FORCE para um objeto de tópico de alto nível

Para obter detalhes sobre como desativar assinaturas de proxy individuais, consulte ["Desativando](#page-78-0) [assinaturas de proxy individuais" na página 79.](#page-78-0)

Quando essa assinatura de proxy forçada for propagada em toda a topologia, quaisquer novas assinaturas receberão imediatamente quaisquer publicações de outros gerenciadores de filas conectados, sem sofrer latência de sofrimento.

Deve-se ter cuidado ao configurar esse sistema. Nenhum objeto do tópico abaixo de um tópico com **PROXYSUB** configurado como FORCE deve estar em um cluster ou fluxo de hierarquia diferente para o nó no qual **PROXYSUB** está configurado como FORCE Da mesma forma, os objetos do tópico inferior não devem configurar seu atributo **WILDCARD** para BLOCK Em ambos os casos, isso pode resultar em mensagens publicadas não fluindo de um gerenciador de filas para outro corretamente.

<span id="page-56-0"></span>Mesmo quando o **PROXYSUB** é configurado como FORCE, uma assinatura de proxy para cada sequência de tópicos individual inscrita continua a ser propagada. Se o número e a frequência de assinaturas forem altos o suficiente para causar sobrecarga significativa para o sistema, elas poderão ser desativadas para todos os tópicos em um gerenciador de filas Para obter detalhes sobre como desativar assinaturas de proxy individuais, consulte ["Desativando assinaturas de proxy individuais" na página 79.](#page-78-0)

## **Multicast e latência de assinatura**

A latência de assinatura e a opção PROXYSUB (FORCE) podem ser usadas para manter uma assinatura de proxy.

Por exemplo, há o problema potencial de uma assinatura de proxy de QM\_B para QM\_A ser desfeita após todos os assinantes serem desconectados. Esta situação pode não ser desejada se você precisar que o tráfego multicast continue, mesmo quando a conexão unicast com o gerenciador de filas for finalizado Multicast para WebSphere MQ mantém a assinatura de proxy por um tempo curto, caso um novo assinante se conecte, incluindo uma latência de alguns minutos em cada assinatura de proxy para que não sejam desfeitas no instante em que o último assinante é finalizado.

Também é possível usar a opção PROXYSUB (FORCE) no tópico para assegurar que uma assinatura de proxy pendente seja sempre pendente. Você deve assegurar que as mensagens que fluem pelas filas sejam requeridas por pelo menos um assinante durante a maior parte do tempo em que a assinatura está ativa. Se PROXYSUB (FORCE) for configurado, uma assinatura de proxy poderá ser enviada antes da primeira assinatura local ou assinatura de proxy recebida e não será cancelada mesmo após a última assinatura local ou assinatura de proxy recebida ser cancelada.

Se a assinatura ainda não tiver sido feita, a comunicação ponto a ponto poderá ser usada para assegurar que as transferências de mensagens continuem; para obter informações adicionais, consulte Alta disponibilidade para multicast

#### *regras de curinga*

Os curingas em assinaturas de proxy são convertidos para usar curingas de tópico

Se uma assinatura para um curinga for recebida, ela poderá ser um caractere, conforme usado pelo WebSphere MQ Versão 6.0. Ele também pode ser um tópico, conforme usado pelo WebSphere Message Broker Versão 6.0 e WebSphere MQ Versão 7.0.

- Os caracteres curinga usam  $\star$  para representar qualquer caractere, incluindo /.
- Os curingas de tópico usam # para representar uma parte do espaço de tópico entre os caracteres /

No WebSphere MQ Versão 7.0, todas as assinaturas de proxy são convertidas para usar curingas de tópicos Se um caractere curinga for localizado, ele será substituído por um caractere  $\#$ , de volta ao / mais próximo. Por exemplo, /aaa/bbb/c\*d é convertido em /aaa/bbb/#. A conversão resulta em gerenciadores de filas remotos enviando um pouco mais de publicações a que foram explicitamente assinadas. As publicações adicionais são filtradas pelo gerenciador de filas local, quando ele entrega as publicações para seus assinantes locais.

## **Controlando o Uso de Curinga com a Propriedade WILDCARD**

Use a propriedade MQSC **Topic** WILDCARD ou a propriedade PCF Topic WildcardOperation equivalente para controlar a entrega de publicações para aplicativos assinantes que usam nomes de sequência de tópicos curingas A propriedade WILDCARD pode ter um dos dois valores possíveis:

### **CURINGA**

O comportamento de assinaturas curingas com relação a este tópico.

### **PASSTHRU**

As assinaturas feitas em um tópico curinga menos específico do que a sequência de tópicos neste objeto do tópico recebem as publicações feitas neste tópico e para sequências de tópicos mais específicas do que este tópico.

#### **BLOCK**

As assinaturas feitas em um tópico curinga menos específico do que a sequência de tópicos neste objeto do tópico não recebem as publicações feitas neste tópico ou nas sequências de tópicos mais específicas do que este tópico.

O valor deste atributo é usado quando as assinaturas são definidas. Se você alterar este atributo, o conjunto de tópicos coberto pelas assinaturas existentes não será afetado pela modificação. Este cenário também se aplica se a topologia for alterada quando os objetos do tópico forem criados ou excluídos; o conjunto de tópicos que corresponde às assinaturas criadas seguindo a modificação do atributo WILDCARD é criado usando a topologia modificada. Se você desejar forçar o conjunto de tópicos correspondente para ser reavaliado para assinaturas existentes, deve reiniciar o gerenciador de filas.

No exemplo, ["Exemplo: Criar o cluster de publicação / assinatura do Sport" na página 44,](#page-43-0) é possível seguir as etapas para criar a estrutura da árvore de tópicos mostrada em [Figura 10 na página 40.](#page-39-0)

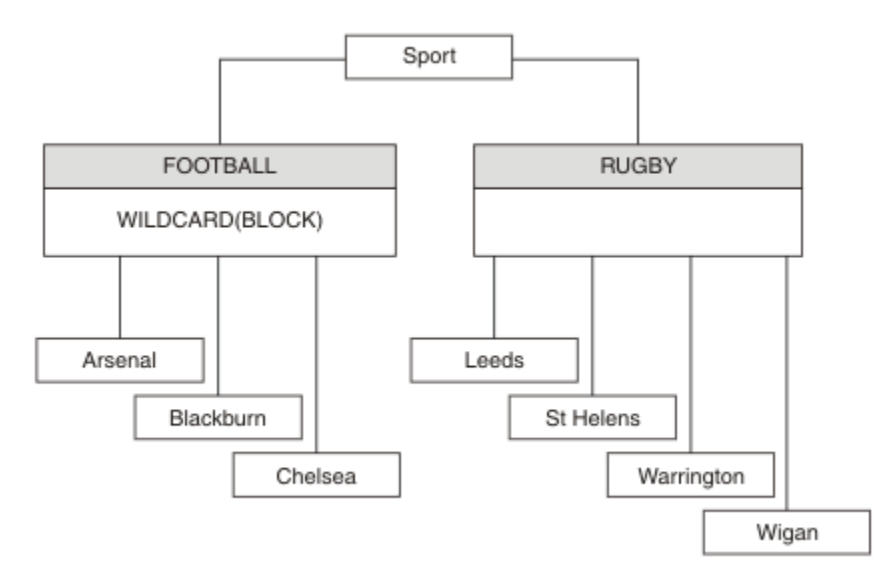

*Figura 23. Uma árvore de tópicos que usa a propriedade WILDCARD, BLOCK*

Um assinante que usa a sequência de tópicos curinga # recebe todas as publicações para o tópico Sport e subárvore Sport/Rugby. O assinante não recebe nenhuma publicação para a subárvore Sport/Football, porque o valor da propriedade WILDCARD do tópico Sport/Football é BLOCK.

PASSTHRU é a configuração padrão. É possível configurar o valor da propriedade WILDCARD PASSTHRU para nós na árvore Sport . Se os nós não tiverem o valor da propriedade BLOCK do WILDCARD, configurar PASSTHRU não vai alterar o comportamento observado pelos assinantes para os nós na árvore Sports.

No exemplo, crie assinaturas para ver como a configuração curinga afeta as publicações que são entregues; consulte [Figura 14 na página 45.](#page-44-0) Execute o comando de publicação no [Figura 17 na página 46](#page-45-0) para criar algumas publicações.

pub QMA

*Figura 24. Publicar para QMA*

Os resultados são mostrados em [Tabela 3 na página 40](#page-39-0). Observe como a configuração do valor da propriedade BLOCK de WILDCARD, impede que as assinaturas com curingas recebam as publicações para os tópicos no escopo do curinga.

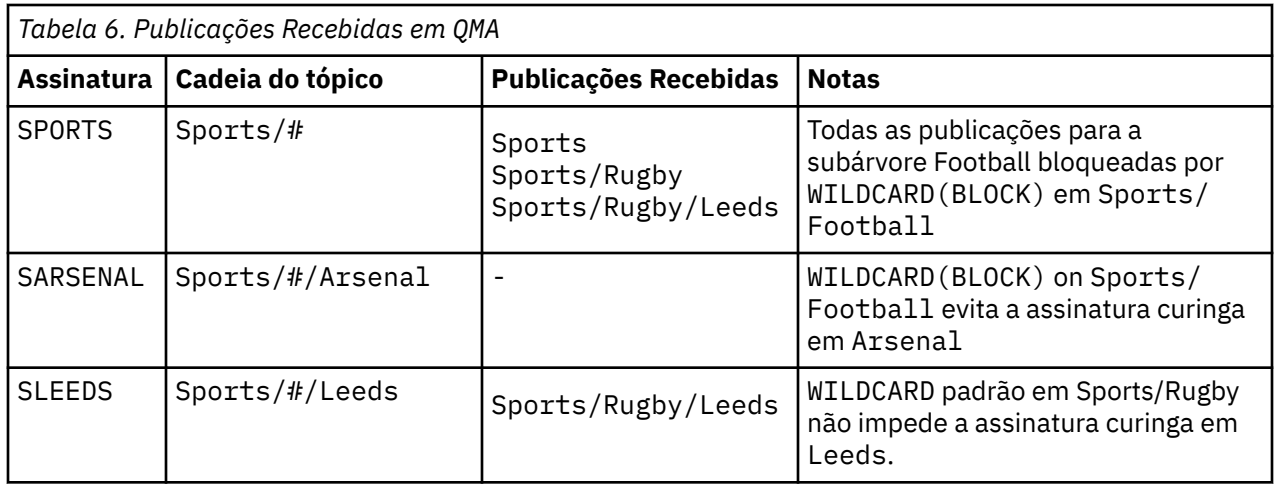

#### **Nota:**

Suponha que uma assinatura tenha um curinga que corresponda um objeto de tópico com o valor da propriedade WILDCARD BLOCK. Se a assinatura também tiver uma sequência de tópicos à direita do curinga correspondente, a assinatura nunca receberá uma publicação. O conjunto de publicações que não estão bloqueadas são publicações para tópicos que são pais do curinga bloqueado. As publicações para os tópicos que são filhos do tópico com o valor da propriedade BLOCK são bloqueadas pelo curinga. Portanto, as sequências de tópicos de assinatura que incluem um tópico à direita do curinga nunca recebem qualquer publicação a ser correspondida.

Configurar o valor da propriedade WILDCARD para BLOCK não significa que você não possa se subscrever usando uma sequência de tópicos que inclua curingas. Essa assinatura é normal. A assinatura tem um tópico explícito que corresponde ao tópico com um objeto do tópico que possui um valor da propriedade BLOCK de WILDCARD. Ela usa os curingas para os tópicos que são pais ou filhos do tópico com o valor da propriedade BLOCK de WILDCARD. No exemplo em [Figura 10 na página 40,](#page-39-0) uma assinatura, como Sports/Football/#, pode receber as publicações.

## **Curingas e Tópicos do Cluster**

As definições do tópico do cluster são propagadas para cada gerenciador de filas em um cluster. Uma assinatura para um tópico de cluster em um gerenciador de filas em um cluster resulta no gerenciador de filas criando assinaturas de proxy. Uma assinatura de proxy é criada em cada outro gerenciador de filas no cluster. As assinaturas que usam sequências de tópicos que contêm curingas, combinados com tópicos de cluster, podem fornecer um comportamento difícil de ser previsto. O comportamento é explicado no seguinte exemplo.

No cluster configurado para o exemplo, ["Exemplo: Criar o cluster de publicação / assinatura do Sport"](#page-43-0) [na página 44,](#page-43-0) QMB tem o mesmo conjunto de assinaturas que QMA, ainda QMB não recebeu nenhuma publicação após o publicador publicado em QMA, consulte [Figura 11 na página 40](#page-39-0) Embora os tópicos Sports/Football e Sports/Rugby sejam tópicos de cluster, as assinaturas definidas em [fullsubs.tst](#page-44-0) não fazem referência a um tópico de cluster.. Nenhuma assinatura de proxy é propagada do QMB para o QMA Sem assinaturas de proxy, nenhuma publicação para QMA é encaminhada para QMB .

Algumas das assinaturas, como Sports/#/Leeds , podem parecer referenciar um tópico de cluster, neste caso, Sports/Rugby A assinatura Sports/#/Leeds resolve, na realidade, para o objeto de tópico SYSTEM.BASE.TOPIC.

A regra para resolver o objeto do tópico referenciado por uma assinatura, como Sports/#/Leeds, é a seguinte. Truncar a sequência de tópicos para o primeiro curinga. Varra para a esquerda da sequência de tópicos procurando pelo primeiro tópico que tem um objeto de tópico administrativo associado. O objeto do tópico pode especificar um nome de cluster ou definir um objeto de tópico local. No exemplo, Sports/#/Leeds, a sequência de tópicos após o truncamento é Sports, que não possui nenhum objeto do tópico e, portanto, Sports/#/Leeds herda de SYSTEM.BASE.TOPIC, que é um objeto do tópico local.

Para ver como a assinatura nos tópicos em cluster pode alterar a maneira como a propagação de curinga funciona, execute o script em lote, [upsubs.bat](#page-45-0). O script limpa as filas de assinatura e inclui as assinaturas de tópico de cluster em [fullsubs.tst](#page-44-0). Execute [puba.bat](#page-45-0) novamente para criar um lote de publicações; consulte [Figura 11 na página 40](#page-39-0).

[Tabela 4 na página 42](#page-41-0) mostra o resultado de incluir duas novas assinaturas no mesmo gerenciador de filas no qual as publicações foram publicadas. O resultado é o esperado, as novas assinaturas recebem uma publicação cada e os números de publicações recebidas pelas outras assinaturas ficam inalterados. Ocorrem os resultados inesperados no outro gerenciador de filas do cluster; consulte [Tabela 5 na página](#page-41-0) [42](#page-41-0).

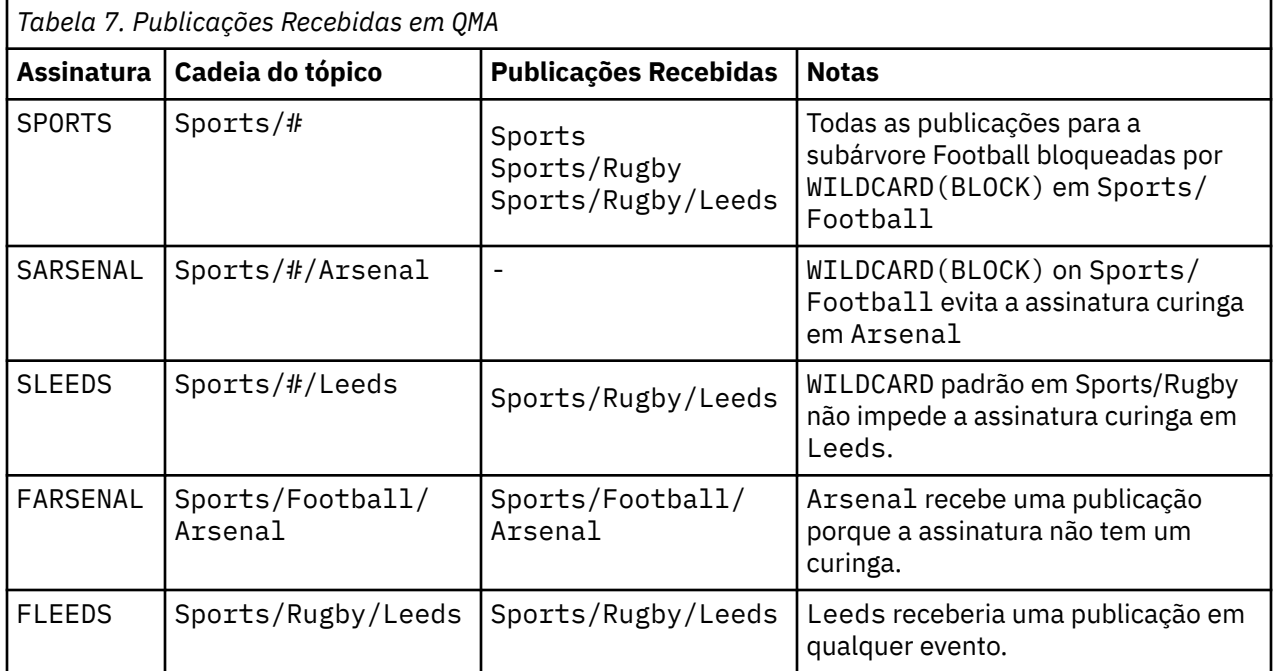

[Tabela 5 na página 42](#page-41-0) mostra os resultados de incluir as duas novas assinaturas no QMB e publicar em QMA. A rechamada desse QMB não recebeu nenhuma publicação sem essas duas novas assinaturas. Conforme esperado, as duas novas assinaturas recebem publicações, porque Sports/FootBall e Sports/Rugby são tópicos de cluster. QMB assinaturas de proxy encaminhadas para Sports/ Football/Arsenal e Sports/Rugby/Leeds para QMA, que então enviaram as publicações para QMB.

O resultado inesperado é que as duas assinaturas Sports/# e Sports/#/Leeds que anteriormente não receberam publicações, agora recebem publicações. O motivo é que as publicações Sports/ Football/Arsenal e Sports/Rugby/Leeds encaminhadas para o QMB para as outras assinaturas agora estão disponíveis para qualquer assinante conectado ao QMB Consequentemente as assinaturas para os tópicos locais Sports/# E Sports/#/Leeds recebem a publicação Sports/Rugby/Leeds. Sports/#/Arsenal continua não recebendo uma publicação, porque Sports/Football tem seu valor de propriedade WILDCARD configurado como BLOCK.

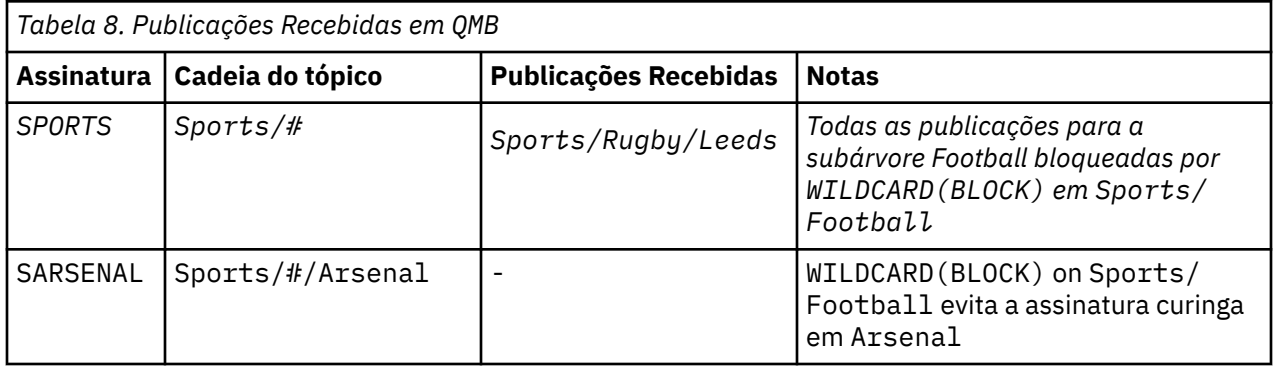

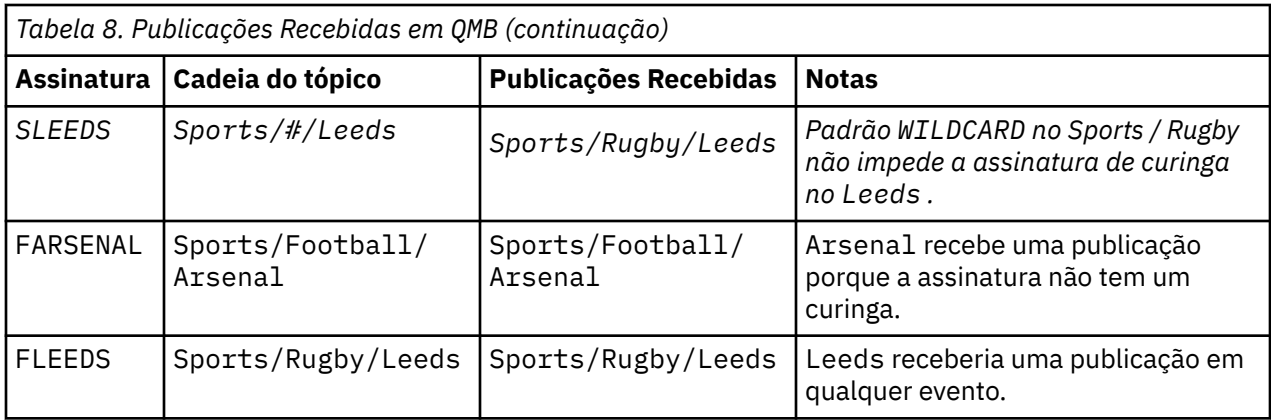

Na maioria dos aplicativos, é desejável para uma assinatura influenciar o comportamento de outra assinatura. Um uso importante da propriedade WILDCARD com valor BLOCK é fazer com que as assinaturas para a mesma sequência de tópicos que contém curingas se comportem uniformemente. Indica se a assinatura está no mesmo gerenciador de filas que o publicador ou um diferente, os resultados da assinatura são os mesmos.

# **Curingas e Fluxos**

WebSphere MQ Versão 6 fluxos são mapeados para tópicos pelo WebSphere MQ Versão 7; consulte ["Fluxos e Tópicos" na página 46](#page-45-0) . No mapeamento padrão, executado pelo **strmqbrk** na Versão 7, todos os tópicos no fluxo Sports seriam mapeados para o tópico Sports. Todos os tópicos no fluxo Business seriam mapeados para o tópico Business..

Uma assinatura no WebSphere MQ Versão 6 para \* no fluxo Sports recebe todas as publicações na árvore Sports e nenhuma publicação na árvore Business A mesma assinatura na versão 7 receberia todas as publicações na árvore Sports e todas as publicações na árvore Business . Para bloquear esse comportamento, quando os fluxos são migrados para a versão 7, o **strmqbrk** configura a propriedade WILDCARD . Ele configura o valor BLOCK para cada um dos tópicos de nível superior que são migrados de um fluxo. A propriedade WILDCARD de Sports e Business é configurada para o valor BLOCK pela conversão dos fluxos da versão 6 chamados Sports e Business.

Para um novo aplicativo gravado na API de publicação / assinatura, o efeito é que uma assinatura do  $\star$ não recebe publicações. Para receber todas as publicações de esportes, deve-se assinar Sports/\*ou Sports/# e, de forma semelhante, para publicações do Business .

O comportamento de um aplicativo de publicação / assinatura enfileirado existente não é alterado quando o broker de publicação / assinatura é migrado para o WebSphere MQ Versão 7. A propriedade **StreamName** nos comandos **Publish**, **Register Publisher**ou **Subscriber** é mapeada para o nome do tópico para o qual o fluxo foi migrado..

## **Curingas e Pontos de Assinatura**

WebSphere Os pontos de assinaturas do Message Broker são mapeados para tópicos pelo WebSphere MQ Versão 7; consulte ["Tópicos e Pontos de Assinatura" na página 49.](#page-48-0) No mapeamento padrão, que é executado pelo **migmqbrk** na Versão 7, todos os tópicos do ponto de assinatura Sports seriam mapeadas para o tópico Sports Todos os tópicos no ponto de assinatura Business seriam mapeados para o tópico Business..

Uma assinatura no WebSphere Message Broker Versão 6 para \* no ponto de assinatura do Sports recebe todas as publicações na árvore Sports e nenhuma publicação na árvore Business A mesma assinatura na versão 7 receberia todas as publicações na árvore Sports e todas as publicações na árvore Business . Para bloquear esse comportamento, quando pontos de assinatura são migrados para a versão 7, o **migmqbrk** configura a propriedade WILDCARD . Ele configura o valor BLOCK para cada um dos tópicos de nível superior que são migrados de um ponto de assinatura. A propriedade WILDCARD de Sports e Business é configurada para o valor BLOCK pela conversão dos pontos de assinatura do WebSphere Message Broker chamados Sports e Business .

Para um novo aplicativo gravado para a API de publicação/assinatura, o efeito da migração é que uma assinatura para \* não receba nenhuma publicação. Para receber todas as publicações de esportes, deve-se assinar Sports/\*ou Sports/# e, de forma semelhante, para publicações do Business .

O comportamento de um aplicativo de publicação / assinatura enfileirado existente não é alterado quando o broker de publicação / assinatura é migrado para o WebSphere MQ Versão 7. A propriedade **SubPoint** nos comandos **Publish**, **Register Publisher**ou **Subscriber** é mapeada para o nome do tópico para o qual a assinatura foi migrada..

#### **Exemplo: Criar o cluster de publicação / assinatura do Sport**

As etapas a seguir criam um cluster, CL1, com quatro gerenciadores de filas: dois repositórios completos, CL1A e CL1B e dois repositórios parciais, QMA e QMB. Os repositórios completos são usados para reter apenas as definições de cluster. QMA designado ao host de tópico do cluster. As assinaturas duráveis são definidas em QMA e QMB.

**Nota:** O exemplo é codificado para Windows.. Você deve recodificar [Create qmgrs.bat](#page-45-0) e [create pub.bat](#page-45-0) para configurar e testar o exemplo em outras plataformas.

- 1. Crie os arquivos de script.
	- a. [Create topics.tst](#page-43-0)
	- b. [Create wildsubs.tst](#page-62-0)
	- c. [Create fullsubs.tst](#page-62-0)
	- d. [Create qmgrs.bat](#page-63-0)
	- e. [create pub.bat](#page-63-0)
- 2. Execute [Crie qmgrs.bat](#page-45-0) para criar a configuração.

qmgrs

Crie os tópicos em [Figura 10 na página 40](#page-39-0). O script na figura 5 cria os tópicos de cluster Sports/ Football e Sports/Rugby

**Nota:** A opção REPLACE não substitui as propriedades TOPICSTR de um tópico. TOPICSTR é uma propriedade que é ativada no exemplo para testar diferentes árvores de tópicos. Para alterar os tópicos, exclua primeiro o tópico.

| DELETE TOPIC ('Sports')<br>DELETE TOPIC ('Arsenal')<br>DELETE TOPIC ('Chelsea')<br>DELETE TOPIC ('Rugby')<br>DELETE TOPIC ('Leeds')<br>DELETE TOPIC ('Wigan') | DELETE TOPIC ('Football')<br>DELETE TOPIC ('Blackburn')<br>DELETE TOPIC ('Warrington')<br>DELETE TOPIC ('St. Helens') |                                                                                                    |  |
|----------------------------------------------------------------------------------------------------|----------------------------------------------------------------------------------------------------|----------------------------------------------------------------------------------------------------|--|
| DEFINE TOPIC ('Sports')<br>DEFINE TOPIC ('Arsenal')<br>DEFINE TOPIC ('Chelsea')<br>DEFINE TOPIC ('Rugby')<br>DEFINE TOPIC ('Leeds')                           | DEFINE TOPIC ('Football')<br>DEFINE TOPIC ('Blackburn')                                                               | TOPICSTR('Sports')<br>TOPICSTR('Sports/Football') CLUSTER(CL1) WILDCARD(BLOCK)<br>TOPICSTR('Sports/Football/Arsenal')<br>TOPICSTR('Sports/Football/Blackburn')<br>TOPICSTR('Sports/Football/Chelsea')<br>TOPICSTR('Sports/Rugby') CLUSTER(CL1)<br>TOPICSTR('Sports/Rugby/Leeds')<br>DEFINE TOPIC ('Warrington') TOPICSTR('Sports/Rugby/Warrington')<br>DEFINE TOPIC ('St. Helens') TOPICSTR ('Sports/Rugby/St. Helens') |  |

*Figura 25. Excluir e Criar os Tópicos: topics.tst*

**Nota:** Exclua os tópicos, porque o REPLACE não substitui as sequências de tópicos.

Crie assinaturas com curingas. Os curingas correspondentes dos tópicos com objetos do tópico no [Figura](#page-39-0) [10 na página 40](#page-39-0). Crie uma fila para cada assinatura. As filas são limpas e as assinaturas excluídas quando o script não é executado ou reexecutado.

<span id="page-62-0"></span>**Nota:** A opção REPLACE não substitui as propriedades TOPICOBJ ou TOPICSTR de uma assinatura. TOPICOBJ ou TOPICSTR são as propriedades que são bem variadas no exemplo para testar diferentes assinaturas. Para alterá-las, exclua primeiro a assinatura.

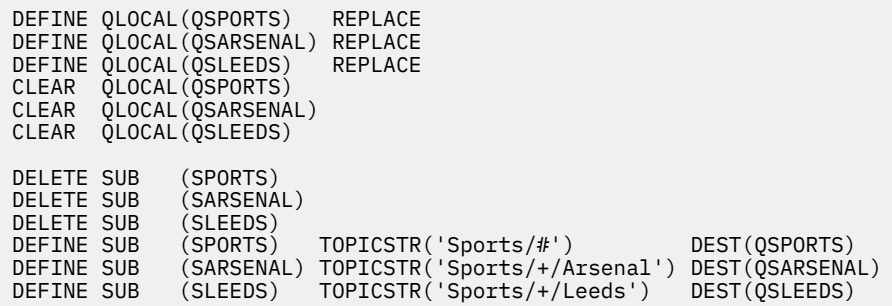

*Figura 26. Criar Assinaturas Curinga: wildsubs.tst*

Crie as assinaturas que fazem referência aos objetos do tópico de cluster.

#### **Nota:**

O delimitador, /, é inserido automaticamente entre a sequência de tópicos referenciada por TOPICOBJ e a sequência de tópicos definida por TOPICSTR.

A definição DEFINE SUB(FARSENAL) TOPICSTR('Sports/Football/Arsenal') DEST(QFARSENAL) cria a mesma assinatura. TOPICOBJ é usado como uma maneira rápida de fazer referência à sequência de tópicos que você já definiu. A assinatura, quando criada, não se refere mais ao objeto do tópico.

```
DEFINE QLOCAL(QFARSENAL) REPLACE 
DEFINE QLOCAL(QRLEEDS) REPLACE 
CLEAR QLOCAL(QFARSENAL)
CLEAR QLOCAL(QRLEEDS)
DELETE SUB (FARSENAL) 
DELETE SUB (RLEEDS)<br>DEFINE SUB (FARSENAL
DEFINE SUB (FARSENAL) TOPICOBJ('Football') TOPICSTR('Arsenal') DEST(QFARSENAL) 
DEFINE SUB (RLEEDS) TOPICOBJ('Rugby') TOPICSTR('Leeds') DEST(QRLEEDS)
```
*Figura 27. Excluir e Criar Assinaturas: fullsubs.tst*

Crie um cluster com dois repositórios. Crie dois repositórios parciais para publicar e subscrever. Execute novamente o script para excluir tudo e inicie novamente. O script também cria a hierarquia de tópico e as assinaturas curingas iniciais.

#### **Nota:**

Em outras plataformas, grave um script semelhante ou digite todos os comandos. Usar um script facilita a exclusão de tudo e inicia novamente com uma configuração idêntica.

<span id="page-63-0"></span>@echo off set port.CL1B=1421 set port.CLIA=1420 for %%A in (CL1A CL1B QMA QMB) do call :createQM %%A call :configureQM CL1A CL1B %port.CL1B% full call :configureQM CL1B CL1A %port.CL1A% full for %%A in (QMA QMB) do call :configureQM %%A CL1A %port.CL1A% partial for %%A in (topics.tst wildsubs.tst) do runmqsc QMA < %%A for %%A in (wildsubs.tst) do runmqsc QMB < %%A goto:eof :createQM echo Configure Queue manager %1 endmqm -p %1 for %%B in (dlt crt str) do %%Bmqm %1 goto:eof :configureQM if %1==CL1A set p=1420 if %1==CL1B set p=1421 if %1==QMA set p=1422 if %1==QMB set p=1423 echo configure %1 on port %p% connected to repository %2 on port %3 as %4 repository echo DEFINE LISTENER(LST%1) TRPTYPE(TCP) PORT(%p%) CONTROL(QMGR) REPLACE | runmqsc %1 echo START LISTENER(LST%1) | runmqsc %1 if full==%4 echo ALTER QMGR REPOS(CL1) DEADQ(SYSTEM.DEAD.LETTER.QUEUE) | runmqsc %1 echo DEFINE CHANNEL(TO.%2) CHLTYPE(CLUSSDR) TRPTYPE(TCP) CONNAME('LOCALHOST(%3)') CLUSTER(CL1) REPLACE | runmqsc %1 echo DEFINE CHANNEL(TO.%1) CHLTYPE(CLUSRCVR) TRPTYPE(TCP) CONNAME('LOCALHOST(%p%)') CLUSTER(CL1) REPLACE | runmqsc %1 goto:eof

*Figura 28. Criar Gerenciadores de Filas: qmgrs.bat*

Atualize a configuração incluindo as assinaturas nos tópicos do cluster.

@echo off for %%A in (QMA QMB) do runmqsc %%A < wildsubs.tst for %%A in (QMA QMB) do runmqsc %%A < upsubs.tst

#### *Figura 29. Atualizar Assinaturas: upsubs.bat*

Execute pub.bat, com um gerenciador de filas como um parâmetro, para publicar as mensagens que contêm a sequência de tópicos de publicação. O Pub.bat usa o programa de amostra **amqspub**

@echo off @rem Provide queue manager name as a parameter set S=Sports set S=6 Sports/Football Sports/Football/Arsenal set S=6 Sports/Rugby Sports/Rugby/Leeds for %%B in (6) do echo %%B | amqspub %%B %1

*Figura 30. Publicar: pub.bat*

### *Topologias de Publicação / Assinatura*

Uma *topologia de publicação / assinatura* consiste em gerenciadores de fila e nas conexões entre eles, que suportam aplicativos de publicação / assinatura

Um aplicativo de publicação / assinatura pode consistir em uma rede de gerenciadores de fila conectados juntos.. Todos os gerenciadores de filas podem estar no mesmo sistema físico ou podem ser distribuídos entre vários sistemas físicos. Conectando os gerenciadores de fila juntos, as publicações podem ser recebidas por um aplicativo usando qualquer gerenciador de fila na rede

Isso fornece os seguintes benefícios:

- Os aplicativos clientes podem se comunicar com um gerenciador de filas próximo em vez de com um gerenciador de filas distante, obtendo assim melhores tempos de resposta.
- Ao usar mais de um gerenciador de filas, mais assinantes podem ser suportados

É possível organizar os gerenciadores de filas que estão fazendo o sistema de mensagens de publicação / assinatura de duas maneiras diferentes, clusters e hierarquias Para obter exemplos de um cluster simples <span id="page-64-0"></span>e uma hierarquia simples, consulte Figura 31 na página 65 e Figura 32 na página 65. Para obter mais informações sobre essas duas topologias e descobrir quais são mais apropriadas para você, consulte as informações nesta seção da documentação do produto.

É possível usar ambas as topologias em combinação, juntando clusters em uma hierarquia juntos.

#### Cluster

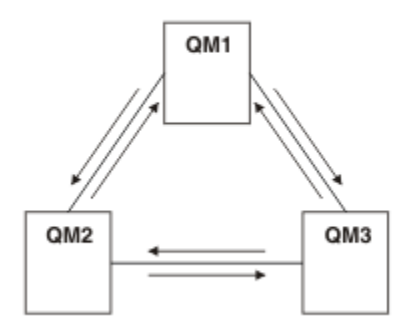

*Figura 31. Cluster de publicação / assinatura simples*

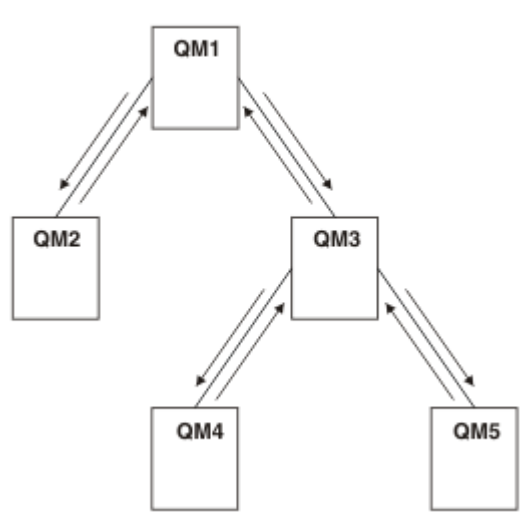

*Figura 32. Hierarquia de publicação / assinatura simples*

*Configurando um cluster de publicação / assinatura: Cenário 1*

Inclua dois gerenciadores de filas como repositórios completos em um agrupamento e defina os canais entre eles.

### Hierarchy

### **Sobre esta tarefa**

O diagrama a seguir possui três gerenciadores de filas; QM1 , QM2e

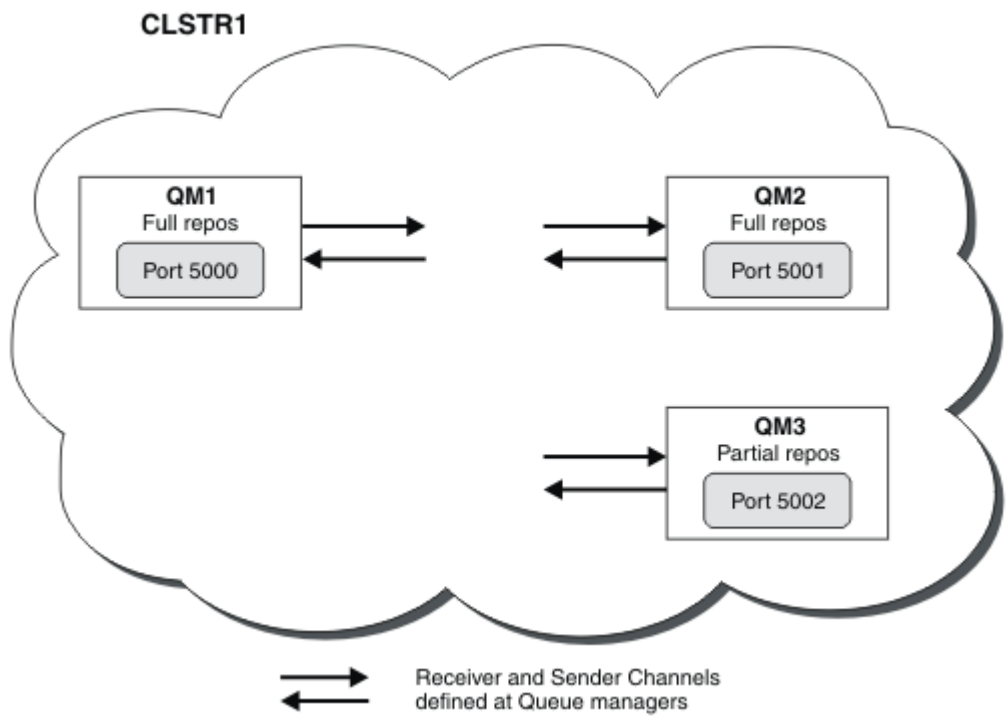

QM3:

QM1 e QM2 são repositórios completos em um cluster e QM3 é um repositório parcial.

O cenário 1 inclui QM1 e QM2 no cluster DEMO como repositórios completos.

[Cenário 2](#page-66-0) inclui QM3 no cluster DEMO como um repositório parcial.

Essas tarefas requerem pelo menos uma janela de comando

### **Procedimento**

1. Configure QM1 e QM2 como repositórios completos do cluster do DEMO :

alter QMGR REPOS(DEMO)

2. Defina e inicie um listener para QM1:

define listener(QM1\_LS) TRPTYPE(TCP) CONTROL(QMGR) PORT(5000) start listener(QM1\_LS)

3. Defina e inicie um listener para QM2:

define listener(QM2\_LS) TRPTYPE(TCP) CONTROL(QMGR) PORT(5001) start listener(QM2\_LS)

4. Defina um canal receptor para QM1:

DEFINE CHANNEL(DEMO.QM1) CHLTYPE(CLUSRCVR) TRPTYPE(TCP) CONNAME('\$HOSTNAME(5000)') CLUSTER(DEMO) DESCR('TCP Cluster-receiver channel for queue manager QM1')

5. Defina um canal emissor de QM1 para QM2:

DEFINE CHANNEL(DEMO.QM2) CHLTYPE(CLUSSDR) TRPTYPE(TCP) CONNAME('\$HOSTNAME(5001)') CLUSTER(DEMO) DESCR('TCP Cluster-sender channel from QM1 to queue manager QM2')

6. Defina um canal receptor para QM2:

DEFINE CHANNEL(DEMO.QM2) CHLTYPE(CLUSRCVR) TRPTYPE(TCP) CONNAME('\$HOSTNAME(5001)') CLUSTER(DEMO) DESCR('TCP Cluster-receiver channel for queue manager QM2')

<span id="page-66-0"></span>7. Defina um canal emissor de QM2 para QM1:

DEFINE CHANNEL(DEMO.QM1) CHLTYPE(CLUSSDR) TRPTYPE(TCP) CONNAME('\$HOSTNAME(5000)') CLUSTER(DEMO) DESCR('TCP Cluster-sender channel from qm2 to qm1')

8. Defina o tópico de cluster scores em QM1:

define topic(scores) TOPICSTR(/football) CLUSTER(DEMO)

9. Verifique a configuração com os seguintes comandos:

```
display topic(scores) type(all) clusinfo
display clusqmgr(*)
display chstatus(*)
```
- 10. Teste a configuração usando duas janelas de comando:
	- a. Insira este comando na primeira janela de comandos:

/opt/mqm/samp/bin/amqspub /FOOTBALL/scores QM1

b. Insira este comando na segunda janela de comando:

/opt/mqm/samp/bin/amqssub /FOOTBALL/scores QM2

#### **Tarefas relacionadas**

Gerenciando Clusters do WebSphere MQ Configurando um novo cluster

*Configurando um cluster de publicação / assinatura: Cenário 2* Inclua um terceiro gerenciador de filas como um repositório parcial para o cluster

### **Antes de começar**

Deve-se ter concluído a tarefa em ["Configurando um cluster de publicação / assinatura: Cenário 1" na](#page-64-0) [página 65](#page-64-0) antes de concluir esta tarefa

### **Sobre esta tarefa**

O diagrama a seguir possui 3 gerenciadores de filas; QM1, QM2e

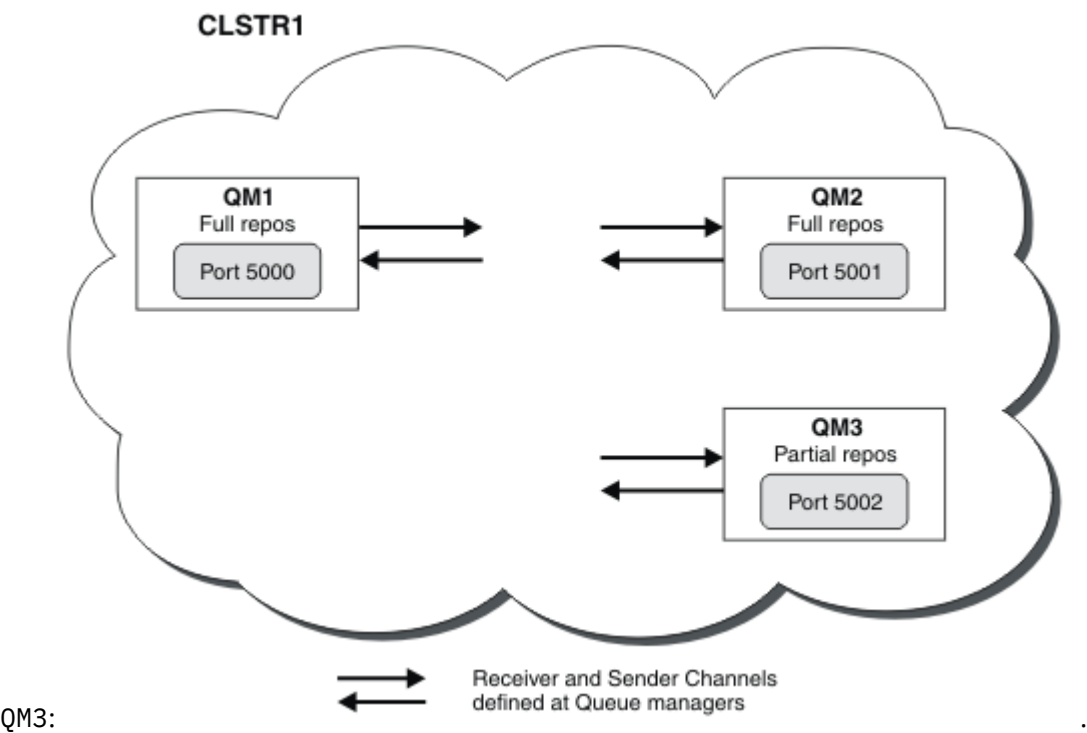

QM1 e QM2 são repositórios completos em um cluster e QM3 é um repositório parcial.

[Cenário 1](#page-64-0) inclui QM1 e QM2 no cluster DEMO como repositórios completos.

O cenário 2 inclui QM3 no cluster DEMO como um repositório parcial.

Essas tarefas requerem pelo menos uma janela de comando..

### **Procedimento**

1. Defina e inicie um listener para QM3:

define listener(QM3\_LS) TRPTYPE(TCP) CONTROL(QMGR) PORT(5002) start listener(QM3\_LS)

2. Defina um canal receptor para QM3:

DEFINE CHANNEL(DEMO.QM3) CHLTYPE(CLUSRCVR) TRPTYPE(TCP) CONNAME('\$HOSTNAME(5002)') CLUSTER (DEMO) DESCR('TCP Cluster-receiver channel for queue manager QM3')

3. Defina um canal emissor de QM3 para QM1:

DEFINE CHANNEL(DEMO.QM1) CHLTYPE(CLUSSDR) TRPTYPE(TCP) CONNAME('\$HOSTNAME(5000)') CLUSTER(DEMO) DESCR('TCP Cluster-sender channel from qm3 to qm1')

4. Verifique a configuração com os seguintes comandos:

```
display topic(scores) type(all) clusinfo
display clusqmgr(*)
display chstatus(*)
```
- 5. Teste a configuração usando 2 janelas de comando:
	- a. Insira este comando na primeira janela de comandos:

/opt/mqm/samp/bin/amqspub /FOOTBALL/scores QM2

b. Insira este comando na segunda janela de comando:

#### *Publicar/assinar clusters*

Um cluster de publicação / assinatura é um cluster padrão do IBM WebSphere MQ de gerenciadores de filas interconectados em que as publicações são movidas automaticamente de aplicativos de publicação para assinaturas que existem em qualquer um dos gerenciadores de filas no cluster

Um cluster que é usado para o sistema de mensagens de publicar/assinar não é diferente de um cluster do IBM WebSphere MQ padrão. Como tal, os gerenciadores de filas no cluster de publicação/ assinatura podem existir em computadores fisicamente separados e cada par de gerenciadores de filas é automaticamente conectado junto por canais de cluster quando necessário. Para obter informações sobre como planejar e configurar um cluster do IBM WebSphere MQ , consulte Como os clusters funcionam

Um cluster de publicação / assinatura é criado quando um objeto do tópico armazenado em cluster é definido, por meio da configuração do atributo **CLUSTER** no tópico configurado por qualquer gerenciador de fila no cluster A definição do tópico é propagada para todos os membros do cluster É possível publicar e assinar o tópico e qualquer sequência de tópicos abaixo dele na árvore de tópico em qualquer gerenciador de filas no cluster. Publicações são propagadas automaticamente para assinantes conectados a outros gerenciadores de filas no cluster.

A atividade de publicação / assinatura não em cluster também pode ocorrer em um cluster de publicação / assinatura, trabalhando com sequências de tópicos que não se enquadram em um objeto do tópico em cluster. Essa organização difere de uma hierarquia de publicar / assinar, na qual todas as assinaturas são propagadas por toda a hierarquia. Em ambos os casos, o controle mais fino está disponível usando o escopo Assinatura e Publicação.

O uso de clusters em uma topologia de publicação / assinatura fornece os benefícios a seguir:

- Mensagens destinadas para uma assinatura em um gerenciador de filas específico no mesmo cluster são transportadas diretamente para aquele gerenciador de filas e não precisam passar por um gerenciador de filas intermediário. Isso melhora o desempenho e otimiza o tráfego de publicação / assinatura entre gerenciadores de filas em comparação com uma topologia hierárquica.
- Como todos os gerenciadores de filas estão diretamente conectados uns aos outros, não há nenhum ponto único de falha nesta topologia Se um gerenciador de filas não estiver disponível, assinaturas em outros gerenciadores de filas no cluster ainda poderão receber mensagens de publicadores em gerenciadores de filas disponíveis.
- Em um sistema que contém vários clusters separados, por exemplo, nos quais os clusters são geograficamente dispersos, é possível conectar clusters em uma hierarquia de clusters. Essa conexão é criada juntando um único gerenciador de fila em cada cluster para ativar o fluxo de publicações e assinaturas por meio da rede. Consulte ["Combinar os espaços de tópico de múltiplos clusters" na](#page-101-0) [página 102](#page-101-0) Também é possível controlar quais publicações fluem de um cluster para outro; consulte ["Combinar e isolar espaços de tópicos em vários clusters" na página 103](#page-102-0)
- Um aplicativo de assinatura pode se conectar ao gerenciador de filas mais próximo para melhorar seu próprio desempenho. O gerenciador de filas recebe todas as mensagens que correspondem ao registro de assinatura do cliente de todos os gerenciadores de filas no cluster.

O desempenho de um aplicativo cliente também é melhorado para outros serviços solicitados a partir deste gerenciador de fila. Um aplicativo cliente pode usar sistema de mensagens de publicação / assinatura e ponto a ponto.

• O número de clientes e assinaturas para cada gerenciador de filas pode ser reduzido incluindo mais gerenciadores de fila no cluster para compartilhar carga de trabalho. Publicações distribuem automaticamente para os clientes nos novos gerenciadores de filas. Para alguns padrões de uso, esse processo pode tornar uma topologia de cluster de publicação / assinatura altamente escalável..

Coisas a serem consideradas ao usar clusters na publicação / assinatura:

• Todos os gerenciadores de filas em um cluster de publicação / assinatura são automaticamente informados de todos os outros gerenciadores de filas no cluster Esse processo é diferente para um cluster ponto a ponto, em que apenas gerenciadores de filas de interesse para um gerenciador de filas são conhecidos.

- Os gerenciadores de filas em um cluster de publicação / assinatura que hospedam uma ou mais assinaturas para um tópico em cluster, criam automaticamente canais do emissor de clusters para todos os outros gerenciadores de filas no cluster Os gerenciadores de filas também enviam informações sobre as inscrições para cada um deles, mesmo quando os gerenciadores de filas de recebimento não estão publicando mensagens em nenhum tópico em cluster
- A primeira assinatura em um gerenciador de filas para uma sequência de tópicos em um tópico em cluster resulta no envio de uma mensagem para todos os outros gerenciadores de filas no cluster. Da mesma forma, a última assinatura em uma cadeia de tópico a ser excluída também resulta em uma mensagem. Quanto mais sequências de tópicos individuais forem usadas em um tópico em cluster, mais comunicação entre gerenciadores de filas ocorrerá.

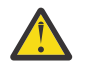

### **Cuidado:**

Pelos motivos listados anteriormente neste tópico, a introdução de um tópico em cluster em um cluster grande do IBM WebSphere MQ (ou seja, um cluster que contém muitos gerenciadores de filas) pode resultar imediatamente em carga adicional em cada gerenciador de filas no cluster e em algumas situações causar uma redução no desempenho. Para obter informações adicionais, consulte ["Desempenho do tópico de cluster:" na página 77.](#page-76-0)

A introdução da publicação / assinatura em um cluster de gerenciadores de filas, especialmente em um cluster existente, deve ser cuidadosamente planejada para acomodar essas reduções no desempenho

Quando se sabe que um cluster não pode acomodar a redução no desempenho de publicação / assinatura, é possível desativar a funcionalidade de publicar / assinar em cluster nos gerenciadores de filas usando o parâmetro **PSCLUS** O parâmetro **PSCLUS** é principalmente parar os problemas graves que podem ocorrer com a criação de um cluster de publicação / assinatura definindo acidentalmente ou incorretamente um tópico em cluster. Para obter mais informações sobre a desativação dessa funcionalidade, consulte ["Inibindo a publicação / assinatura em cluster](#page-75-0) [em um cluster" na página 76](#page-75-0)

### *Publicar/assinar cluster: melhores práticas*

Este tópico fornece orientação para planejar e administrar clusters de Publicação / Assinatura do IBM WebSphere MQ . As informações são baseadas em testes e feedback dos clientes.

As informações a seguir assumem que o usuário tem um entendimento básico de clusters do IBM WebSphere MQ , Publicar / assinar e está familiarizado com os tópicos no ["Publicação/Assinatura](#page-50-0) [Distribuída" na página 51.](#page-50-0) Essas informações não são destinadas como uma solução "tamanho único para todos", mas, em vez disso, estão tentando compartilhar abordagens comuns para problemas comuns.

## **Publicar/assinar clusters**

Com um cluster, você tem conectividade direta "qualquer para qualquer" entre os gerenciadores de filas no cluster quando necessário. Quando um cluster é usado para o sistema de mensagens ponto a ponto, cada gerenciador de filas no cluster sabe apenas as informações sobre outros recursos de cluster, como outros gerenciadores de fila no cluster e filas em cluster, quando aplicativos que se conectam a eles solicitam para usá-los; ou seja, eles trabalham em uma base de necessidade de conhecimento.

Um cluster de publicação / assinatura é um cluster de gerenciadores de filas, com as definições de canal CLUSSDR e CLUSRCVR usuais. No entanto, um cluster de publicar / assinar também contém pelo menos um objeto TOPIC que é definido em pelo menos um gerenciador de filas no cluster no qual o objeto do tópico identificou um nome do cluster

Com um objeto de tópico definido no cluster, um aplicativo que está conectado a um gerenciador de filas no cluster pode assinar esse tópico ou qualquer nó na árvore de tópicos abaixo desse tópico e receber publicações sobre esse tópico de outros gerenciadores de filas no cluster. Esse processo é alcançado pela criação de assinaturas de proxy em todos os outros gerenciadores de filas no cluster que identificam o gerenciador de filas no qual a assinatura existe... Portanto, quando uma publicação para o tópico em questão acontece em seu gerenciador de filas, eles sabem encaminhá-la para outros membros apropriados do cluster e, a partir daí, entregá-la para as assinaturas de aplicativos individuais

Para obter essa entrega, cada gerenciador de fila no cluster precisa saber a identidade de cada outro gerenciador de fila no cluster, assim que um tópico for incluído em um cluster, Esse conhecimento é propagado por meio dos gerenciadores de fila de repositório completo do cluster As mensagens publicadas em um gerenciador de filas são enviadas apenas para outros gerenciadores de filas no cluster que são conhecidos por hospedar assinaturas para o mesmo tópico Para alcançar esse processo, quando um aplicativo cria uma assinatura para um tópico em cluster, esse gerenciador de filas deve se comunicar diretamente com cada outro gerenciador de filas no cluster, por meio de canais do emissor de clusters para propagar as assinaturas de proxy.

Esse processo difere muito das informações limitadas de necessidade de conhecimento e da conectividade necessárias quando você está usando um cluster para entrega ponto a ponto. Portanto, os requisitos em um cluster de publicação / assinatura são diferentes dos requisitos em um cluster ponto a ponto (um sem nenhum tópico em cluster).

O uso de tópicos em cluster torna a extensão do domínio de publicação / assinatura entre os gerenciadores de filas simples, mas pode levar a problemas se os mecanismos e implicações não forem entendidos e considerados em relação ao cluster que está sendo usado para publicação / assinatura. As melhores práticas a seguir são projetadas para ajudar nesse entendimento e preparação...

Em resumo, as implicações de desempenho da publicação / assinatura em cluster podem ser prejudiciais para um cluster grande e precisam ser cuidadosamente consideradas e entendidas antes de qualquer tentativa de usar a publicação / assinatura em um cluster existente Por exemplo, até mesmo a criação simples de um objeto de tópico em cluster. Pode ser melhor começar com um pequeno novo cluster dedicado à atividade de publicação / assinatura e fazer o cluster crescer a partir daí.

# **Projetando uma topologia de publicação / assinatura**

Conforme descrito anteriormente há considerações de capacidade e desempenho quando você está usando publicação / assinatura em um cluster. Portanto, é uma boa prática considerar cuidadosamente a necessidade de publicar / assinar entre os gerenciadores de filas e limitá-lo apenas ao número de gerenciadores de filas que o requerem Após o conjunto mínimo de gerenciadores de filas que precisam publicar e assinar um conjunto de tópicos ser identificado, eles podem se tornar membros de um cluster que contém apenas eles e nenhum outro gerenciador de filas.

Isso é especialmente verdadeiro em um cluster estabelecido já funcionando bem para o sistema de mensagens ponto a ponto. Por essa razão, quando você está transformando um grande cluster existente em um cluster de publicação e assinatura, é uma melhor prática criar inicialmente um cluster separado para o trabalho de publicação e assinatura no qual os aplicativos podem ser tentadas, em vez de usar o cluster atual É possível continuar usando gerenciadores de filas existentes já em um ou mais clusters ponto a ponto, o subconjunto desses gerenciadores de filas precisa se tornar membros do novo cluster de publicação / assinatura. No entanto, esse novo cluster deve ter gerenciadores de filas separados que são configurados como repositórios completos para isolar o carregamento adicional dos repositórios completos do cluster existentes

Quando você estabelece que um cluster não deve ser usado para publicação ou assinatura devido ao seu tamanho ou carregamento atual, é uma boa prática evitar que esse cluster seja feito inesperadamente em um cluster de publicação ou assinatura pela criação simples de um tópico em cluster em qualquer gerenciador de filas no cluster. Use a propriedade do gerenciador de filas **PSCLUS** para atingir esse design, para obter detalhes, consulte Publicando / assinando em cluster em um cluster.

Também é importante escolher cuidadosamente quais tópicos devem ser incluídos no cluster: quanto mais alto a árvore de tópicos esses tópicos estiverem, mais eles se tornarão. Por essa razão, não é recomendado colocar o nó raiz do tópico no cluster sem considerar o comportamento visto. Torne os tópicos globais óbvios quando possível, por exemplo, usando um qualificador de alto nível na sequência de tópicos: /global ou /cluster.

## **Como dimensionar sistemas**

Os clusters de publicação / assinatura requerem muitos canais porque o modelo é diferente do sistema de mensagens ponto a ponto: há a necessidade de cada gerenciador de filas conversar com todos os outros gerenciadores de filas nesse cluster. O modelo ponto a ponto é um 'opt in', mas clusters

de publicação / assinatura têm uma natureza indiscriminada com fan-out de assinatura. Portanto, os gerenciadores de fila de repositório completo e qualquer gerenciador de fila que hospeda assinaturas locais em um cluster de publicação ou assinatura devem ter a capacidade de estabelecer canais para cada membro do cluster ao mesmo tempo..

É melhor assegurar que cada gerenciador de fila no cluster de publicação / assinatura possa atingir essa capacidade, mas é reconhecido que os gerenciadores de filas que são conhecidos nunca para hospedar assinaturas não precisam estabelecer canais com cada outro gerenciador de filas e, portanto, não requerem esse nível de capacidade

No entanto, deve-se ter cuidado porque uma assinatura acidental criada em tal gerenciador de filas ou qualquer tentativa de ressincronizar manualmente tal gerenciador de fila com os outros no cluster resulta em todos os canais sendo iniciados simultaneamente. Consulte "A ressincronização de assinaturas de proxy" na página 72 para obter informações adicionais.

A publicação / assinatura em cluster permite que a entrega de mensagens publicadas em um gerenciador de filas seja entregue para assinaturas em outros gerenciadores de filas Mas quanto ao sistema de mensagens ponto a ponto, o custo de transmissão de mensagens entre gerenciadores de filas pode ser prejudicial ao desempenho. Portanto, devem ser feitas tentativas, sempre que possível, para criar assinaturas para tópicos nos mesmos gerenciadores de filas nos quais as mensagens estão sendo publicadas

Outra consideração é o efeito sobre o desempenho no sistema de propagação de assinaturas de proxy Geralmente, um gerenciador de filas envia uma mensagem de assinatura de proxy para cada outro gerenciador de filas no cluster quando a primeira assinatura para uma sequência de tópicos em cluster específica (não apenas um objeto de tópico configurado) é criada.. Se uma solução de publicação / assinatura consistir em muitas sequências de tópicos exclusivas que estão sendo assinadas, ou os tópicos que estão frequentemente sendo inscritos e cancelados, uma quantia significativa de tráfego de assinatura de proxy poderá ser gerada entre todos os gerenciadores de filas em um cluster, afetando adversamente o desempenho geral do sistema Consulte ["Desempenho do tópico de cluster:" na página](#page-76-0) [77](#page-76-0) para obter informações sobre como reduzir a sobrecarga de assinatura de proxy.

## **A ressincronização de assinaturas de proxy**

Em circunstâncias normais, os gerenciadores de filas asseguram automaticamente que as assinaturas de proxy no sistema reflitam corretamente as assinaturas em cada gerenciador de filas no cluster

No entanto, se a necessidade surgir, é possível ressincronizar manualmente as assinaturas locais de um gerenciador de filas com as assinaturas de proxy que ele propagou através do cluster usando o comando REFRESH QMGR TYPE (PROXYSUB) .

**Nota:** A ressincronização cria temporariamente um carregamento de assinatura de proxy adicional repentino no cluster, originado do gerenciador de filas no qual o comando é emitido. Por esse motivo, não o use, a menos que o IBM WebSphere MQ serviço, a documentação IBM WebSphere MQ ou a criação de log de erros o instrua a fazer isso

Um exemplo de quando a ressincronização é necessária é quando um gerenciador de filas não pode propagar corretamente suas assinaturas de proxy, talvez porque um canal foi interrompido e todas as mensagens não podem ser enfileiradas para transmissão ou porque o erro do operador fez com que as mensagens fossem excluídas incorretamente da fila SYSTEM.CLUSTER.TRANSMIT.QUEUE . Nessa situação, primeiro corrija o problema original (por exemplo, reiniciando o canal), em seguida, emita o comando **REFRESH QMGR TYPE(PROXYSUB)** no gerenciador de filas. Observe que as publicações perdidas devido a assinaturas de proxy não estarem em vigor não são recuperadas para as assinaturas afetadas. Esta desvantagem deve ser tida em conta.

A ressincronização requer que o gerenciador de filas inicie os canais para todos os outros gerenciadores de fila no cluster Portanto, o gerenciador de filas que você está atualizando deve ter capacidade suficiente para lidar com a comunicação com cada outro gerenciador de filas no cluster.
### *Tópicos em Cluster*

Tópicos de cluster são tópicos administrativos com o atributo **cluster** definido. Informações sobre tópicos de cluster são enviadas por push para todos os membros de um cluster e combinadas com tópicos locais para criar um espaço de tópico diferente em cada gerenciador de filas.

Ao definir um tópico de cluster em um gerenciador de filas, a definição de tópico de cluster é enviada para os gerenciadores de filas do repositório completo. Os repositórios completos, em seguida, propagam a definição de tópico de cluster para todos os gerenciadores de filas no cluster, tornando o mesmo tópico de cluster disponível para publicadores e assinantes em qualquer gerenciador de filas no cluster. O gerenciador de filas no qual você cria um tópico de cluster é conhecido como um host de tópico de cluster. O tópico de cluster pode ser usado por qualquer gerenciador de filas no cluster, mas quaisquer modificações em um tópico de cluster devem ser feitas no gerenciador de filas no qual esse tópico está definido (o host) em cujo ponto a modificação é propagada para todos os membros do cluster por meio dos repositórios completos.

Em cada gerenciador de filas, um único espaço de nome de tópico é construído a partir das definições de tópicos locais e de clusters que ele reconhece. Quando um aplicativo assina um tópico que é resolvido para um tópico em cluster, o IBM WebSphere MQ cria uma assinatura de proxy e a envia diretamente do gerenciador de filas no qual a assinatura é criada para todos os outros membros do cluster. Diferente do próprio tópico em cluster, as assinaturas de proxy não fluem por meio dos gerenciadores de filas do repositório completo.

As mensagens publicadas em um tópico são enviadas para cada assinatura conhecida para o gerenciador de filas ao qual o publicador está conectado Se qualquer uma dessas assinaturas for de proxy, uma cópia da mensagem publicada será enviada para o gerenciador de filas que originou a assinatura de proxy. O gerenciador de filas de recebimento então envia uma cópia da mensagem para cada assinatura local. Esse processo assegura que o assinante para um tópico em cluster receba publicações de publicadores conectados a qualquer um dos gerenciadores de filas no cluster e que o número mínimo de mensagens publicadas seja propagado por meio do cluster

Se você tiver um tópico em cluster e um objeto do tópico local, o tópico local terá precedência. Consulte ["Várias definições de tópico de cluster.." na página 74](#page-73-0) para obter mais informações..

Para obter mais informações sobre os comandos a serem usados para exibir tópicos de cluster, consulte os seguintes links relacionados:

# **Assinaturas Curinga**

Assinaturas de proxy são criadas quando as assinaturas locais são feitas para uma cadeia de tópico que é resolvida em, ou abaixo, um objeto de tópico em cluster. Se uma assinatura curinga for feita acima na hierarquia de tópicos de qualquer tópico de cluster, ela não tem assinaturas de proxy enviadas ao redor do cluster para o tópico de cluster correspondente, portanto, não recebe publicações de outros membros do cluster. Porém, ela recebe publicações do gerenciador de filas locais.

No entanto, se outro aplicativo assinar uma sequência de tópicos que resolva para o tópico de cluster ou abaixo dele, as assinaturas de proxy serão geradas e publicações serão propagadas para esse gerenciador de filas. Na chegada, a assinatura curinga original mais elevada é considerada um destinatário legítimo dessas publicações e recebe uma cópia.

Esse comportamento difere das mensagens publicadas localmente nos mesmos tópicos.. Se esse comportamento não for necessário, configurar **WILDCARD(BLOCK)** no tópico em cluster tornará o curinga original não considerado uma assinatura legítima e não receberá nenhuma publicação (local ou de outro lugar no cluster) no tópico do cluster ou em seus subtópicos.

### **Conceitos relacionados**

Trabalhando com tópicos administrativos Trabalhando com assinaturas **Referências relacionadas** DISPLAY TOPIC DISPLAY TPSTATUS

### <span id="page-73-0"></span>DISPLAY SUB

#### *Atributos do tópico de cluster*

É necessário um bom entendimento dos atributos de tópico de cluster para projetar e administrar clusters de publicação e assinatura

Um objeto do tópico possui vários atributos que se aplicam a topologias de publicação / assinatura do gerenciador de várias filas. Quando você estiver usando um cluster do IBM WebSphere MQ para criar essa topologia, esses atributos terão o comportamento a seguir:

### **PROXYSUB**

- **PROXYSUB** é um atributo que controla quando assinaturas de proxy são feitas. Para obter detalhes sobre por que você pode desejar alterar esse atributo do valor padrão de FIRSTUSE, consulte ["Mais](#page-54-0) [sobre mecanismos de roteamento" na página 55](#page-54-0).
- Da mesma forma que para outros atributos de um tópico em cluster, o atributo **PROXYSUB** é propagado para cada gerenciador de filas no cluster, não apenas para o gerenciador de fila no qual o tópico foi definido Isso resulta instantaneamente em cada gerenciador de filas no cluster criando uma assinatura de proxy curinga para cada outro gerenciador de filas.. O resultado desse processo é que cada gerenciador de filas cria canais do emissor de clusters para cada outro gerenciador de filas e quaisquer mensagens publicadas são enviadas para cada gerenciador de filas.

### **PUBSCOBE and SUBSCOPE**

**PUBSCOPE** e **SUBSCOPE** determinam se esse gerenciador de filas propaga publicações para gerenciadores de filas na topologia (cluster ou hierarquia de publicação / assinatura) ou restringe o escopo para apenas seu gerenciador de fila local... É possível executar a tarefa equivalente programaticamente usando MQPMO\_SCOPE\_QMGR / MQSO\_SCOPE\_QMGR.

- **[PUBSCOPE](#page-94-0)** Se um objeto do tópico de cluster for definido com **PUBSCOPE(QMGR)**a definição é compartilhada com o cluster, mas o escopo de publicações que são baseadas nesse tópico é apenas local e elas não são enviadas para outros gerenciadores de filas no cluster..
- **[SUBSCOPE](#page-94-0)** Se um objeto do tópico de cluster for definido com **SUBSCOPE(QMGR)**, a definição será compartilhada com o cluster, mas o escopo de assinaturas que são baseadas nesse tópico será apenas local, portanto, nenhuma assinatura de proxy será enviada para outros gerenciadores de fila no cluster

Esses dois atributos normalmente são usados em conjunto para isolar um gerenciador de filas da interação com outros membros do cluster em tópicos específicos. O gerenciador de filas não publica nem recebe publicações sobre esses tópicos para e de outros membros do cluster. Essa situação não impede a publicação ou a assinatura se os objetos de tópico estiverem definidos nos subtópicos.

A configuração de **SUBSCOPE** para QMGR em uma definição local de um tópico não impede que outros gerenciadores de filas no cluster propaguem suas assinaturas de proxy para o gerenciador de filas se eles estiverem usando uma versão em cluster do tópico com **SUBSCOPE(ALL)**. Porém, se as definições locais também definirem **PUBSCOPE** para QMGR, essas assinaturas de proxy não receberão publicações desse gerenciador de filas.

### *Várias definições de tópico de cluster..*

Uma definição de tópico local substitui uma definição de tópico de cluster definida remotamente com o mesmo nome A criação de várias definições do mesmo tópico de cluster em diferentes gerenciadores de filas em um cluster também é possível Ambos os cenários requerem algum cuidado, no entanto, os motivos são explicados neste tópico

Assim como para filas em cluster, ter várias definições do mesmo objeto do tópico de cluster em um cluster introduz a possibilidade de propriedades diferentes definidas em cada. Não é fácil determinar qual versão da definição de tópico é vista por cada gerenciador de filas do cluster, portanto, é difícil determinar o comportamento esperado.

Em que duas ou mais definições de tópico de cluster, para uma única cadeia de tópicos, têm atributos diferentes ou existem em mais de um cluster, as mensagens (AMQ5465 & AMQ5466) são gravadas no log de erros e a definição de tópico de cluster recebida mais recentemente é usada.

O gerenciador de filas do host do tópico de cluster não deve excluir a definição de tópico e permanece no cluster, para assegurar que o tópico em cluster continue a ser conhecido por todos os membros do cluster Não é essencial que esse gerenciador de filas de host esteja continuamente disponível porque a definição de tópico de cluster é armazenada em cache pelos gerenciadores de filas de repositório completo e pelos outros gerenciadores de filas em seus repositórios de cluster parciais. Esse armazenamento em cache permite pelo menos 60 dias de disponibilidade enquanto o gerenciador de filas do host está indisponível. Para obter mais informações sobre esse assunto, consulte ["Funções Chave para Gerenciador de Filas do](#page-80-0) [Cluster de Publicação/Assinatura" na página 81](#page-80-0)

# **Substituindo uma definição de tópico de cluster localmente**

Pode ser necessário substituir o comportamento de um tópico em cluster em determinados gerenciadores de filas no cluster. Essa substituição pode ser obtida definindo um objeto de tópico local para substituir um objeto de tópico de cluster com a mesma sequência de tópicos e usá-lo para publicar apenas para assinantes conectados localmente.

Mesmo quando uma definição local de um tópico é criada para substituir um tópico em cluster em um gerenciador de filas, o gerenciador de filas continua a receber assinaturas de proxy de outros membros do cluster usando a definição de tópico em cluster. Por padrão, as mensagens publicadas localmente continuam sendo enviadas aos gerenciadores de filas remotas para honrar as assinaturas de proxy. Se esse acordo não for necessário, especifique **PUBSCOPE**(QMGR) no objeto do tópico local para assegurar que os aplicativos publicadores conectados a esse gerenciador de filas publiquem apenas para assinantes locais.

# **Modificando uma definição de tópico de cluster..**

Se for necessário alterar uma definição de tópico de cluster, modifique-a no mesmo gerenciador de filas no qual ela foi definida, o host do tópico de cluster Não crie uma definição do mesmo tópico de cluster em um gerenciador de filas diferente do cluster A definição do tópico novamente resulta em dois hosts de tópico de cluster para o mesmo tópico de cluster

Definir um tópico de cluster várias vezes cria definições potencialmente conflitantes e a possibilidade de que diferentes gerenciadores de filas usem diferentes definições em diferentes momentos.

# **Movendo uma definição de tópico de cluster para um gerenciador de filas diferente no cluster**

Pode ser necessário mover uma definição do tópico do cluster de um gerenciador de filas no cluster para outro, por exemplo, ao desatribuir um gerenciador de filas do cluster Para mover uma definição de tópico de cluster para um gerenciador de filas diferente no cluster sem interromper o fluxo das publicações, é necessário seguir estas etapas: O exemplo move uma definição de QM1 para QM2.

- 1. Crie uma duplicata da definição de tópico de cluster em QM2 com os mesmos atributos que a definição de QM1
- 2. Aguarde a nova definição ser propagada em todo o cluster pelos gerenciadores de filas de repositório completo. A propagação pode ser determinada exibindo os tópico de cluster em cada membro de cluster usando o comando **(DISPLAY CLUSTER)** e verificando uma definição originada de QM2
- 3. Exclua a definição de tópico de cluster a partir de QM1.

Após a definição original ser excluída do QM1 , é possível modificar a definição no QM2 se necessário, sem introduzir um conflito nas propriedades.

# **Substituindo uma definição de tópico de cluster em um gerenciador de filas com falha**

No cenárioanterior, pode não ser possível excluir a definição de QM1 se QM1 não estiver disponível por um período de tempo.. Neste cenário, é aceitável executar com ambas as definições existentes..

Se, então, se tornar um requisito para modificar a definição de tópico em cluster, será possível modificar a versão no QM2 , sabendo que a definição QM2 é mais recente que a definição QM1 e, portanto, prevalece. No entanto, durante esse período, os erros são gravados nos logs de erro dos gerenciadores de filas porque há uma definição de tópico de cluster conflitante Resolva o erro assim que possível, removendo a definição de tópico de cluster duplicada do QM1 quando ele puder ser reiniciado

Como alternativa, se o QM1 nunca retornará ao cluster (por exemplo, desatribuição inesperada após uma falha catastrófica de hardware), o comando RESET CLUSTER poderá ser usado para ejetar forçosamente o gerenciador de filas. **RESET CLUSTER** exclui automaticamente todos os objetos do tópico hospedado no gerenciador de filas de destino.

#### *Inibindo a publicação / assinatura em cluster em um cluster*

A introdução da publicação / assinatura em um cluster de gerenciadores de filas, especialmente um cluster existente, deve ser cuidadosamente planejada para acomodar quaisquer reduções no desempenho..

A introdução de um tópico em cluster em um cluster grande do IBM WebSphere MQ (um que contenha muitos gerenciadores de filas) pode resultar imediatamente em carregamento adicional em cada gerenciador de filas no cluster e, em algumas situações, em uma redução no desempenho. Portanto, a introdução da publicação / assinatura deve ser cuidadosamente planejada. Consulte ["Desempenho do](#page-76-0) [tópico de cluster:" na página 77](#page-76-0) para obter mais informações..

Onde se sabe que um cluster não pôde acomodar as sobrecargas de publicação / assinatura, é possível desativar a funcionalidade de publicação /assinatura em cluster nos gerenciadores de fila configurando o atributo do gerenciador de filas **PSCLUS** como DISABLED....

Configurar **PSCLUS** como DISABLED modifica três aspectos da funcionalidade do gerenciador de filas:

- Um administrador desse gerenciador de filas não pode mais definir um objeto de Tópico como armazenado em cluster.
- As definições de tópico recebidas ou as assinaturas de proxy de outros gerenciadores de filas são rejeitados (uma mensagem de aviso é registrada para informar o administrador de configuração incorreta).
- Repositórios completos não compartilham mais informações sobre cada gerenciador de fila com todos os outros repositórios parciais automaticamente quando recebem uma definição de tópico.

Embora **PSCLUS** seja um parâmetro de cada gerenciador de filas individual em um cluster, ele não se destina a desativar seletivamente a publicação/assinatura em um subconjunto de gerenciadores de filas no cluster. Além de qualquer outra coisa, esse método faria com que mensagens de erro frequentes fossem vistas como assinaturas de proxy e definições de tópico fossem constantemente vistas e rejeitadas. Idealmente, ao usar essa opção, configure consistentemente todos os gerenciadores de fila no cluster como desativados Em que um gerenciador de filas participa de um ou mais clusters ou clusters de publicação / assinatura e também de um ou mais clusters ou clusters tradicionais, **PSCLUS** deve ser definido como ENABLED nesse gerenciador de filas Consulte as seguintes informações sobre como desativar nos repositórios completos.

Importante, configurar **PSCLUS** como DISABLED em todos os gerenciadores de filas de repositório completo no cluster evita que qualquer definição de tópico em cluster em um repositório parcial configurado incorretamente afete outros gerenciadores de filas no cluster. Em tais cenários, a inconsistência é relatada nos registros de erro dos gerenciadores de fila de repositório completo.

Ao sobrepor um cluster ponto a ponto tradicional com um cluster de assinatura de publicação, é importante usar um conjunto separado de repositórios completos em cada um. Essa disposição permite que as definições do tópico e as informações de 'todos os gerenciadores de filas ' possam fluir somente no cluster de publicação e assinatura

Há algumas advertências sobre o uso desse parâmetro que ajudam a evitar configurações inconsistentes Nenhum objeto do tópico em cluster pode existir em qualquer cluster do qual esse gerenciador de filas seja membro ao modificar de ENABLED para DISABLED. Quaisquer tópicos desse tipo (mesmo os remotamente definidos) devem ser excluídos antes de desativar essa função

Para obter mais informações sobre **PSCLUS**, consulte ALTER QMGR (PSCLUS).

### <span id="page-76-0"></span>*Desempenho do tópico de cluster:*

As características de desempenho dos tópicos de clusters requerem consideração especial porque elas diferem das características de desempenho das filas do cluster, e o uso mal considerado pode potencialmente ser uma origem de problemas de desempenho em clusters grandes ou não balanceadas

# **Reduzindo o efeito da publicação / assinatura no desempenho**

Há duas origens de cargas de trabalho em um gerenciador de filas em um cluster: manipulação direta de mensagens para programas aplicativos e manipulação de mensagens e canais necessários para gerenciar o cluster. Em um cluster ponto a ponto típico, a carga de trabalho do sistema do cluster é amplamente limitada às informações explicitamente solicitadas pelos membros do cluster conforme necessário (consulte uma comparação em ["Características de desempenho de clusters de publicação /](#page-79-0) [assinatura" na página 80](#page-79-0)). Portanto, em qualquer coisa diferente de um cluster muito grande, por exemplo, um que contém milhares de gerenciadores de filas, é possível descontar amplamente o efeito de desempenho do gerenciamento do cluster ao considerar o desempenho do gerenciador de filas.

Em um cluster de publicar / assinar, as informações, como tópicos em cluster e assinaturas de proxy, são enviadas por push para todos os membros de um cluster, independentemente de todos os gerenciadores de filas do cluster estarem participando ativamente do sistema de mensagens de publicação / assinatura de cluster. Esse processo pode criar uma carga adicional significativa no sistema. Portanto, é necessário considerar o efeito do gerenciamento de cluster sobre o desempenho do gerenciador de filas, tanto em sua sincronização quanto em seu tamanho

Para reduzir o efeito do gerenciamento de cluster de publicação / assinatura no desempenho de um cluster, considere as duas sugestões a seguir:

- 1. Realize atualizações de cluster, tópico e assinatura fora dos horários de pico do dia.
- 2. Se você estiver considerando incluir tópicos de publicação / assinatura em um cluster grande existente apenas porque o cluster já está lá, considere se é possível definir um subconjunto muito menor de gerenciadores de filas envolvidos na publicação / assinatura e tornar esse um cluster de "sobreposição". Esse cluster é então o cluster no qual tópicos de cluster são definidos. Embora alguns gerenciadores de filas agora estejam em dois clusters, o efeito geral de publicação/assinatura é reduzido:
	- a. O tamanho do cluster de publicação/assinatura é menor.
	- b. Os gerenciadores de fila não no cluster de publicação / assinatura são muito menos afetados pelo efeito do tráfego de gerenciamento de cluster.

# **Equilibrando produtores e consumidores**

Um conceito importante no desempenho do sistema de mensagens assíncrono é *saldo*. A menos que os consumidores de mensagens sejam balanceadas com os produtores de mensagens, existe o perigo de uma lista não processada de mensagens não consumidas se criar e afetar seriamente o desempenho de vários aplicativos.

Em uma topologia de mensagens ponto a ponto, o relacionamento entre os consumidores de mensagens e os produtores de mensagens é facilmente compreendido. É possível obter estimativas de produção e consumo de mensagens, fila por fila, canal por canal. Se houver uma falta de equilíbrio, os gargalos estão identificados rapidamente e então corrigidos.

É mais difícil trabalhar se os publicadores e assinantes estiverem equilibrados em uma topologia de publicação/assinatura. Inicie a partir de cada assinatura que é resolvida para um tópico em cluster e volte para os gerenciadores de filas que têm publicadores no tópico. Calcule o número de publicações que fluem para cada assinante de cada gerenciador de filas.

Cada publicação que corresponde a uma assinatura em um gerenciador de filas remotas no cluster (com base em assinaturas de proxy) é colocada no SYSTEM.CLUSTER.TRANSMIT.QUEUE .. Se vários gerenciadores de filas remotas tiverem assinaturas de proxy para essa publicação, várias cópias da mensagem serão colocadas na fila de transmissão, destinadas para diferentes canais do emissor de clusters

Essas publicações são destinadas na fila SYSTEM.INTER.QMGR.PUBS nos gerenciadores de filas remotas. Cada gerenciador de filas processa mensagens que chegam nessa fila e as entrega para as assinaturas corretas nesse gerenciador de filas.

Por essa razão, monitore o carregamento nos pontos a seguir em que podem surgir gargalos:

- As próprias filas de assinaturas individuais:
	- Esse gargalo implicaria que o aplicativo de assinatura não está consumindo as publicações tão rapidamente quanto elas estão sendo publicadas
- A fila SYSTEM.INTER.QMGR.PUBS :
	- O gerenciador de filas está recebendo publicações de um ou mais gerenciadores de filas remotas mais rapidamente do que ele pode distribuí-las para as assinaturas locais
- Os canais de cluster entre o gerenciador de fila de publicação, os gerenciadores de filas de assinatura e as filas de transmissão do cluster. (SYSTEM.CLUSTER.TRANSMIT.QUEUE por padrão) no gerenciador de filas de publicação:
	- Um ou mais canais do cluster não estão em execução ou as mensagens estão sendo publicadas no gerenciador de filas locais mais rapidamente do que os canais podem entregá-las ao gerenciador de filas remotas.
- Se o aplicativo de publicação estiver usando uma interface de publicação / assinatura enfileirada, a fila SYSTEM.BROKER.DEFAULT.STREAM e quaisquer outras filas de fluxos listadas no SYSTEM.QPUBSUB.QUEUE.NAMELIST e a fila SYSTEM.BROKER.DEFAULT.SUBPOINT e quaisquer outras filas de subpontos, conforme listado no SYSTEM.QPUBSUB.SUBPOINT.NAMELIST, também requerem consideração:
	- As mensagens estão sendo colocadas por aplicativos de publicação local mais rapidamente do que o gerenciador de fila local pode processar as mensagens

# **Considerações de desempenho de assinatura**

Conforme descrito anteriormente, quando uma assinatura é feita em um gerenciador de fila para uma sequência de tópicos que é resolvida para um tópico em cluster, esse gerenciador de filas deve assegurar que cada outro gerenciador de filas no cluster tenha uma assinatura de proxy em vigor para o tópico Para alcançar esse resultado, o gerenciador de filas cria e envia uma mensagem de assinatura de proxy para cada outro gerenciador de filas no cluster

Usando a configuração padrão, a única vez que a criação de uma assinatura para um tópico em cluster não resulta em novas assinaturas de proxy sendo enviadas, é quando já há uma assinatura no gerenciador de filas local para exatamente a mesma sequência de tópicos. Nessa situação, nenhuma assinatura de proxy adicional é necessária, pois as publicações que chegam são entregues a todas as assinaturas correspondentes, não apenas a assinatura original para a sequência de tópicos

Para obter uma alternativa para a configuração padrão, consulte ["Desativando assinaturas de proxy](#page-78-0) [individuais" na página 79](#page-78-0)

Seletores de assinatura não são levados em conta, portanto, duas assinaturas para a mesma sequência de tópicos, mas com seletores diferentes, ainda compartilham assinaturas de proxy. Essa situação também pode significar que as publicações que correspondem à cadeia de tópicos são propagadas para o gerenciador de fila de assinantes, mesmo se a publicação não corresponder ao seletor da assinatura

Uma mensagem equivalente para a mensagem de assinatura de proxy é criada e enviada para todos os gerenciadores de fila quando a última assinatura para uma sequência de tópicos é excluída de um gerenciador de filas Esse processo remove as assinaturas de proxy dos gerenciadores de filas remotas

Por esses motivos, o tamanho do cluster e a frequência de assinaturas para diferentes sequências de tópicos podem exercer uma carga significativa no próprio cluster e devem ser considerados ao planejar o cluster e os tópicos a serem usados pelos aplicativos de publicação e assinatura

Ao considerar o carregamento no sistema do tráfego de assinatura de proxy, além de monitorar as filas listadas na seção ["Equilibrando produtores e consumidores" na página 77](#page-76-0) , monitore as filas a seguir.

- <span id="page-78-0"></span>• A fila SYSTEM.INTER.QMGR.FANREQ no gerenciador de fila de assinantes.
- A fila SYSTEM.INTER.QMGR.CONTROL em todos os outros gerenciadores de filas no cluster.

Qualquer lista não processada de mensagem significativa nessas filas implica que a taxa de mudança de assinatura é muito grande para o sistema ou um gerenciador de filas não está funcionando corretamente no cluster.. Devido a ter o suporte de publicação / assinatura desativado (consulte **PSMODE** em ALTER QMGR) ou um problema que ocorre que requer investigação adicional, nesse ponto, verifique os logs de erros do gerenciador de filas.

## **Reduzindo o tráfego de assinatura de proxy**

Se a sobrecarga da assinatura de proxy for alta, as etapas devem ser executadas para reduzir isso Isso pode ser possível por meio da consolidação de tópico geral ou por meio da mudança para um modelo de transmissão para publicações entre gerenciadores de filas..

É uma recomendação geral de publicação / assinatura que o uso de sequências de tópicos é avaliado para ver se elas podem ser consolidadas de forma a reduzir o carregamento geral de recursos para o sistema. O uso de muitas sequência de tópicos distintas temporárias introduz algum nível de sobrecarga de gerenciamento em cada gerenciador de filas no sistema em que os publicadores ou assinaturas são conectados. Reduzir o número e a natureza temporária de sequências de tópicos e, portanto, os publicadores e assinaturas para eles reduz o impacto no sistema.

Um método para reduzir o tráfego de assinatura de proxy é localizar as assinaturas para a mesma sequência de tópicos no mesmo gerenciador de filas Esse método permite que esse gerenciador de filas envie uma única assinatura de proxy aos outros gerenciadores de filas, em vez de ter vários gerenciadores de fila enviando assinaturas de proxy, cada um para seu próprio conjunto de assinaturas na mesma sequência de tópicos.. Essa prática também otimiza o roteamento de publicação no cluster.

## **Desativando assinaturas de proxy individuais**

Em algumas situações, em que o conjunto de cadeias de tópicos distintas que estão sendo assinadas em um cluster é grande e continuamente alterado, pode ser melhor mudar de um modelo de propagação de assinaturas para um modelo de transmissão de publicação... Esse modelo preferencial é onde cada publicação em qualquer tópico de cluster é automaticamente enviada para cada gerenciador de filas no cluster, independentemente da existência de assinaturas nesses gerenciadores de filas.

Os gerenciadores de filas de recebimento podem então entregar as mensagens para as assinaturas locais que existem ou descartar a mensagem. Nesse modelo, não é necessário que assinaturas de proxy individuais sejam criadas e excluídas com base na existência de assinaturas. Ao executar neste modo, é provável que o carregamento do recurso de mensagens publicado aumente conforme todas as publicações são enviadas para todos os gerenciadores de filas. Portanto, os gerenciadores de fila no cluster devem ter a capacidade de manipular essa carga adicional

Ative um modelo de transmissão usando as seguintes etapas de configuração:

1. Cada gerenciador de filas que hospeda assinaturas deve ser configurado para não enviar assinaturas de proxy que correspondam a assinaturas locais para tópicos em cluster Essa configuração requer que o parâmetro de ajuste a seguir seja definido em cada arquivo qm.ini do gerenciador de filas, antes da definição de tópicos do cluster ou da criação de assinaturas no cluster:

```
TuningParameters:
     pscProxySubFlags=1
```
- 2. Após o parâmetro de ajuste ser configurado, todos os gerenciadores de fila devem ser reiniciados..
- 3. Depois que os gerenciadores de filas são reiniciados, o tópico / tópicos em cluster podem ser definidos Cada tópico de cluster deve configurar **PROXYSUB** como FOREC

### **Revertendo o comportamento**

Para reverter o modo de operação descrito anteriormente no "Desativando assinaturas de proxy individuais" na página 79, use as etapas a seguir:

1. Remova o parâmetro de ajuste do arquivo qm.ini para cada gerenciador de filas

- <span id="page-79-0"></span>2. Reiniciar cada gerenciador de filas.
- 3. Emita o comando **REFRESH QMGR TYPE(PROXYSUB)** em cada gerenciador de filas hospedando assinaturas.
- 4. Configure **PROXYSUB** como FIRSTUSE no tópico ou tópicos armazenados em cluster

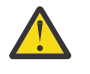

**Cuidado:** Na ativação e na reversão desse comportamento, se todas as etapas não forem concluídas na ordem documentadas, o fluxo correto de publicações para assinaturas poderá não ocorrer

# **Nota: Implicação da configuração PROXYSUB (para FORCE)**

Conforme descrito anteriormente neste tópico, o atributo do tópico **PROXYSUB(FORCE)** pode reduzir o tráfego da assinatura de proxy, mas ele deve ser usado com cuidado O atributo **PROXYSUB(FORCE)** é propagado para cada gerenciador de fila no cluster, não apenas o gerenciador de filas no qual o tópico foi definido.. Isso resulta instantaneamente em cada gerenciador de filas no cluster criando uma assinatura de proxy curinga para cada outro gerenciador de filas.. O resultado desse processo é que cada gerenciador de filas cria canais do emissor de clusters para cada outro gerenciador de filas e todas as mensagens publicadas são enviadas para cada gerenciador de filas

A configuração dessa propriedade em um cluster grande ou ocupado pode resultar em carregamento adicional nos recursos do sistema

# **Características de desempenho de clusters de publicação / assinatura**

É importante considerar como a mudança de atributos de um cluster de publicação / assinatura, como incluir um gerenciador de filas, tópico ou assinatura no cluster afeta o desempenho de aplicativos em execução no cluster.

Compare um cluster ponto a ponto com um cluster de publicação / assinatura em relação a duas tarefas de gerenciamento

Primeiro, um cluster ponto a ponto:

- 1. Quando uma nova fila de clusters é definida, as informações de destino são enviadas por push para os gerenciadores de filas de repositório completo e enviadas apenas para outros membros de clusters quando eles referenciam pela primeira vez uma fila de clusters (por exemplo, um aplicativo tenta abri-la.). Essas informações são então armazenadas em cache localmente pelo gerenciador de filas para eliminar a necessidade de recuperar remotamente as informações cada vez que a fila é acessada.
- 2. Incluir um gerenciador de filas em um cluster não afeta diretamente a carga sobre outros gerenciadores de filas. As informações sobre o novo gerenciador de filas são enviadas para os repositórios completos, mas os canais para o novo gerenciador de filas a partir de outros gerenciadores de filas no cluster apenas são criados e iniciados quando o tráfego começa a fluir para ou do novo gerenciador de filas.

Em suma, o carregamento em um gerenciador de filas em um cluster ponto a ponto está relacionado ao tráfego de mensagens que ele manipula para programas aplicativos e não está diretamente relacionado ao tamanho do cluster..

Segundo, um cluster de publicação / assinatura:

- 1. Quando um novo tópico de cluster é definido, as informações são enviadas por push para os gerenciadores de filas de repositório completo e a partir daí diretamente para todos os membros do cluster imediatamente, fazendo com que os canais sejam iniciados para cada membro do cluster a partir dos repositórios completos, se ainda não tiverem sido iniciados.
- 2. Quando uma assinatura é criada para um tópico de cluster em uma nova sequência de tópicos, as informações são enviadas diretamente desse gerenciador de filas para todos os outros membros do cluster imediatamente, fazendo com que canais sejam iniciados para cada membro do cluster a partir desse gerenciador de filas se ainda não tiverem sido iniciados.
- 3. Quando um novo gerenciador de filas se associa a um cluster existente, as informações sobre todos os tópicos em cluster são enviadas para ele a partir dos gerenciadores de filas de repositório completo.

<span id="page-80-0"></span>O novo gerenciador de filas então sincroniza o conhecimento de todas as assinaturas para tópicos de cluster no cluster com todos os membros do cluster, fazendo com que os canais sejam criados e iniciados para cada membro do cluster a partir do novo gerenciador de filas.

Em resumo, a carga do gerenciamento de cluster em qualquer gerenciador de filas no cluster cresce com o número de gerenciadores de filas, tópicos em cluster, e assinaturas de proxy no cluster, independentemente do uso local desses tópicos de cluster em cada gerenciador de filas.

### *Funções Chave para Gerenciador de Filas do Cluster de Publicação/Assinatura*

Semelhante aos clusters ponto a ponto, há duas funções chave para os gerenciadores de fila em um cluster de publicação / assinatura; como gerenciadores de fila de repositório completo e como hosts de tópico de cluster

### **Repositório completo**

Um gerenciador de fila de repositório completo tem a função de enviar definições de objeto por push para outros membros de um cluster; no caso de clusters de publicação ou assinatura, enviar por push as definições de objeto de tópico em cluster para outros membros do cluster

### **Host do tópico de cluster..**

Um host de tópico de cluster é um gerenciador de filas no qual um objeto de tópico em cluster é definido É possível definir objetos do tópico em cluster em qualquer gerenciador de filas no cluster de publicação / assinatura.. O objeto do tópico de cluster é enviado por push para os gerenciadores de filas do repositório completo, que então o enviam por push para todos os outros gerenciadores de filas no cluster no qual ele é armazenado em cache para uso por publicadores e assinantes em execução em qualquer gerenciador de filas no cluster.

# **Disponibilidade e gerenciamento**

Deve-se definir dois repositórios completos em um cluster para maximizar a disponibilidade de definições de tópico do cluster no cluster

Quanto aos clusters de sistema de mensagens enfileirados, em clusters de publicação ou assinatura que têm apenas dois computadores altamente disponíveis entre muitos computadores, é uma boa prática definir os computadores altamente disponíveis como repositórios completos

Em clusters enfileirados, é possível aumentar a disponibilidade e o rendimento de uma fila de clusters *definindo* a mesma fila de clusters em diversos gerenciadores de fila no cluster As mensagens são então balanceadas por carga de trabalho entre elas. Em contraste, em clusters de publicação / assinatura, um tópico em cluster está *disponível* em todos os gerenciadores de filas no cluster, mas nenhum balanceamento de carga de trabalho do tráfego de publicação /assinatura é executado Em vez disso, assinaturas e publicadores separados devem ser difundidos em diferentes gerenciadores de filas, para difundir o carregamento de publicação ou assinatura... Se o gerenciador de filas no qual você definiu o tópico de cluster se tornar indisponível, os outros gerenciadores de filas continuarão a processar solicitações de publicação / assinatura para o tópico

No entanto, se o gerenciador de filas no qual você definiu o objeto do tópico de cluster nunca for disponibilizado novamente, eventualmente os objetos do tópico em cache nos outros gerenciadores de filas serão excluídos e o tópico se tornará indisponível. Esse processo acontece após pelo menos 60 dias (dependendo de quando a definição de tópico foi atualizada pela última vez) de quando a definição de tópico se tornou indisponível.

Com o período de 60 dias para recuperar o gerenciador de fila no qual você definiu objetos de tópico de cluster, há pouca necessidade de tomar medidas especiais para tornar um host de tópico de cluster altamente disponível O período de 60 dias é suficiente para resolver problemas técnicos; é provável que o período de 60 dias seja excedido apenas devido a erros administrativos. Para mitigar essa possibilidade, se o host do tópico de cluster estiver indisponível, todos os membros do cluster gravarão mensagens de log de erro por hora que seu objeto do tópico de cluster em cache não foi atualizado.. Responda a essa mensagem, certificando-se de que o gerenciador de fila no qual o objeto do tópico de cluster está definido esteja em execução

Você pode adotar a prática de definir o mesmo objeto do tópico de cluster em outros gerenciadores de fila Cada definição resulta em um objeto de tópico de cluster adicional sendo enviado por push para os outros gerenciadores de filas no cluster, incluindo os outros hosts de tópico de cluster Agora, se um host de tópico de cluster se tornar indisponível por mais de 60 dias, apenas sua versão do objeto de tópico de cluster será removida dos outros host. As outras versões do objeto do tópico de cluster permanecem. É um requisito que todas as definições para um tópico específico em um cluster sejam idênticas, caso contrário, será difícil determinar qual definição de tópico está sendo utilizada por um gerenciador de filas A cópia mais recente em qualquer host é sempre o objeto do tópico de cluster usado.

Pesar a proteção adicional de várias definições de tópico de cluster contra o aumento da complexidade administrativa: com o aumento da complexidade, há uma maior chance de erro humano.

Ao contrário de hospedar uma fila em cluster, ser o gerenciador de filas de host para uma definição de tópico em cluster não introduz nenhum tráfego de mensagem adicional do aplicativo Esse tráfego é limitado para os gerenciadores de fila nos quais as assinaturas são criadas e as mensagens publicadas É possível hospedar o tópico em cluster em um gerenciador de filas que não está fazendo nenhum. Essa situação significa que, embora não seja obrigatório, geralmente é sensato hospedar os tópicos em cluster nos gerenciadores de filas de repositório completo para o cluster, pois esses gerenciadores de filas podem ser provisionados com níveis mais altos de disponibilidade e ter um controle administrativo mais rigoroso neles. Essa disposição reduz a possibilidade de modificar ou excluir incorretamente as definições ou até mesmo o gerenciador de fila.

### *Suporte de cluster de sobreposição e publicação / assinatura*

Com clusters IBM WebSphere MQ , um único gerenciador de filas pode ser membro de mais de um cluster. Esse arranjo é conhecido como clusters sobrepostos. Os tópicos em cluster em um cluster de publicação / assinatura se comportam de forma diferente das filas quando os clusters são sobrepostos em um gerenciador de filas Esse comportamento deve ser claramente entendido ao usar a publicação / assinatura em cluster com clusters de sobreposição

Diferente de uma fila, não há capacidade de associar uma definição de tópico a mais de um cluster. Portanto, o escopo de assinaturas de proxy criadas em um cluster é limitado ao único cluster no qual o tópico armazenado em cluster é definido No entanto, cada gerenciador de filas possui uma única árvore de tópicos que inclui todos os tópicos locais e quaisquer tópicos em cluster conhecidos, de qualquer cluster do qual eles sejam membros. Por esta razão, é possível arquitetar tal sistema onde o comportamento de publicação / assinatura pode ser difícil de entender.

#### **Integração de diversos clusters de publicação/assinatura**

Para mensagens ponto a ponto, uma razão para tornar um único gerenciador de filas um membro de mais de um cluster é criar um gateway de cluster entre dois clusters. Para obter mais informações sobre esse assunto. consulte Clusters de sobreposição Esse gateway de cluster permite que as mensagens ponto a ponto originadas em um cluster sejam roteadas para consultas em outro cluster Os clusters de publicar / assinar herdam a capacidade de serem sobrepostos dos clusters tradicionais do gerenciador de filas. Entretanto, não é possível usar esse mecanismo para rotear publicações e assinaturas de um cluster para outro.

Em vez disso, para transmitir publicações e assinaturas de gerenciadores de filas em um cluster para outro, deve-se vincular os gerenciadores de filas juntos usando uma hierarquia de publicação / assinatura Essa disposição pode ser alcançada criando explicitamente um relacionamento hierárquico pai-filho entre um gerenciador de fila em um cluster com outro gerenciador de filas no outro cluster Esse relacionamento permite o fluxo de todas as assinaturas de proxy entre os clusters e, portanto, quaisquer publicações correspondentes.. Para obter mais informações sobre esse relacionamento, consulte ["Hierarquias de Publicação/Assinatura" na página 85](#page-84-0)

Uma maneira de limitar quais publicações e assinaturas fluem entre clusters é usar um gerenciador de filas de gateway que não esteja em nenhum cluster; consulte ["Combinar e isolar espaços de](#page-102-0) [tópicos em vários clusters" na página 103](#page-102-0).

### **Sobrepondo clusters, árvore de tópicos única**

Cada gerenciador de filas possui uma única [Árvore de tópicos](#page-33-0) que inclui tópicos locais e todos os tópicos em cluster conhecidos Uma consideração adicional com a sobreposição de dois clusters, ambos usando publicação / assinatura, é que é possível para um gerenciador de filas em cada cluster definir um tópico em cluster com o mesmo nome ou definir tópicos em cluster com nomes diferentes que tenham a mesma sequência de tópicos. Nos gerenciadores de fila que são membros de ambos os clusters, os conflitos surgem quando eles são informados das definições de tópico de

cluster múltiplas, uma para cada cluster.. Um problema é relatado pelo gerenciador de filas, mas o gerenciador de filas continua a operar, usando apenas a definição de tópico em cluster mais recente Portanto, o comportamento se torna não determinístico e não pode ser confiado.

Por essa razão, os clusters de sobreposição que estão usando a publicação / assinatura em cluster devem considerar seu namespace de definição de tópico para abranger todos os clusters e nomear seus objetos de tópico e estruturar suas sequências de tópicos adequadamente. Em seguida, é possível usar os gerenciadores de filas na sobreposição para publicar e assinar ambos os clusters previsivelmente

No Figura 33 na página 83,  $T_B$  e  $T_C$  são definições de tópico que não se sobrepõem Um publicador conectado ao QM3, na sobreposição do cluster, pode publicar em ambos os tópicos em seus respectivos clusters. Um assinante conectado ao QM3 na sobreposição pode assinar tópicos em ambos os clusters.

Uma forma alternativa de pensar sobre o Figura 33 na página 83 é considerar as assinaturas de proxy. Um aplicativo conectado ao gerenciador de filas QM3, assinando em um tópico que resolve o objeto do tópico  $T_B$  (que existe apenas no CLUSTER 1) resulta em assinaturas de proxy sendo enviadas do gerenciador de filas QM3 para os gerenciadores de filas QM1 e QM2 apenas. Um aplicativo conectado ao gerenciador de filas QM3 assina em um tópico que resolve para o objeto do tópico T $_{\rm C}$ (que existe apenas no CLUSTER 2). A assinatura resulta em assinaturas de proxy sendo enviadas apenas do gerenciador de filas QM3 para os gerenciadores de fila QM4 e QM5

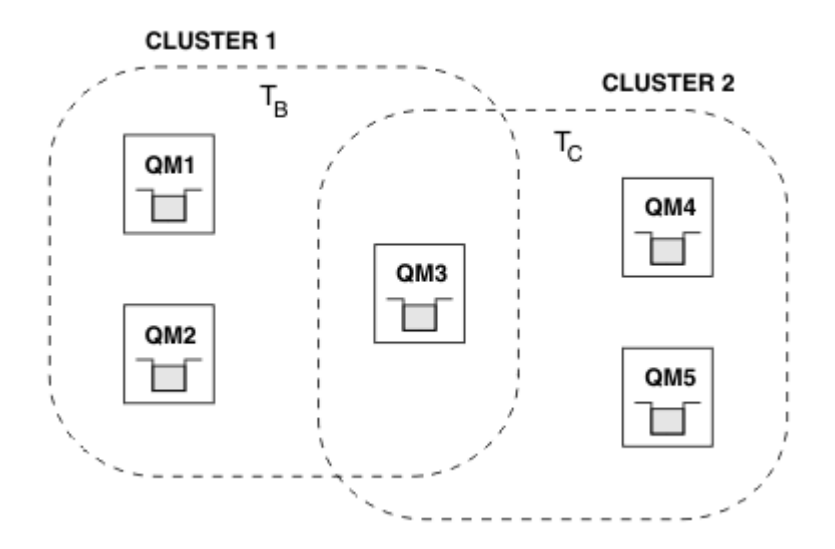

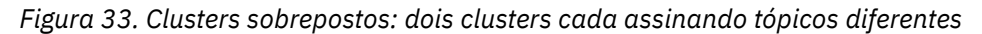

Publicadores e assinantes para gerenciadores de filas que não estão na sobreposição podem publicar e assinar tópicos em seu cluster apenas, por exemplo, um assinante para uma cadeia de tópicos no QM2 não recebe mensagens publicadas para a mesma cadeia de tópico publicada a partir do QM5, independentemente do armazenamento em cluster dos tópicos Para alcançar essa disposição, uma hierarquia de publicar / assinar é necessária

### **Sobrepondo clusters, assinaturas curingas**

Pelos motivos na seção anterior deste tópico, deve-se tomar cuidado ao usar curingas para assinar tópicos em um gerenciador de filas que seja membro de múltiplos clusters

No exemplo anterior, suponha que os dois objetos do tópico foram configurados como:

- T<sub>B</sub>: Nome do tópico 'Football', cluster 'CLUSTER1'. sequência de tópicos '/Sport/ Football' .
- $T_c$ : Nome do tópico 'Tennis', cluster 'CLUSTER2'. sequência de tópicos '/Sport/Tennis'

Neste cenário, os dois tópicos em cluster são claramente separados, sem sobreposição no nome do tópico ou na sequência de tópicos.

Um aplicativo conectado ao QM3 pode criar uma assinatura para '/Sport/Football' e uma assinatura para '/Sport/Tennis'. Em seguida, eles receberiam quaisquer publicações dos dois grupos. No entanto, conforme descrito em ["Objetos de Tópico Administrativo" na página 37,](#page-36-0) se eles assinassem '/Sport/#', com a intenção de receber publicações no '/Sport/Football' e no '/Sport/Tennis', esse modelo não será reconhecido como um tópico em cluster e, portanto, nenhuma assinatura de proxy seria criada. Eles então perderiam publicações de outros gerenciadores de filas em qualquer cluster.

Conforme já descrito, não é válido criar um tópico em cluster para '/Sport/#' em ambos CLUSTER 1 e CLUSTER 2, porque esses tópicos em cluster conflitariam e as mensagens informativas serão gravadas nos logs de erros para indicar isso No entanto, é 'permitido' criar tal tópico em apenas um dos clusters, digamos CLUSTER 1. Agora, uma assinatura para '/Sport/#' em QM3 resultaria no envio de assinaturas de proxy para os gerenciadores de filas no CLUSTER 1 apenas, portanto, as publicações para '/Sport/Tennis' de QM4 ou QM5 ainda falharão ao serem recebidas.

A única solução neste cenário é continuar a criar duas assinaturas separadas.

### *Contraprestações de REFRESH CLUSTER para clusters de publicação/assinatura*

A emissão do comando **REFRESH CLUSTER** resulta em o gerenciador de filas temporariamente descartar informações mantidas localmente sobre um cluster, incluindo quaisquer tópicos de cluster e suas assinaturas de proxy associadas.

O tempo levado da emissão do comando **REFRESH CLUSTER** para o ponto em que o gerenciador de filas recupera um conhecimento total das informações necessárias para o cluster de publicação/assinatura depende do tamanho do cluster, da disponibilidade e da responsividade dos gerenciadores de filas de repositório completo.

Durante o processamento da atualização, há interrupção para tráfego de publicação/assinatura em um cluster de publicação/assinatura. Para clusters grandes, o uso do comando **REFRESH CLUSTER** pode interromper o cluster enquanto ele estiver em andamento e novamente em intervalos de 27 dias depois disso, quando os objetos do cluster enviarem automaticamente atualizações de status para todos os gerenciadores de filas interessados. Consulte Atualizando em um grande cluster pode afetar o desempenho e disponibilidade do cluster. Por esses motivos, o comando **REFRESH CLUSTER** deve ser usado em um cluster de publicação/assinatura apenas sob a orientação do centro de suporte do IBM.

A interrupção para o cluster pode aparecer externamente com os seguintes sintomas:

- Assinaturas para tópicos de cluster nesse gerenciador de filas não estão recebendo publicações de publicadores que estão conectados a outros gerenciadores de filas no cluster.
- As mensagens que são publicadas para tópicos de cluster nesse gerenciador de filas não estão sendo propagadas para assinaturas em outros gerenciadores de filas.
- Assinaturas para tópicos de cluster nesse gerenciador de filas criado durante este período não estão consistentemente enviando assinaturas de proxy para outros membros do cluster.
- As assinaturas para tópicos de cluster nesse gerenciador de filas excluídas durante este período não estão consistentemente removendo as assinaturas de proxy de outros membros do cluster.
- Pausa de 10 segundos ou mais na entrega das mensagens.
- **MQPUT** falha, por exemplo, MQRC\_PUBLICATION\_FAILURE.
- Publicações colocadas na fila de devoluções com motivo de MQRC\_UNKNOWN\_REMOTE\_Q\_MGR

Por esses motivos, aplicativos de publicação/assinatura precisam ser colocados no modo quiesce antes da emissão do comando **REFRESH CLUSTER**.

Consulte também Notas de uso para **REFRESH CLUSTER** e Armazenamento em cluster: usando as melhores práticas de REFRESH CLUSTER.

Após um comando **REFRESH CLUSTER** ser emitido em um gerenciador de fila em um cluster de publicação / assinatura, aguarde até que todos os gerenciadores de filas do cluster e tópicos do cluster tenham sido atualizados com êxito e, em seguida, ressincronize as assinaturas de proxy conforme descrito em ["A ressincronização de assinaturas de proxy" na página 72](#page-71-0). Essa organização requer que os canais do emissor de clusters sejam iniciados a partir deste gerenciador de filas para todos os

<span id="page-84-0"></span>outros gerenciadores de filas no cluster Quando todas as assinaturas de proxy tiverem sido corretamente ressincronizadas, reinicie os aplicativos de publicação/assinatura.

Se um comando **REFRESH CLUSTER** estiver levando um longo tempo para ser concluído, monitore-o consultando o CURDEPTH de SYSTEM.CLUSTER.COMMAND.QUEUE

### **Conceitos relacionados**

Problemas do aplicativo vistos ao executar REFRESH CLUSTER Armazenamento em Cluster: Usando Melhores Práticas de REFRESH CLUSTER **Referências relacionadas** Referência de Comandos MQSC: REFRESH CLUSTER

### *Hierarquias de Publicação/Assinatura*

Os gerenciadores de fila podem ser agrupados juntos em uma hierarquia, em que a hierarquia contém um ou mais gerenciadores de filas que estão diretamente conectados Os gerenciadores de fila são conectados usando um relacionamento pai e filho de tempo de conexão. Quando dois gerenciadores de filas são conectados juntos pela primeira vez, o gerenciador de filas filho é conectado ao gerenciador de filas pai

Quando os gerenciadores de filas pai e filho são conectados em uma hierarquia, não há diferença funcional entre eles até você desconectar os gerenciadores de filas da hierarquia.

**Nota:** As conexões hierárquicas do IBM WebSphere MQ requerem que o atributo do gerenciador de filas PSMODE esteja configurado como ENABLED

### Hierarchy

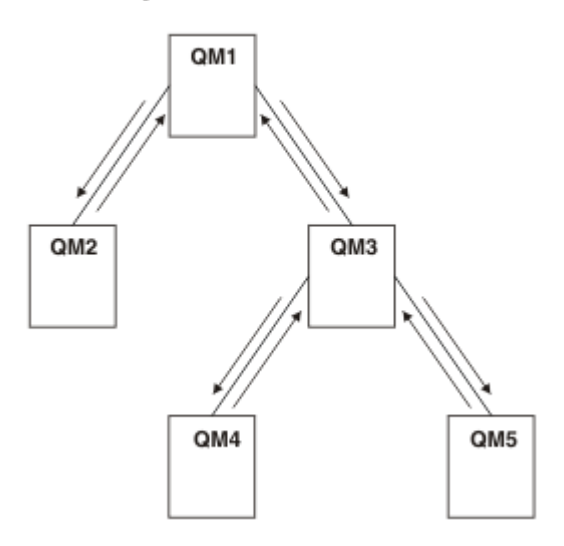

*Figura 34. Hierarquia de publicação / assinatura simples*

*Conectar um Gerenciador de Filas a uma Hierarquia do Broker* É possível conectar um gerenciador de fila local a um gerenciador de fila pai para modificar uma hierarquia do broker

### **Antes de começar**

- 1. Ativar o modo de publicação / assinatura enfileirada Consulte Iniciando na fila de publicação / assinatura.
- 2. Essa mudança é propagada ao gerenciador de filas pai usando uma conexão IBM WebSphere MQ . Há duas maneiras de estabelecer a conexão.
	- Conecte os gerenciadores de filas a um IBM WebSphere MQ cluster, consulte Incluindo um gerenciador de filas em um cluster

• Estabeleça uma conexão de canal ponto a ponto usando uma fila de transmissão ou alias do gerenciador de filas com o mesmo nome que o gerenciador de filas pai. Para obter mais informações sobre como estabelecer uma conexão de canal ponto a ponto, consulte WebSphere MQ técnicas de sistema de mensagens distribuído.

# **Sobre esta tarefa**

Use o comando runmqsc ALTER QMGR PARENT *(PARENT\_NAME)* para conectar os filhos aos pais

A publicação / assinatura distribuída é implementada usando clusters do gerenciador de filas e definições do tópico em cluster Para interoperabilidade com IBM WebSphere MQ Version 6.0 e WebSphere Message Broker Version 6.1 e WebSphere Event Broker Version 6.1 e anterior, também é possível conectar gerenciadores de filas do Version 7.1 ou posterior a uma hierarquia do broker, desde que o modo de publicação / assinatura enfileirado esteja ativado.

# **Procedimento**

### ALTER QMGR PAI (PAI)

### **Exemplo**

O primeiro exemplo mostra como anexar QM2 como um filho de QM1e, em seguida, consultar QM2 para sua conexão:

```
C:>runmqsc QM2
5724-H72 (C) Copyright IBM Corp. 1994, 2024. ALL RIGHTS RESERVED.
Starting MQSC for queue manager QM2
alter qmgr parent(QM1)
     1 : alter qmgr parent(QM1)
AMQ8005: WebSphere MQ queue manager changed.
display pubsub all
 2 : display pubsub all
AMQ8723: Display pub/sub status details.
   QMNAME(QM2) TYPE(LOCAL)
   STATUS(ACTIVE)
AMQ8723: Display pub/sub status details.
   QMNAME(QM1) TYPE(PARENT)
   STATUS(ACTIVE)
```
O próximo exemplo mostra o resultado da consulta de QM1 para suas conexões:

```
C:\Documents and Settings\Admin>runmqsc QM1
5724-H72 (C) Copyright IBM Corp. 1994, 2024. ALL RIGHTS RESERVED.
Starting MQSC for queue manager QM1.
display pubsub all
 2 : display pubsub all
AMQ8723: Display pub/sub status details.
   QMNAME(QM1) TYPE(LOCAL)
   STATUS(ACTIVE)
AMQ8723: Display pub/sub status details.
 QMNAME(QM2) TYPE(CHILD)
 STATUS(ACTIVE)
```
## **Como proceder a seguir**

É possível definir tópicos em um broker ou gerenciador de filas disponíveis para publicadores e assinantes nos gerenciadores de filas conectados. Para obter mais informações, consulte Definindo um tópico administrativo

**Conceitos relacionados** Fluxos e Tópicos Introdução ao sistema de mensagens de publicação / assinatura do WebSphere MQ **Referências relacionadas** DISPLAY PUBSUB

<span id="page-86-0"></span>*Desconectar um Gerenciador de Filas a partir de uma Hierarquia de Broker* Desconecte um gerenciador de filas filho de um gerenciador de filas pai em uma hierarquia do broker.

### **Sobre esta tarefa**

Use o comando **ALTER QMGR** para desconectar um gerenciador de filas de uma hierarquia de broker. É possível desconectar um gerenciador de filas em qualquer ordem a qualquer momento.

A solicitação correspondente para atualizar o pai é enviada quando a conexão entre os gerenciadores de filas estiver em execução.

### **Procedimento**

ALTER QMGR PARENT('')

#### **Exemplo**

```
C:\Documents and Settings\Admin>runmqsc QM2
5724-H72 (C) Copyright IBM Corp. 1994, 2024. ALL RIGHTS RESERVED.
Starting MQSC for queue manager QM2.
 1 : alter qmgr parent('')
AMQ8005: WebSphere MQ queue manager changed.
 2 : display pubsub type(child)
AMQ8147: WebSphere MQ object not found.
display pubsub type(parent)
 3 : display pubsub type(parent)
AMQ8147: WebSphere MQ object not found.
```
### **Como proceder a seguir**

É possível excluir todos os fluxos, filas e canais manualmente definidos que não sejam mais necessários.

*Exemplo de hierarquia de publicação / assinatura: Cenário 1* Configure uma topologia de hierarquia de publicação / assinatura usando canais ponto a ponto com o alias do nome do gerenciador de filas

## **Sobre esta tarefa**

Esses cenários configuram uma hierarquia de publicação / assinatura de diferentes maneiras para estabelecer a conexão entre os gerenciadores de filas Todos esses cenários usam um gerenciador de fila pai chamado QM1, e dois gerenciadores de filas filhos chamados QM2e QM3

O cenário 1 é dividido em seções menores para tornar o processo mais fácil de seguir.

*Cenário 1 Parte 1: Criar os Gerenciadores de Filas*

### **Procedimento**

1. Crie e inicie três gerenciadores de filas chamados QM1, QM2 e QM3 usando os seguintes comandos:

```
crtmqm -u SYSTEM.DEAD.LETTER.QUEUE QM1
strmqm QM1
crtmqm -u SYSTEM.DEAD.LETTER.QUEUE QM2
strmqm QM2
crtmqm -u SYSTEM.DEAD.LETTER.QUEUE QM3
strmqm QM3
```
2. Ative o modo de publicação/assinatura do gerenciador de filas usando o comando a seguir nos três gerenciadores de filas:

```
ALTER QMGR PSMODE(ENABLED)
```
### **Sobre esta tarefa**

Estabeleça conexões de canal ponto a ponto entre os gerenciadores de filas usando um alias de gerenciador de filas com o mesmo nome que o gerenciador de filas pai.

#### **Procedimento**

1. Defina um alias da fila de transmissão e do gerenciador de filas no QM2 para QM1. Defina um canal emissor para QM1 e um canal receptor para o canal emissor criado no QM1 para QM2:

```
DEFINE QLOCAL(QM1.XMITQ) USAGE(XMITQ)
DEFINE QREMOTE (QM1) RNAME('') RQMNAME(QM1) XMITQ(QM1.XMITQ)
DEFINE CHANNEL('QM2.TO.QM1') CHLTYPE(SDR) CONNAME('localhost(9999)') XMITQ(QM1.XMITQ) 
TRPTYPE(TCP)
DEFINE CHANNEL('QM1.TO.QM2') CHLTYPE(RCVR) TRPTYPE(TCP)
```
2. Defina um alias da fila de transmissão e do gerenciador de filas no QM3 para QM1. Defina o canal emissor para QM1 e um canal receptor para o canal emissor criado no QM1 para QM3:

DEFINE QLOCAL(QM1.XMITQ) USAGE(XMITQ) DEFINE QREMOTE (QM1) RNAME('') RQMNAME(QM1) XMITQ(QM1.XMITQ) DEFINE CHANNEL('QM3.TO.QM1') CHLTYPE(SDR) CONNAME('localhost(9999)') XMITQ(QM1.XMITQ) TRPTYPE(TCP) DEFINE CHANNEL('QM1.TO.QM3') CHLTYPE(RCVR) TRPTYPE(TCP)

3. Defina um alias de fila de transmissão e de gerenciador de filas no QM1 para QM2 e QM3. Defina o canal emissor para QM2 e QM3, e um canal receptor para os canais emissores criados no QM2 e QM3 para QM1:

```
DEFINE QLOCAL(QM2.XMITQ) USAGE(XMITQ)
DEFINE QREMOTE (QM2) RNAME('') RQMNAME(QM2) XMITQ(QM2.XMITQ)
DEFINE CHANNEL('QM1.TO.QM2') CHLTYPE(SDR) CONNAME('localhost(7777)') XMITQ(QM2.XMITQ) 
TRPTYPE(TCP)
DEFINE CHANNEL('QM2.TO.QM1') CHLTYPE(RCVR) TRPTYPE(TCP)
DEFINE QLOCAL(QM3.XMITQ) USAGE(XMITQ)
DEFINE QREMOTE (QM3) RNAME('') RQMNAME(QM3) XMITQ(QM3.XMITQ)
DEFINE CHANNEL('QM1.TO.QM3') CHLTYPE(SDR) CONNAME('localhost(8888)') XMITQ(QM3.XMITQ) 
TRPTYPE(TCP)
DEFINE CHANNEL('QM3.TO.QM1') CHLTYPE(RCVR) TRPTYPE(TCP)
```
4. Inicie os listeners apropriados nos gerenciadores de filas:

runmqlsr -m QM1 -t TCP -p 9999 & runmqlsr -m QM2 -t TCP -p 7777 & runmqlsr -m QM3 -t TCP -p 8888 &

5. Inicie os canais a seguir:

a. No QM1:

START CHANNEL('QM1.TO.QM2')

START CHANNEL('QM1.TO.QM3')

b. No QM2:

START CHANNEL('QM2.TO.QM1')

c. No QM3:

START CHANNEL('QM3.TO.QM1')

6. Verifique se todos os canais foram iniciados:

```
DISPLAY CHSTATUS('QM1.TO.QM2')
DISPLAY CHSTATUS('QM1.TO.QM3')
DISPLAY CHSTATUS('QM2.TO.QM1')
DISPLAY CHSTATUS('QM3.TO.QM1')
```
*Cenário 1 Parte 3: Conectar Gerenciadores de Filas e Definir um Tópico*

# **Sobre esta tarefa**

Conecte os gerenciadores de filas filhos QM2 e QM3 para o gerenciador de filas pai QM1.

# **Procedimento**

1. No QM2 e QM3, configure o gerenciador de filas pai para QM1:

ALTER QMGR PARENT (QM1)

2. Execute o seguinte comando em todos os gerenciadores de filas para verificar se os gerenciadores de filas filho estão conectados ao gerenciador de filas pai:

DISPLAY PUBSUB TYPE(ALL)

3. Defina um objeto do tópico:

define topic(FOOTBALL) TOPICSTR('Sport/Soccer')

*Cenário 1 Parte 4: Publicar e Assinar o Tópico*

## **Sobre esta tarefa**

Use os aplicativos amqspub.exe e amqssub.exe para publicar e assinar o tópico.

# **Procedimento**

1. Execute este comando na primeira janela de comando:

amqspub Sport/Soccer QM2

2. Execute este comando na segunda janela de comando:

amqssub Sport/Soccer QM1

3. Execute este comando na terceira janela de comando:

amqssub Sport/Soccer QM3

## **Resultados**

Os aplicativos amqssub.exe na segunda e terceira janelas de comando recebem as mensagens publicadas na primeira janela de comando.

### **Tarefas relacionadas**

["Exemplo de hierarquia de publicação / assinatura: Cenário 2" na página 90](#page-89-0)

<span id="page-89-0"></span>Configure uma topologia de hierarquia de publicação / assinatura usando canais ponto a ponto com o nome da fila de transmissão igual ao gerenciador de filas remotas.

["Exemplo de hierarquia de publicação / assinatura: Cenário 3" na página 92](#page-91-0) Inclua um gerenciador de filas em uma topologia de hierarquia usando um canal de cluster.

*Exemplo de hierarquia de publicação / assinatura: Cenário 2* Configure uma topologia de hierarquia de publicação / assinatura usando canais ponto a ponto com o nome da fila de transmissão igual ao gerenciador de filas remotas.

### **Sobre esta tarefa**

Esses cenários configuram uma hierarquia de publicação / assinatura de diferentes maneiras para estabelecer a conexão entre os gerenciadores de filas Todos esses cenários usam um gerenciador de fila pai chamado QM1, e dois gerenciadores de filas filhos chamados QM2e QM3

O cenário 2 é dividido em seções menores para tornar o processo mais fácil de acompanhar. Este cenário reutiliza o Cenário 1 Parte 1, Cenário 1 Parte 3 e Cenário 1 Parte 4 a partir do ["Exemplo de hierarquia de](#page-86-0) [publicação / assinatura: Cenário 1" na página 87.](#page-86-0)

*Cenário 2 Parte 1: Criar o Gerenciador de Filas e Configurar o PSMODE*

### **Procedimento**

1. Crie e inicie três gerenciadores de filas chamados QM1, QM2 e QM3 usando os seguintes comandos:

```
crtmqm -u SYSTEM.DEAD.LETTER.QUEUE QM1
strmqm QM1
crtmqm -u SYSTEM.DEAD.LETTER.QUEUE QM2
strmqm QM2
crtmqm -u SYSTEM.DEAD.LETTER.QUEUE QM3
strmqm QM3
```
2. Ative o modo de publicação/assinatura do gerenciador de filas usando o comando a seguir nos três gerenciadores de filas:

ALTER QMGR PSMODE(ENABLED)

*Cenário 2 Parte 2: Conexões de Canal Ponto a Ponto*

### **Sobre esta tarefa**

Estabeleça conexões de canal ponto a ponto entre um gerenciador de filas usando uma fila de transmissão com o mesmo nome que o gerenciador de filas pai.

### **Procedimento**

1. Defina uma fila de transmissão em QM2 para QM1. Defina um canal emissor para QM1 e um canal receptor para o canal emissor para o QM2 criado em QM1:

```
DEFINE QLOCAL(QM1) USAGE(XMITQ)
DEFINE CHANNEL('QM2.TO.QM1') CHLTYPE(SDR) CONNAME('localhost(9999)') XMITQ(QM1) TRPTYPE(TCP)
DEFINE CHANNEL('QM1.TO.QM2') CHLTYPE(RCVR) TRPTYPE(TCP)
```
2. Defina uma fila de transmissão em QM3 para QM1. Defina o canal emissor para QM1 e um canal receptor para o canal emissor criado no QM1 para QM3:

DEFINE QLOCAL(QM1) USAGE(XMITQ)

DEFINE CHANNEL('QM3.TO.QM1') CHLTYPE(SDR) CONNAME('localhost(9999)') XMITQ(QM1) TRPTYPE(TCP)

```
DEFINE CHANNEL('QM1.TO.QM3') CHLTYPE(RCVR) TRPTYPE(TCP)
```
3. Defina filas de transmissão em QM1 para QM2 e QM3. Defina canais emissores para QM2 e QM3, e um canal receptor para os canais emissores criados no QM2 e QM3 para QM1:

```
DEFINE QLOCAL(QM2) USAGE(XMITQ)
DEFINE CHANNEL('QM1.TO.QM2') CHLTYPE(SDR) CONNAME('localhost(7777)') XMITQ(QM2) TRPTYPE(TCP)
DEFINE CHANNEL('QM2.TO.QM1') CHLTYPE(RCVR) TRPTYPE(TCP)
DEFINE QLOCAL(QM3) USAGE(XMITQ)
DEFINE CHANNEL('QM1.TO.QM3') CHLTYPE(SDR) CONNAME('localhost(8888)') XMITQ(QM3) TRPTYPE(TCP)
DEFINE CHANNEL('QM3.TO.QM1') CHLTYPE(RCVR) TRPTYPE(TCP)
```
4. Inicie os listeners apropriados nos gerenciadores de filas:

runmqlsr -m QM1 -t TCP -p 9999 & runmqlsr -m QM2 -t TCP -p 7777 & runmqlsr -m QM3 -t TCP -p 8888 &

- 5. Inicie os canais a seguir:
	- a. No QM1:

```
START CHANNEL('QM1.TO.QM2')
START CHANNEL('QM1.TO.QM3')
```
b. No QM2:

START CHANNEL('QM2.TO.QM1')

c. No QM3:

START CHANNEL('QM3.TO.QM1')

6. Verifique se todos os canais foram iniciados:

```
DISPLAY CHSTATUS('QM1.TO.QM2')
DISPLAY CHSTATUS('QM1.TO.QM3')
DISPLAY CHSTATUS('QM2.TO.QM1')
DISPLAY CHSTATUS('QM3.TO.QM1')
```
*Cenário 2 Parte 3: Conectar os Gerenciadores de Filas e Definir um Tópico*

## **Sobre esta tarefa**

Conecte os gerenciadores de filas filhos QM2 e QM3 para o gerenciador de filas pai QM1.

## **Procedimento**

1. No QM2 e QM3, configure o gerenciador de filas pai para QM1:

ALTER QMGR PARENT (QM1)

2. Execute o seguinte comando em todos os gerenciadores de filas para verificar se os gerenciadores de filas filho estão conectados ao gerenciador de filas pai:

DISPLAY PUBSUB TYPE(ALL)

3. Defina um objeto do tópico:

```
define topic(FOOTBALL) TOPICSTR('Sport/Soccer')
```
<span id="page-91-0"></span>*Cenário 2 Parte 4: Publicar e Assinar o Tópico*

# **Sobre esta tarefa**

Use os aplicativos amqspub.exe e amqssub.exe para publicar e assinar o tópico.

# **Procedimento**

1. Execute este comando na primeira janela de comando:

amqspub Sport/Soccer QM2

2. Execute este comando na segunda janela de comando:

amqssub Sport/Soccer QM1

3. Execute este comando na terceira janela de comando:

amqssub Sport/Soccer QM3

# **Resultados**

Os aplicativos amqssub.exe na segunda e terceira janelas de comando recebem as mensagens publicadas na primeira janela de comando.

### **Tarefas relacionadas**

["Exemplo de hierarquia de publicação / assinatura: Cenário 1" na página 87](#page-86-0) Configure uma topologia de hierarquia de publicação / assinatura usando canais ponto a ponto com o alias do nome do gerenciador de filas

"Exemplo de hierarquia de publicação / assinatura: Cenário 3" na página 92 Inclua um gerenciador de filas em uma topologia de hierarquia usando um canal de cluster.

*Exemplo de hierarquia de publicação / assinatura: Cenário 3* Inclua um gerenciador de filas em uma topologia de hierarquia usando um canal de cluster.

# **Sobre esta tarefa**

Esses cenários configuram uma hierarquia de publicação / assinatura de diferentes maneiras para estabelecer a conexão entre os gerenciadores de filas Todos esses cenários usam um gerenciador de fila pai chamado QM1, e dois gerenciadores de filas filhos chamados QM2e QM3

O cenário 3 é dividido em seções menores para tornar o processo mais fácil de acompanhar. Este cenário reutiliza o Cenário 1 Parte 1, Cenário 1 Parte 3 e Cenário 1 Parte 4 a partir do ["Exemplo de hierarquia de](#page-86-0) [publicação / assinatura: Cenário 1" na página 87.](#page-86-0)

Este cenário cria um cluster chamado DEMO em que QM1 e QM2 são repositórios completos e QM3 é um repositório parcial. O gerenciador de filas QM1 é o pai dos gerenciadores de filas QM2 e QM3.

*Cenário 2 Parte 1: Criar o Gerenciador de Filas e Configurar o PSMODE*

# **Procedimento**

1. Crie e inicie três gerenciadores de filas chamados QM1, QM2 e QM3 usando os seguintes comandos:

```
crtmqm -u SYSTEM.DEAD.LETTER.QUEUE QM1
strmqm QM1
crtmqm -u SYSTEM.DEAD.LETTER.QUEUE QM2
strmqm QM2
```

```
crtmqm -u SYSTEM.DEAD.LETTER.QUEUE QM3
strmqm QM3
```
2. Ative o modo de publicação/assinatura do gerenciador de filas usando o comando a seguir nos três gerenciadores de filas:

ALTER QMGR PSMODE(ENABLED)

*Cenário 2 Parte 2: Conexões de Canal Ponto a Ponto*

## **Sobre esta tarefa**

Estabeleça conexões de canal ponto a ponto entre os gerenciadores de filas em um cluster.

### **Procedimento**

1. No QM1 e QM2, configure o parâmetro **REPOS** para o nome do cluster DEMO:

ALTER QMGR REPOS(DEMO)

2. Inicie os listeners apropriados nos gerenciadores de filas:

runmqlsr -m QM1 -t TCP -p 9999 & runmqlsr -m QM2 -t TCP -p 7777 & runmqlsr -m QM3 -t TCP -p 8888 &

3. Defina o canal do receptor de cluster em cada gerenciador de filas:

a. No QM1:

```
DEFINE CHANNEL(TO.QM1) CHLTYPE(CLUSRCVR) TRPTYPE(TCP) CONNAME('localhost(9999)') 
CLUSTER(DEMO)
```
b. No QM2:

```
DEFINE CHANNEL(TO.QM2) CHLTYPE(CLUSRCVR) TRPTYPE(TCP) CONNAME('localhost(7777)') 
CLUSTER(DEMO)
```
c. No QM3:

```
DEFINE CHANNEL(TO.QM3) CHLTYPE(CLUSRCVR) TRPTYPE(TCP) CONNAME('localhost(8888)') 
CLUSTER(DEMO)
```
- 4. Defina um canal emissor de cluster para um repositório completo em cada gerenciador de filas no cluster:
	- a. No QM1:

```
DEFINE CHANNEL(TO.QM2) CHLTYPE(CLUSSDR) TRPTYPE(TCP) CONNAME('localhost(7777)') 
CLUSTER(DEMO)
```
b. No QM2:

DEFINE CHANNEL(TO.QM1) CHLTYPE(CLUSSDR) TRPTYPE(TCP) CONNAME('localhost(9999)') CLUSTER(DEMO)

c. O QM3 pode ter um canal emissor de cluster para um repositório completo no QM1 ou QM2. Este exemplo define o canal para QM1:

```
DEFINE CHANNEL(TO.QM1) CHLTYPE(CLUSSDR) TRPTYPE(TCP) CONNAME('localhost(9999)') 
CLUSTER(DEMO)
```
*Cenário 2 Parte 3: Conectar os Gerenciadores de Filas e Definir um Tópico*

# **Sobre esta tarefa**

Conecte os gerenciadores de filas filhos QM2 e QM3 para o gerenciador de filas pai QM1.

## **Procedimento**

1. No QM2 e QM3, configure o gerenciador de filas pai para QM1:

ALTER QMGR PARENT (QM1)

2. Execute o seguinte comando em todos os gerenciadores de filas para verificar se os gerenciadores de filas filho estão conectados ao gerenciador de filas pai:

DISPLAY PUBSUB TYPE(ALL)

3. Defina um objeto do tópico:

define topic(FOOTBALL) TOPICSTR('Sport/Soccer')

*Cenário 2 Parte 4: Publicar e Assinar o Tópico*

## **Sobre esta tarefa**

Use os aplicativos amqspub.exe e amqssub.exe para publicar e assinar o tópico.

### **Procedimento**

1. Execute este comando na primeira janela de comando:

amqspub Sport/Soccer QM2

2. Execute este comando na segunda janela de comando:

amqssub Sport/Soccer QM1

3. Execute este comando na terceira janela de comando:

amqssub Sport/Soccer QM3

### **Resultados**

Os aplicativos amqssub.exe na segunda e terceira janelas de comando recebem as mensagens publicadas na primeira janela de comando.

### **Tarefas relacionadas**

["Exemplo de hierarquia de publicação / assinatura: Cenário 1" na página 87](#page-86-0) Configure uma topologia de hierarquia de publicação / assinatura usando canais ponto a ponto com o alias do nome do gerenciador de filas

["Exemplo de hierarquia de publicação / assinatura: Cenário 2" na página 90](#page-89-0) Configure uma topologia de hierarquia de publicação / assinatura usando canais ponto a ponto com o nome da fila de transmissão igual ao gerenciador de filas remotas.

## *Controlando o Fluxo de Publicações e Assinaturas*

Gerenciadores de filas que são conectados juntos em uma topologia de publicar/assinar distribuída compartilham um espaço de tópico federado comum. É possível controlar o fluxo de publicações e assinaturas na topologia escolhendo se cada publicação e assinatura é local ou global.

Local publicações e assinaturas não são propagadas para além do gerenciador de filas ao qual o publicador ou o assinante está conectado.

<span id="page-94-0"></span>É possível controlar a extensão dos espaços de tópico criados conectando-se os gerenciadores de filas em clusters ou hierarquias. Em um cluster de publicação / assinatura, o objeto do tópico deve estar 'em cluster' ou todos os elementos permanecem locais e a publicação ou assinatura não tem efeito.

Uma assinatura, quando corresponder sequências de tópicos em diferentes publicações, pode ser resolvida para diferentes objetos de tópico. Estes são chamados tópicos de sobreposição. O objeto do tópico associado a uma publicação para uma correspondência específica fornece os atributos do tópico e determina, por exemplo, se o assinante deve receber a publicação.

#### *Escopo da publicação*

O escopo de uma publicação controla se os gerenciadores de filas encaminham uma publicação para os gerenciadores de filas remotas. Use o atributo de tópico **PUBSCOPE** para administrar o escopo de publicações.

Se uma publicação não for encaminhada para gerenciadores de filas remotos, apenas assinantes locais recebem a publicação.

O atributo do tópico **PUBSCOPE** é usado para determinar o escopo de publicações feitas para um tópico específico É possível configurar o atributo para um dos seguintes valores:

### **QMGR**

A publicação é entregue apenas para assinantes locais. Estas publicações são chamadas de *publicações locais*. As publicações locais não são encaminhadas para gerenciadores de filas remotos e, portanto, não são recebidas pelos assinantes conectados aos gerenciadores de filas remotas.

#### **ALL**

A publicação é entregue para assinantes locais e conectados a gerenciadores de filas remotas. Estas publicações são chamadas de *publicações globais*.

#### **ASPARENT**

Use a configuração **PUBSCOPE** do pai..

Os publicadores também podem especificar se uma publicação é local ou global usando a opção de colocar a mensagem MQPMO\_SCOPE\_QMGR. Se essa opção for usada, ela substitui qualquer comportamento que foi configurado usando o atributo do tópico **PUBSCOPE**.

#### *Escopo da assinatura*

O escopo de uma assinatura controla se uma assinatura em um gerenciador de filas recebe publicações que são publicadas em outro gerenciador de filas em um cluster ou uma hierarquia de publicação/ assinatura ou apenas as publicações de publicadores locais.

Limitando o escopo de assinatura a um gerenciador de filas para as assinaturas de proxy de serem encaminhadas para outros gerenciadores de filas na topologia de publicação/assinatura. Isso reduz entre o tráfego de mensagens de publicação/assinatura do gerenciador de filas.

O atributo do tópico **SUBSCOPE** é usado para determinar o escopo das assinaturas feitas para um tópico específico. É possível configurar o atributo para um dos seguintes valores:

### **QMGR**

Uma assinatura receberá apenas publicações locais e assinaturas de proxy não são propagadas para os gerenciadores de filas remotas.

#### **ALL**

Uma assinatura de proxy é propagada para gerenciadores de filas remotas e o assinante recebe publicações locais e remotas.

### **ASPARENT**

Use a configuração **SUBSCOPE** do pai..

Assinantes individuais podem substituir a configuração **SUBSCOPE** de ALL especificando a opção de assinatura MQSO\_SCOPE\_QMGR ao criar uma assinatura. Uma assinatura pode substituir a configuração **SUBSCOPE** de um tópico de ALL.

**Nota:** Os assinantes individuais podem restringir apenas o **SUBSCOPE** do tópico Quando uma assinatura individual tem **SUBSCOPE** configurado como ALL, a assinatura honra a configuração **SUBSCOPE** dos tópicos correspondentes.

#### *Combinando os escopos de publicação e assinatura*

No WebSphere MQ versões 7 em diante, o escopo de publicação e assinatura funciona independentemente para determinar o fluxo de publicações entre gerenciadores de filas.

As publicações podem fluir para todos os gerenciadores de filas que estão conectados em uma topologia de publicação/assinatura ou somente para o gerenciador de filas locais. De para assinaturas de proxy. publicações que correspondem a uma assinatura é controlada pela combinação destes dois fluxos de mensagens.

publicações e assinaturas podem ter o escopo definido para QMGR ou ALL. Se um publicador e um assinante são ambos conectado ao mesmo gerenciador de filas, as configurações de escopo não afetam quais publicações o assinante recebe a partir do publicador.

Se o publicador e assinante são conectados aos gerenciadores de filas diferentes, ambas as configurações deve ser ALL para receber publicações remotas.

Suponha que os publicadores estão conectados aos gerenciadores de filas diferentes. Se você desejar que um assinante receba publicações de qualquer publicador, configure o escopo de assinatura para ALL. É possível então decidir, para cada publicador, se deve limitar o escopo de suas publicações para assinantes locais ao publicador.

Suponha que os assinantes estão conectados a gerenciadores de filas diferentes. Se você desejar que as publicações de um publicador para ser enviada para todos os assinantes, configure o escopo da publicação para ALL. Se você desejar que um assinante receber publicações somente de um publicador conectado ao mesmo gerenciador de filas, defina o escopo de assinatura para QMGR.

Na versão 6, e anterior, o escopo de publicação e assinatura não apenas governava quais publicações fluíam. Além disso, o escopo da publicação teve que corresponder ao escopo da assinatura.

### **Exemplo: o futebol resultados de serviço**

Suponha que você seja um membro da equipe em um campeonato de futebol. Cada equipe tem um gerenciador de filas conectado a todas as outras equipes em um cluster de publicação/assinatura.

As equipes publicam os resultados de todos os jogos disputados nos respectivos locais usando o tópico, Football/result/*Home team name/Away team name*. As sequências em itálico são nomes de tópico variável e a publicação é o resultado da correspondência.

Cada clube também republica os resultados apenas para o clube usando a sequência de tópicos Football/myteam/*Home team name/Away team name*.

Ambos os tópicos são publicados para o cluster inteiro.

As seguintes assinaturas foram configuradas pela liga para que os adeptos de qualquer equipe possam assinar os resultados em três maneiras interessantes.

Observe que é possível configurar tópicos de cluster com SUBSCOPE(QMGR). As definições de tópico são propagadas para cada membro do cluster, mas o escopo da assinatura for somente o gerenciador de filas locais. Assim os assinantes em cada gerenciador de filas recebem publicações diferentes da mesma assinatura.

#### **Receba todos os resultados**

DEFINE TOPIC(A) TOPICSTR('Football/result/') CLUSTER SUBSCOPE(ALL)

### **Receba todos os resultados inicial**

DEFINE TOPIC(B) TOPICSTR('Football/result/') CLUSTER SUBSCOPE(QMGR)

Como a assinatura possui escopo de QMGR, somente os resultados publicados no terreno home são correspondidos.

#### **Receba todos os meus resultados equipes**

DEFINE TOPIC(C) TOPICSTR('Football/myteam/') CLUSTER SUBSCOPE(QMGR)

Como a assinatura possui escopo de QMGR, somente a equipe local resultados, que são republicadas localmente, são correspondidos.

#### *Espaços de Tópico*

Um espaço de tópico é o conjunto de tópicos que você pode assinar. Um assinante conectado a um gerenciador de filas em uma topologia de publicação / assinatura distribuída tem um espaço de tópico que potencialmente inclui tópicos definidos em gerenciadores de fila conectados

Os tópicos são inicialmente criados administrativamente, quando você define um objeto de tópico ou assinatura durável ou dinamicamente quando um aplicativo cria uma publicação ou assinatura dinamicamente.

Os tópicos são propagados para outros gerenciadores de filas tanto através de assinaturas de proxy e com a criação de objetos do tópico administrativo. As assinaturas de proxy resultam em publicações que estão sendo encaminhadas do gerenciador de filas para o qual um publicador está conectado, para os gerenciadores de filas de assinantes. Assinaturas de proxy são o mecanismo pelo qual os tópicos definidos em gerenciadores de filas diferentes são combinados em um espaço de tópico comum.

As assinaturas de proxy são propagadas entre todos os gerenciadores de filas que estão conectados juntos por relacionamentos pai-filho em uma hierarquia do gerenciador de filas. O resultado é, você pode assinar em um gerenciador de filas para um tópico definido em qualquer outro gerenciador de filas na hierarquia. Contanto que haja um caminho conectado entre os gerenciadores de filas, não importa como os gerenciadores de filas estão conectados.

Assinaturas de proxy também são propagadas para tópicos de *cluster* entre todos os membros de um cluster. Um tópico de cluster é um tópico que está conectado a um objeto do tópico que tenha o atributo **CLUSTER** ou herda o atributo de seu pai. Os tópicos que não sejam tópicos de cluster são conhecidos como tópicos locais e não são replicados para o cluster. Nenhuma assinatura de proxy é propagada para o cluster de assinaturas para tópicos locais.

Para resumir, as assinaturas de proxy são criadas para os assinantes em duas circunstâncias.

- 1. Um gerenciador de filas é um membro de uma hierarquia e uma assinatura de proxy é redirecionada para o pai e filho do gerenciador de filas.
- 2. Um gerenciador de filas é um membro de um cluster e a sequência de tópicos de assinatura é resolvida para um tópico que está associado a um objeto do tópico de cluster. As assinaturas de proxy são encaminhadas para todos os membros do agrupamento. Consulte ["Tópicos de sobreposição" na](#page-105-0) [página 106](#page-105-0) para obter mais informações sobre as complicações

Se um gerenciador de filas for um membro de um cluster e uma hierarquia, as assinaturas de proxy são propagadas por ambos os mecanismos sem entregar publicações duplicadas para o assinante.

O efeito da criação de um objeto do tópico de cluster é duplo As assinaturas de proxy para um tópico são enviadas para outros membros do cluster quando uma assinatura é resolvida para um tópico de cluster Ele também envia uma cópia do objeto do tópico para os outros membros do agrupamento. O efeito do encaminhamento de objetos do tópico de cluster é simplificar a administração dos tópicos Geralmente, os objetos do tópico de cluster são definidos em um único gerenciador de fila no cluster, chamado de host do tópico de cluster

Os espaços de tópicos de três topologias de publicação/assinatura são descritos na lista a seguir:

- • ["Caso 1. Publicar/assinar clusters" na página 98](#page-97-0).
- • ["Caso 2. Publicar / assinar hierarquias na versão 7" na página 99.](#page-98-0)
- • ["Caso 3. Hierarquias e fluxos de publicação / assinatura na versão 6" na página 99.](#page-98-0)

Em tópicos separados, as seguintes tarefas descrevem como combinar espaços de tópicos.

• ["Criar um único espaço de tópico em um cluster de publicação / assinatura.." na página 100.](#page-99-0)

- <span id="page-97-0"></span>• ["Inclua um gerenciador de filas da versão 7 em espaços de tópico existentes da versão 6.." na página](#page-100-0) [101.](#page-100-0)
- • ["Combinar os espaços de tópico de múltiplos clusters" na página 102.](#page-101-0)
- • ["Combinar e isolar espaços de tópicos em vários clusters" na página 103](#page-102-0)
- • ["Publicar e assinar espaços de tópico em diversos clusters" na página 105](#page-104-0)

### **Caso 1. Publicar/assinar clusters**

No exemplo, suponha que o gerenciador de filas *não* está conectado a uma hierarquia de publicação/ assinatura.

Se um gerenciador de filas for um membro de um cluster de publicação/assinatura, seu espaço de tópico será composto de tópicos locais e tópicos de cluster. Os tópicos locais são associados aos objetos do tópico sem o atributo **CLUSTER**. Se um gerenciador de filas tiver definições de objeto do tópico local, seu espaço de tópico será diferente de outro gerenciador de filas no cluster que também possui seus próprios objetos de tópico definidos localmente.

Em um cluster de publicação/assinatura, você não pode assinar um tópico definido em outro gerenciador de filas, a menos que o tópico que você assinar seja resolvido para um objeto de tópico de cluster.

As definições conflitantes de um tópico de cluster definido em outro lugar no cluster são resolvidas em favor da definição mais recente Em qualquer momento, se um tópico de cluster tiver sido multiplamente definido, a definição de tópico de cluster em gerenciadores de filas diferentes poderá ser diferente

Uma definição local de um objeto do tópico, se a definição for para um tópico de cluster ou um tópico local, tem precedência sobre o mesmo objeto do tópico definido em outro lugar no cluster. O tópico localmente definido é usado, mesmo se o objeto definido em outro lugar for mais recente.

Configure qualquer uma das opções **PUBSCOPE** e **SUBSCOPE** para QMGR, para evitar que uma publicação ou uma assinatura em um tópico de cluster flua para diferentes gerenciadores de filas no cluster.

Suponha que você defina um objeto do tópico de cluster Alabama com a cadeia de tópicos USA/Alabama no host do tópico de cluster.. O resultado é o seguinte:

- 1. O espaço de tópico no host do tópico de cluster agora inclui o objeto do tópico de cluster Alabama e o tópico USA/Alabama
- 2. O objeto do tópico de cluster Alabama é replicado para todos os gerenciadores de fila no cluster no qual ele é combinado com o espaço de tópico em cada gerenciador de fila. O que acontece em cada gerenciador de filas no cluster depende se o objeto do tópico Alabama existe em um gerenciador de filas.
	- Se Alabama for um novo objeto do tópico, o gerenciador de fila incluirá o objeto do tópico de cluster Alabamae o tópico USA/Alabamaem seu espaço de tópico.
	- Se Alabama for uma definição local, o objeto do tópico de cluster Alabama será incluído A menos que a definição local seja excluída, o objeto do tópico de cluster definido remotamente será ignorado O gerenciador de filas retém ambas as definições
	- Se Alabama for um objeto de tópico de cluster mais antigo definido em outro lugar, ele será substituído por um objeto de tópico de cluster mais novo
- 3. Um aplicativo ou administrador, em qualquer lugar no cluster, pode criar uma assinatura para o USA/ Alabama consultando o objeto do tópico Alabama .
- 4. Um aplicativo, em qualquer lugar no cluster, usando a sequência de tópicos USA/Alabama diretamente pode criar uma subscrição que herda os atributos do objeto do tópico Alabama O objeto do tópico Alabama é herdado por uma assinatura formada a partir de qualquer sequência de tópicos começando com USA/Alabama,

Se houver uma outra definição do objeto do tópico Alabama em um dos outros gerenciadores de fila, ela terá precedência sobre a definição no host do tópicos do cluster.. O objeto local pode ter um atributo de cluster ou não. O atributo de cluster pode se referir ao mesmo cluster ou outro cluster. Tente evitar estes casos de definição múltipla. Eles levam a diferenças no comportamento.

<span id="page-98-0"></span>5. Se o objeto do tópico Alabama tiver o atributo **PUBSCOPE** ALL, as assinaturas que forem resolvidas para o Alabama serão enviadas para todos os outros gerenciadores de filas no cluster

Configure o atributo Alabama **PUBSCOPE** como QMGR para evitar que as publicações fluam de publicadores para assinantes conectados a diferentes gerenciadores de filas no cluster

O objeto do tópico Alabama é replicado para cada gerenciador de fila no cluster, portanto os atributos **PUBSCOPE** e **PUBSCOPE** se aplicam a todos os gerenciadores de filas no cluster.

É importante que um objeto do tópico de cluster esteja associado com a mesma sequência de tópicos em todo o cluster. Você não pode modificar a sequência de tópicos com o qual um objeto do tópico está associado. Para associar o mesmo objeto do tópico com uma sequência de tópicos diferente, você deve excluir o objeto do tópico e recria-lo com a sequência de tópico nova. Se o tópico for armazenado em cluster, o efeito será excluir as cópias do objeto do tópico armazenadas em outros membros do cluster e, em seguida, para criar cópias do novo objeto do tópico em todos os lugares no cluster. As cópias do objeto do tópico se referem à mesma sequência de tópico.

No entanto, é possível criar uma definição duplicada de um objeto de tópico em outro gerenciador de fila no cluster, com uma sequência de tópicos diferente Sempre tente evitar duplicatas gerenciando hosts de tópico de cluster em um gerenciador de filas Consulte ["Várias definições de tópico de cluster.." na](#page-73-0) [página 74](#page-73-0) para obter mais informações sobre esse ponto importante Várias definições do mesmo objeto do tópico com sequências de tópicos diferentes podem produzir resultados diferentes, dependendo de como e onde o tópico é referenciado.

### **Caso 2. Publicar / assinar hierarquias na versão 7**

No exemplo, suponha que o gerenciador de filas *não* é um membro de um cluster de publicação/ assinatura.

Na versão 7, se um gerenciador de filas for um membro de uma hierarquia de publicação / assinatura, seu espaço de tópico consiste em todos os tópicos definidos localmente e em gerenciadores de filas conectados. O espaço de tópico de todos os gerenciadores de filas em uma hierarquia é o mesmo. Não há divisão de tópicos em tópicos locais e em tópicos de cluster

Configure uma das opções **PUBSCOPE** e **SUBSCOPE** para QMGR, para evitar que uma publicação em um tópico seja transmitida de um publicador para um assinante conectado aos gerenciadores de filas diferentes na hierarquia.

Suponha que você defina um objeto do tópico Alabama com a sequência de tópicos USA/Alabama no gerenciador de filas QMA. O resultado é o seguinte:

- 1. O espaço de tópico em QMA agora inclui o objeto do tópico Alabama e a sequência de tópicos USA/ Alabama.
- 2. Um aplicativo ou administrador pode criar uma assinatura no QMA usando o nome do objeto do tópico Alabama.
- 3. Um aplicativo pode criar uma assinatura para qualquer tópico, incluindo USA/Alabama, em qualquer gerenciador de filas na hierarquia. Se o QMA não tiver sido definido localmente, o tópico USA/Alabama será resolvido para o objeto do tópico SYSTEM.BASE.TOPIC.

### **Caso 3. Hierarquias e fluxos de publicação / assinatura na versão 6**

Antes da versão 7, o espaço de tópico foi dividido em fluxos separados, que inclui o fluxo padrão que estava presente em todos os gerenciadores de filas. Publicações não podem ser transmitidas entre diferentes fluxos. Se os fluxos nomeados forem usados, os espaços de tópico em gerenciadores de filas diferentes podem ser diferentes. Os tópicos são divididos em tópicos no fluxo padrão e tópicos em fluxos nomeados diferentes.

**Nota:** Cada fluxo nomeado forma um espaço de tópico separado. Para formar uma topologia conectada, cada fluxo nomeado deve existir nos gerenciadores de filas conectados. Suponha que o fluxo X é definido em QMA e QMC, mas não em QMB. Se QMA for o pai de QMB e QMB for o pai de QMC, nenhum tópico no fluxo X poderá transmitir entre QMA e QMC.

<span id="page-99-0"></span>Configurando ambas as opções **PUBSCOPE** e **SUBSCOPE** ou para QMGR ou ALL requer um publicador e assinante de um tópico para trocar publicações apenas para consumo local ou para trocar publicações apenas para consumo global.

Na versão 7, os fluxos não estão disponíveis por meio da API de publicação/assinatura. Se você usar a publicação/assinatura enfileirada em um gerenciador de filas da versão 7, os fluxos serão mapeados para objetos de tópicos diferentes que podem simular o efeito de fluxos. Um fluxo é simulado criando um objeto do tópico que é o tópico raiz para todos os tópicos no fluxo. O gerenciador de filas mapeia publicações e assinaturas entre o fluxo e o tópico raiz correspondentes de cada árvore.

### *Combinando espaços de tópicos*

Combine o espaço de tópico de um gerenciador de filas com outros gerenciadores de filas em um cluster de publicação/assinatura ou hierarquia. Combine os clusters de publicação/assinatura e os clusters de publicação/assinatura com as hierarquias.

É possível criar diferentes espaços de tópicos de publicação / assinatura usando os blocos de construção dos atributos **CLUSTER**, **PUBSCOPE** e **SUBSCOPE** , clusters de publicação /assinatura e hierarquias de publicação / assinatura

Iniciando a partir do exemplo de escalação de um único gerenciador de filas para um cluster de publicação/assinatura, os seguintes cenários ilustram diferentes topologias de publicação/assinatura.

### *Criar um único espaço de tópico em um cluster de publicação / assinatura..*

Escala de um sistema de publicação/assinatura para executar em vários gerenciadores de filas. Use um publicar/assinar cluster para fornecer a cada publicador e assinante um espaço de tópico idêntico único.

### **Antes de começar**

Você implementou um sistema de publicação/assinatura em um único gerenciador de filas da versão 7.

Sempre criar espaços de tópico com seus próprios tópicos raiz, em vez de depender herdando os atributos de SYSTEM.BASE.TOPIC. Se você escala seu sistema publicar/assinar até um cluster, é possível definir os tópicos raiz como tópicos de cluster, no host do tópico de cluster e, em seguida, todos os tópicos são compartilhados por todo o cluster.

## **Sobre esta tarefa**

Agora deseja escalar o sistema para suportar mais publicadores e assinantes e ter cada tópico visível por todo o cluster.

## **Procedimento**

- 1. Crie um cluster para uso com o sistema de publicação/assinatura.
- Se você tiver um cluster tradicional existente, por motivos de desempenho, é melhor configurar um novo cluster para o novo sistema de assinatura de publicação. É possível utilizar os mesmos servidores para os repositórios de cluster de ambos os clusters
- 2. Escolha um gerenciador de filas, possivelmente um dos repositórios, para ser o host de tópico de cluster.
- 3. Assegure-se de cada tópico que deve ser visível por todo o cluster publicar/assinar seja resolvido para um objeto do tópico administrativo.

Configure o atributo **CLUSTER** nomeando o cluster de publicação/assinatura.

## **Como proceder a seguir**

Conecte do publicador e do assinante aplicativos para quaisquer gerenciadores de filas no cluster.

Criar objetos do tópico administrativo que possuem o atributo **CLUSTER**. Os tópicos também são propagados por todo o cluster. Programas de publicador e assinante usam os tópicos administrativos para que seus comportamentos não sejam alterados por serem conectados a diferentes gerenciadores de filas no cluster

<span id="page-100-0"></span>Se você precisar SYSTEM.BASE.TOPIC para agir como um tópico de cluster em cada gerenciador de filas, você precisará modificá-lo em cada gerenciador de filas.

*Inclua um gerenciador de filas da versão 7 em espaços de tópico existentes da versão 6..* Estenda um sistema de publicação / assinatura versão 6 existente para interoperar com um gerenciador de filas versão 7, compartilhando os mesmos espaços de tópicos.

## **Antes de começar**

Você tem um sistema de publicação / assinatura da versão 6 existente

Você instalou o WebSphere MQ versão 7 em um novo servidor e configurou um Gerenciador de Filas.

# **Sobre esta tarefa**

Você deseja estender seu sistema de publicação / assinatura versão 6 existente para trabalhar com gerenciadores de fila versão 7.

Você decidiu estabilizar o desenvolvimento do sistema de publicação / assinatura da versão 6 que usa a interface de publicação / assinatura enfileirada. Você pretende incluir extensões no sistema usando o MQI versão 7. Você não tem planos agora para regravar os aplicativos de publicação/assinatura enfileirada.

Você pretende atualizar os gerenciadores de filas da versão 6 para a versão 7 no futuro. Por enquanto, você continua a executar os aplicativos de publicação / assinatura enfileirados existentes nos gerenciadores de filas da versão 7.

## **Procedimento**

- 1. Crie um conjunto de canais emissor / receptor para conectar o gerenciador de filas da versão 7 com um dos gerenciadores de filas da versão 6 em ambas as direções.
- 2. Criar duas filas de transmissão com os nomes dos gerenciadores de filas de destino. Use aliases do gerenciador de filas se não for possível usar o nome do gerenciador de filas de destino como o nome da fila de transmissão por algum motivo.
- 3. Configure as filas de transmissão para acionar os canais emissores.
- 4. Se o sistema de publicação / assinatura da versão 6 usar fluxos, inclua os fluxos no gerenciador de filas da versão 7, conforme descrito em Incluindo um fluxo
- 5. Verifique se o gerenciador de filas da versão 7 **PSMODE** está configurado como ENABLE
- 6. Altere seu atributo **PARENT** para referir-se a um dos gerenciadores de filas da versão 6
- 7. Verifique se o status do relacionamento pai-filho entre os gerenciadores de filas está ativo em ambas as direções.

## **Como proceder a seguir**

Depois de concluir a tarefa, o gerenciador de filas versão 6 e versão 7 compartilham os mesmos espaços de tópicos. Por exemplo, é possível executar todas as tarefas a seguir.

- Troque publicações e assinaturas entre os gerenciadores de filas versão 6 e versão 7.
- Execute seus programas de publicação / assinatura da versão 6 existentes no gerenciador de filas da versão 7
- Visualize e modifique o espaço do tópico no gerenciador de filas versão 6 ou versão 7.
- Grave os aplicativos de publicação / assinatura da versão 7 e execute-o no gerenciador de filas da versão 7
- Crie novas publicações e assinaturas com os aplicativos da versão 7 e troque-os com os aplicativos da versão 6

<span id="page-101-0"></span>*Combinar os espaços de tópico de múltiplos clusters*

Crie espaços de tópico que se estendem por vários clusters. Publicar em um tópico em um cluster e assinar a ele em outro.

### **Antes de começar**

Você tem clusters de publicação / assinatura existentes e deseja propagar alguns tópicos de cluster para todos os clusters

## **Sobre esta tarefa**

Para propagar publicações de um cluster para outro, e necessário juntar os clusters em uma hierarquia. Consulte Figura 35 na página 102. As conexões hierárquicas propagam assinaturas e publicações entre os gerenciadores de filas conectados e os clusters propagam os tópicos de cluster em cada cluster, mas não entre clusters.

A combinação desses dois mecanismos propaga tópicos de cluster entre todos os clusters. É necessário repetir as definições de tópico de cluster em cada cluster.

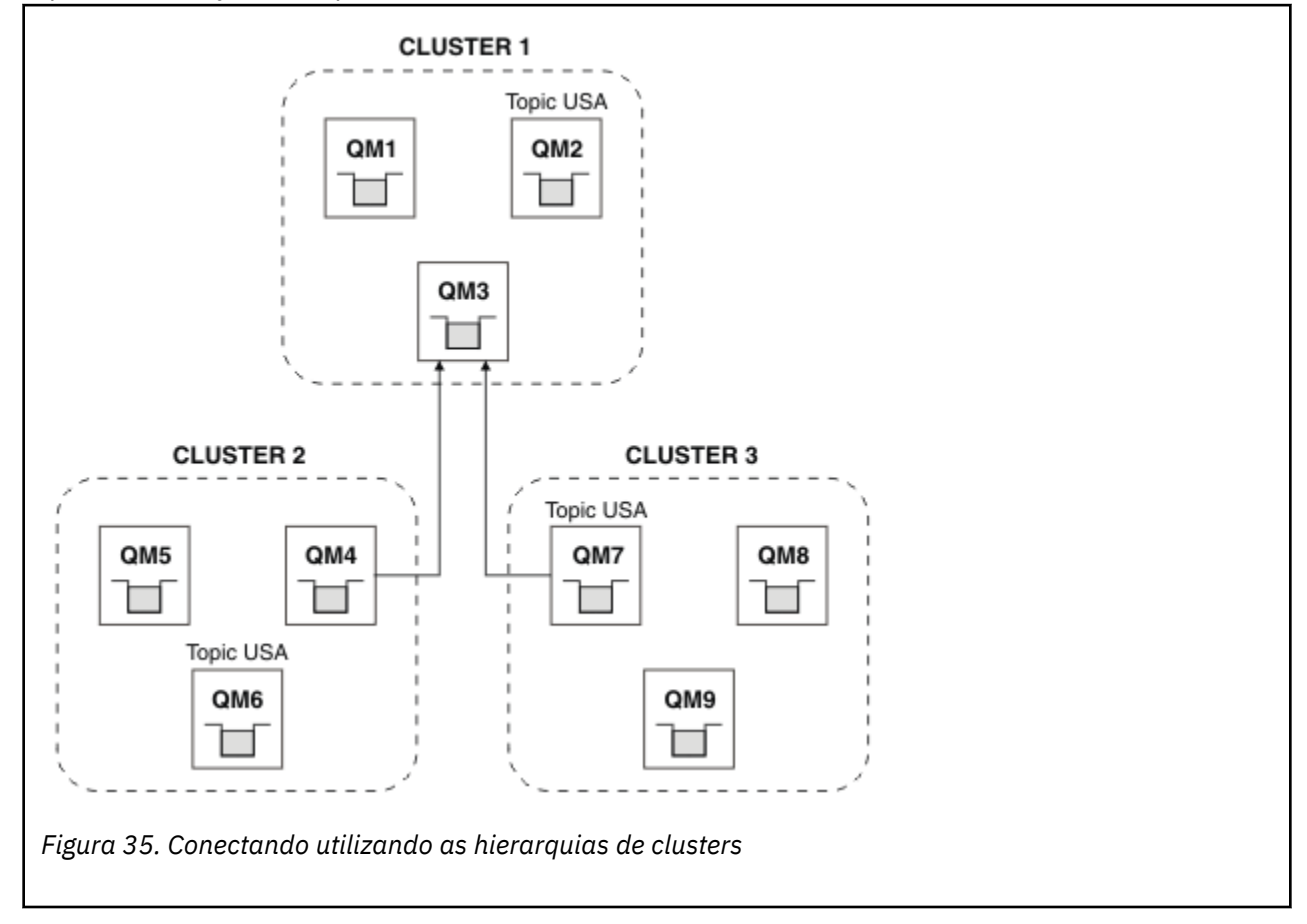

As seguintes etapas conectar os clusters em uma hierarquia.

# **Procedimento**

- 1. Crie dois conjuntos de canais do emissor do receptor para conectar o QM3 e QM4 e QM3 e QM7, em ambas as direções. Deve-se usar canais emissores-receptores tradicionais e filas de transmissão, em vez de um cluster, para conectar uma hierarquia.
- 2. Crie três filas de transmissão com os nomes dos gerenciadores de filas de destino. Use aliases do gerenciador de filas se não for possível usar o nome do gerenciador de filas de destino como o nome da fila de transmissão por algum motivo.
- 3. Configure as filas de transmissão para acionar os canais emissores.
- <span id="page-102-0"></span>4. Verifique o **PSMODE** de QM3, QM4 e QM7 é configurado como ENABLE.
- 5. Altere o atributo **PARENT** de QM4 e QM7 para QM3.
- 6. Verifique se o status do relacionamento pai-filho entre os gerenciadores de filas está ativo em ambas as direções.
- 7. Crie o tópico administrativo USA pelo atributo **CLUSTER**('CLUSTER 1'), **CLUSTER**('CLUSTER 2') e **CLUSTER**('CLUSTER 3') em cada um dos três hosts de tópico de cluster nos clusters 1, 2 e 3. Não é necessário que o host de tópicos de cluster seja um gerenciador de filas hierarquicamente conectado.

### **Como proceder a seguir**

É possível agora publicar ou assinar o tópico de cluster USA no [Figura 35 na página 102](#page-101-0). As assinaturas de publicações fluem para publicadores e assinantes em todos os três clusters.

Suponha que você não criou USA como um tópico de cluster no outros clusters. Se USA é definido somente em QM7, em seguida, publicações e assinaturas para USA são trocadas entre QM7, QM8, QM9 e QM3. Publicadores e assinantes em execução no QM7, QM8, QM9 herdarão os atributos do tópico administrativo USA. Publicadores e assinantes no QM3 herdarão os atributos de SYSTEM.BASE.TOPIC no QM3.

### *Combinar e isolar espaços de tópicos em vários clusters*

Isole alguns espaços de tópico para um cluster específico e combinar espaços de tópico diferente para torná-los acessíveis em todos os clusters conectados.

### **Antes de começar**

Examine o tópico ["Combinar os espaços de tópico de múltiplos clusters" na página 102](#page-101-0). Ele pode ser suficiente para suas necessidades, sem incluir um gerenciador de filas adicionais como uma ponte.

## **Sobre esta tarefa**

Uma potencial de melhorias na topologia mostrada em [Figura 35 na página 102](#page-101-0) no ["Combinar os espaços](#page-101-0) [de tópico de múltiplos clusters" na página 102](#page-101-0) é isolar os tópicos de cluster que não são compartilhadas entre todos os clusters. Isolar os clusters, criando um gerenciador de filas de ponte que não esteja em nenhum dos clusters. Consulte [Figura 36 na página 104](#page-103-0). Utilize o gerenciador de filas de ponte para filtrar quais publicações e assinaturas podem fluir de um cluster para outro.

<span id="page-103-0"></span>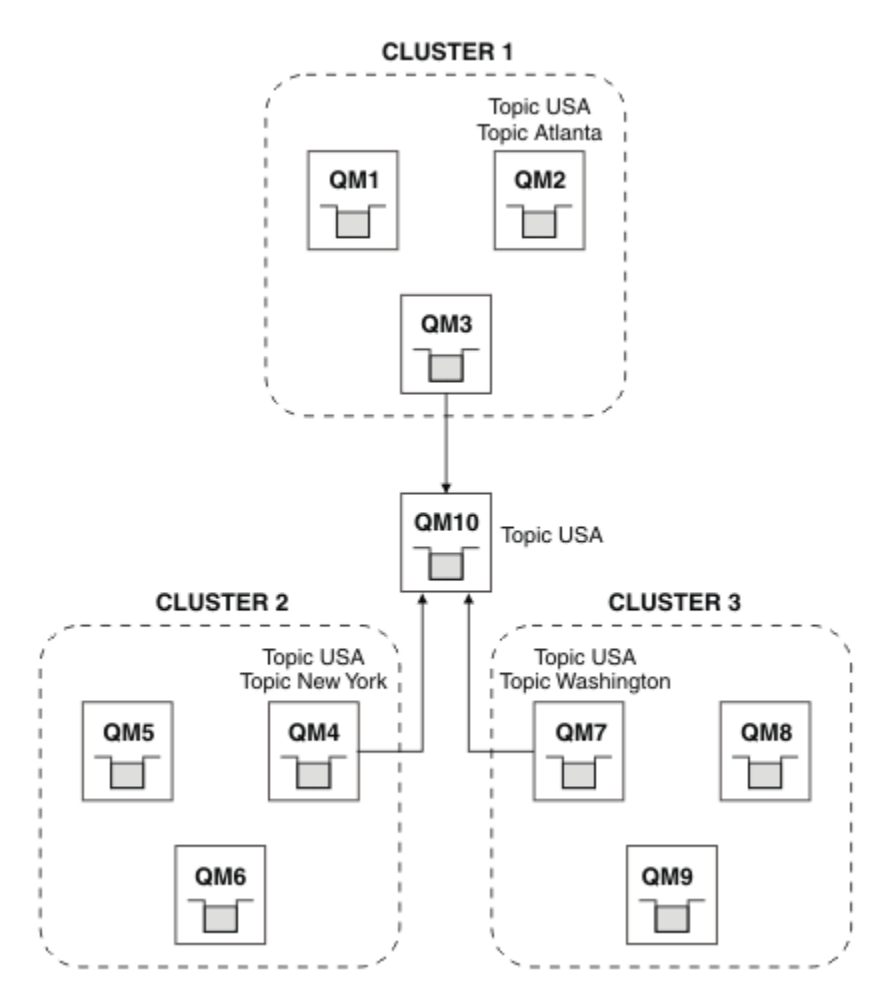

*Figura 36. Com clusters*

Utilize a ponte para isolar os tópicos de cluster que você não deseja expor na ponte nos outros clusters. No Figura 36 na página 104, USA é um tópico de cluster compartilhado em todos os clusters e Atlanta, New York e Washington são tópicos de cluster que são compartilhados apenas em um cluster cada.

Modelo de sua configuração utilizando o seguinte procedimento:

# **Procedimento**

1. Modifique todos os objetos do tópico SYSTEM.BASE.TOPIC para ter **SUBSCOPE**(QMGR) e **PUBSCOPE**(QMGR) em todos os gerenciadores de filas.

Nenhum tópico (mesmo tópicos de cluster) é propagado para outros gerenciadores de filas, a menos que você configure explicitamente **SUBSCOPE**(ALL) e **PUBSCOPE**(ALL) no tópico raiz de seus tópicos de cluster..

2. Defina os tópicos nos três hosts de tópico de cluster que você deseja que sejam compartilhados em cada cluster com os atributos **CLUSTER**(*clustername*), **SUBSCOPE**(ALL) e **PUBSCOPE**(ALL).

Se você deseja alguns tópicos de cluster compartilhado entre todos os clusters, definir o mesmo tópico em cada um dos clusters. Utilize o nome do cluster de cada cluster como o atributo do cluster.

3. Para os tópicos de cluster que você deseja compartilhar entre todos os clusters, defina os tópicos novamente no gerenciador de filas de ponte (QM10), com os atributos **SUBSCOPE**(ALL) e **PUBSCOPE**(ALL).

### **Exemplo**

No exemplo em Figura 36 na página 104, somente os tópicos que herde a partir de USA propagar entre todos os três clusters.

## <span id="page-104-0"></span>**Como proceder a seguir**

Assinaturas para tópicos definidos no gerenciador de filas de ponte com **SUBSCOPE**(ALL) e **PUBSCOPE**(ALL) são propagadas entre os clusters.

As assinaturas para tópicos definidos dentro de cada cluster com atributos **CLUSTER**(*clustername*), **SUBSCOPE**(ALL) e **PUBSCOPE**(ALL) são propagadas dentro de cada cluster.

As outras assinaturas são locais para um gerenciador de filas.

*Publicar e assinar espaços de tópico em diversos clusters*

Publicar e assinar tópicos em vários clusters utilizando clusters sobrepostos. É possível utilizar essa técnica contanto que os espaços de tópico nos clusters não se sobreponham.

## **Antes de começar**

Criar vários clusters tradicional com alguns gerenciadores de filas no interseções entre os clusters.

# **Sobre esta tarefa**

É possível ter optado por sobreposição por várias razões diferentes clusters.

- 1. Você tem um número limitado de servidores de alta disponibilidade ou gerenciadores de filas. Você decide implementar todos os repositórios do cluster e o tópico de cluster hospeda para eles.
- 2. Você tem tradicionais clusters de gerenciadores de filas existentes que estão conectados utilizando gerenciadores de filas de gateway. Você deseja implementar aplicativos de publicação/assinatura para a topologia do mesmo cluster.
- 3. Você tem diversos aplicativos de publicação/assinatura auto-contidos. Por motivos de desempenho, é melhor manter os clusters de publicação/assinatura pequeno e separado de clusters tradicional. Você decidiu para implementar os aplicativos para clusters diferentes. No entanto, você também deseja monitorar todos os aplicativos de publicação/assinatura em um gerenciador de filas, como você tiver licenciado somente uma cópia do aplicativo de monitoramento. Esse gerenciador de filas deve ter acesso às publicações para tópicos de cluster em todos os clusters.

Ao garantir que seus tópicos sejam definidos em espaços de tópico sem sobreposição, é possível implementar os tópicos em sobreposição publicar/assinar clusters, consulte Figura 37 na página 105. Se os espaços de tópico se sobrepõem, então, implementar para clusters de sobreposição conduz a problemas.

Como a publicar/assinar clusters de sobreposição, é possível publicar e assinar qualquer dos espaços de tópico utilizando os gerenciadores de filas no sobreposição.

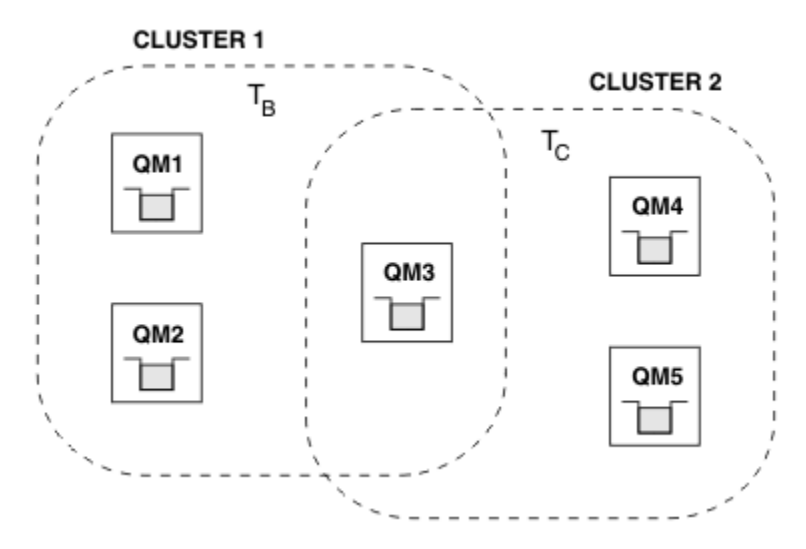

*Figura 37. Sobrepondo Clusters, espaços de tópico sem sobreposição*

# <span id="page-105-0"></span>**Procedimento**

Crie um meio de assegurar que os espaços de tópico não se sobreponham.

Por exemplo, defina um tópico raiz exclusivo para cada um dos espaços de tópico. Torne o tópicos raiz de tópicos de cluster.

a) DEFINE TOPIC(B) TOPICSTR('B') CLUSTER('CLUSTER 1') ... b) DEFINE TOPIC(C) TOPICSTR('C') CLUSTER('CLUSTER 2') ...

### **Exemplo**

Nos publicadores e assinantes do [Figura 37 na página 105](#page-104-0) conectados a QM3 podem publicar ou fazer assinaturas em  $T_B$  ou  $T_C$ 

### **Como proceder a seguir**

publicadores e assinantes que utilizam tópicos Connect em ambos os clusters aos gerenciadores de filas na sobreposição.

publicadores e assinantes Connect que devem utilizar somente tópicos em um cluster específico para gerenciadores de filas não na sobreposição.

#### *Tópicos de sobreposição*

Os tópicos de sobreposição ocorrem quando uma publicação pode ser associada a diferentes objetos de tópico, dependendo da topologia de publicação / assinatura distribuída, da publicação e das sequências de tópicos de assinatura

Sobreposições entre tópicos devem ser consideradas se um tópico puder ser resolvido para mais de um objeto do tópico.

#### **Tópicos locais em um cluster**

Um tópico pode ser definido em qualquer gerenciador de filas em um cluster Se o tópico for definido localmente, ele terá precedência sobre um tópico de cluster definido em outro lugar e será resolvido para a mesma sequência de tópicos.

#### **Tópicos de cluster em um cluster**

Um tópico pode ser definido em qualquer gerenciador de filas em um cluster Se o tópico estiver em cluster, ele será replicado para outros membros do cluster. Se o tópico for definido como um tópico de cluster em outro gerenciador de filas no cluster, ele será um erro Uma mensagem de erro é gravada no log de erro do gerenciador de fila que possui uma definição de cluster existente

Como regra geral, defina os tópicos de cluster somente em um gerenciador de filas no cluster, o "host do tópico de cluster", para assegurar que haja apenas uma definição de um tópico de cluster...

Se você redefinir um tópico de cluster, a mudança levará um tempo para atingir cada gerenciador de filas Eventualmente, a definição mais recente substitui as definições de tópico de cluster anteriores que foram replicadas para hosts de tópicos não de cluster.

Se você definir um tópico de cluster em diversos gerenciadores de fila no cluster com atributos diferentes, a definição mais recente não substituirá nenhuma definição local anterior...

#### **As assinaturas curinga são resolvidas para várias sequências de tópicos**

Quando uma assinatura contém curingas, tópicos potencialmente diferentes em um espaço de tópico podem corresponder à assinatura e resultar na resolução da assinatura para diferentes objetos de tópico..

Por exemplo, considere as definições de tópico a seguir no cluster SPORTS

```
DEFINE TOPIC(A) TOPICSTR('Football/result/#') SUBSCOPE(QMGR) CLUSTER(SPORTS)
DEFINE TOPIC(B) TOPICSTR('Football/#') SUBSCOPE(ALL) CLUSTER(SPORTS)
DEFINE TOPIC(C) TOPICSTR('Football/result/Newport/Cardiff') PUBSCOPE(ALL) SUBSCOPE(ALL) 
CLUSTER(SPORTS)
DEFINE TOPIC(D) TOPICSTR('Football/matches/Newport/Cardiff') PUBSCOPE(ALL) SUBSCOPE(QMGR) 
CLUSTER(SPORTS)
```
Suponha que haja dois gerenciadores de filas QM1 e QM2 no cluster Os tópicos C e D são publicados em QM1

Considere o que um assinante no QM2 recebe, se essas assinaturas estiverem desagrupados

- Uma assinatura do tópico A não recebe nada.
	- SUBSCOPE(QMGR)e a publicação está no outro gerenciador de fila.
- Uma assinatura para o tópico B recebe ambas as publicações
	- SUBSCOPE(ALL) e PUBSCOPE(ALL) nos dois casos.
- Uma assinatura do tópico C recebe uma publicação.
	- SUBSCOPE(ALL) e PUBSCOPE(ALL), e uma correspondência com a publicação no tópico C
- Uma assinatura do tópico D não recebe nada.
	- SUBSCOPE(QMGR)e a publicação está no outro gerenciador de fila.

Considere o que um assinante no QM2 recebe, se essas assinaturas forem agrupados

- O assinante recebe uma publicação no tópico C.
	- A assinatura correspondente no tópico A com SUBSCOPE(QMGR) é substituída pela assinatura correspondente no tópico C com SUBSCOPE(ALL) A assinatura mais específica ganha e a publicação é recebida.
	- A assinatura correspondente no tópico B é rejeitada em favor da assinatura correspondente no tópico C, porque as assinaturas são agrupados, e C é mais específica A publicação duplicada é descartada..
- O assinante não recebe nenhuma publicação no tópico D
	- A assinatura correspondente no tópico B com SUBSCOPE(ALL) é substituída pela assinatura correspondente no tópico D com SUBSCOPE(QMGR) A assinatura mais específica ganha e a publicação é descartada.

## *Como a detecção de loop funciona*

Em uma rede de publicação / assinatura distribuída, é importante que publicações e assinaturas de proxy não possam fazer loop, pois isso resultaria em uma rede inundada com assinantes conectados recebendo várias cópias da mesma publicação original.

O sistema de agregação de assinatura de proxy descrito em ["Agregação de assinatura de proxy e](#page-53-0) [agregação de publicação" na página 54](#page-53-0) não impede a formação de um loop, embora ele impeça o loop perpétuo de assinaturas de proxy. Como a propagação de publicações é determinada pela existência de assinaturas de proxy, elas podem inserir um loop permanente. O Websphere MQ V7.0 usa a técnica a seguir para evitar o loop permanente das publicações:

Como as publicações se movem ao redor de uma topologia de publicação/assinatura, cada gerenciador de filas inclui uma impressão digital exclusiva no cabeçalho da mensagem. Sempre que um gerenciador de filas de publicação/assinatura recebe uma publicação de outro gerenciador de filas de publicação/ assinatura, as impressões digitais mantidas no cabeçalho da mensagem são verificadas. Se sua própria impressão digital já estiver presente, a publicação circulou completamente um loop, portanto, o gerenciador de filas descartará a mensagem e incluirá uma entrada no log de erros.

**Nota:** Dentro de um loop, as publicações são propagadas em ambas as direções ao redor do loop e cada gerenciador de filas dentro do loop recebe ambas as publicações antes do gerenciador de filas de origem descartar as publicações em loop. Isso resulta em aplicativos de assinatura recebendo cópias duplicadas das publicações até que o loop seja quebrado.

### *Formato de Detecção de Loop de impressão digital*

As impressões digitais de detecção de loop são inseridas em um cabeçalho ou fluxo RFH2 como parte do protocolo V7.0 . Um programador RFH2 precisa entender o cabeçalho e transmitir as informações de impressão digital intactas. WebSphere MessageBroker usa cabeçalhos RFH1 que não conterão as informações de impressão digital.

```
<ibm>
   <Rfp>uuid1</Rfp>
   <Rfp>uuid2</Rfp>
   <Rfp>uuid3</Rfp>
 . . .
```
</ibm>

<ibm> é o nome da pasta que contém a lista de impressões digitais de roteamento que contêm o identificador de usuário exclusivo (uuid) de cada gerenciador de filas que foi visitado.

Toda vez que uma mensagem é publicada por um gerenciador de filas, ela inclui seu uuid na pasta <ibm> usando a tag <Rfp> (impressão digital de roteamento). Sempre que uma publicação é recebida, o WebSphere MQ usa a API de propriedades de mensagem para iterar por meio das tags < Rfp> para ver se esse valor uuid específico está presente. Devido à maneira como o componente WebSphere Platform Messaging do WebSphere MQ se conecta ao Websphere Message Broker por meio de um canal e da assinatura RFH2 ao usar a interface de publicação / assinatura enfileirada, o WebSphere MQ também cria uma impressão digital quando recebe uma publicação por essa rota.

O objetivo é não entregar nenhum RFH2 a um aplicativo se ele não estiver esperando nenhum, simplesmente porque temos incluído nas nossas informações de impressão digital.

Sempre que um RFH2 for convertido em propriedades de mensagens, também será necessário converter a pasta < ibm>; isso remove as informações de impressão digital da API RFH2 que é transmitida ou entregue para aplicativos que usaram o Websphere MQ V7.0 .

Sempre que uma mensagem que possui informações de impressão digital for entregue para um assinante RFH1 ou for transmitida para o Websphere Message Broker V6.0, as informações de impressão digital serão convertidas para um RFH1.

Quando o Websphere Message Broker V6.0 passa essa mensagem para um assinante RFH2 , como SIB, ele precisa converter as informações de impressão digital de volta para um formato RFH2 ..

Os aplicativos JMS não veem as informações de impressão digital, porque a interface JMS não extrai essas informações do RFH2e, portanto, não as entrega para seus aplicativos.

As propriedades de mensagens de Rfp são criadas com propDesc.CopyOptions = MQCOPY\_FORWARD and MQCOPY\_PUBLISH. Isso tem implicações para os aplicativos de recebimento e, em seguida, novamente a mesma mensagem. Significa que tal aplicação continua a cadeia de roteamento de impressões digitais usando PutMsgOpts.Action = MQACTP\_FORWARD, mas precisa ser codificada corretamente para remover a própria impressão digital da cadeia. Por padrão, o aplicativo usa o PutMsgOpts.Action = MQACTP\_NEW e inicia a nova cadeia.

## *Publicações retidas em uma topologia de publicação / assinatura distribuída*

Ao usar publicações retidas em uma topologia de publicação / assinatura distribuída, é uma melhor prática publicar apenas publicações retidas no mesmo tópico a partir de um único gerenciador de filas na topologia

Caso contrário, é possível que diferentes publicações retidas possam estar ativas em diferentes gerenciadores de fila para o mesmo tópico, levando a um comportamento inesperado Como várias assinaturas de proxy são distribuídas, várias publicações retidas podem ser recebidas.

# *Segurança de Publicação/Assinatura entre os Gerenciadores de Filas*

Mensagens internas de publicação/assinatura, como assinaturas de proxy e publicações são colocadas em filas do sistema de publicação/assinatura usando as regras de segurança de canal normal. As informações e diagramas neste tópico destacam os vários processos e IDs de usuário envolvidos na entrega dessas mensagens.

# **Controle de Acesso Local**

O acesso aos tópicos para publicação e assinaturas é controlado pelas definições de segurança local e regras que são descritas em Segurança de Publicação/Assinatura. No z/OS, nenhum objeto do tópico local é necessário para estabelecer controle de acesso. Nenhum tópico local é necessário para controle
de acesso em outras plataformas. Os administradores podem optar por aplicar o controle de acesso aos objetos do tópico em cluster, independentemente se eles existirem no cluster ainda.

Os administradores do sistema são responsáveis pelo controle de acesso em seu sistema local. Eles devem confiar nos administradores de outros membros da hierarquia ou dos coletivos do cluster para serem responsáveis pela política de controle de acesso. Como o controle de acesso é definido para cada máquina separada, é provável que seja oneroso se o controle de nível bom for necessário. Pode não ser necessário impor qualquer controle de acesso ou o controle de acesso pode ser definido nos objetos de alto nível na árvore de tópicos. O controle de acesso de nível de multa pode ser definido para cada subdivisão do espaço de nomes de tópico.

# **Fazendo uma Assinatura de Proxy**

Confie em uma organização para conectar seu gerenciador de filas em seu gerenciador de filas é confirmado por meio de autenticação de canal normal. Se essa organização de confiança também for permitida para fazer publicação/assinatura distribuída, uma verificação de autoridade será feita. A verificação é feita quando o canal coloca uma mensagem em uma fila de publicação/assinatura distribuída. Por exemplo, se uma mensagem for colocada para a fila SYSTEM.INTER.QMGR.CONTROL. O ID do usuário para a verificação de autoridade da fila depende dos valores PUTAUT do canal de recebimento. Por exemplo, o ID do usuário do canal, MCAUSER, o contexto da mensagem, dependendo do valor e da plataforma. Para obter mais informações sobre a segurança do canal, consulte Segurança de Canal.

As assinaturas de proxy são feitas com o ID do usuário do agente de publicação/assinatura distribuída no gerenciador de filas remotas. Por exemplo, QM2 no Figura 38 na página 109. Ao usuário é, então, facilmente concedido acesso aos perfis do objeto do tópico local, porque esse ID do usuário é definido no sistema e, portanto, não haverá nenhum conflito de domínio.

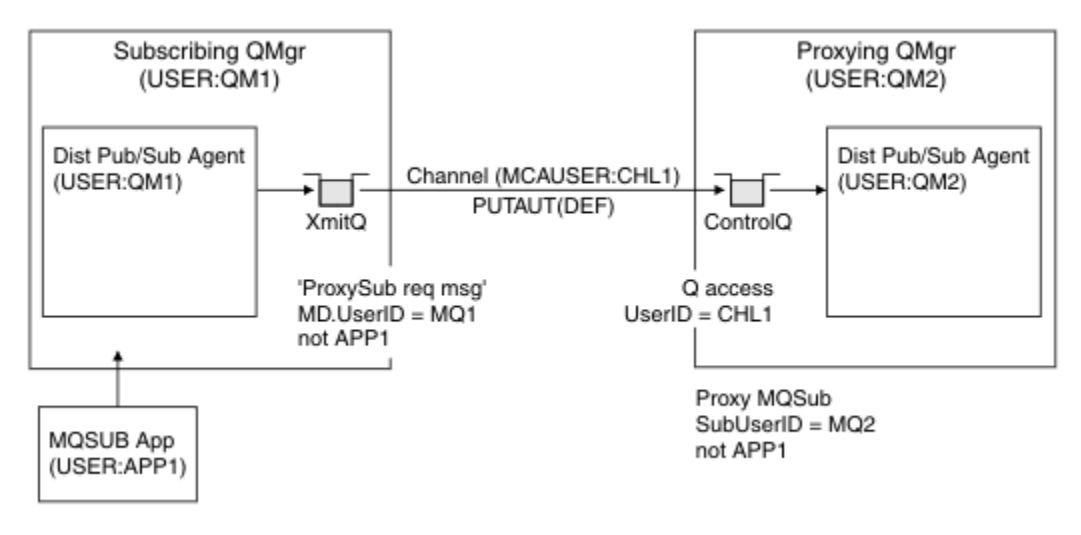

*Figura 38. Segurança de Assinatura de Proxy Criando uma Assinatura*

# **Enviando de Volta Publicações Remotas**

Quando uma publicação é criada no gerenciador de filas de publicação, uma cópia da publicação é criada para qualquer assinatura de proxy. O contexto da publicação copiada contém o contexto do ID do usuário que fez a assinatura; QM2 em [Figura 39 na página 110.](#page-109-0) A assinatura de proxy é criada com uma fila de destino que é uma fila remota, portanto, a mensagem de publicação é resolvida em uma fila de transmissão.

Confiança para uma organização para conectar seu gerenciador de filas, QM2, para outro gerenciador de filas, QM1 é confirmado por meio de autenticação de canal normal. Se essa organização confiável for então autorizada a fazer publicação/assinatura distribuída, uma verificação de autoridade é feita quando o canal coloca a mensagem de publicação para a fila de publicação de publicação/assinatura distribuída do SYSTEM.INTER.QMGR.PUBS. O ID do usuário para a verificação de autoridade da fila depende do

<span id="page-109-0"></span>valor PUTAUT do canal de recebimento (por exemplo, o ID do usuário do canal, MCAUSER, o contexto da mensagem e outros, dependendo do valor e da plataforma). Para obter mais informações sobre a segurança do canal, consulte Segurança de Canal.

Quando a mensagem de publicação alcançar o gerenciador de filas de assinatura, outro MQPUT para o tópico é feito sob a autoridade desse gerenciador de filas e o contexto com a mensagem é substituído pelo contexto de cada um dos assinantes locais, conforme eles são dados a cada mensagem.

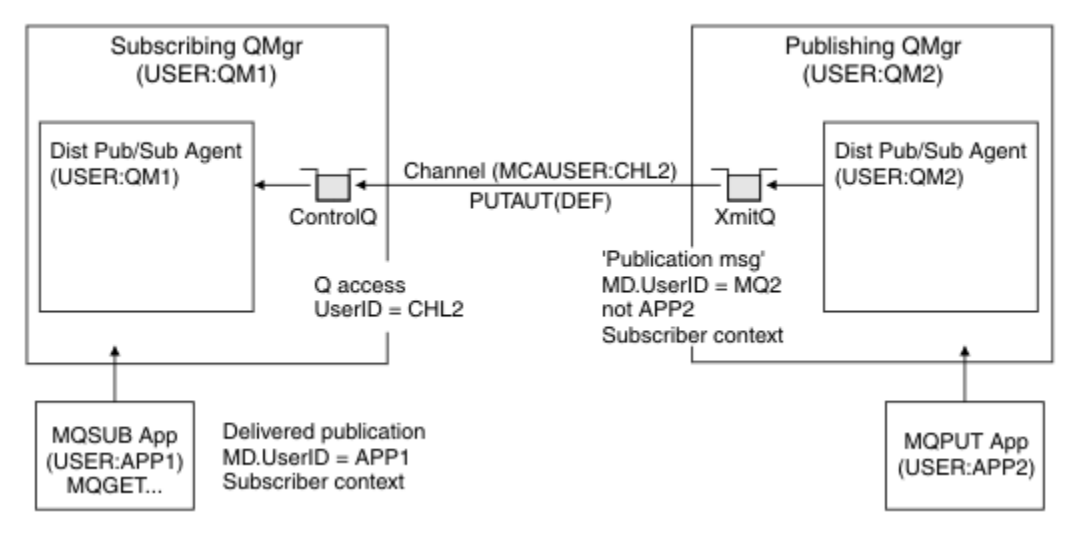

*Figura 39. Segurança de Assinatura de Proxy, Publicações de Redirecionamento*

Em um sistema no qual pouco foi considerado relacionado a segurança, o processo de publicação/ assinatura distribuída é suscetível de estar sendo executado sob um ID do usuário no grupo mqm, o parâmetro MCAUSER em um canal está em branco (o padrão) e as mensagens são entregues para as diversas filas do sistema, conforme necessário. O sistema descoberto torna mais fácil de configurar uma prova de conceito para demonstrar a publicação/assinatura distribuída.

Em um sistema no qual a segurança é mais seriamente considerada, essas mensagens internas estão sujeitas aos mesmos controles de segurança que qualquer mensagem vai através do canal.

Se o canal for configurado com um não em branco MCAUSER e um valor PUTAUT especificando que MCAUSER deve ser verificado, então ao MCAUSER em questão deve ser concedido o acesso às filas do SYSTEM.INTER.QMGR.\*. Se houver diversos gerenciadores de filas remotas diferentes, com canais executando em diferentes IDs de MCAUSER, todos esses usuários precisarão receber acesso às filas do SYSTEM.INTER.QMGR.\*. Os canais em execução sob diferentes IDs de MCAUSER pode ocorrer, por exemplo, quando várias conexões hierárquicas forem configuradas em um único gerenciador de filas.

Se o canal for configurado com um valor de PUTAUT especificando que o contexto da mensagem é usado, então o acesso às filas do SYSTEM. INTER. OMGR. \* são verificadas com base no ID do usuário dentro da mensagem interna. Como todas estas mensagens são colocadas com o ID do usuário do agente de publicação/assinatura distribuída a partir do gerenciador de filas que está enviando a mensagem interna ou mensagem de publicação (consulte Figura 39 na página 110), ele não é um conjunto muito grande de IDs do usuário para os quais conceder acesso às diversas filas do sistema (um por gerenciador de filas remotas), se você desejar configurar a segurança de sua publicação/assinatura distribuída desta maneira. Ele ainda tem todos os mesmos problemas que a segurança de contexto de canal sempre possui; a dos domínios de ID do usuário diferente e o fato de que o ID do usuário na mensagem não pode ser definido no sistema receptor. No entanto, é uma maneira perfeitamente aceitável para execução se necessário.

Todos os gerenciadores de filas de mensagens para fins de publicação/assinatura distribuída são executados usando a segurança de canal normal.

Para obter informações sobre como restringir publicações e assinaturas de proxy no nível do tópico, consulte Segurança de Publicação / Assinatura .

# **Usando os IDs de Usuário Padrão com uma Hierarquia do Gerenciador de Filas**

Se você tiver uma hierarquia de gerenciadores de filas em execução em diferentes plataformas e estiver usando IDs de usuário padrão, observe que esses IDs de usuário padrão diferem entre as plataformas e podem não ser conhecidos na plataforma de destino. Como resultado, um gerenciador de filas em execução em uma plataforma rejeita as mensagens recebidas dos gerenciadores de filas em outras plataformas com o código de razão MQRC\_NOT\_AUTHORIZED.

Para evitar mensagens sendo rejeitadas, no mínimo, as seguintes autoridades precisam ser incluídas nos IDs de usuário padrão usados em outras plataformas:

- Autoridade \*GET \*PUT nas filas do SYSTEM.BROKER. filas
- Autoridade \*SUB \*PUB nos tópicos do SYSTEM.BROKER. tópicos
- Autoridade \*ADMCHG \*ADMDLT \*ADMCRT na fila do SYSTEM.BROKER.CONTROL.QUEUE.

Os IDs de usuário padrão são os seguintes:

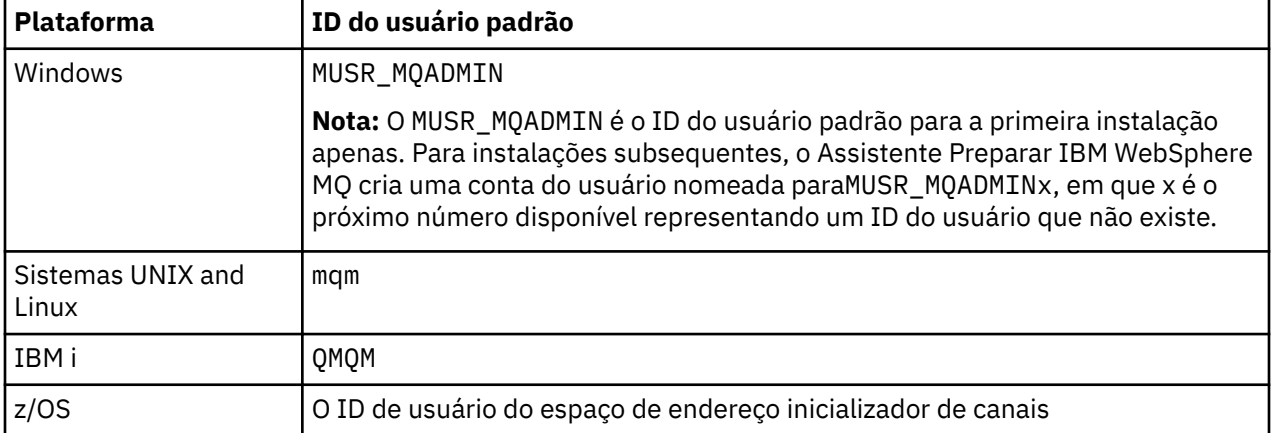

Crie e conceda acesso ao ID do usuário 'qmqm' se estiver conectado hierarquicamente a um gerenciador de filas no IBM i para Gerenciadores de Filas nas plataformas Windows, UNIX, Linuxe z/OS .

Crie e conceda acesso ao ID do usuário 'mqm' se estiver conectado hierarquicamente a um gerenciador de filas nas plataformas Windows, UNIXou Linux para Gerenciadores de Filas no IBM i e z/OS .

Crie e conceda ao usuário acesso ao ID do usuário do espaço de endereço do inicializador de canais do z/OS se ele estiver conectado hierarquicamente a um gerenciador de filas no z/OS para Gerenciadores de Filas nas plataformas Windows, UNIX, Linuxe IBM i

Os IDs de usuário podem ter distinção entre maiúsculas e minúsculas. O gerenciador de filas de origem (se sistemas IBM i, Windows, UNIXou Linux ) força o ID do usuário a ser todo em maiúsculas. O gerenciador de filas de recebimento (se sistemas Windows, UNIX ou Linux) força o ID do usuário para estar todo em letras minúsculas. Portanto, todos os IDs do usuário criados em sistemas UNIX and Linux devem ser criados em sua forma minúscula. Se uma saída de mensagem tiver sido instalada, forçando o ID do usuário em maiúsculas ou minúsculas não ocorrerá. É preciso ter cuidado para entender como a saída de mensagem processa o ID do usuário.

Para evitar problemas em potencial com a conversão de IDs de usuário:

- Nos sistemas UNIX, Linux e Windows , certifique-se de que os IDs do usuário sejam especificados em minúsculas
- No IBM i e z/OS, assegure-se de que os IDs do usuário sejam especificados em maiúsculas.

# *Filas do Sistema de Publicação/Assinatura Distribuído*

Quatro filas do sistema são usadas pelos gerenciadores de filas para mensagens de publicação/ assinatura. É necessário estar ciente de sua existência apenas para propósitos de determinação do problema ou de planejamento de capacidade

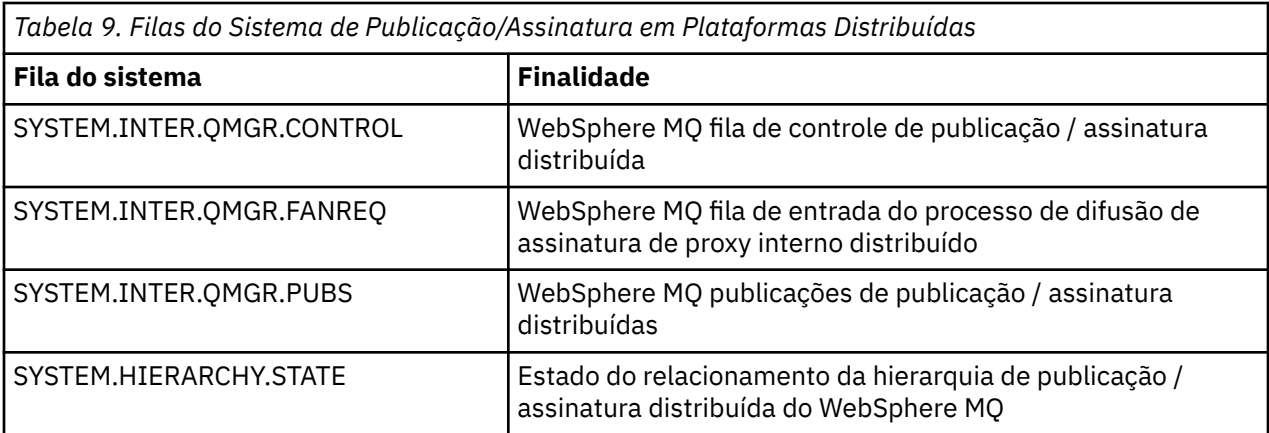

Os atributos das filas do sistema de publicar/assinar são mostrados em Tabela 10 na página 112.

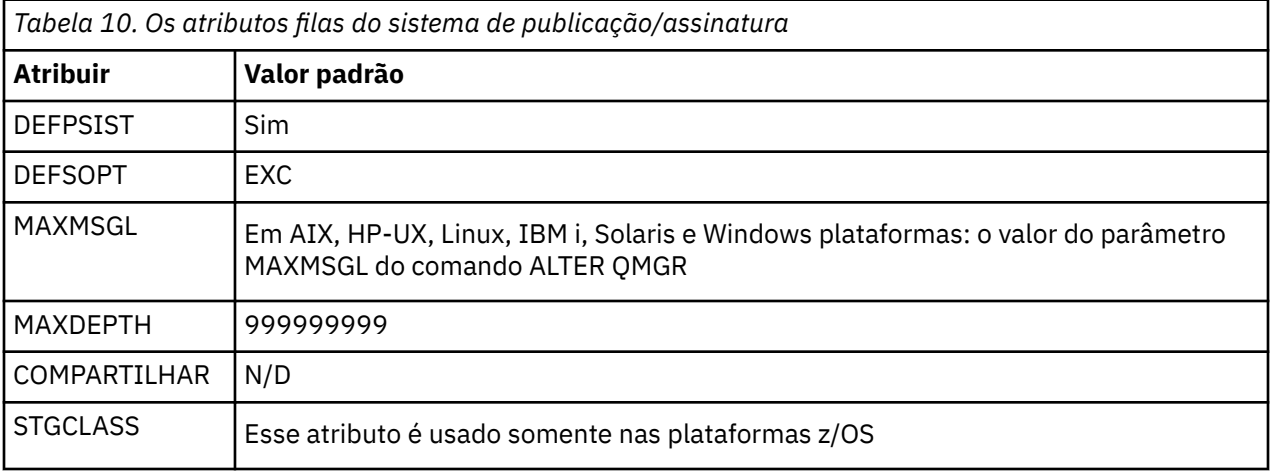

*Erros da fila de sistema de publicação / assinatura*

Os erros podem ocorrer quando filas do gerenciador de filas de publicação/assinatura distribuídas estiverem indisponíveis.

Se a fila de solicitações de fan-out SYSTEM.INTER.QMGR.FANREQ está indisponível, a API MQSUB recebe códigos de razão e mensagens de erro gravadas no log de erro, em ocasiões em que as assinaturas de proxy precisam ser entregues para gerenciadores de filas conectados diretamente

Se a fila de estado do relacionamento de hierarquia SYSTEM.HIERARCHY.STATE está indisponível, uma mensagem de erro é gravada no log de erros e o mecanismo de publicar / assinar é colocado no modo COMPAT

Se houver algum outro do SYSTEM.INTER.QMGR estão indisponíveis, uma mensagem de erro é gravada no log de erros e, embora a função não esteja desativada, é provável que as mensagens de publicação / assinatura sejam construídas em filas em gerenciadores de filas remotas.

Se a fila de transmissão para um gerenciador de filas do cluster pai, filho ou publicar / assinar estiver indisponível:

- 1. A API MQPUT recebe códigos de razão e as publicações não são entregues..
- 2. As publicações recebidas entre gerenciadores de filas são restauradas para a fila de entrada e, subsequentemente, tentadas novamente, sendo colocadas na fila de devoluções se o limite de restauração for atingido.
- 3. As assinaturas de proxy são restauradas para a fila de solicitações de fanout e, subsequentemente, tentadas novamente, sendo colocadas na fila de mensagens não entregues se o limite de restauração for atingido; nesse caso, a assinatura de proxy não será entregue para nenhum gerenciador de filas conectado...

4. As mensagens do protocolo de relacionamento de hierarquia falham, e o status da conexão é marcado como ERROR no comando PUBSUB

# **Manipulando mensagens não entregues com o manipulador da fila de mensagens não entregues do WebSphere MQ**

O que é uma fila de mensagens não entregues, como as mensagens são colocadas nela e como você a gerencia?

Uma *fila de devoluções* (DLQ), às vezes conhecida como uma *fila de mensagens não entregues*, é uma fila de participação para mensagens que não podem ser entregues para suas filas de destino. Cada gerenciador de filas em uma rede deve ter uma DLQ associada.

As mensagens podem ser colocadas no DLQ pelos gerenciadores de fila, agentes do canal de mensagem (MCAs) e aplicativos. Todas as mensagens no DLQ devem ser prefixadas com uma estrutura de *cabeçalho de devoluções*, MQDLH.

As mensagens colocadas no DLQ por um gerenciador de filas ou um agente de canal de mensagem sempre têm um MQDLH; os aplicativos que colocam mensagens no DLQ devem fornecer um MQDLH.. O campo *Razão* da estrutura MQDLH contém um código de razão que identifica o motivo pelo qual a mensagem está no DLQ.

Todos os ambientes WebSphere MQ precisam de uma rotina para processar mensagens no DLQ regularmente. WebSphere MQ fornece uma rotina padrão, chamada *manipulador de fila de mensagens não entregues* (o manipulador de fila de mensagens não entregues), que você chama usando o comando runmqdlq .

As instruções para processar as mensagens no DLQ são fornecidas para o manipulador DLQ por meio de uma *tabela de regras* gravada pelo usuário. Ou seja, o manipulador DLQ corresponde às mensagens no DLQ nas entradas na tabela de regras; quando uma mensagem DLQ corresponder a uma entrada na tabela de regras, o manipulador DLQ executará a ação associada com essa entrada.

# **Chamando o Manipulador DLQ**

Chame o manipulador de fila de mensagens não entregues usando o comando runmqdlq. É possível nomear a fila de mensagens não entregues que você deseja processar e o gerenciador de filas que você deseja usar de duas maneiras.

As duas maneiras são as seguintes:

• Como parâmetros para runmqdlq a partir do prompt de comandos. Por exemplo:

runmqdlq ABC1.DEAD.LETTER.QUEUE ABC1.QUEUE.MANAGER <qrule.rul

• Na tabela de regras. Por exemplo:

INPUTQ(ABC1.DEAD.LETTER.QUEUE) INPUTQM(ABC1.QUEUE.MANAGER)

Os exemplos se aplicam à fila de mensagens não entregues chamada ABC1.DEAD.LETTER.QUEUE, pertencente ao gerenciador de filas ABC1.QUEUE.MANAGER.

Se você não especificar o DLQ ou o gerenciador de filas conforme mostrado, o gerenciador de filas padrão para a instalação será usado juntamente com o DLQ pertencente a esse gerenciador de filas.

O comando runmqdlq obtém sua entrada de stdin; você associa a tabela de regras ao runmqdlq redirecionando stdin da tabela de regras.

Para executar o manipulador de fila de mensagens não entregues deve-se estar autorizado a acessar a própria fila de mensagens não entregues e qualquer fila de mensagem para as quais as mensagens na fila de mensagens não entregues são encaminhadas. Para o manipulador de fila de mensagens não entregues colocar as mensagens nas filas com a autoridade do ID do usuário no contexto da mensagem, também deve-se estar autorizado a assumir a identidade de outros usuários.

Para obter mais informações sobre o comando runmqdlq, consulte runmqdlq.

# *O manipulador da fila de mensagens não entregues de amostra, amqsdlq*

Além do manipulador de fila de mensagens não entregues chamado utilizando o comando runmqdlq , o WebSphere MQ fornece a origem de um manipulador de fila de mensagens não entregues de amostra, amqsdlq, com uma função semelhante àquela fornecida pelo runmqdlq.

É possível customizar amqsdlq para fornecer um manipulador de fila de mensagens não entregues que atenda seus requisitos. Por exemplo, é possível decidir que você deseja um manipulador de fila de mensagens não entregues que podem processar mensagens sem cabeçalho de mensagens não entregues. (Tanto o manipulador de fila de mensagens não entregues padrão e a amostra, amqsdlq, processam somente aquelas mensagens na fila de mensagens não entregues que começam com um cabeçalho de mensagens não entregues, MQDLH. As mensagens que não começam com um MQDLH são identificadas como estando em erro e permanecem na fila de mensagens não entregues indefinidamente.)

O *MQ\_INSTALLATION\_PATH* representa o diretório de alto nível no qual o WebSphere MQ está instalado.

No WebSphere MQ para Windows, a origem de amqsdlq é fornecida no diretório:

*MQ\_INSTALLATION\_PATH*\tools\c\samples\dlq

e a versão compilada é fornecida no diretório:

*MQ\_INSTALLATION\_PATH*\tools\c\samples\bin

Em sistemas WebSphere MQ para UNIX and Linux , a origem de amqsdlq é fornecida no diretório:

```
MQ_INSTALLATION_PATH/samp/dlq
```
e a versão compilada é fornecida no diretório:

```
MQ_INSTALLATION_PATH/samp/bin
```
# **A tabela de regras do manipulador DLQ**

A tabela de regras do manipulador de fila de mensagens não entregues define como o manipulador de fila de mensagens não entregues irá processar mensagens que chegam à fila de mensagens não entregues.

Há dois tipos de entrada em uma tabela de regras:

- A primeira entrada na tabela, que é opcional, contém *dados de controle*.
- Todas as outras entradas na tabela são *regras* para o manipulador de fila de mensagens não entregues seguir. Cada regra consiste em um *padrão* (um conjunto de características da mensagem) em relação ao qual uma mensagem é correspondida e uma *ação* a ser tomada quando uma mensagem na fila de mensagens não entregues corresponder ao padrão especificado. Deve haver pelo menos uma regra em uma tabela de regras.

Cada entrada na tabela de regras é composta por uma ou mais palavras-chave.

# *Dados de controle*

Essa seção descreve as palavras-chave que é possível incluir em uma entrada de dados de controle em uma tabela de regras do manipulador DLQ.

### **Nota:**

- A linha vertical (|) separa alternativas, somente um dos quais pode ser especificado.
- Todas as palavras-chave são opcionais.

# **INPUTQ (***QueueName***| ' ')**

O nome da fila de mensagens não entregues que você deseja processar:

- 1. Qualquer valor que você fornecer INPUTQ como um parâmetro para o comando runmqdlq substitui qualquer valor INPUTQ na tabela de regras.
- 2. Se você não especificar um valor INPUTQ como um parâmetro para o comando runmqdlq, mas **especificar** um valor na tabela de regras, o valor INPUTQ na tabela de regras será utilizado.
- 3. Se nenhuma fila de mensagens não entregues for especificada ou você especificar INPUTQ(' ') na tabela de regras, o nome da fila de mensagens não entregues pertencente ao gerenciador de filas com o nome que é fornecido como um parâmetro para o comando runmqdlq é utilizado.
- 4. Se você não especificar um valor INPUTQ como um parâmetro para o comando runmqdlq ou como um valor na tabela de regras, a fila de mensagens não entregues pertencente ao gerenciador de filas nomeado na palavra-chave INPUTQM na tabela de regras será usada.

### **INPUTQM (***QueueManagerNome***| ' ')**

O nome do gerenciador de filas que possui a fila de mensagens não entregues nomeado na palavrachave INPUTQ:

- 1. Qualquer fonte de valor que você INPUTQM como um parâmetro para o comando runmqdlq substitui qualquer valor INPUTQM na tabela de regras.
- 2. Se você não especificar um valor INPUTQM como um parâmetro para o comando runmqdlq, o valor INPUTQM na tabela de regras será utilizado.
- 3. Se nenhum gerenciador de filas for especificado ou você especificar INPUTQM(' ') na tabela de regras, o gerenciador de filas padrão para a instalação será usado.

### **RETRYINT (***Intervalo***| 60)**

O intervalo, em segundos, no qual o manipulador de fila de mensagens não entregues deve reprocessar mensagens na fila de mensagens não entregues que não pôde ser processado na primeira tentativa e para o qual as tentativas repetidas foram solicitadas. Por padrão, o intervalo de novas tentativas é 60 segundos.

### **WAIT (YES| NO |***nnn***)**

Se o manipulador de fila de mensagens não entregues deve aguardar a chegada de novas mensagens na fila de mensagens não entregues quando ele detecta que não há mensagens adicionais que possa processar.

#### **SIM**

O manipulador de fila de mensagens não entregues aguardará indefinidamente.

### **NÃO**

O manipulador de fila de mensagens não entregues termina quando ele detecta que a fila de mensagens não entregues está vazia ou não contém mensagens que ele pode processar.

*nnn*

O manipulador de fila de mensagens não entregues aguardará até *nnn* segundos pela chegada do novo trabalho antes de terminar após detectar que a fila está vazia ou que não contém nenhuma mensagem que possa processar.

Especifique WAIT (YES) para DLQs ocupados e WAIT (NO) ou WAIT (*nnn*) para DLQs que possuem um baixo nível de atividade... Se o manipulador de fila de mensagens não entregues tem permissão para terminar, chame-o novamente utilizando o acionamento. Para obter mais informações sobre acionamento, consulte Iniciando WebSphere MQ aplicativos usando acionadores .

Uma alternativa para incluir dados de controle na tabela de regras é fornecer os nomes da fila de mensagens não entregues e seu gerenciador de filas como parâmetros de entrada para o comando runmqdlq. Se você especificar um valor tanto na tabela de regras e como entrada para o comando runmqdlq, o valor especificado no comando runmqdlq terá precedência.

Se você incluir uma entrada de dados de controle na tabela de regras, ela deverá ser a **primeira** entrada na tabela.

# *Regras (padrões e ações)*

Uma descrição das palavras-chave de correspondência de padrões (aquelas em relação às quais as mensagens na fila de mensagens não entregues são correspondidas) e as palavras-chave de ação

(aquelas que determinam como o manipulador de fila de mensagens não entregues processará uma mensagem correspondente). Uma regra de exemplo também é fornecida.

# **Palavras-chave de correspondência de padrões**

As palavras-chave de correspondência de padrão, que você utiliza para especificar os valores em relação aos quais as mensagens na fila de mensagens não entregues são correspondidas, são as seguintes. (Todas as palavras-chave de correspondência de padrões são opcionais):

### **APPLIDAT (***ApplIdentityDados***| \*)**

O valor *ApplIdentityData* especificado no descritor de mensagens, MQMD, da mensagem na fila de mensagens não entregues.

### **APPLNAME (***PutApplNome***| \*)**

O nome do aplicativo que emitiu a chamada MQPUT ou MQPUT1, conforme especificado no campo *PutApplName* do descritor de mensagens, MQMD, da mensagem no DLQ.

### **APPLTYPE (***PutApplTipo***| \*)**

O valor *PutApplType*, especificado no descritor de mensagens, MQMD, da mensagem na fila de mensagens não entregues.

### **DESTQ (***QueueName***| \*)**

O nome da fila de mensagens para a qual a mensagem é destinada.

### **DESTQM (***QueueManagerNome***| \*)**

O nome do gerenciador de filas da fila de mensagens para o qual a mensagem é destinada.

### **FEEDBACK (***Feedback***| \*)**

Quando o valor *MsgType* é MQFB\_REPORT, *Feedback* descreve a natureza do relatório.

É possível usar nomes simbólicos. Por exemplo, é possível utilizar o nome simbólico MQFB\_COA para identificar as mensagens na fila de mensagens não entregues que precisam de confirmação de chegada em suas filas de destino.

### **FORMAT (***Formato***| \*)**

O nome que o emissor da mensagem utiliza para descrever o formato dos dados da mensagem.

### **MSGTYPE (***MsgType***| \*)**

O tipo de mensagem da mensagem na fila de mensagens não entregues.

É possível usar nomes simbólicos. Por exemplo, é possível utilizar o nome simbólico MQMT\_REQUEST para identificar as mensagens na fila de mensagens não entregues que precisam de respostas.

### **PERSIST (***Persistência***| \*)**

O valor da persistência da mensagem. (A persistência de uma mensagem determina se ela sobrevive a reinícios do gerenciador de filas.)

É possível usar nomes simbólicos. Por exemplo, é possível utilizar o nome simbólico MQPER\_PERSISTENT para identificar mensagens na fila de mensagens não entregues que são persistentes.

### **MOTIVO (***ReasonCode***| \*)**

O código de razão que descreve por que a mensagem foi colocada na fila de mensagens não entregues.

É possível usar nomes simbólicos. Por exemplo, é possível utilizar o nome simbólico MQRC\_Q\_FULL para identificar as mensagens colocadas na fila de mensagens não entregues porque suas filas de destino estavam cheias.

### **REPLYQ (***QueueName***| \*)**

O nome da fila de resposta especificada no descritor de mensagens, MQMD, da mensagem na fila de mensagens não entregues.

### **REPLYQM (***QueueManagerNome***| \*)**

O nome do gerenciador de filas da fila de resposta, conforme especificado no descritor de mensagens, MQMD, da mensagem na fila de mensagens não entregues.

# **USERID (***UserIdentifier***| \*)**

O ID do usuário do usuário que originou a mensagem na fila de mensagens não entregues, conforme especificado no descritor de mensagens, MQMD, da mensagem na fila de mensagens não entregues.

# **As palavras-chave de ação**

As palavras-chave de ação utilizadas para descrever como uma mensagem correspondente deve ser processada são as seguintes:

### **ACTION (DISCARD|IGNORE|RETRY|FWD)**

A ação a ser executada para qualquer mensagem na fila de mensagens não entregues que corresponde ao padrão definido nesta regra.

#### **DESCARTAR**

Exclua a mensagem da fila de mensagens não entregues.

#### **IGNORAR**

Deixe a mensagem na fila de mensagens não entregues.

#### **TENTAR NOVAMENTE**

Se a primeira tentativa de colocar a mensagem em sua fila de destino falhar, tente novamente. A palavra-chave RETRY define o número de tentativas feitas para implementar uma ação. A palavra-chave RETRYINT dos dados de controle controla o intervalo entre as tentativas.

#### **AVANÇAR**

Encaminhar a mensagem para a fila nomeada na palavra-chave FWDQ.

Deve-se especificar a palavra-chave ACTION.

#### **FWDQ (***QueueName***| & DESTQ | & REPLYQ)**

O nome da fila de mensagens para a qual redirecionar a mensagem quando ACTION (FWD) é solicitada.

#### *QueueName*

O nome de uma fila de mensagens. FWDQ(' ') não é válido.

#### **&DESTQ**

Utilize o nome da fila do campo *DestQName* na estrutura MQDLH.

#### **&REPLYQ**

Execute o nome da fila do campo *ReplyToQ* no descritor de mensagens, MQMD.

Para evitar mensagens de erro quando uma regra que especifica FWDQ (& REPLYQ) corresponder uma mensagem com um campo *ReplyToQ* em branco, especifique REPLYQ (? \*) no padrão da mensagem.

#### **FWDQM (***QueueManagerNome***| & DESTQM | & REPLYQM | ' ')**

O gerenciador de filas da fila para a qual encaminhar uma mensagem.

### *QueueManagerName*

O nome do gerenciador de filas da fila para o qual encaminhar uma mensagem quando ACTION (FWD) é solicitada.

#### **&DESTQM**

Tome o nome do gerenciador de filas do campo *DestQMgrName* na estrutura MQDLH.

#### **&REPLYQM**

Tome o nome do gerenciador de filas do campo *ReplyToQMgr* no descritor de mensagens, MQMD.

**' '**

FWDQM(' '), que é o valor padrão, identifica o gerenciador de filas locais.

#### **HEADER (YES| NO)**

Se o MQDLH deve permanecer em uma mensagem para a qual ACTION (FWD) é solicitada. Por padrão, o MQDLH permanece na mensagem. A palavra-chave HEADER não é válida para ações diferentes de FWD.

# **PUTAUT (DEF| CTX)**

A autoridade com a qual as mensagens devem ser colocadas pelo manipulador de fila de mensagens não entregues:

### **DEF**

Coloque mensagens com a autoridade do próprio manipulador de fila de mensagens não entregues.

**CTX**

Colocar as mensagens com a autoridade do ID do usuário no contexto da mensagem. Se você especificar PUTAUT (CTX), deve-se estar autorizado a assumir a identidade de outros usuários.

### **RETRY (***RetryCount***| 1)**

O número de vezes, no intervalo 1 – 999.999.999, para tentar uma ação (no intervalo especificado na palavra-chave RETRYINT dos dados de controle). A contagem de tentativas feitas pelo manipulador de fila de mensagens não entregues para implementar qualquer regra particular é específica para a instância atual do manipulador de fila de mensagens não entregues; a contagem não persiste nas reinicializações. Se o manipulador de fila de mensagens não entregues for reiniciado, a contagem de tentativas feitas para aplicar uma regra é reconfigurada para zero.

# **Exemplo de regra**

Aqui está uma regra de exemplo a partir de uma tabela de regras do manipulador de fila de mensagens não entregues:

```
 PERSIST(MQPER_PERSISTENT) REASON (MQRC_PUT_INHIBITED) +
 ACTION (RETRY) RETRY (3)
```
Essa regra instrui o manipulador de fila de mensagens não entregues a fazer três tentativas para entregar à sua fila de destino persistente qualquer mensagem que foi colocada na fila de mensagens não entregues porque o MQPUT e MQPUT1 foram inibidos.

Todas as palavras-chave que podem ser utilizadas em uma regra são descritas no restante desta seção. Observe o seguinte :

- O valor padrão para uma palavra-chave, se houver, é sublinhado. Para a maioria das palavras-chave, o valor padrão é \* (asterisco), que corresponde a qualquer valor.
- A linha vertical (|) separa alternativas, somente um dos quais pode ser especificado.
- Todas as palavras-chave, exceto ACTION, são opcionais.

### *Convenções da tabela de regra*

A sintaxe, a estrutura e o conteúdo da tabela de regras do manipulador de fila de mensagens não entregues devem seguir estas convenções.

A tabela de regras deve aderir às seguintes convenções:

- Uma tabela de regras deve conter pelo menos uma regra.
- As palavras-chave podem ocorrer em qualquer ordem.
- Uma palavra-chave pode ser incluída somente uma vez em qualquer regra.
- As palavras-chave não fazem distinção entre maiúsculas e minúsculas.
- Uma palavra-chave e seu valor de parâmetro devem ser separados de outras palavras-chave por pelo menos um espaço em branco ou uma vírgula.
- Pode haver qualquer número de espaços em branco no início ou final de uma regra e entre as palavraschave, pontuação e valores.
- Cada regra deve iniciar em uma nova linha.
- Em sistemas Windows, a última regra na tabela deve terminar com um caractere de retorno de linha / feed de linha.. É possível fazer isso assegurando que pressionar a tecla Enter no final da regra, para que a última linha da tabela é uma linha em branco.
- Por razões de portabilidade, o comprimento significativo de uma linha não deve ser maior que 72 caracteres.
- Utilize o sinal de mais (+) como o último caractere não em branco em uma linha para indicar que a regra continuará a partir do primeiro caractere não em branco na próxima linha. Utilize o sinal de menos (-) como o último caractere não em branco em uma linha para indicar que a regra continuará a partir do início da próxima linha. Caracteres de continuação podem ocorrer dentro de palavras-chave e parâmetros.

Por exemplo:

APPLNAME('ABC+  $D'$ )

resulta em 'ABCD' e

APPLNAME('ABC-  $D'$ )

resulta em 'ABC D'.

- Linhas de comentário, que começam com um asterisco (\*), podem ocorrer em qualquer lugar na tabela de regras.
- Linhas em branco são ignoradas.
- Cada entrada na tabela de regras do manipulador de fila de mensagens não entregues é composta de uma ou mais palavras-chave e seus parâmetros associados.Os parâmetros devem seguir estas regras de sintaxe:
	- Cada valor de parâmetro deve incluir pelo menos um caractere significativo. O delimitador entre aspas simples em valores que são colocados entre aspas não são considerados significativos. Por exemplo, esses parâmetros são válidos:

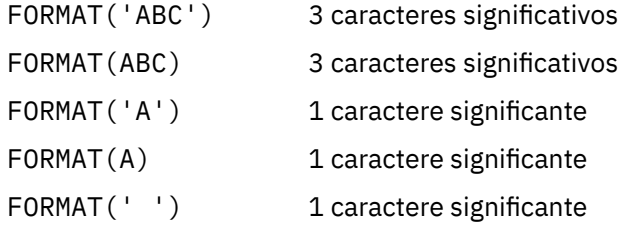

Esses parâmetros são inválidos porque eles não contêm caracteres significativos:

FORMAT('') FORMAT( ) FORMAT() FORMAT

- Os caracteres curinga são suportados. É possível usar o ponto de interrogação (?) em vez de qualquer caractere único, exceto um espaço em branco; é possível usar o asterisco (\*) em vez de zero ou mais caracteres adjacentes. O asterisco (\*) e o ponto de interrogação (?) são *sempre* interpretados como caracteres curinga em valores de parâmetro.
- Caracteres curinga não podem ser incluídos nos parâmetros destas palavras-chave: ACTION, HEADER, RETRY, FWDQ, FWDQM e PUTAUT.
- Espaços em branco à direita em valores de parâmetros e nos campos correspondentes na mensagem na fila de mensagens não entregues não são significativos ao executar correspondências de curinga. No entanto, iniciais e espaços em branco incorporados dentro de sequências que são colocadas entre aspas simples são significativos para correspondência de curinga.

– Os parâmetros numéricos não podem incluir o caractere curinga ponto de interrogação (?). É possível utilizar o asterisco (\*) em vez de um parâmetro numérico inteiro, mas não como parte de um parâmetro numérico. Por exemplo, esses são parâmetros numéricos válidos:

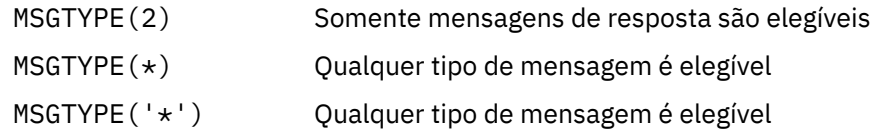

No entanto, MSGTYPE('2\*') não é válido porque inclui um asterisco (\*) como parte de um parâmetro numérico.

- Parâmetros numéricos devem estar no intervalo 0-999 999 999. Se o valor do parâmetro for nesse intervalo, ele é aceito, mesmo se ele não for atualmente válido no campo para o qual a palavra-chave está relacionada. É possível utilizar nomes simbólicos para parâmetros numéricos.
- Se um valor de sequência é menor que o campo no MQDLH ou MQMD para a qual a palavra-chave se relaciona, o valor será preenchido com espaços em branco para o comprimento do campo. Se o valor, exceto asteriscos, é mais longo do que o campo, um erro foi diagnosticado. Por exemplo, esses são todos os valores de sequência válidos para um campo de 8 caracteres:

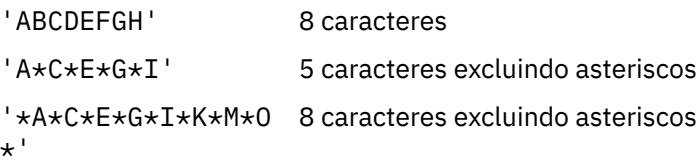

– Coloque as sequências de caracteres que contêm espaços em branco, caracteres minúsculos ou caracteres especiais que não sejam ponto (.), barra (?), sublinhado (\_) e sinal de porcentagem (%) entre aspas simples. Caracteres minúsculos não colocados entre uma única aspa simples são convertidos em letras maiúsculas. Se a sequência incluir uma citação, utilize duas aspas simples para indicar o início e o fim da citação. Quando o comprimento da sequência é calculado, cada ocorrência de aspas duplas é contada como um único caractere.

# **Como a tabela de regras é processada**

O manipulador de fila de mensagens não entregues procura a tabela de regras para uma regra em que o padrão corresponde a uma mensagem na fila de mensagens não entregues.

A procura começa com a primeira regra na tabela e continua sequencialmente através da tabela. Quando o manipulador de fila de mensagens não entregues localiza uma regra com um padrão correspondente, ele executa a ação dessa regra. O manipulador de fila de mensagens não entregues incrementa a contagem de novas tentativas para uma regra, 1 sempre que ela se aplica essa regra. Se a primeira tentativa falhar, o manipulador de fila de mensagens não entregues tenta novamente até que o número de tentativas corresponda ao número especificado na palavra-chave RETRY. Se todas as tentativas falharem, o manipulador de fila de mensagens não entregues procurará a próxima regra de correspondência na tabela.

Este processo é repetido para regras de correspondência subsequentes até que uma ação seja bemsucedida. Quando cada regra de correspondência foi tentada o número de vezes especificado em sua palavra-chave RETRY e todas as tentativas falharam, ACTION (IGNORE) é assumido. ACTION (IGNORE) também é assumido se nenhuma regra correspondente for localizada.

# **Nota:**

- 1. Padrões de regra de correspondência são procurados somente para mensagens na fila de mensagens não entregues que começam com um MQDLH. As mensagens que não começam com um MQDLH são relatadas periodicamente como estando em erro e permanecem na fila de mensagens não entregues indefinidamente.
- 2. Todas as palavras-chave padrão podem ter permissão para assumirem o padrão, de modo que uma regra pode consistir em uma única ação. Observe, no entanto, que as regras de ação somente são

aplicadas a todas as mensagens na fila que possuem MQDLHs e que ainda não foram transformadas em conformidade com outras regras na tabela.

- 3. A tabela de regras é validada quando o manipulador de fila de mensagens não entregues é iniciado e os erros são sinalizados nesse momento. É possível fazer mudanças na tabela de regras a qualquer momento, mas essas mudanças não entram em vigor até que o manipulador de fila de mensagens não entregues seja reiniciado.
- 4. O manipulador de fila de mensagens não entregues não altera o conteúdo de mensagens, o MQDLH ou do descritor de mensagens. O manipulador de fila de mensagens não entregues sempre coloca mensagens para outras filas com a opção de mensagem MQPMO\_PASS\_ALL\_CONTEXT.
- 5. Erros de sintaxe consecutivos na tabela de regras não podem ser reconhecidos porque a tabela de regras é projetada para eliminar a geração de erros repetitiva durante a validação.
- 6. O manipulador de fila de mensagens não entregues abre a fila de mensagens não entregues com a opção MQOO\_INPUT\_AS\_Q\_DEF.
- 7. Várias instâncias do manipulador de fila de mensagens não entregues podem ser executadas simultaneamente em relação à mesma fila utilizando a mesma tabela de regras. No entanto, é mais comum haver um relacionamento de um para um entre uma fila de mensagens não entregues e um manipulador de fila de mensagens não entregues.

# *Assegurado que todas as mensagens DLQ sejam processadas*

O manipulador de fila de mensagens não entregues mantém um registro de todas as mensagens na fila de mensagens não entregues que foram vistas, mas não removidas.

Se você utilizar o manipulador de fila de mensagens não entregues como um filtro para extrair um pequeno subconjunto das mensagens da fila de mensagens não entregues, o manipulador de fila de mensagens não entregues ainda manterá um registro dessas mensagens na fila de mensagens não entregues que não processou. Além disso, o manipulador de fila de mensagens não entregues não pode garantir que as novas mensagens que chegam à fila de mensagens não entregues sejam vistas, mesmo se a fila de mensagens não entregues estiver definida como primeiro a entrar, primeiro a sair (FIFO). Se a fila não estiver vazia, a fila de mensagens não entregues periodicamente será novamente varrida para verificar todas as mensagens.

Por esses motivos, tentar assegurar que a fila de mensagens não entregues como mensagens contém poucas quanto possível; se as mensagens que não podem ser descartadas ou reencaminhadas para outras filas (por qualquer razão) têm permissão para acumular na fila, a carga aumenta o manipulador de fila de mensagens não entregues e o próprio pode preencher a fila de mensagens não entregues.

É possível tomar medidas específicas para ativar o manipulador de fila de mensagens não entregues para esvaziar a fila de mensagens não entregues. Por exemplo, tente não utilizar ACTION (IGNORE), que deixa mensagens na fila de mensagens não entregues. (Lembre-se que ACTION (IGNORE) é assumido para mensagens que não são explicitamente abordadas por outras regras na tabela.) Em vez disso, para as mensagens que você deseja ignorar, utilize uma ação que mova as mensagens para outra fila. Por exemplo:

ACTION (FWD) FWDQ (IGNORED.DEAD.QUEUE) HEADER (YES)

Da mesma forma, tornar a regra final na tabela um depósito para processar mensagens que não foram endereçados por regras anteriores na tabela. Por exemplo, a regra final na tabela pode ser algo como o seguinte:

ACTION (FWD) FWDQ (REALLY.DEAD.QUEUE) HEADER (YES)

Isso encaminha mensagens que caem na regra final na tabela para a fila REALLY.DEAD.QUEUE, em que elas possam ser processadas manualmente. Se você não tiver essa regra, as mensagens devem permanecer na fila de mensagens não entregues indefinidamente.

# **Um exemplo de tabela de regras do manipulador DLQ**

Um exemplo da tabela de regras para o comando runmqdlq, contendo uma entrada de dados de controle único e diversas regras.

\*\*\*\*\*\*\*\*\*\*\*\*\*\*\*\*\*\*\*\*\*\*\*\*\*\*\*\*\*\*\*\*\*\*\*\*\*\*\*\*\*\*\*\*\*\*\*\*\*\*\*\*\*\*\*\*\*\*\*\*\*\*\*\*\*\*\*\*\*\*\*\*\* An example rules table for the runmqdlq command \*\*\*\*\*\*\*\*\*\*\*\*\*\*\*\*\*\*\*\*\*\*\*\*\*\*\*\*\*\*\*\*\*\*\*\*\*\*\*\*\*\*\*\*\*\*\*\*\*\*\*\*\*\*\*\*\*\*\*\*\*\*\*\*\*\*\*\*\*\*\*\*\* \* Control data entry \* ------------------  $\star$  If no queue manager name is supplied as an explicit parameter to  $\star$  runmqdlq, use the default queue manager for the machine.  $*$  If no queue name is supplied as an explicit parameter to runmqdlq,  $*$  use the DLQ defined for the local queue manager. \* inputqm(' ') inputq(' ') \* Rules \* ----- \* We include rules with ACTION (RETRY) first to try to \* deliver the message to the intended destination.  $*$  If a message is placed on the DLQ because its destination  $*$  queue is full, attempt to forward the message to its \* destination queue. Make 5 attempts at approximately \* 60-second intervals (the default value for RETRYINT). REASON(MQRC\_Q\_FULL) ACTION(RETRY) RETRY(5)  $\star$  If a message is placed on the DLO because of a put inhibited \* condition, attempt to forward the message to its \* destination queue. Make 5 attempts at approximately \* 60-second intervals (the default value for RETRYINT). REASON(MQRC\_PUT\_INHIBITED) ACTION(RETRY) RETRY(5)  $\star$  The AAAA corporation are always sending messages with incorrect  $\star$  addresses. When we find a request from the AAAA corporation, \* we return it to the DLQ (DEADQ) of the reply-to queue manager \* (&REPLYQM). \* The AAAA DLQ handler attempts to redirect the message. MSGTYPE(MQMT\_REQUEST) REPLYQM(AAAA.\*) + ACTION(FWD) FWDQ(DEADQ) FWDQM(&REPLYQM)  $*$  The BBBB corporation never do things by half measures. If  $*$  the queue manager BBBB.1 is unavailable, try to \* send the message to BBBB.2 DESTQM(bbbb.1) + action(fwd) fwdq(&DESTQ) fwdqm(bbbb.2) header(no)  $\star$  The CCCC corporation considers itself very security  $\star$  conscious, and believes that none of its messages \* will ever end up on one of our DLQs. \* Whenever we see a message from a CCCC queue manager on our  $\star$  DLQ, we send it to a special destination in the CCCC organization  $*$  where the problem is investigated. REPLYQM(CCCC.\*) + ACTION(FWD) FWDQ(ALARM) FWDQM(CCCC.SYSTEM) \* Messages that are not persistent run the risk of being  $\star$  lost when a queue manager terminates. If an application  $\star$  is sending nonpersistent messages, it should be able  $\star$  to cope with the message being lost, so we can afford to \* discard the message. PERSIST(MQPER\_NOT\_PERSISTENT) ACTION(DISCARD) \* For performance and efficiency reasons, we like to keep \* the number of messages on the DLQ small.  $*$  If we receive a message that has not been processed by  $\star$  an earlier rule in the table, we assume that it  $\star$  requires manual intervention to resolve the problem. \* Some problems are best solved at the node where the  $\star$  problem was detected, and others are best solved where  $\star$  the message originated. We don't have the message origin,

```
* but we can use the REPLYQM to identify a node that has
```
\* some interest in this message.  $\star$  Attempt to put the message onto a manual intervention  $\star$  queue at the appropriate node. If this fails,  $\star$  put the message on the manual intervention queue at  $*$  this node. REPLYQM('?\*') + ACTION(FWD) FWDQ(DEADQ.MANUAL.INTERVENTION) FWDQM(&REPLYQM) ACTION(FWD) FWDQ(DEADQ.MANUAL.INTERVENTION)

# **Diversas Instalações**

Em sistemas UNIX, Linux, and Windows, é possível ter mais de uma cópia do IBM WebSphere MQ em um sistema.

É possível escolher onde cada cópia do IBM WebSphere MQ será instalada, mas cada cópia deverá ficar em um local de instalação separado. No máximo 128 instalações do IBM WebSphere MQ podem existir em uma única máquina por vez. Uma instalação pode ser uma instalação do IBM WebSphere MQ Version 7.0.1 no fix pack 6 ou mais recente. Agora você tem uma opção:

- Manter a simplicidade de manter e gerenciar uma única instalação do IBM WebSphere MQ em uma máquina.
- Aproveite a flexibilidade oferecida pela ativação de várias instalações do IBM WebSphere MQ

Antes de instalar diversas cópias do IBM WebSphere MQ, você deve tomar diversas decisões:

• Você terá uma cópia do IBM WebSphere MQ Version 7.0.1 no sistema?

Quando o IBM WebSphere MQ Version 7.0.1 no fix pack 6 ou mais recente é instalado no sistema, há diversas restrições a serem consideradas:

- Em sistemas UNIX and Linux , o IBM WebSphere MQ Version 7.0.1 deve ser instalado no local padrão
- O IBM WebSphere MQ Version 7.0.1 deve ser a primeira instalação em um sistema. Não é possível instalar o IBM WebSphere MQ Version 7.0.1 após instalar a versão 7.1ou posterior. Se você desinstalar a versão 7.0.1, ela não pode ser reinstalada enquanto uma versão posterior do WebSphere MQ estiver instalada.
- O IBM WebSphere MQ Version 7.0.1 é automaticamente a instalação primária. Não é possível selecionar outra instalação como a instalação primária enquanto o IBM WebSphere MQ Version 7.0.1 estiver instalado.
- Onde irá instalar cada cópia do IBM WebSphere MQ?

É possível escolher o local de instalação para suas instalações na versão 7.1 ou mais recente. Para obter mais informações, consulte Escolhendo um local de instalação

• Você precisa de uma instalação primária?

Uma instalação primária é uma instalação à qual os locais do sistema se referem. Para obter informações adicionais, consulte ["Escolhendo uma Instalação Primária" na página 124](#page-123-0).

• Como seus aplicativos serão conectados?

É necessário considerar como seus aplicativos localizam as bibliotecas do IBM WebSphere MQ. Para obter informações adicionais, consulte Conectando aplicativos em um ambiente com diversas instalações, e Conectando aplicativos .NET em um ambiente com diversas instalações.

• Suas saídas existentes precisam de mudança?

Se o IBM WebSphere MQ não for instalado no local padrão, suas saídas precisam ser atualizadas. Para obter informações adicionais, consulte Gravando e compilando saídas e serviços instaláveis.

• Qual gerenciador de filas será associado a qual instalação?

Cada gerenciador de filas é associado a uma instalação específica. A instalação com a qual um gerenciador de filas está associado limita esse gerenciador de filas de forma que possa ser administrado somente por comandos dessa instalação. Para informações adicionais, consulte Associando um gerenciador de filas a uma instalação.

<span id="page-123-0"></span>• Como você irá configurar seu ambiente para trabalhar com cada instalação?

Com diversas instalações em um sistema, é necessário considerar como você irá trabalhar com instalações específicas e como irá emitir comandos a partir dessa instalação. É possível especificar o caminho completo para o comando ou usar o comando **setmqenv** ou **crtmqenv** para configurar variáveis de ambiente. A configuração das variáveis de ambiente permite omitir o caminho para os comandos da instalação. Para obter mais informações, consulte setmqenv e crtmqenv.

Depois de responder a essas perguntas, é possível instalar o IBM WebSphere MQ usando as etapas fornecidas em Instalando IBM WebSphere MQ.

Se você tiver instalações existentes do IBM WebSphere MQ e desejar usar o recurso de instalação múltipla para migrar de uma versão do IBM WebSphere MQ para outra versão, consulte Coexistência do gerenciador de filas de várias instalações em UNIX, Linuxe Windows

# **O Pacote de Suporte do Cliente do Serviço de Mensagens da IBM para .NET e Diversas Instalações**

Para suporte a diversas versões, o recurso *Sistema de mensagens e Serviços da Web Java e .NET* deve ser instalado com o produto IBM WebSphere MQ. Esse recurso contém toda a funcionalidade incluída no pacote de suporte do *Cliente do Serviço de Mensagens da IBM para .NET* (IA9H). Se o pacote de suporte for instalado no sistema, diversas versões não são suportadas. Você deve desinstalar o pacote de suporte antes de instalar o IBM WebSphere MQ. Para obter informações adicionais sobre como instalar o recurso .NET, consulte Instalando Classes do WebSphere MQ para .NET.

# **Conceitos relacionados**

UNIX, Linux e Windows: Migração Lado a Lado da Versão 7.0.1 para a Versão 7.5 UNIX, Linux e Windows: Migração de Estágios Múltiplos da Versão 7.0.1 para a Versão 7.5 **Tarefas relacionadas** Configurando Diversas Instalações

# Localizando instalações do WebSphere MQ em um sistema

# **Escolhendo uma Instalação Primária**

Nos sistemas que suportam várias instalações do IBM WebSphere MQ (UNIX, Linux, and Windows), a instalação primária é aquela à qual os locais do sistema IBM WebSphere MQ se referem. Ter uma instalação primária é opcional, mas conveniente.

Antes do IBM WebSphere MQ Version 7.1, apenas uma instância do produto poderia ser instalada por vez. Em sistemas Windows , várias variáveis de ambiente global foram configuradas para apontar para essa instalação Em sistemas UNIX and Linux , links simbólicos foram incluídos em /usr/lib, /usr/ bine /usr/include, também apontando para essa instalação única..

No Version 7.1, é possível instalar diversas versões do IBM WebSphere MQ no UNIX, Linux, and Windows. É possível ter mais de uma instalação do IBM WebSphere MQ em um desses sistemas a qualquer momento e, opcionalmente, configurar uma dessas instalações como a instalação primária.. Variáveis de ambiente e links simbólicos apontando para uma única instalação são menos significativos quando existem diversas versões. No entanto, algumas funções requerem que estes locais do sistema funcionem. Por exemplo, scripts do usuário customizado para administrar o IBM WebSphere MQe produtos de terceiros Isso funciona apenas na instalação primária.

Em sistemas UNIX and Linux , se você configurar uma instalação como a instalação primária, os links simbólicos para as bibliotecas externas e comandos de controle dessa instalação serão incluídos em /usr/libe /usr/bin Se você não tiver uma instalação primária, os links simbólicos não serão criados. Para obter uma lista dos links simbólicos que são feitos para a instalação primária, consulte Links da biblioteca externa e do comando de controle para a instalação primária no UNIX and Linux

Em sistemas Windows , as variáveis ambientais globais apontam para os diretórios nos qual a instalação primária foi instalada Essas variáveis de ambiente são usadas para localizar bibliotecas IBM WebSphere MQ , comandos de controle e arquivos de cabeçalho. Além disso, em sistemas Windows , alguns recursos do sistema operacional requerem o registro central das bibliotecas de interface que são carregadas

em um único processo. Com várias versões do IBM WebSphere MQ, haveria conjuntos conflitantes de bibliotecas do IBM WebSphere MQ Os recursos tentariam carregar esses conjuntos conflitantes de bibliotecas em um único processo. Portanto, esses recursos podem ser usados apenas com a instalação primária. Para obter detalhes sobre alguns dos recursos que são limitados a serem usados com a instalação primária, consulte Recursos que podem ser usados somente com a instalação primária no Windows

Se você tiver uma instalação do IBM WebSphere MQ Version 7.0.1 no sistema, essa instalação será automaticamente a instalação primária A instalação primária não pode ser mudada enquanto o Version 7.0.1 estiver instalado Se todas as instalações no sistema estiverem no Version 7.1ou posterior, será possível escolher se deseja ter uma instalação primária. Considere as opções em Tabela 11 na página 125.

# *Tabela 11. Opções de Instalação Primária.*

Esta tabela mostra as configurações de instalação válidas para as instalações primárias. Com um único Version 7.1ou posterior, ele pode ser primário ou não primário. Com diversas instalações, uma no Version 7.0.1 e uma ou mais no Version 7.1ou posterior,Version 7.0.1 deve ser o primário e as outras instalações devem ser não primárias. Com várias instalações no Version 7.1ou posterior, uma instalação pode ser primária ou todas as instalações podem ser não primárias.

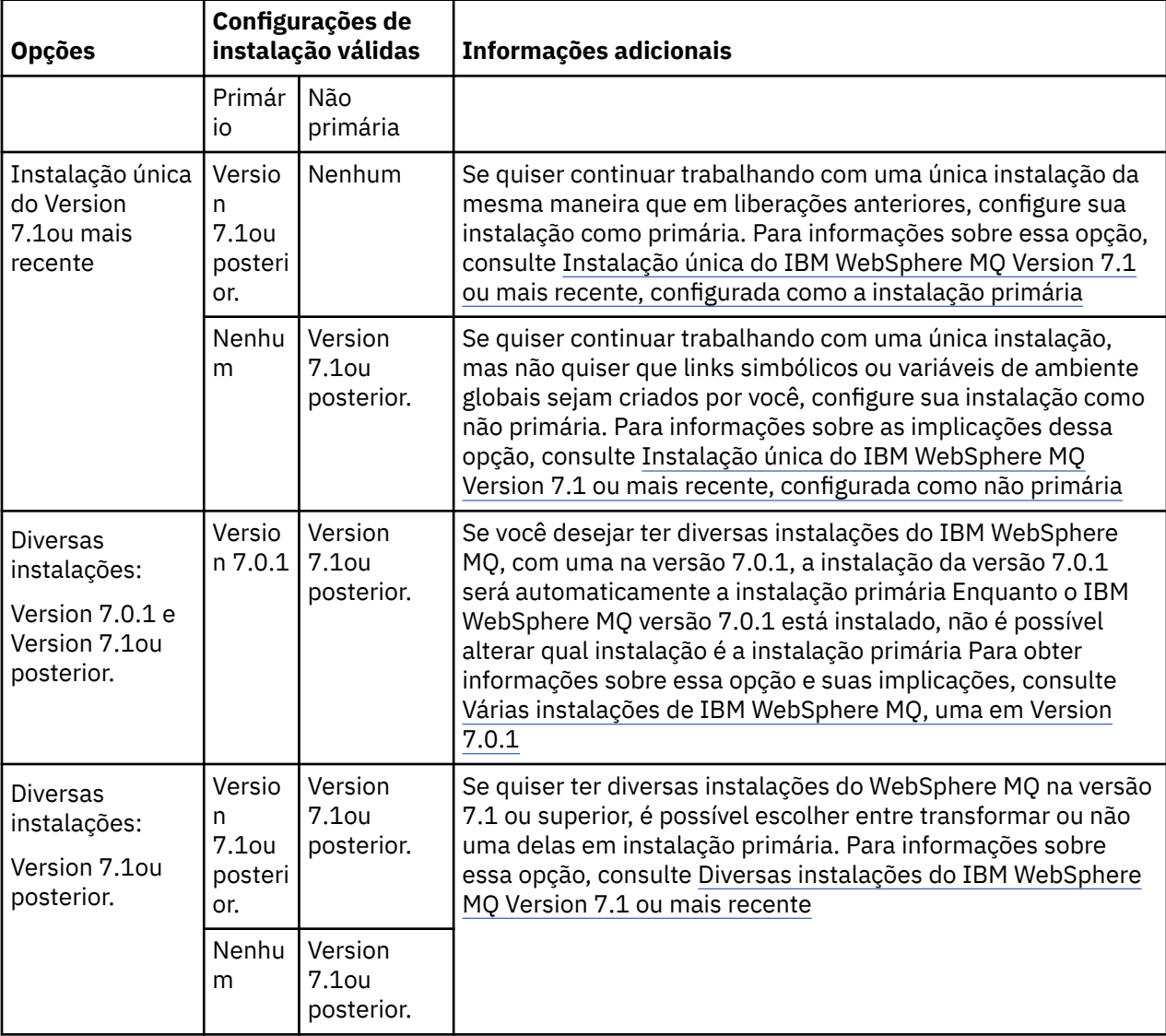

### **Conceitos relacionados**

Instalação única do WebSphere MQ Versão 7.1 ou mais recente, configurada como a instalação primária

Instalação única do WebSphere MQ Versão 7.1 ou mais recente, configurada como não primária Várias instalações do WebSphere MQ Versão 7.1 ou mais recente Diversas Instalações do WebSphere MQ, uma na versão 7.0.1

### **Tarefas relacionadas**

Alterando a Instalação Primária Escolhendo um Local de Instalação Planejando sua Instalação Escolhendo um Nome de Instalação

# **Instalação Única do IBM WebSphere MQ Version 7.1 ou Posterior Configurada como Instalação Primária**

Marcar uma instalação do IBM WebSphere MQ como primária inclui links simbólicos, ou variáveis de ambiente globais para o sistema de modo que os comandos do IBM WebSphere MQ e as bibliotecas usadas pelos aplicativos fiquem automaticamente disponíveis com o mínimo de configuração de sistema requerido.

Decida onde instalar o IBM WebSphere MQ.

Sempre que possível, configure aplicativos e scripts para usarem o caminho da procura do sistema para localizar os comandos de controle do IBM WebSphere MQ ou as bibliotecas do IBM WebSphere MQ. Essa configuração de aplicativos e scripts fornece o máximo de flexibilidade para a execução de tarefas futuras, como migrar para a próxima liberação do IBM WebSphere MQ ou instalar uma segunda instalação. Para obter mais informações sobre opções para conectar seus aplicativos, consulte Conectando aplicativos em um ambiente com diversas instalações.

No Windows, a primeira instalação é configurada automaticamente como a instalação primária Em plataformas UNIX and Linux, a primeira instalação em um sistema deve ser configurada manualmente como primária. Configure a instalação primária usando o comando **setmqinst**. Para obter mais informações, consulte Desinstalando, fazendo upgrade e mantendo a instalação primária.

# **Tarefas relacionadas**

Alterando a Instalação Primária Escolhendo um Local de Instalação Planejando sua Instalação Escolhendo um Nome de Instalação

# **Instalação Única do IBM WebSphere MQ Version 7.1 ou Posterior Configurada como Não Primária**

Se você instalar o IBM WebSphere MQ Version 7.1 ou mais recente, como Não Primário, talvez seja necessário configurar um caminho de biblioteca para os aplicativos carregarem as bibliotecas do IBM WebSphere MQ. No Windows, alguns recursos do produto estão disponíveis apenas quando o IBM WebSphere MQ é configurado como primário

# **sistemas UNIX e Linux**

As implicações de executar uma instalação não primária no UNIX and Linux são:

- Os aplicativos que localizam suas bibliotecas do IBM WebSphere MQ usando um caminho de biblioteca integrado, por exemplo, RPATH, não poderão localizar essas bibliotecas se as seguintes condições forem verdadeiras:
	- O IBM WebSphere MQ é instalado em um diretório diferente do diretório especificado em RPATH
	- Não há links simbólicos no /usr
- Onde os aplicativos localizam suas bibliotecas usando um caminho de biblioteca externo, por exemplo, LD\_LIBRARY\_PATH deve-se configurar o caminho da biblioteca externa para incluir o diretório *MQ\_INSTALLATION\_PATH*/lib ou *MQ\_INSTALLATION\_PATH*/lib64 Os comandos **setmqenv** e

**crtmqenv** podem configurar diversas variáveis de ambiente no shell atual, inclusive o caminho da biblioteca externa.

• A maioria dos processos do IBM WebSphere MQ é executada como setuid/setgid. Como resultado, ao carregar saídas do usuário, eles ignoram o caminho da biblioteca externa. As saídas de usuário que referenciam bibliotecas do IBM WebSphere MQ podem localizar essas bibliotecas somente se elas estiverem localizadas no caminho da biblioteca integrado a elas. Eles seriam resolvidos se houvesse um link simbólico no /usr. As saídas de usuário que devem ser executadas no IBM WebSphere MQ Version 7.1 ou mais recente podem ser construídas para que não façam referência alguma às bibliotecas do IBM WebSphere MQ. Em vez disso, elas dependem do IBM WebSphere MQ para transmitir ponteiros de função às funções do IBM WebSphere MQ que a saída pode, então, usar. Para obter informações adicionais, consulte Gravando e compilando saídas e serviços instaláveis.

Para obter mais informações sobre opções para conectar seus aplicativos, consulte Conectando aplicativos em um ambiente com diversas instalações.

Em plataformas UNIX and Linux, a primeira instalação em um sistema não é configurada automaticamente como instalação primária. No entanto, um único link simbólico é incluído em /usr/bin para localizar o comando **dspmqver**. Se não desejar nenhum link simbólico, você deverá remover este link usando o comando a seguir:

```
setmqinst -x -p MQ_INSTALLATION_PATH
```
# **Sistemas Windows**

As implicações de executar uma instalação não primária no Windows são:

- Os aplicativos normalmente localizam suas bibliotecas usando o caminho da biblioteca externa, PATH. Não há conceito de um caminho da biblioteca integrado ou de um local da biblioteca explícito. Se a instalação for não primária, a variável de ambiente PATH global não conterá o diretório de instalação do IBM WebSphere MQ. Para os aplicativos localizarem as bibliotecas do IBM WebSphere MQ, atualize a variável de ambiente PATH para fazer referência ao diretório de instalação do IBM WebSphere MQ. Os comandos **setmqenv** e **crtmqenv** podem configurar diversas variáveis de ambiente no shell atual, inclusive o caminho da biblioteca externa.
- Alguns recursos do produto estão disponíveis somente quando uma instalação é configurada como a instalação primária. Consulte Recursos que podem ser usados apenas com a instalação primária no Windows

Por padrão, no Windows, a primeira instalação é configurada automaticamente como primária Você deve cancelar manualmente a seleção dessa instalação como primária.

# **Tarefas relacionadas**

Alterando a Instalação Primária Escolhendo um Local de Instalação Planejando sua Instalação Escolhendo um Nome de Instalação **Referências relacionadas** setmqenv crtmqenv

# **Várias instalações do IBM WebSphere MQ Version 7.1ou mais recente**

É possível escolher ter uma das instalações do IBM WebSphere MQ Version 7.1 ou posterior configurada como a instalação primária. Sua escolha depende de como os aplicativos localizam bibliotecas.

As bibliotecas do IBM WebSphere MQ, como mqm, que são enviadas com o IBM WebSphere MQ Version 7.1 usam automaticamente bibliotecas do nível necessário para o gerenciador de filas ao qual estão conectando. Isso significa que apesar de um aplicativo localizar suas bibliotecas do IBM WebSphere MQ de uma instalação do IBM WebSphere MQ Version 7.1, ele pode conectar a qualquer gerenciador de filas no sistema. Ter uma instalação do IBM WebSphere MQ Version 7.1 configurada como primária assegura

que se o aplicativo localizar sua biblioteca de interface do IBM WebSphere MQ, o aplicativo pode conectar a qualquer gerenciador de filas.

Para obter mais informações sobre como conectar aplicativos em um ambiente de instalação múltipla, consulte Conectando aplicativos em um ambiente de instalação múltipla.

A instalação primária não é alterada automaticamente ao desinstalar a instalação primária. Se quiser que outra instalação seja a instalação primária, você deve configurar manualmente a instalação primária usando o comando **setmqinst**. Para obter mais informações, consulte Desinstalando, fazendo upgrade e mantendo a instalação primária.

# **Conceitos relacionados** Diversas Instalações **Tarefas relacionadas** Alterando a Instalação Primária Escolhendo um Local de Instalação Planejando sua Instalação Escolhendo um Nome de Instalação

# **Diversas instalações do IBM WebSphere MQ, uma no Version 7.0.1 .**

IBM WebSphere MQ Version 7.1, ou mais recente, pode coexistir com IBM WebSphere MQ Version 7.0.1 com algumas restrições.

- Em sistemas UNIX and Linux , o Version 7.0.1 pode ser instalado apenas em um local padrão fixo, portanto, não é possível instalar o Version 7.1ou mais recente nesse local padrão.
- IBM WebSphere MQ Version 7.0.1 é automaticamente configurado como a instalação primária. Nos sistemas UNIX and Linux, links simbólicos são criados automaticamente para os diretórios apropriados do IBM WebSphere MQ. No Windows, tudo o que o produto forneceu é registrado globalmente. IBM WebSphere MQ Version 7.0.1 deve ser instalado desta maneira para funcionar... Assim, onde o IBM WebSphere MQ Version 7.0.1 estiver instalado ou um IBM WebSphere MQ Version 7.1 ou mais recente, uma instalação não poderá se tornar primária.

As bibliotecas do IBM WebSphere MQ Version 7.1 ou mais recentes, podem funcionar com qualquer gerenciador de filas que esteja executando sob o IBM WebSphere MQ Version 7.0.1 ou mais recente. Se um aplicativo precisar se conectar a gerenciadores de filas em execução no Version 7.0.1 , bem como versões posteriores, ele poderá continuar a operar normalmente se as condições a seguir forem verdadeiras:

- Ele localiza as bibliotecas do IBM WebSphere MQ Version 7.1 ou mais recente, em tempo de execução.
- Ele usa apenas as funções disponíveis no Version 7.0.1

Para obter mais informações sobre como conectar aplicativos em um ambiente de instalação múltipla, consulte Conectando aplicativos em um ambiente de instalação múltipla.

A instalação primária não é alterada automaticamente ao desinstalar o IBM WebSphere MQ Version 7.0.1. Se quiser que outra instalação seja a instalação primária, você deve configurar manualmente a instalação primária usando o comando **setmqinst**. Para obter mais informações, consulte Desinstalando, fazendo upgrade e mantendo a instalação primária.

# **Conceitos relacionados** Diversas Instalações **Tarefas relacionadas** Escolhendo um Local de Instalação Planejando sua Instalação Escolhendo um Nome de Instalação

# **Planejando Seus Requisitos de Desempenho e Armazenamento**

Deve-se configurar o armazenamento realista e realizável, e objetivos de desempenho para seu sistema IBM WebSphere MQ. Use os links para descobrir os fatores que afetam o armazenamento e o desempenho na sua plataforma.

Os requisitos variam dependendo dos sistemas nos quais você está usando o IBM WebSphere MQ e quais componentes deseja usar.

Para obter as informações mais recentes sobre ambientes de hardware e software suportados, consulte o website [Requisitos do sistema para IBM WebSphere MQ](https://www-01.ibm.com/support/docview.wss?rs=171&uid=swg27006467):

www.ibm.com/software/integration/wmq/requirements/

O IBM WebSphere MQ armazena dados do gerenciador de filas no sistema de arquivos. Use os links a seguir para descobrir sobre planejamento e configuração de estruturas de diretório para uso com o IBM WebSphere MQ:

- • ["Planejando Suporte ao Sistema de Arquivos" na página 131](#page-130-0)
- • ["Requisitos para sistemas de arquivos compartilhados" na página 132](#page-131-0)
- • ["Compartilhando arquivos IBM WebSphere MQ" na página 141](#page-140-0)
- • ["Estrutura do diretório em sistemas UNIX and Linux" na página 144](#page-143-0)
- • ["Estrutura do diretório em sistemas Windows" na página 153](#page-152-0)

Use os links a seguir para obter informações sobre recursos do sistema, memória compartilhada e prioridade de processo no UNIX and Linux:

- • ["Recursos IPC do IBM WebSphere MQ e do UNIX System V" na página 157](#page-156-0)
- • ["Memória compartilhada no AIX" na página 157](#page-156-0)
- • [" WebSphere MQ e UNIX" na página 157](#page-156-0)

#### **Conceitos relacionados**

#### ["Planejamento" na página 5](#page-4-0)

Ao planejar seu ambiente do IBM WebSphere MQ , deve-se considerar a arquitetura do IBM WebSphere MQ que você deseja configurar, os requisitos de recurso, a necessidade de criação de log e as instalações de backup Use os links neste tópico para planejar o ambiente no qual o IBM WebSphere MQ é executado

["Projetando uma arquitetura do IBM WebSphere MQ" na página 14](#page-13-0) Descubra sobre as diferentes arquiteturas que o IBM WebSphere MQ suporta para estilos de sistema de mensagens ponto a ponto e publicar / assinar.

Requisitos de hardware e software em UNIX e Linux Requisitos de hardware e software no Windows

# **Requisitos de Espaço em Disco**

Os requisitos de armazenamento para o WebSphere MQ dependem de quais componentes você instala e de quanto espaço de trabalho você precisa.

O armazenamento em disco é requerido para os componentes opcionais escolhidos para instalação, incluindo os componentes obrigatórios requeridos. O requisito de armazenamento total também depende do número de filas usadas, do número e tamanho das mensagens nas filas e se as mensagens são persistentes. Também é necessário ter a capacidade de arquivamento em disco, fita ou outra mídia e também espaço para seus próprios programas de aplicativo.

A tabela a seguir mostra o espaço em disco aproximado requerido quando você instala várias combinações do produto em plataformas diferentes. (Os valores são arredondados para perto de 5 MB, onde um MB é 1.048.576 bytes.)

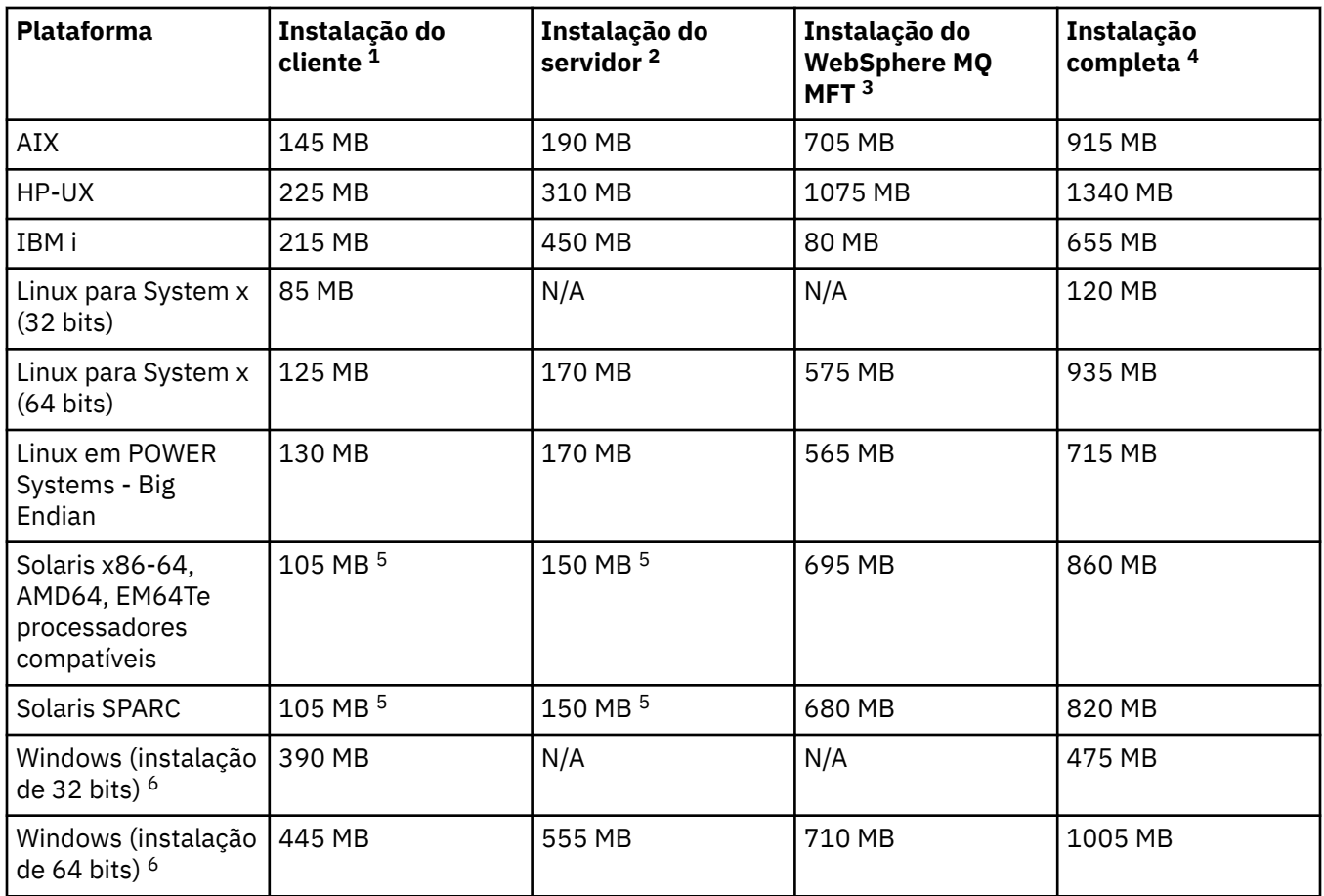

# **Observações de uso**

- 1. Uma instalação de cliente inclui os seguintes componentes:
	- tempo de execução
	- Client
- 2. Uma instalação do servidor inclui os seguintes componentes:
	- tempo de execução
	- Servidor
- 3. Uma instalação do IBM WebSphere MQ Managed File Transfer inclui os seguintes componentes:
	- IBM WebSphere MQ Managed File Transfer Service, Logger, Agent, Tools, e componentes Base
	- tempo de execução
	- Servidor
	- Java
	- JRE
- 4. Uma instalação completa inclui todos os componentes disponíveis.
- 5. Solaris Nas plataformas Solaris, você deve instalar silenciosamente para obter esta combinação de componentes.
- 6. **Nindows** Nem todos os componentes listados aqui são recursos instaláveis nos sistemas Windows; sua funcionalidade às vezes é incluída em outros recursos. Consulte Recursos do WebSphere MQ para sistemas do Windows.

# <span id="page-130-0"></span>**Planejando Suporte ao Sistema de Arquivos**

Os dados do gerenciador de filas são armazenados no sistema de arquivos. Um gerenciador de filas faz uso do bloqueio do sistema de arquivos para evitar que diversas instâncias de um gerenciador de filas de várias instâncias fique ativo ao mesmo tempo.

# **Sistemas de arquivos compartilhados**

Os sistemas de arquivo compartilhado permitem que diversos sistemas acessem o mesmo dispositivo de armazenamento físico simultaneamente. Ocorreriam danos se diversos sistemas acessarem o mesmo dispositivo de armazenamento físico diretamente sem algum meio de forçar o controle de simultaneidade e bloqueio. Os sistemas operacionais fornecem sistemas de arquivos locais com controle de simultaneidade e bloqueio para processos locais; os sistemas de arquivos de rede fornecem controle de simultaneidade e bloqueio para sistemas distribuídos.

Historicamente, os sistemas de arquivo em rede não foram executados rápido o suficiente ou forneceram bloqueio suficiente e controle de simultaneidade, para atender os requisitos para as mensagens de log. Hoje, os sistemas de arquivo em rede podem fornecer bom desempenho e implementações de protocolos confiáveis do sistema de arquivo de rede como *Protocolo RFC 3530, Network File System (NFS) versão 4*, para atender os requisitos para as mensagens de log confiavelmente.

# **Sistemas de arquivos compartilhados e WebSphere MQ**

Os dados do gerenciador de filas para um gerenciador de filas de várias instâncias são armazenados em um Network File System compartilhado. Nos sistemas Microsoft Windows, UNIX and Linux , os arquivos de dados e os arquivos de log do gerenciador de filas devem ser colocados no sistema de arquivo de rede compartilhado

Antes da liberação v7.0.1, o WebSphere MQ não suporta os dados do gerenciador de filas armazenados no armazenamento em rede acessado como um sistema de arquivo compartilhado Se os dados do gerenciador de filas forem colocados no armazenamento de rede compartilhada, você precisará assegurar que os dados do gerenciador de filas não sejam acessados por outra instância do gerenciador de filas em execução ao mesmo tempo.

A partir da v7.0.1 em diante, o WebSphere MQ usa o bloqueio para evitar que várias instâncias do mesmo gerenciador de filas de várias instâncias estejam ativas ao mesmo tempo O mesmo bloqueio também assegura que dois gerenciadores de filas separados não possam usar inadvertidamente o mesmo conjunto de arquivos de dados do gerenciador de filas. Apenas uma instância por vez de um gerenciador de filas pode ter seu bloqueio. Consequentemente, o WebSphere MQ suporta os dados do gerenciador de filas armazenados no armazenamento em rede acessado como um sistema de arquivo compartilhado

Como nem todos os protocolos que bloqueio dos sistemas de arquivo de rede são robustos e como um sistema de arquivo pode ser configurado para desempenho em vez da integridade de dados, você deve executar o comando **amqmfsck** para testar se um sistema de arquivo de rede controlará o acesso para os dados do gerenciador de filas e logs corretamente. Esse comando aplica apenas sistemas UNIX e IBM i. No Microsoft Windows, há apenas um sistema de arquivos de rede suportado, e o comando **amqmfsck** não é necessário

# **Tarefas relacionadas**

["Verificando o comportamento do sistema de arquivo compartilhado" na página 133](#page-132-0)

Execute **amqmfsck** para verificar se um sistema de arquivo compartilhado nos sistemas UNIX atende aos requisitos para armazenar os dados de um gerenciador de filas de várias instâncias. Execute o programa de amostra IBM WebSphere MQ MQI client **amqsfhac** em paralelo com o **amqmfsck** para demonstrar que um gerenciador de filas mantém a integridade da mensagem durante uma falha.

# <span id="page-131-0"></span>**Requisitos para sistemas de arquivos compartilhados**

sistemas de arquivos compartilhados devem fornecer integridade de gravação de dados, garantir acesso exclusivo aos arquivos e liberar bloqueios em falha para funcionarem confiavelmente com o IBM WebSphere MQ.

# **Requisitos que um sistema de arquivo compartilhado deve atender**

Há três requisitos fundamentais que um sistema de arquivo compartilhado deve atender para registrar mensagens confiavelmente:

1. Integridade de gravação de dados

A integridade de gravação de dados é, às vezes, chamada de *Gravação através de disco em liberação*. O gerenciador de filas deve ser capaz de sincronizar-se com os dados sendo confirmados com êxito no dispositivo físico. Em um sistema transacional, é preciso ter certeza de que algumas gravações foram confirmadas com segurança antes de continuar outro processamento.

Mais especificamente, o IBM WebSphere MQ em plataformas UNIX usa a opção aberta *O\_SYNC* e a chamada do sistema fsync() para forçar explicitamente gravações em mídia recuperável, e depende de essas opções operarem corretamente.

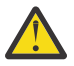

**Atenção:** Deve-se montar o sistema de arquivo com a opção assíncrono, que ainda suporta a opção de gravações síncronas e fornece melhor desempenho do que a opção sincronização.

Observe, no entanto, que, se o sistema de arquivos tiver sido exportado do Linux, ainda será preciso exportar o sistema de arquivos usando a opção sincronização.

2. Acesso exclusivo garantido a arquivos

Para sincronizar os vários gerenciadores de filas, é necessário haver um mecanismo para um gerenciador de filas obter um bloqueio restrito em um arquivo.

3. Liberar bloqueios na falha

Se um gerenciador de filas falhar, ou se houver uma falha na comunicação com o sistema de arquivos, arquivos travados pelo gerenciador de filas precisam ser desbloqueados e disponibilizados para outros processos sem esperar que o gerenciador de filas seja reconectado ao sistema de arquivos.

Um sistema de arquivo compartilhado deve atender a esses requisitos para que o IBM WebSphere MQ opere confiavelmente. Caso contrário, os dados do gerenciador de filas e logs serão corrompidos ao usar o sistema de arquivo compartilhado em uma configuração do gerenciador de filas de várias instâncias.

Para gerenciadores de filas de várias instâncias no Microsoft Windows, o armazenamento em rede deve ser acessado pelo protocolo CIFS (Common Internet File System) usado por redes Microsoft Windows. O cliente Common Internet File System (CIFS) não atende aos requisitos do IBM WebSphere MQpara bloquear semântica em plataformas diferentes de Microsoft Windows, portanto, gerenciadores de filas de várias instâncias em execução em plataformas diferentes de Microsoft Windows não devem usar Common Internet File System (CIFS) como seu sistema de arquivo compartilhado.

Para gerenciadores de filas de várias instâncias em outras plataformas suportadas, o armazenamento deverá ser acessado por um protocolo de sistema de arquivos de rede em conformidade com Posix e com suporte para bloqueio baseado em lease. Sistemas de arquivos modernos, como Network File System (NFS) Versão 4, usam bloqueios arrendados para detectar falhas e, em seguida, liberar bloqueios após uma falha. Sistemas de arquivos mais antigos, como Network File System Versão 3, que não possuem um mecanismo confiável para liberar bloqueios após uma falha, não devem ser usados com gerenciadores de filas de várias instâncias.

# **Verifica se o sistema de arquivo compartilhado atende aos requisitos**

É preciso verificar se o sistema de arquivo compartilhado que você planeja usar atende a esses requisitos. Também se deve verificar se o sistema de arquivos está corretamente configurado para confiabilidade.

<span id="page-132-0"></span>Sistemas de arquivos compartilhados às vezes fornecem opções de configuração para melhorar o desempenho à custa da confiabilidade.

Sob circunstâncias normais, o IBM WebSphere MQ funciona corretamente com o armazenamento em cache de atributos e não é necessário desativar o armazenamento em cache, por exemplo, configurando NOAC em uma montagem NFS. O cache de atributos pode causar problemas quando vários clientes do sistema de arquivos estiverem competindo por acesso de gravação para o mesmo arquivo no servidor do sistema de arquivos, uma vez que os atributos em cache usados por cada cliente podem não ser iguais a esses atributos no servidor. Um exemplo de arquivos acessados dessa forma são logs de erros do gerenciador de filas para um gerenciador de filas de várias instâncias. Os logs de erros do gerenciador de filas podem ser gravado por uma instância de gerenciador de filas ativa e em espera, e os atributos do arquivo em cache podem fazer os logs de erros ficarem maiores do que o esperado antes de a rolagem dos arquivos ocorrer.

Para ajudar a verificar o sistema de arquivos, execute a tarefa "Verificando o comportamento do sistema de arquivo compartilhado" na página 133. Esta tarefa verifica se o seu sistema de arquivos compartilhado atende aos requisitos [2](#page-131-0) e [3.](#page-131-0) É necessário verificar o requisito [1](#page-131-0) na documentação do sistema de arquivo compartilhado ou experimentar criar log de dados no disco.

Falhas de disco podem causar erros ao gravar em disco, que o IBM WebSphere MQ relata como erros de primeira captura de dados com falha. É possível executar o verificador de sistema de arquivos de seu sistema operacional para verificar o sistema de arquivo compartilhado quanto a quaisquer falhas de disco. Por exemplo, nas plataformas UNIX e Linux o verificador do sistema de arquivos é chamado fsck. Em plataformas Windows, o verificador de sistema de arquivos se chama CHKDSK ou SCANDISK.

# **Segurança do servidor NFS**

**Nota:** É necessário colocar apenas dados do gerenciador de filas em um servidor Network File System (NFS). No NFS, use as três opções a seguir com o comando de montagem para tornar o sistema seguro:

#### **noexec**

Usando essa opção, você interrompe a execução de arquivos binários no NFS, o que evita que um usuário remoto execute um código indesejado no sistema.

#### **nosuid**

Usando essa opção, você evita o uso dos bits set-user-identifier e set-group-identifier, o que evita que um usuário remoto obtenha privilégios mais altos.

#### **nodev**

Usando essa opção, você para o uso ou a definição de dispositivos especiais de caractere e de bloco, o que evita que um usuário remoto saia de um chroot jail.

# *Verificando o comportamento do sistema de arquivo compartilhado*

Execute **amqmfsck** para verificar se um sistema de arquivo compartilhado nos sistemas UNIX atende aos requisitos para armazenar os dados de um gerenciador de filas de várias instâncias. Execute o programa de amostra IBM WebSphere MQ MQI client **amqsfhac** em paralelo com o **amqmfsck** para demonstrar que um gerenciador de filas mantém a integridade da mensagem durante uma falha.

# **Antes de começar**

É necessário um servidor com armazenamento em rede e dois outros servidores conectados a ele que tenham o WebSphere MQ instalado. Você deve ter autoridade de administrador (raiz) para configurar o sistema de arquivos e ser um administrador do WebSphere MQ para executar **amqmfsck**.

# **Sobre esta tarefa**

O ["Requisitos para sistemas de arquivos compartilhados" na página 132](#page-131-0) descreve os requisitos do sistema de arquivo para usar um sistema de arquivo compartilhado com gerenciadores de filas de várias instâncias. A instrução de teste e suporte da IBM WebSphere MQ nota técnica [para gerenciadores de filas](https://www.ibm.com/support/docview.wss?uid=swg21433474) [de várias instâncias do WebSphere MQ](https://www.ibm.com/support/docview.wss?uid=swg21433474) lista os sistemas de arquivos compartilhados com os qual a IBM já testou.... O procedimento nesta tarefa descreve como testar um sistema de arquivos para ajudá-lo a avaliar se um sistema de arquivos mantém a integridade dos dados.

<span id="page-133-0"></span>Failover de um gerenciador de filas de várias instâncias pode ser acionado por falhas de hardware ou software, incluindo problemas de rede que impeçam o gerenciador de filas de gravar em seus dados ou arquivos de log. Principalmente, você está interessado em causar falhas no servidor de arquivos. Mas também se deve fazer os servidores IBM WebSphere MQ falharem para testar se quaisquer bloqueios são liberados com êxito. Para estar confiante em um sistema de arquivo compartilhado, teste todas as seguintes falhas e quaisquer outras falhas específicas do seu ambiente:

- 1. Encerrar o sistema operacional no servidor de arquivos, incluindo a sincronização os discos.
- 2. Descontinuar o sistema operacional no servidor de arquivos sem sincronizar os discos.
- 3. Pressionar o botão de reconfiguração em cada um dos servidores.
- 4. Puxar o cabo de rede para fora de cada um dos servidores.
- 5. Puxar o cabo de energia para fora de cada um dos servidores.
- 6. Desativar cada um dos servidores.

Crie o diretório no armazenamento em rede que será usado para compartilhar dados e logs do gerenciador de filas. O proprietário do diretório deve ser um Administrador do WebSphere MQ , ou seja, um membro do grupo mqm no UNIX. O usuário que executa os testes deve ter autoridade de Administrador do WebSphere MQ .

Use o exemplo de exportação e montagem de um sistema de arquivos em Criar um gerenciador de filas de várias instâncias no Linux para ajudá-lo na configuração do sistema de arquivos. Diferentes sistemas de arquivos requerem diferentes etapas de configuração. Leia a documentação do sistema de arquivos.

# **Procedimento**

Em cada um dos controles, cause todas as falhas na lista anterior durante a execução do verificador do sistema de arquivos. Se você pretender executar **amqsfhac** ao mesmo tempo que o **amqmfsck**, execute a tarefa ["Executando amqsfhac para testar a integridade da mensagem" na página 139](#page-138-0) em paralelo com essa tarefa.

1. Monte o diretório exportado nos dois servidores do IBM WebSphere MQ.

No servidor do sistema de arquivos, crie um diretório compartilhado sharede um subdiretório para salvar os dados para os gerenciadores de filas de várias instâncias, qmdata Para ver um exemplo de configuração de um diretório compartilhado para gerenciadores de filas de várias instâncias no Linux, consulte o Exemplo em Criar um gerenciador de filas de várias instâncias no Linux

2. Verifique o comportamento do sistema de arquivos básico.

Em um servidor IBM WebSphere MQ, execute o verificador de sistema de arquivo sem parâmetros.

amqmfsck */shared/qmdata*

*Figura 40. No servidor IBM WebSphere MQ 1*

3. Verifique a gravação simultaneamente para o mesmo diretório de ambos os servidores IBM WebSphere MQ.

Em ambos os servidores IBM WebSphere MQ, execute o verificador de sistema de arquivos ao mesmo tempo com a opção -c.

amqmfsck -c */shared/qmdata*

*Figura 41. No servidor 1 do IBM WebSphere MQ*

```
amqmfsck -c /shared/qmdata
```
*Figura 42. No servidor 2 do IBM WebSphere MQ*

4. Verifique a espera e a liberação de bloqueios em ambos os servidores do IBM WebSphere MQ.

Em ambos os servidores do IBM WebSphere MQ, execute o verificador de sistema de arquivos ao mesmo tempo com a opção -w.

amqmfsck -w */shared/qmdata*

*Figura 43. No servidor 1 do IBM WebSphere MQ*

amqmfsck -w */shared/qmdata*

*Figura 44. No servidor 2 do IBM WebSphere MQ*

5. Verifique a integridade dos dados.

a) Formate o arquivo de teste.

Crie um arquivo grande no diretório que está sendo testado. O arquivo é formatado de modo que as fases subsequentes possam ser concluídas com êxito. O arquivo deve ser grande o suficiente para que haja tempo o bastante para interromper a segunda fase para simular o failover. Tente o valor padrão de 262144 páginas (1 GB). O programa automaticamente reduz esse padrão nos sistemas de arquivos lentos de modo que a formatação seja concluída em cerca de 60 segundos

amqmfsck -f */shared/qmdata*

O servidor responde com as seguintes mensagens:

```
Formatting test file for data integrity test.
Test file formatted with 262144 pages of data.
```
*Figura 45. No servidor IBM WebSphere MQ 1*

b) Gravar dados no arquivo de teste usando o verificador do sistema de arquivos enquanto se causa uma falha.

Execute o programa de teste em dois servidores ao mesmo tempo. Inicie o programa de teste no servidor que sofrerá a falha, então inicie o programa de teste no servidor que irá sobreviver à falha. Cause a falha que você está investigando.

O primeiro programa de teste para com uma mensagem de erro. O segundo programa de teste obtém o bloqueio no arquivo de teste e grava dados no arquivo de teste começando onde o primeiro programa de teste parou. Deixe a execução do segundo programa de teste ser concluída.

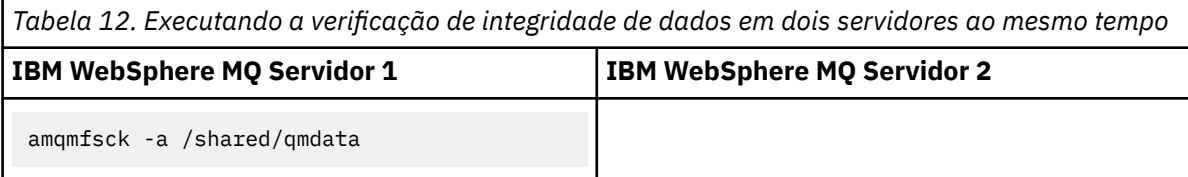

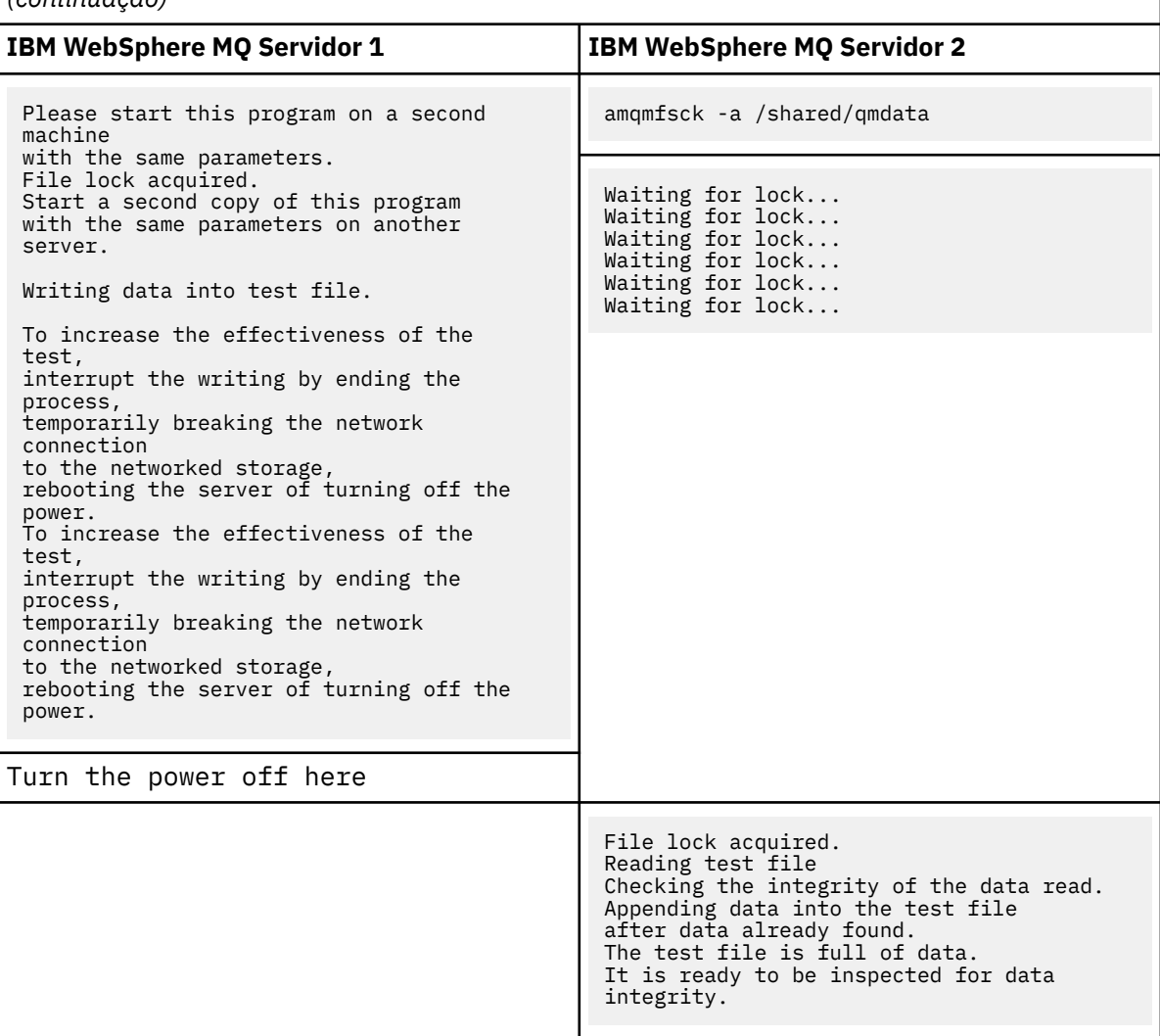

*Tabela 12. Executando a verificação de integridade de dados em dois servidores ao mesmo tempo (continuação)*

A sincronização do teste depende do comportamento do sistema de arquivos. Por exemplo, geralmente demora de 30 a 90 segundos para um sistema de arquivos liberar os bloqueios de arquivos obtidos pelo primeiro programa após uma falta de energia. Se você tiver tempo suficiente para apresentar a falha antes de o primeiro programa de teste preencher o arquivo, use a opção -x **amqmfsck** para excluir o arquivo de teste. Tente o teste do início com um arquivo de teste maior.

c) Verifique a integridade dos dados no arquivo de teste.

amqmfsck -i */shared/qmdata*

O servidor responde com as seguintes mensagens:

File lock acquired Reading test file checking the integrity of the data read. The data read was consistent. The tests on the directory completed successfully.

*Figura 46. No servidor 2 do IBM WebSphere MQ*

6. Exclua os arquivos de teste.

```
amqmfsck -x /shared/qmdata
Test files deleted.
```
*Figura 47. No servidor IBM WebSphere MQ 2*

O servidor responde com a mensagem:

Test files deleted.

# **Resultados**

O programa retornará um código de saída zero se os testes forem concluídos com êxito, caso contrário, retornará um valor diferente de zero.

### **Examples**

O primeiro conjunto de três exemplos mostra o comando produzindo saída mínima.

#### **Teste bem-sucedido do bloqueio de arquivo básico em um servidor**

```
> amqmfsck /shared/qmdata
The tests on the directory completed successfully.
```
#### **Teste malsucedido de bloqueio de arquivo básico em um servidor**

```
> amqmfsck /shared/qmdata
AMQ6245: Error Calling 'write()[2]' on file '/shared/qmdata/amqmfsck.lck' error '2'.
```
#### **Teste bem-sucedido de bloqueio de dois servidores**

```
Tabela 13. Bloqueio bem-sucedido em dois servidores
```
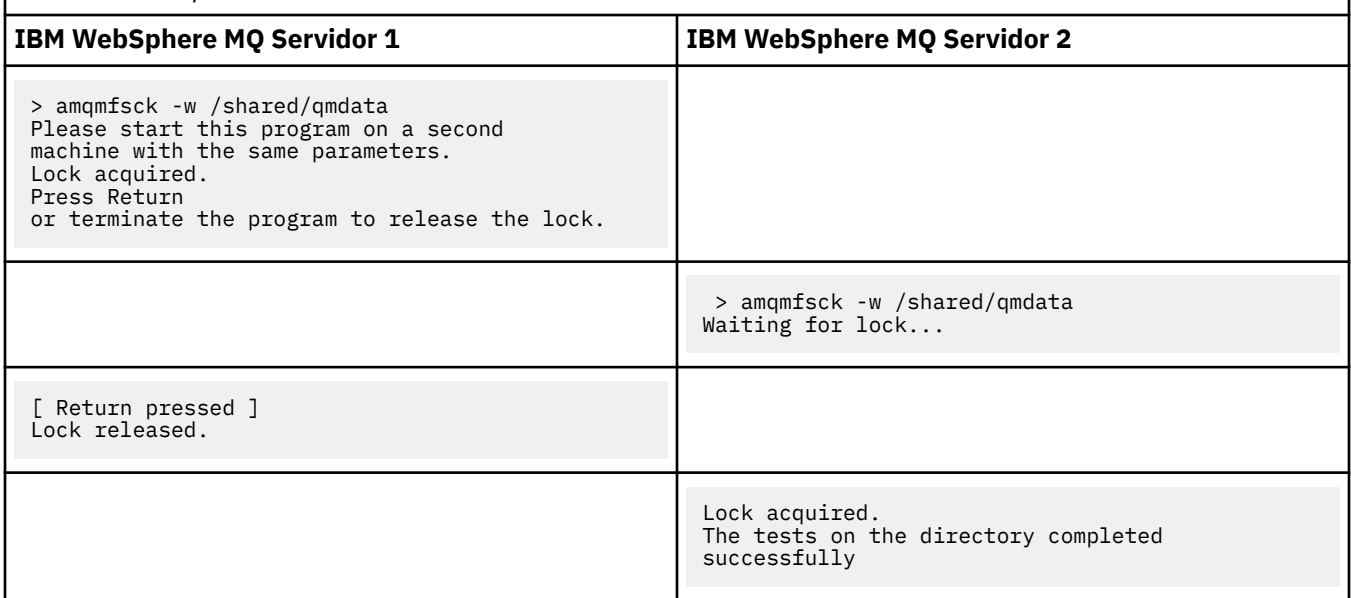

O segundo conjunto de três exemplos mostra os mesmos comandos usando o modo detalhado.

#### **Teste bem-sucedido do bloqueio de arquivo básico em um servidor**

```
> amqmfsck -v /shared/qmdata
System call: stat("/shared/qmdata")'
System call: fd = open("/shared/qmdata/amqmfsck.lck", O_RDWR, 0666)
System call: fchmod(fd, 0666)
System call: fstat(fd)
System call: fcntl(fd, F_SETLK, F_WRLCK)
System call: write(fd)
```

```
System call: close(fd)
System call: fd = open("/shared/qmdata/amqmfsck.lck", O_RDWR, 0666)
System call: fcntl(fd, F_SETLK, F_WRLCK)
System call: close(fd)
System call: fd1 = open("/shared/qmdata/amqmfsck.lck", O_RDWR, 0666)
System call: fcntl(fd1, F_SETLK, F_RDLCK)
System call: fd2 = open("/shared/qmdata/amqmfsck.lck", O_RDWR, 0666)
System call: fcntl(fd2, F_SETLK, F_RDLCK)
System call: close(fd2)
System call: write(fd1)
System call: close(fd1)
The tests on the directory completed successfully.
```
**Teste malsucedido de bloqueio de arquivo básico em um servidor**

```
> amqmfsck -v /shared/qmdata
System call: stat("/shared/qmdata")
System call: fd = open("/shared/qmdata/amqmfsck.lck", O_RDWR, 0666)
System call: fchmod(fd, 0666)
System call: fstat(fd)
System call: fcntl(fd, F_SETLK, F_WRLCK)
System call: write(fd)
System call: close(fd)
System call: fd = open("/shared/qmdata/amqmfsck.lck", O_RDWR, 0666)
System call: fcntl(fd, F_SETLK, F_WRLCK)
System call: close(fd)
System call: fd = open("/shared/qmdata/amqmfsck.lck", O_RDWR, 0666)
System call: fcntl(fd, F_SETLK, F_RDLCK)
System call: fdSameFile = open("/shared/qmdata/amqmfsck.lck", O_RDWR, 0666)
System call: fcntl(fdSameFile, F_SETLK, F_RDLCK)
System call: close(fdSameFile)
System call: write(fd)
AMQxxxx: Error calling 'write()[2]' on file '/shared/qmdata/amqmfsck.lck', errno 2 
(Permission denied).
```
#### **Teste bem-sucedido de bloqueio de dois servidores**

*Tabela 14. Bloqueio bem-sucedido em dois servidores - modo detalhado*

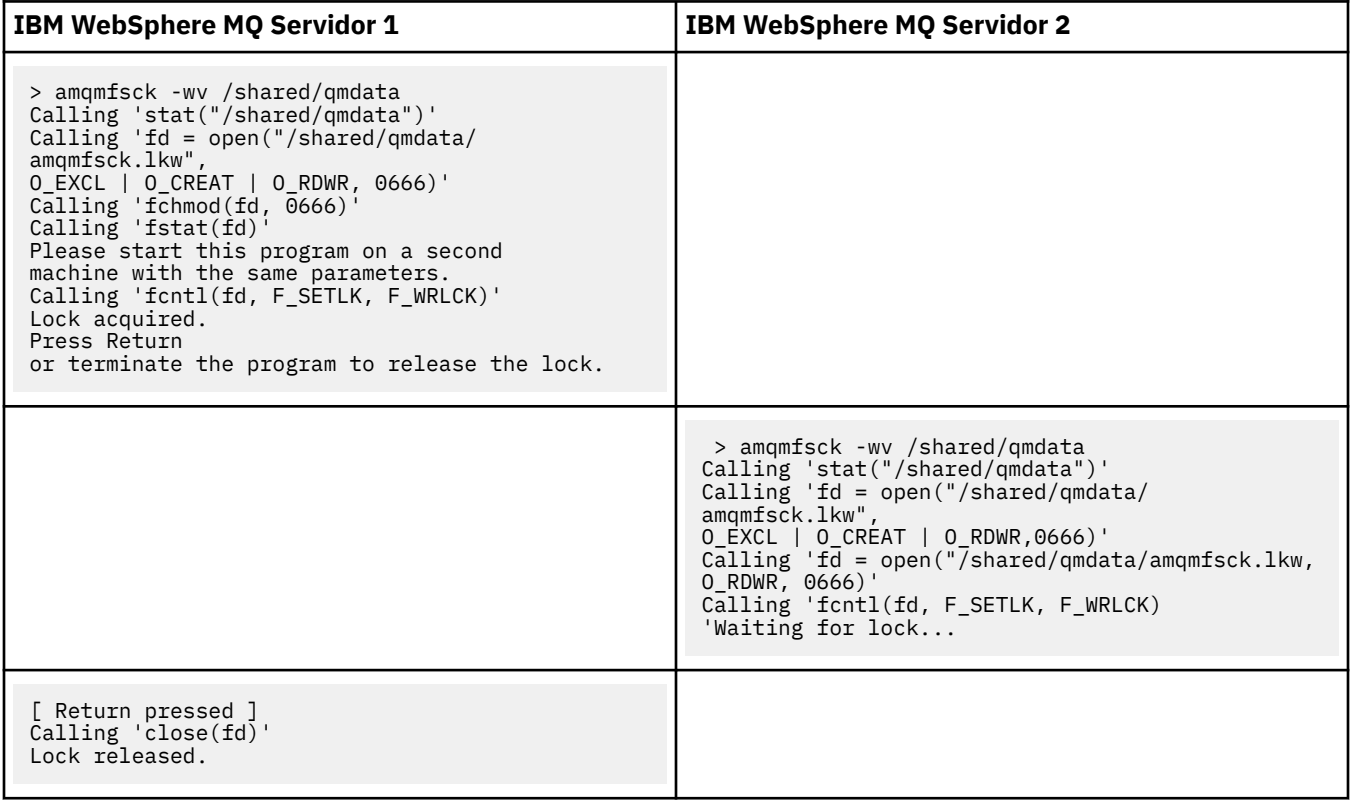

<span id="page-138-0"></span>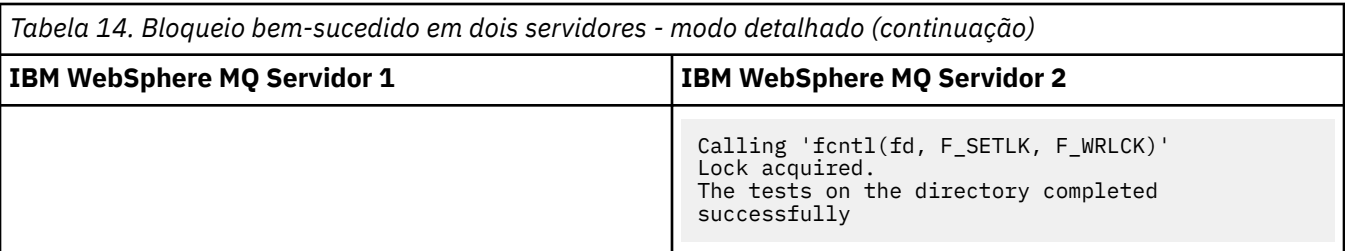

### **Referências relacionadas**

**amqmfsck** (verificação de sistema de arquivos)

*Executando amqsfhac para testar a integridade da mensagem* **amqsfhac** verifica se um gerenciador de filas usando armazenamento em rede mantém a integridade de dados após uma falha.

# **Antes de começar**

Você requer quatro servidores para esse teste. Dois servidores para o gerenciador de filas de várias instâncias, um para o sistema de arquivos e um para executar **amqsfhac** como um aplicativo IBM WebSphere MQ MQI client.

Siga a etapa ["1" na página 134](#page-133-0) no [Procedimento](#page-133-0) para configurar o sistema de arquivos para um gerenciador de filas de várias instâncias.

# **Sobre esta tarefa**

# **Procedimento**

1. Crie um gerenciador de filas de várias instâncias em outro servidor, QM1, usando o sistema de arquivos criado na etapa ["1" na página 134](#page-133-0) no [Procedimento](#page-133-0).

Consulte Criar um gerenciador de filas de várias instâncias.

2. Inicie o gerenciador de filas em ambos os servidores tornando-o altamente disponível.

No servidor 1:

strmqm -x QM1

On server 2:

strmqm -x QM1

- 3. Configure a conexão do cliente para executar **amqsfhac**.
	- a) Use o procedimento em Verificando uma instalação do cliente para configurar uma conexão do cliente, ou os scripts de exemplo em Amostras do cliente reconectáveis
	- b) Modifique o canal do cliente para ter dois endereços IP, correspondendo aos dois servidores executando QM1.

No o script de exemplo, modifique:

```
DEFINE CHANNEL(CHANNEL1) CHLTYPE(CLNTCONN) TRPTYPE(TCP) +
CONNAME('LOCALHOST(2345)') QMNAME(QM1) REPLACE
```
Para:

```
DEFINE CHANNEL(CHANNEL1) CHLTYPE(CLNTCONN) TRPTYPE(TCP) +
CONNAME('server1(2345), server2(2345)') QMNAME(QM1) REPLACE
```
Em que server1 e server2 são os nomes de host dos dois servidores e 2345 é a porta que o ouvinte do canal está atendendo. Geralmente, ela é padronizada para 1414. É possível usar 1414 com configuração do listener padrão.

4. Crie duas filas locais no QM1 para o teste. Execute o script MQSC:

DEFINE QLOCAL(TARGETQ) REPLACE DEFINE QLOCAL(SIDEQ) REPLACE

5. Teste a configuração com **amqsfhac**

amqsfhac QM1 TARGETQ SIDEQ 2 2 2

6. Teste a integridade da mensagem enquanto estiver testando a integridade do sistema de arquivos.

Execute **amqsfhac** durante a etapa ["5" na página 135](#page-134-0) do [procedimento](#page-133-0).

amqsfhac QM1 TARGETQ SIDEQ 10 20 0

Se você parar a instância ativa do gerenciador de filas, **amqsfhac** reconecta-se à instância do gerenciador de filas depois de ela tornar-se ativa. Reinicie a instância do gerenciador de filas parada novamente para poder reverter a falha no próximo teste. Provavelmente será necessário aumentar o número de iterações com base em experiências com seu ambiente para que o programa de teste seja executado por tempo suficiente para que o failover ocorra.

# **Resultados**

Um exemplo de execução de **amqsfhac** na etapa "6" na página 140 é mostrado em [Figura 48 na página](#page-140-0) [141.](#page-140-0) O teste é um sucesso.

Se o teste tiver detectado um problema, a saída irá comunicar a falha. Em algumas execuções de teste, MQRC\_CALL\_INTERRUPTED pode relatar "Resolving to backed out". Não faz diferença para o resultado. O resultado depende de se a gravação em disco foi confirmada pelo armazenamento de arquivo em rede antes ou depois de a falha ocorrer.

```
Sample AMQSFHAC start
qmname = QM1
qname = TARGETQ
sidename = SIDEQtransize = 10
iterations = 20
verbose = \thetaIteration 0
Iteration 1
Iteration 2
Iteration 3
Iteration 4
Iteration 5
Iteration 6
Resolving MQRC_CALL_INTERRUPTED
MQGET browse side tranid=14 pSideinfo->tranid=14
Resolving to committed
Iteration 7
Iteration 8
Iteration 9
Iteration 10
Iteration 11
Iteration 12
Iteration 13
Iteration 14
Iteration 15
Iteration 16
Iteration 17
Iteration 18
Iteration 19
Sample AMQSFHAC end
```
*Figura 48. Saída de uma execução bem-sucedida do amqsfhac*

# **Referências relacionadas**

Programas de amostra de alta disponibilidade

# **Compartilhando arquivos IBM WebSphere MQ**

Alguns arquivos do IBM WebSphere MQ são acessado exclusivamente por um gerenciador de filas ativo, outros arquivos são compartilhados.

WebSphere MQ arquivos são divididos em arquivos de programas e arquivos de dados. Os arquivos de programa geralmente são instalados localmente em cada servidor executando o WebSphere MQ. Gerenciadores de fila compartilham acesso a arquivos e diretórios de dados no diretório de dados padrão. Eles requerem acesso exclusivo às próprias árvores de diretórios de gerenciador de filas contidas em cada um dos diretórios qmgrs e log mostrados em [Figura 49 na página 142.](#page-141-0)

[Figura 49 na página 142](#page-141-0) é uma visualização de alto nível da estrutura de diretório WebSphere MQ . Ele mostra os diretórios que podem ser compartilhadas entre os gerenciadores de filas e tornados remotos. Os detalhes variam por plataforma. As linhas pontilhadas indicam caminhos configuráveis.

<span id="page-141-0"></span>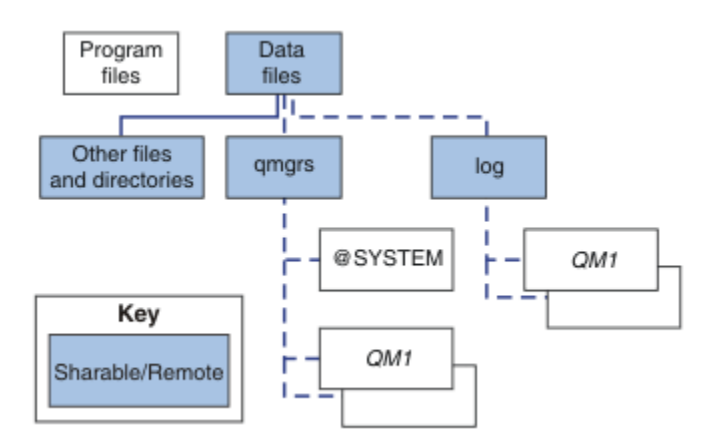

*Figura 49. Visualização geral da estrutura de diretório WebSphere MQ*

### **Arquivos do Programa**

O diretório de arquivos do programa geralmente é deixado no local padrão, é local e compartilhado por todos os gerenciadores de filas no servidor.

#### **Arquivos de dados**

O diretório de arquivos de dados geralmente é local no local padrão, /var/mqm em UNIX and Linux sistemas e configurável na instalação no Windows Ele é compartilhado entre gerenciadores de filas. É possível tornar o local padrão remoto, mas não compartilhá-lo entre diferentes instalações de WebSphere MQ O atributo DefaultPrefix no WebSphere MQ aponta para esse caminho.

#### **qmgrs**

A partir da v7.0.1, há duas maneiras alternativas de especificar o local dos dados do gerenciador de filas.

#### **Usando Prefix**

O atributo Prefix especifica o local do diretório qmgrs. WebSphere MQ constrói o nome do diretório do gerenciador de fila a partir do nome do gerenciador de filas e o cria como um subdiretório do diretório qmgrs .

O atributo Prefix está localizado na sub-rotina QueueManager e é herdado do valor no atributo DefaultPrefix. Por padrão, para simplicidade administrativa, os gerenciadores de filas geralmente compartilham o mesmo diretório qmgrs.

A sub-rotina QueueManager está no arquivo mqs.ini.

Se você alterar o local do diretório qmgrs para qualquer gerenciador de filas, deverá alterar o valor de seu atributo Prefix.

O atributo Prefix para o diretório QM1 em Figura 49 na página 142 para uma plataforma UNIX and Linux é

#### Prefix=/var/mqm

#### **Usando DataPath**

O atributo DataPath especifica o local do diretório de dados do gerenciador de filas.

O atributo DataPath especifica o caminho completo, incluindo o nome do diretório de dados do gerenciador de filas. O atributo DataPath é diferente do atributo Prefixo, que especifica um caminho completo para o diretório de dados do gerenciador de filas.

O atributo DataPath, se for especificado, está localizado na sub-rotina QueueManager. Se tiver sido especificado, ele tem precedência sobre qualquer valor no atributo Prefix.

A sub-rotina QueueManager está no arquivo mqs.ini.

Se você alterar o local do diretório de dados do gerenciador de filas para qualquer gerenciador de filas, é preciso alterar o valor do atributo DataPath.

O atributo DataPath para o diretório QM1 em [Figura 49 na página 142](#page-141-0) para uma plataforma UNIX ou Linux é

DataPath=/var/mqm/qmgrs/QM1

### **log**

O diretório de log é especificado separadamente para cada gerenciador de filas na sub-rotina Log na configuração do gerenciador de filas. A configuração do gerenciador de filas está em qm.ini.

#### **Subdiretórios do** *DataPath***/***QmgrName***/@IPCC**

Os subdiretórios do *DataPath*/*QmgrName*/@IPCC estão no caminho do diretório compartilhado. Eles são usados para construir o caminho de diretório para objetos do sistema de arquivos do IPC. Eles precisam distinguir o namespace de um gerenciador de filas quando um gerenciador de filas é compartilhado entre sistemas. Antes de V7.0.1, um gerenciador de filas era usado apenas em um sistema. Um conjunto de subdiretórios era suficiente para definir o caminho do diretório para objetos do sistema de arquivos do IPC, consulte Figura 50 na página 143.

*DataPath*/*QmgrName*/@IPCC/esem

*Figura 50. Exemplo de subdiretório IPC, pré-V7.0.1*

Em V7.0.1 e posteriores, os objetos do sistema de arquivo IPC precisam ser distinguidos pelo sistema. Um subdiretório, para cada sistema em que o gerenciador de filas é executado, é incluído no caminho do diretório, veja Figura 51 na página 143.

*DataPath*/*QmgrName*/@IPCC/esem/*myHostName*/

#### *Figura 51. Exemplo de subdiretório IPC, V7.0.1 e liberações subsequentes*

*myHostName* está ativo para até os primeiros 20 caracteres do nome do host retornado pelo sistema operacional. Em alguns sistemas, o nome do host pode ter até 64 caracteres de comprimento antes do truncamento. O valor gerado do *myHostName* pode causar um problema por duas razões:

- 1. Os primeiros 20 caracteres não são exclusivos.
- 2. O nome do host é gerado por um algoritmo DHCP que nem sempre aloca o mesmo nome do host a um sistema.

Nesses casos, configure *myHostName* usando a variável de ambiente, MQC\_IPC\_HOST; consulte Figura 52 na página 143.

export MQS\_IPC\_HOST=*myHostName*

*Figura 52. Exemplo: configurando MQC\_IPC\_HOST*

### **Outros arquivos e diretórios**

Outros arquivos e diretórios, como o diretório que contêm arquivos de rastreio e o log de erro comum, normalmente são compartilhados e mantidos no sistema de arquivos local.

Até v7.0.1, WebSphere MQ dependia do gerenciamento externo para garantir o acesso exclusivo dos gerenciadores de filas aos dados do gerenciador de filas e arquivos de log Do v7.0.1 em diante, com suporte de sistemas de arquivos compartilhados, o WebSphere MQ gerencia o acesso exclusivo a esses arquivos usando bloqueios do sistema de arquivos Um bloqueio de sistema de arquivos permite a apenas uma instância de um gerenciador de filas em particular estar ativa por vez.

Quando você inicia a primeira instância de um gerenciador de filas específico, ele assume a propriedade do diretório do gerenciador de filas. Se você iniciar uma segunda instância, ela poderá assumir propriedade apenas se a primeira instância for interrompida. Se o primeiro gerenciador de fila ainda estiver em execução, a segunda instância falhará em iniciar e relatará que o gerenciador de filas está em <span id="page-143-0"></span>execução em outro lugar. Se o primeiro gerenciador de filas tiver parado e o segundo gerenciador de filas assume a propriedade dos arquivos do gerenciador de filas e se torna o gerenciador de filas em execução.

É possível automatizar o procedimento de o segundo gerenciador de filas assumir a propriedade do primeiro. Inicie o primeiro gerenciador de fila com a opção strmqm -x que permite que outro gerenciador de fila assuma a partir dele. O segundo gerenciador de filas então aguarda até que os arquivos do gerenciador de filas sejam desbloqueado antes de tentar assumir a propriedade dos arquivos do gerenciador de filas, e inicia.

# **Estrutura do diretório em sistemas UNIX and Linux**

A estrutura de diretório WebSphere MQ em sistemas UNIX and Linux pode ser mapeada para diferentes sistemas de arquivos para facilitar o gerenciamento, melhor desempenho e melhor confiabilidade.

Use a estrutura de diretório flexível do WebSphere MQ para aproveitar os sistemas de arquivos compartilhados para executar gerenciadores de fila de várias instâncias

Use o comando **crtmqm** *QM1* para criar a estrutura de diretório mostrada em Figura 53 na página 144 em que R é a liberação do produto. Ele é uma estrutura de diretório típica para um gerenciador de filas criado em um sistema WebSphere MQ a partir do v7.0.1 em diante Alguns diretórios, arquivos e configurações de atributo .ini são omitidas para clareza e outro nome do gerenciador de filas pode ser alterado por desfiguração. Os nomes dos sistemas de arquivos variam em diferentes sistemas.

Em uma instalação típica, cada gerenciador de filas que você cria aponta para diretórios log e qmgrs comuns no sistema de arquivos local. Em uma configuração de várias instâncias, os diretórios log e qmgrs estão em um sistema de arquivos de rede compartilhado com outra instalação do WebSphere MQ

Figura 53 na página 144 mostra a configuração padrão para WebSphere MQ v7.R no AIX , em que R é a liberação do produto Para obter exemplos de configurações de várias instâncias alternativas. Consulte ["Configurações de diretório de exemplo em sistemas UNIX and Linux" na página 148](#page-147-0)

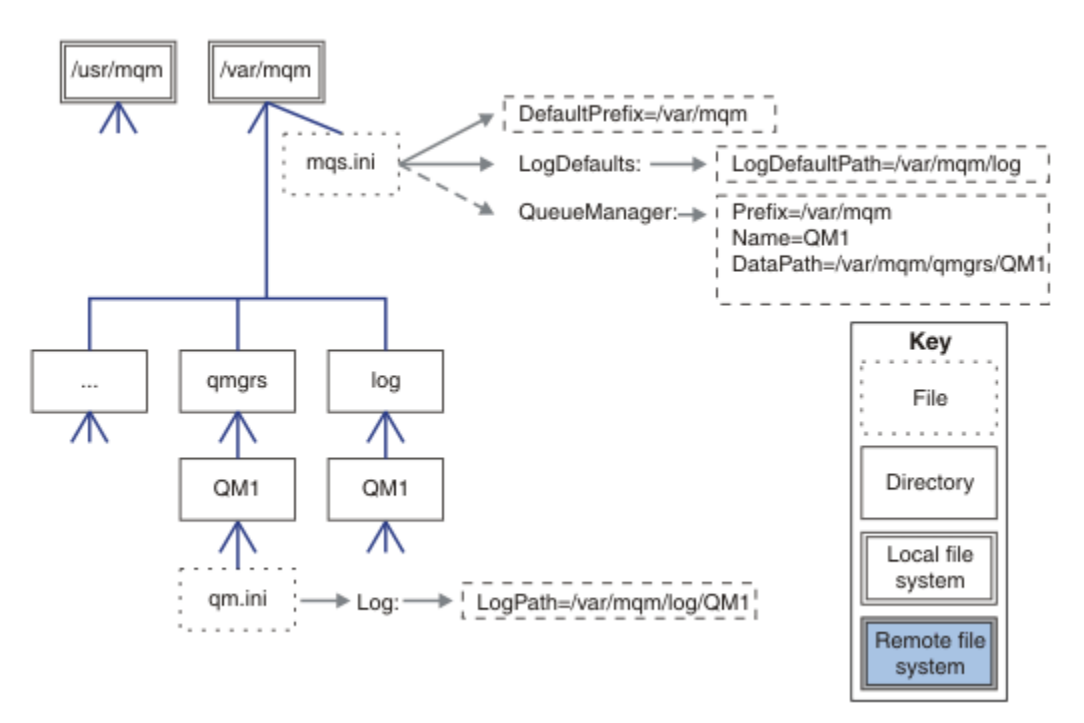

*Figura 53. Exemplo padrão WebSphere MQ v7.R para sistemas UNIX and Linux*

O produto é instalado no /usr/mqm no AIX e no /opt/mqm nos outros sistemas, por padrão Os diretórios ativos são instalados no diretório /var/mqm.

**Nota:** Se você criou o sistema de arquivos /var/mqm antes de instalar o IBM WebSphere MQ, certifiquese de que o usuário mqm tenha as permissões de diretório completas, por exemplo, modo de arquivo 755.
Os diretórios log e qmgrs são mostrados em seus locais padrão conforme definidos pelos valores padrão dos atributos LogDefaultPath e DefaultPrefix no arquivo mqs.ini. Quando um gerenciador de filas é criado, por padrão, o diretório de dados do gerenciador de filas é criado em *DefaultPrefix*/ qmgrs e o diretório do arquivo do log em *LogDefaultPath* /log LogDefaultPath e DefaultPrefix afeta apenas onde os gerenciadores de fila e os arquivos de log são criados por padrão. O local real de um diretório gerenciador de filas é salvo no arquivo mqs.ini e o local do diretório de arquivos log é salvo no arquivo qm.ini.

O diretório de arquivo de log para um gerenciador de filas é definido no arquivo qm.ini no atributo LogPath. Use a opção -ld no comando **crtmqm** , para configurar o atributo LogPath para um gerenciador de filas; por exemplo, **crtmqm** -ld *LogPath* QM1 Se omitir o parâmetro ld, o valor de LogDefaultPath será usado em substituição.

O diretório de dados do gerenciador de filas é definido no atributo DataPath na sub-rotina QueueManager no arquivo mqs.ini. Use a opção -md no comando **crtmqm** para definir o DataPath para um gerenciador de filas; por exemplo, **crtmqm** - md *DataPath* QM1 Se omitir o parâmetro md, o valor do atributo DefaultPrefix ou Prefix será usado em substituição. Prefixo tem precedência sobre DefaultPrefix ..

Geralmente, crie QM1 especificando os diretórios de dados e de log em um único comando.

```
crtmqm
  -md DataPath -ld
LogPath QM1
```
É possível modificar o local de um log do gerenciador de filas e os diretórios de dados de um gerenciador de filas existente editando os atributos DataPath e LogPath no arquivo qm.ini quando o gerenciador de filas for parado.

O caminho para o diretório errors , como os caminhos para todos os outros diretórios em /var/mqm , não é modificável.. No entanto, os diretórios podem ser montados em diferentes sistemas de arquivos ou vinculados simbolicamente para diferentes diretórios.

### *Conteúdo do diretório em sistemas UNIX and Linux ..*

Conteúdo dos diretórios associados a um gerenciador de filas.

Para obter informações sobre o local dos arquivos do produto, consulte Escolhendo um local de instalação

Para obter informações sobre as configurações alternativas do diretório, consulte ["Planejando Suporte ao](#page-130-0) [Sistema de Arquivos" na página 131](#page-130-0).

No [Figura 54 na página 146](#page-145-0), o layout é representante do WebSphere MQ após um gerenciador de filas estar em uso por algum tempo. A estrutura real que você tem depende de quais operações ocorreram no gerenciador de filas.

<span id="page-145-0"></span>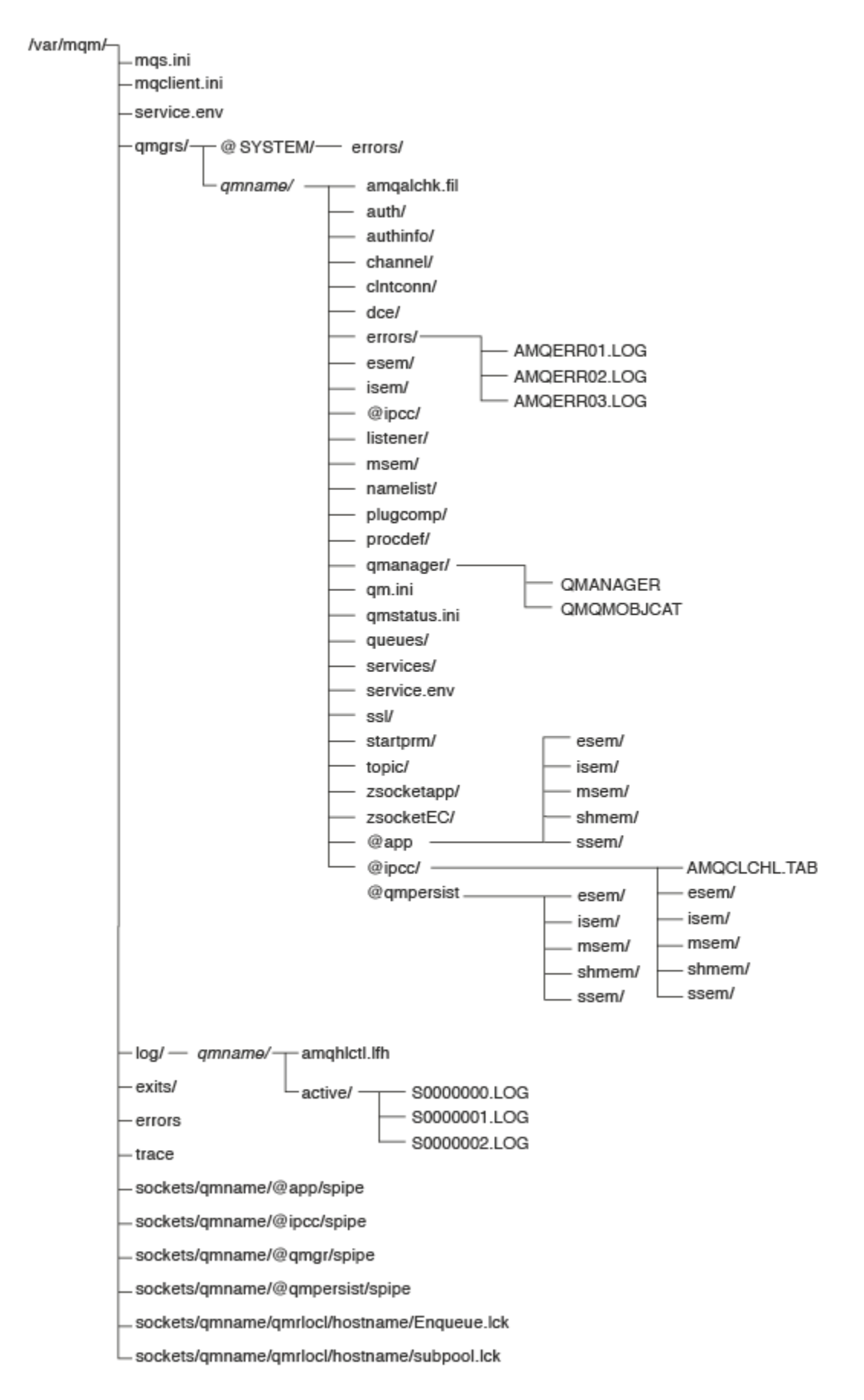

*Figura 54. Estrutura de diretório padrão (sistemasUNIX ) após um gerenciador de filas ter sido iniciado*

## **/var/mqm/**

O diretório /var/mqm contém arquivos de configuração e diretórios de saída que se aplicam a uma instalação do WebSphere MQ como um todo, e não a um gerenciador de filas individual

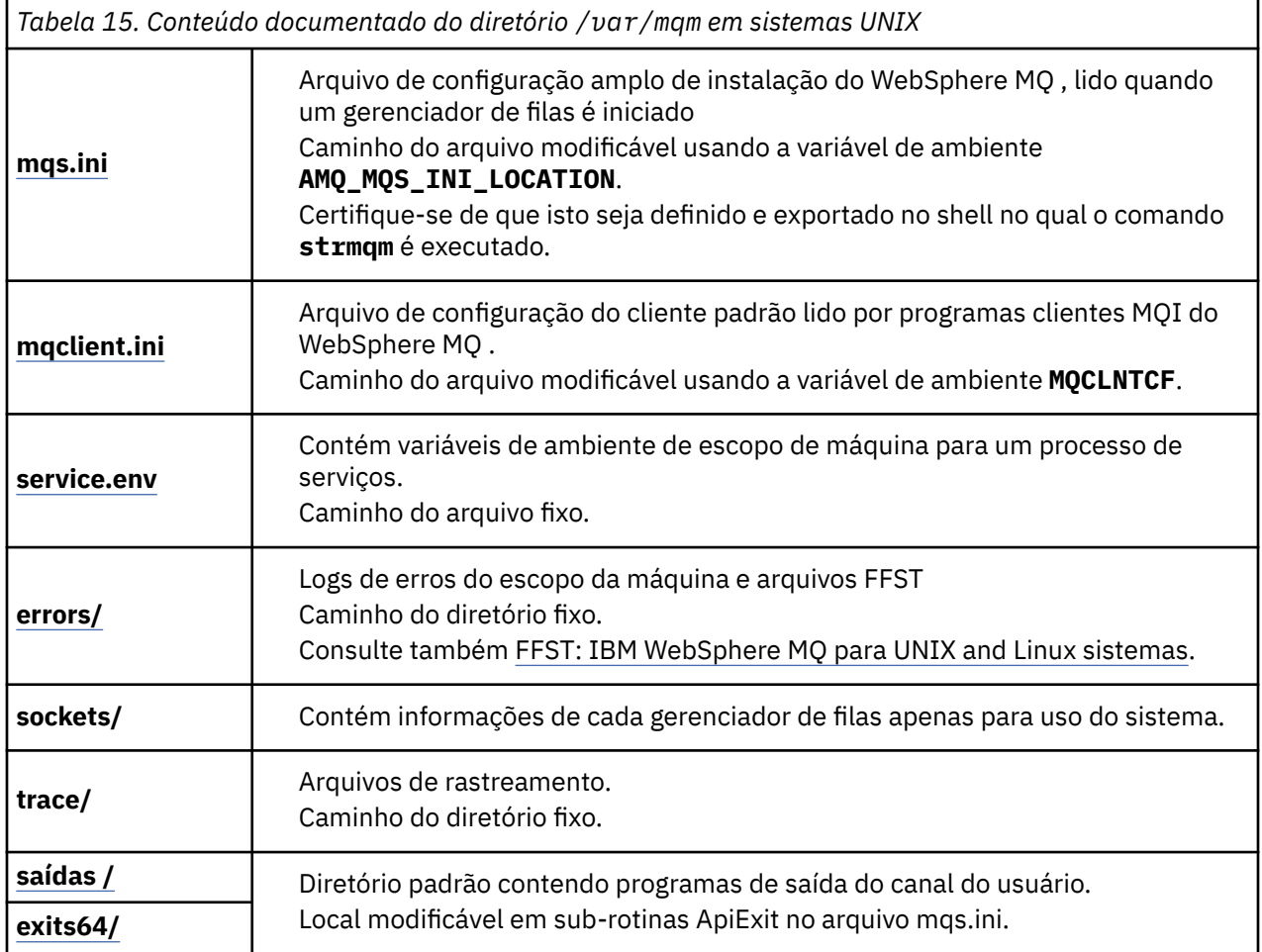

## **/var/mqm/qmgrs/***qmname***/**

O /var/mqm/qmgrs/*qmname*/ contém diretórios e arquivos para um gerenciador de filas. O diretório está bloqueado para acesso exclusivo pela instância ativa do gerenciador de filas. O caminho do diretório é diretamente modificável no arquivo mqs.ini ou usando a opção **md** do comando **crtmqm**.

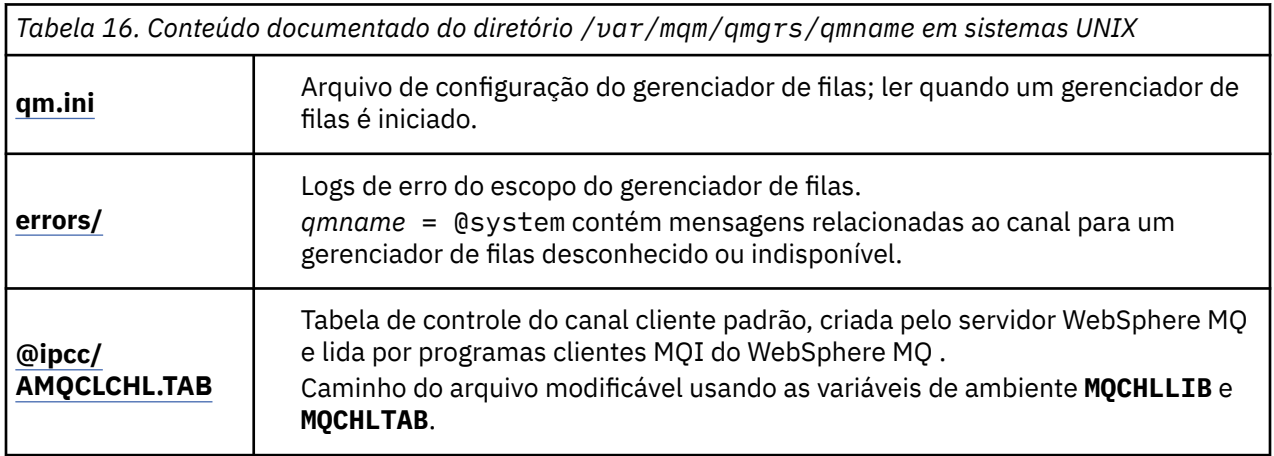

*Tabela 16. Conteúdo documentado do diretório /var/mqm/qmgrs/qmname em sistemas UNIX (continuação)*

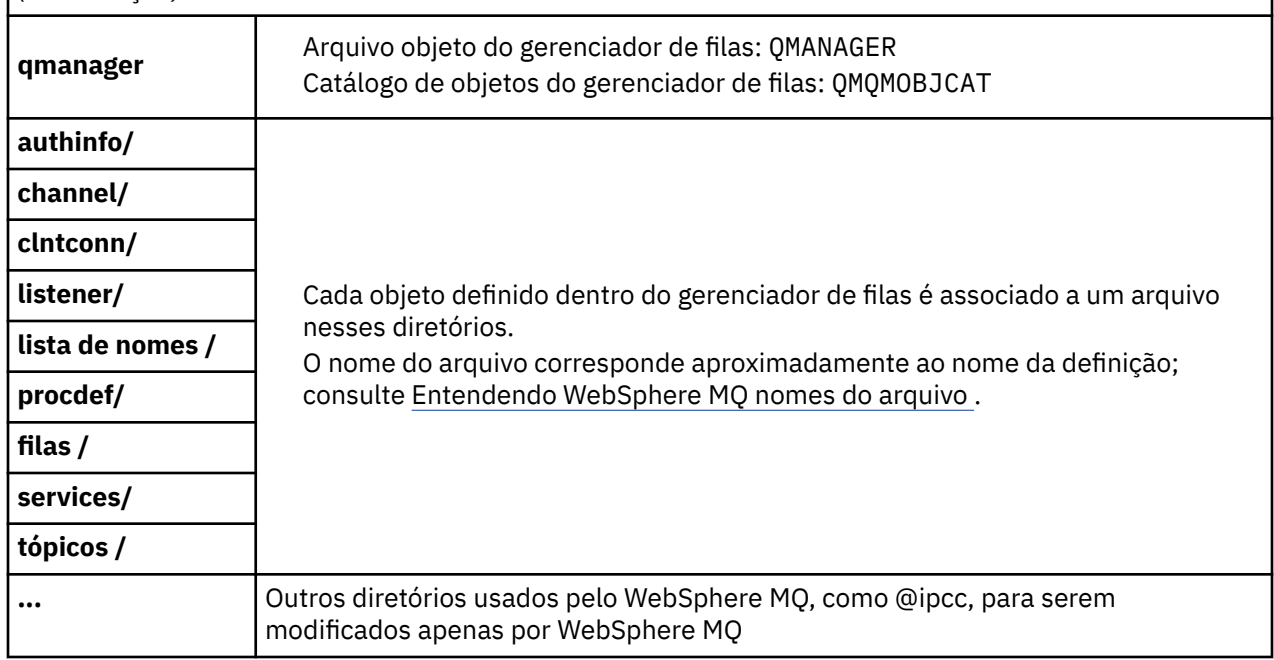

## **/var/mqm/log/***qmname***/**

/var/mqm/log/*qmname/* contém os arquivos de log do gerenciador de filas. O diretório está bloqueado para acesso exclusivo pela instância ativa do gerenciador de filas. O caminho do diretório é modificável no arquivo qm.ini ou usando a opção **ld** do comando **crtmqm**.

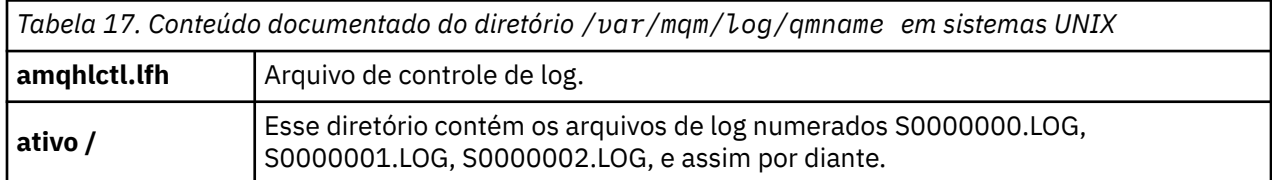

### *Configurações de diretório de exemplo em sistemas UNIX and Linux*

Exemplos de configurações do sistema de arquivos alternativo em sistemas UNIX and Linux.

É possível customizar a estrutura de diretórios do WebSphere MQ de várias maneiras para atingir vários objetivos diferentes.

- Coloque os diretórios qmgrs e log em sistemas de arquivos compartilhados remotos para configurar um gerenciador de filas de várias instâncias.
- Use sistemas de arquivos separados para o diretórios de dados e de log e aloque os diretórios para discos diferentes para melhorar o desempenho, reduzindo a contenção de E/S.
- Use dispositivos de armazenamento mais rápidos para os diretórios que têm maior impacto no desempenho. A latência do dispositivo físico é frequentemente o fator mais importante no desempenho de mensagens persistentes do que um dispositivo montado local ou remotamente. A lista a seguir mostra quais diretórios são mais e menos sensíveis ao desempenho.

1. log

2. qmgrs

- 3. Outros diretórios, incluindo /usr/mqm
- Crie os diretórios qmgrs e log nos sistemas de arquivos que são alocados para o armazenamento com boa resiliência, como uma matriz de disco redundante, por exemplo.

• É melhor armazenar os logs de erros comuns em var/mqm/errors , localmente, em vez de em um sistema de arquivos de rede, para que o erro relacionado ao sistema de arquivos de rede possa ser registrado.

Figura 55 na página 149 é um modelo do qual as estruturas de diretório do WebSphere MQ alternativas são derivadas. No modelo, linhas pontilhadas representam os caminhos que são configuráveis. Nos exemplos, as linhas pontilhadas são substituídas por linhas sólidas que correspondem às informações de configuração armazenadas na variável de ambiente de AMQ\_MQS\_INI\_LOCATION, e nos arquivos mqs.ini e qm.ini.

**Nota:** As informações de caminho são mostradas conforme aparecem nos arquivos mqs.ini ou qm.ini. Se você fornecer parâmetros de caminho no comando **crtmqm** , omita o nome do diretório do gerenciador de fila: o nome do gerenciador de fila é incluído no caminho pelo WebSphere MQ após ele ter sido mudado.

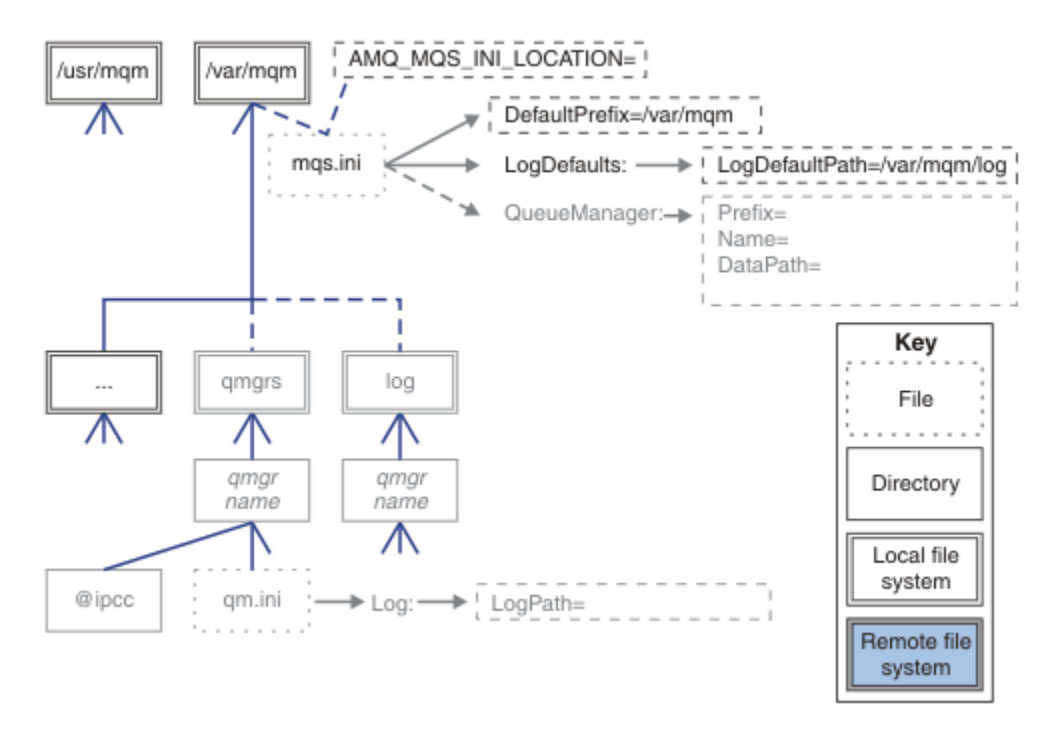

### *Figura 55. Modelo do padrão da estrutura de diretório*

Exemplos de estruturas de diretório configuradas a seguir. O primeiro exemplo mostra uma estrutura de diretório padrão típica para WebSphere MQ v7.0.1 criada emitindo o comando **crtmqm** *QM1* . O segundo exemplo mostra como uma estrutura de diretório típica aparece para um gerenciador de fila criado usando uma liberação do WebSphere MQ anterior à v7.0.1 A estrutura de diretório não é mudada.

Os gerenciadores de filas recém-criados na versão 7.0.1 têm um arquivo de configuração diferente de liberações anteriores do v7 Se você precisar remover o fix pack v7.0.1 para reverter para a versão v7.0.0.2, será necessário recriar os arquivos de configuração. Talvez, seja necessário usar apenas o atributo Prefix para definir o caminho para o novo diretório de dados do gerenciador de filas, ou mover o diretório de dados do gerenciador de filas e os diretórios de log para um local diferente. A maneira mais segura de reconfigurar o gerenciador de filas é salvar os dados do gerenciador de filas e os diretórios de log, excluir e recriar o gerenciador de filas e, em seguida, substituir os dados e diretórios de log em seu novo local por aqueles que foram salvos.

### **Estrutura de diretório típica para a liberação v7.0.1 em diante**

[Figura 56 na página 150](#page-149-0) é a estrutura de diretório padrão criada no v7.0.1 ao emitir o comando **crtmqm** *QM1*.

<span id="page-149-0"></span>O arquivo mqs.ini tem uma sub-rotina para o gerenciador de fila QM1 , criado referindo-se ao valor de DefaultPrefix . A sub-rotina Log no arquivo qm.ini tem um valor para LogPath, configurado por referência a LogDefaultPath em mqs.ini .

Use o parâmetro opcional **crtmqm** para substituir os valores padrão de DataPath e LogPath.

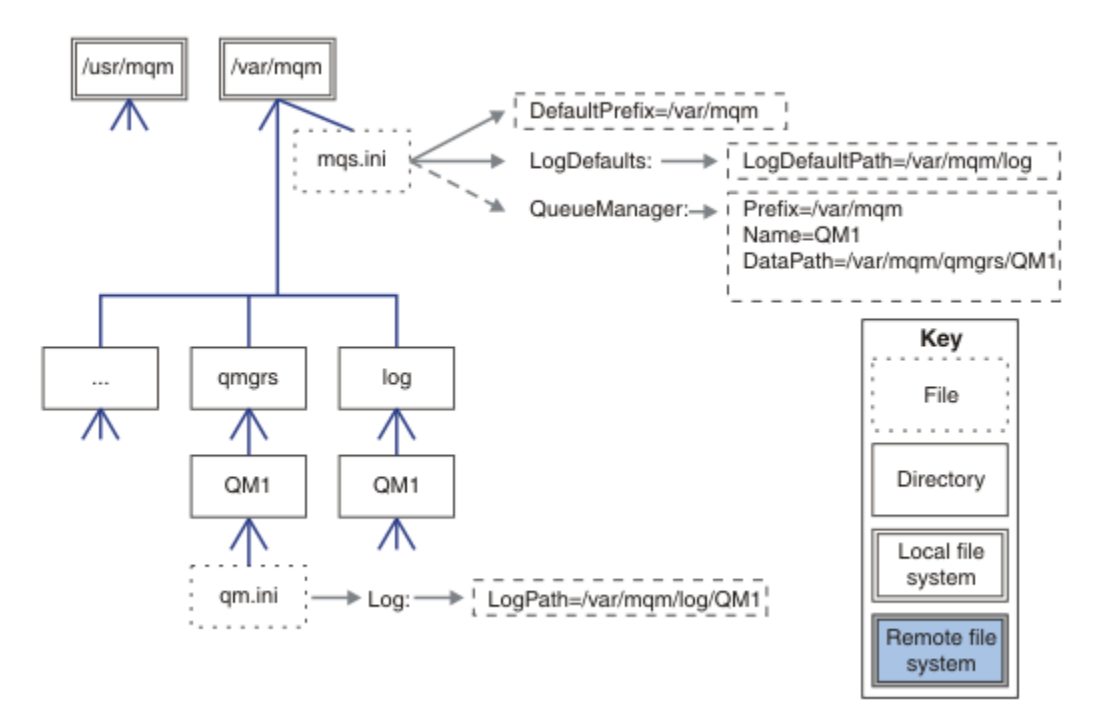

*Figura 56. Exemplo padrão WebSphere MQ v7.R para sistemas UNIX and Linux*

### **Estrutura de diretório típica para liberações anteriores à v7.0.1**

O atributo DataPath não existia antes WebSphere MQ v7.0.1; o atributo não está presente no arquivo mqs.ini . O local do diretório qmgrs foi configurado usando o atributo Prefix. O local de diretórios individuais pode ser configurado usando links simbólicos para apontar para locais do sistema de arquivos diferentes.

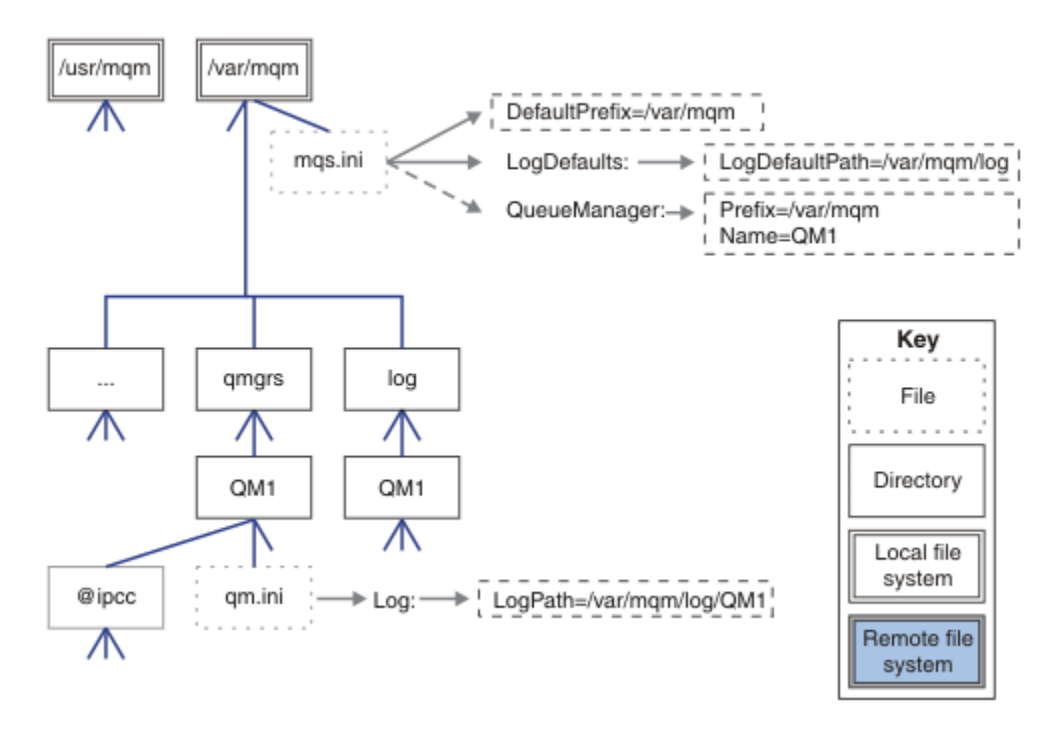

*Figura 57. Estrutura de diretório típica para liberações anteriores à v7.0.1*

### **Compartilhar os diretórios padrão qmgrs e log (Liberação v7.0.1 em diante)**

Uma alternativa para ["Compartilhar tudo \(a partir da liberação v7.0.1\)" na página 152](#page-151-0) é compartilhar os diretórios qmgrs e log separadamente (Figura 58 na página 151). Nessa configuração, não há necessidade de configurar AMQ\_MQS\_INI\_LOCATION , pois o padrão mqs.ini é armazenado no sistema de arquivos /var/mqm local Os arquivos e diretórios, como mqclient.ini e mqserver.ini também não são compartilhados.

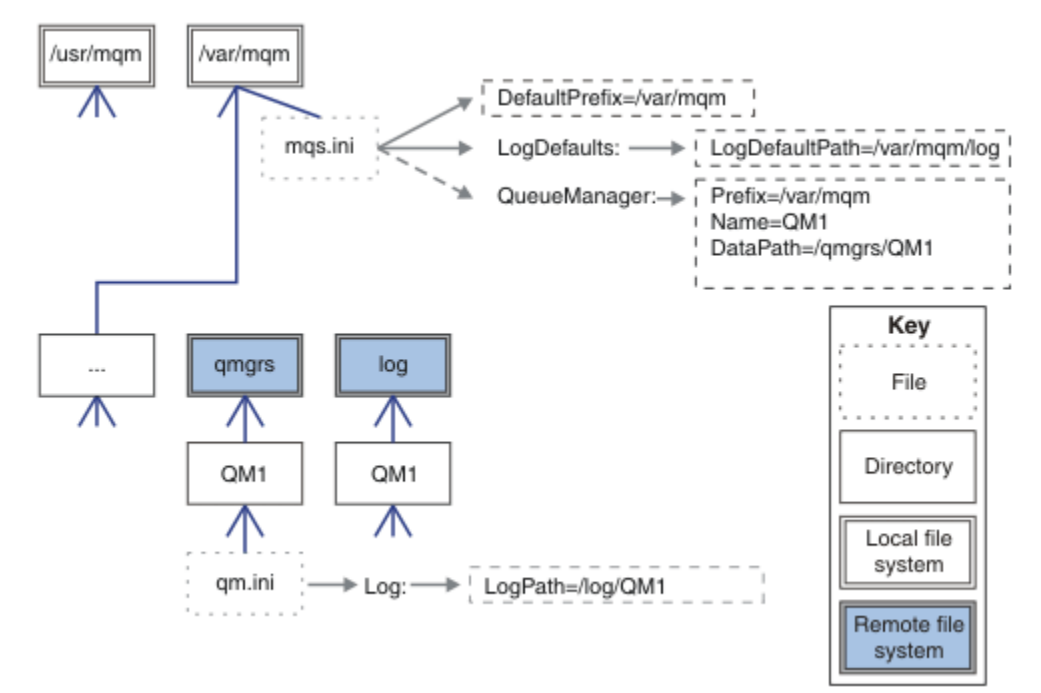

*Figura 58. Compartilhar os diretórios qmgrs e log*

### <span id="page-151-0"></span>**Diretórios qmgrs e log denominados (Liberação v7.0.1 em diante)**

A configuração em Figura 59 na página 152 coloca o log e o qmgrs em um sistema de arquivo compartilhado remoto chamado /ha . A mesma configuração física pode ser criada de duas formas diferentes.

- 1. Configure LogDefaultPath=/ha e, em seguida, execute o comando **crtmqm** -md */ha/qmgrs* QM1. O resultado é exatamente conforme ilustrado em Figura 59 na página 152.
- 2. Deixe os caminhos padrão inalterados e, em seguida, execute o comando **crtmqm** -ld */ha/log* md */ha/qmgrs* QM1.

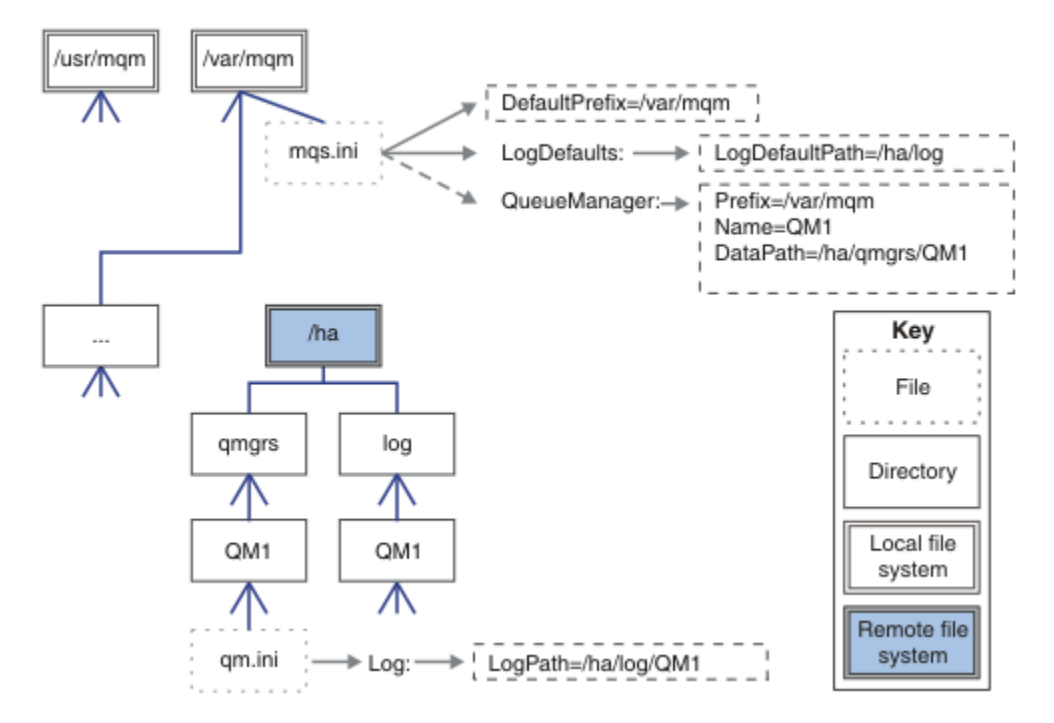

*Figura 59. Compartilhar diretórios denominados qmgrs e log*

### **Compartilhar tudo (a partir da liberação v7.0.1)**

[Figura 60 na página 153](#page-152-0) é uma configuração simples para armazenamento de arquivo de rede rápido.

Monte /var/mqm como um sistema de arquivo compartilhado remoto. Por padrão, ao iniciar o QM1, ele procura /var/mqm , localiza-o no sistema de arquivo compartilhado e lê o arquivo mqs.ini em /var/ mqm. Em vez de usar o único arquivo /var/mqm/mqs.ini para os gerenciadores de filas em todos os seus servidores, é possível configurar a variável de ambiente AMQ\_MQS\_INI\_LOCATION em cada servidor para apontar para diferentes arquivos mqs.ini

**Nota:** O conteúdo do arquivo de erro genérico em /var/mqm/errors/ são compartilhados entre os gerenciadores de filas em servidores diferentes.

<span id="page-152-0"></span>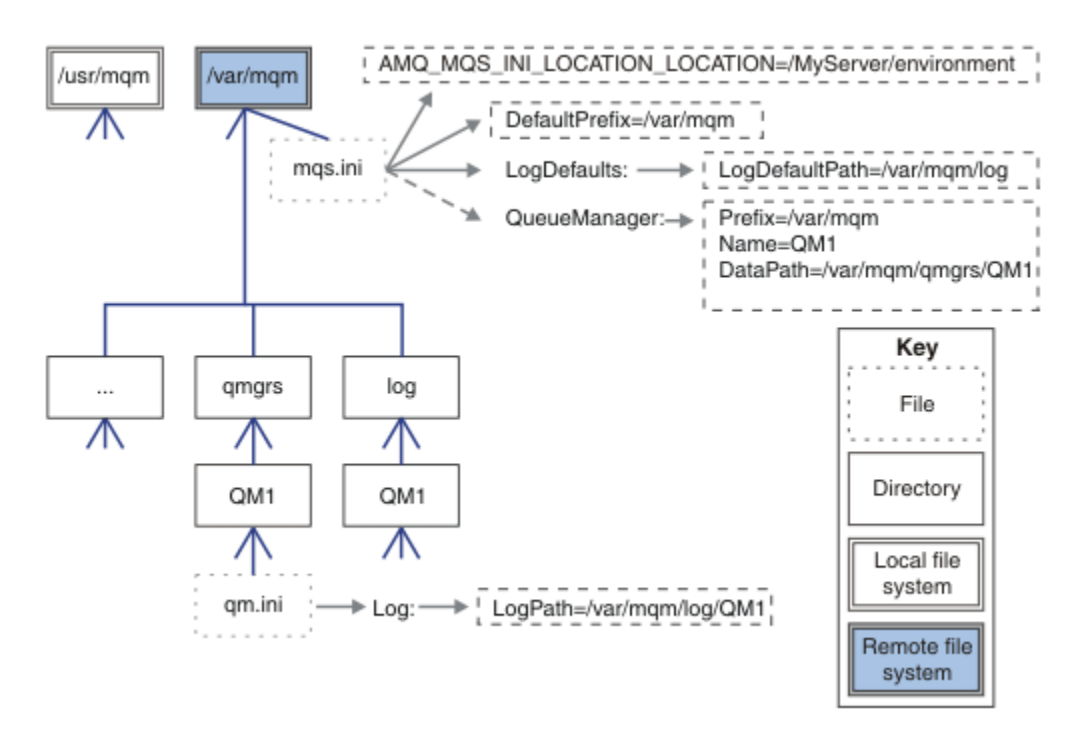

### *Figura 60. Compartilhar tudo*

Observe que não é possível usar isto para gerenciadores de filas de várias instâncias. A razão é que é necessário que cada host em um gerenciador de filas de várias instâncias tenha sua própria cópia local de/var/mqm para manter o controle de dados local, como semáforos e memória compartilhada. Essas entidades não podem ser compartilhadas entre hosts.

### **Estrutura do diretório em sistemas Windows**

Como localizar informações de configuração do gerenciador de filas e diretórios em Windows.

O diretório padrão para a instalação do IBM WebSphere MQ for Windows é:

#### **32 bits**

```
C:\Program Files\IBM\WebSphere MQ
```
#### **64 bits**

C:\Program Files (x86)\IBM\WebSphere MQ

As informações de instalação são armazenadas no registro do Windows A chave de registro onde as informações do IBM WebSphere MQ são armazenadas é:

#### **32 bits**

```
My Computer\HKEY_LOCAL_MACHINE\SOFTWARE\IBM\WebSphere MQ\
```
### **64 bits**

```
My Computer\HKEY_LOCAL_MACHINE\SOFTWARE\WOW6432Node\IBM\WebSphere MQ\
```
Cada instalação possui uma subchave específica:

#### Installation\<InstallationName>\

O caminho que aponta para o diretório de dados IBM WebSphere MQ é armazenado em um valor de sequência denominado WorkPath e o diretório padrão para logs é armazenado em LogDefaultPath. Os diretórios de dados do gerenciador de filas são criados no *WorkPath*\qmgrs\*Qmgrname* Os logs do gerenciador de fila são criados no *LogDefaultPath*\*QmgrName* Consulte [Figura 61 na página 154](#page-153-0).

Se você definir os dados do gerenciador de filas e diretórios de log ao instalar o IBM WebSphere MQ, *WorkPath* e *LogDefaultPath* serão atualizados com as informações de caminho customizado.

*WorkPath* e *LogDefaultPath* são usados apenas para criar um gerenciador de filas

<span id="page-153-0"></span>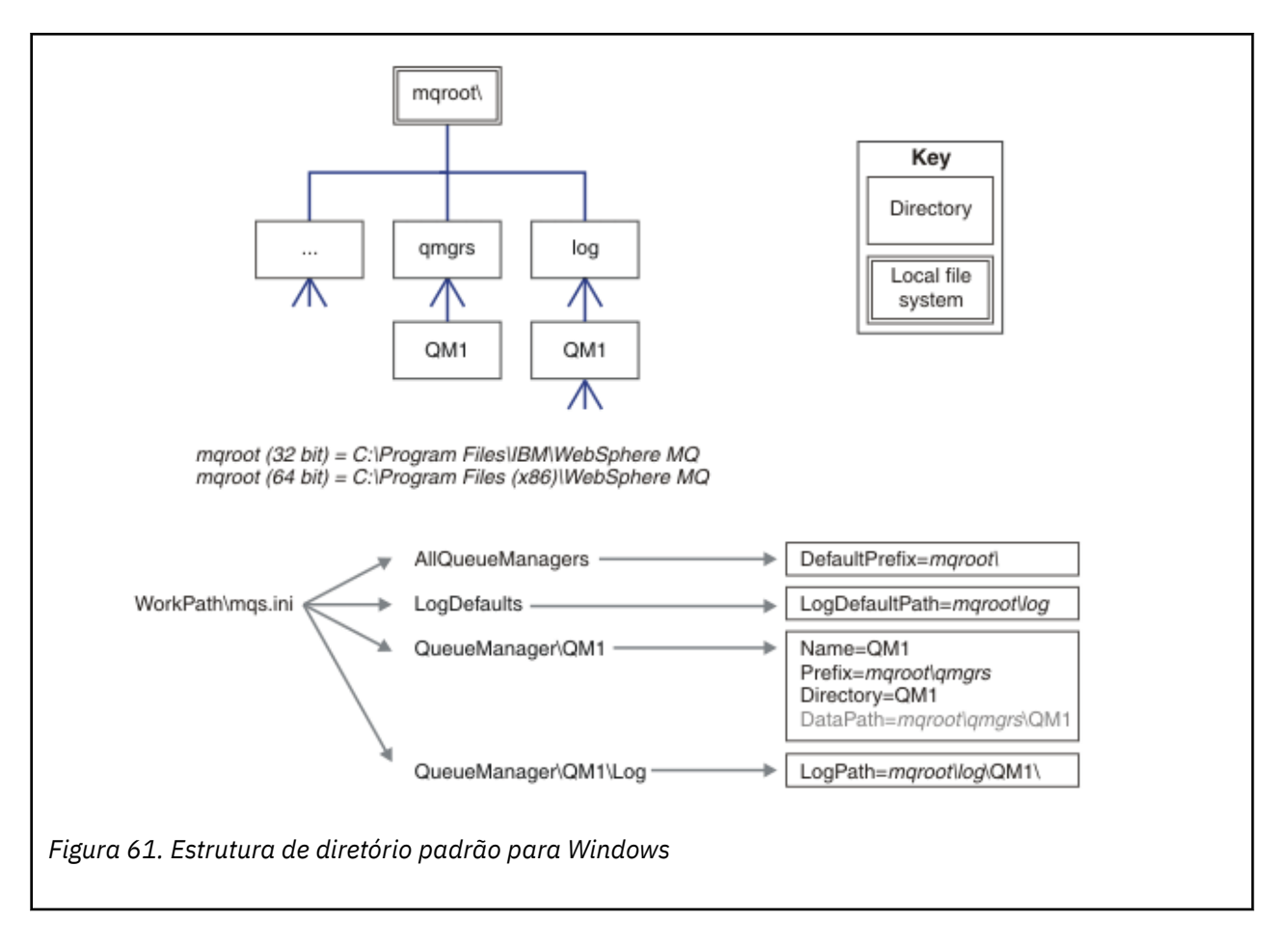

### **Gerenciadores de Filas de Várias Instâncias**

Para configurar um gerenciador de filas de várias instâncias, os diretórios de dados e log devem ser colocados no armazenamento em rede, de preferência em um servidor diferente para quaisquer dos servidores que estiverem executando as instâncias do gerenciador de filas.

Dois parâmetros são fornecidos no comando **crtmqm**, **-md** e **-ld**, para facilitar, especifique o local dos diretórios de log e dados do gerenciador de filas. O efeito de especificar o parâmetro **-md** é quadruplicado:

- 1. A sub-rotina mqs.ini QueueManager\*QmgrName* contém uma nova variável, *DataPath*, que aponta para o diretório de dados do gerenciador de filas. Diferente da variável *Prefix*, o caminho inclui o nome do diretório do gerenciador de filas.
- 2. As informações de configuração do gerenciador de filas armazenadas na fila mqs.ini são reduzidas ao *Nome*, *Prefixo*, *Diretório* e *Caminho de Dados*.

### *Conteúdo de diretório*

Lista o local e o conteúdo dos diretórios WebSphere MQ .

Uma configuração do WebSphere MQ possui três conjuntos principais de arquivos e diretórios,

- 1. Executável e outros arquivos somente leitura, como o arquivo leia-me, o plug-in do WebSphere MQ Explorer e arquivos de ajuda e arquivos de licenças, que são atualizados apenas quando a manutenção é aplicada. Estes arquivos estão descritos em [Tabela 18 na página 155.](#page-154-0)
- 2. Os arquivos e diretórios potencialmente modificáveis que não são específicos a um determinado gerenciador de filas. Esses arquivos e diretórios são descritos em [Tabela 19 na página 155.](#page-154-0)
- 3. Arquivos e diretórios que são específicos para cada gerenciador de filas em um servidor. Esses arquivos e diretórios são descritos em [Tabela 18 na página 155](#page-154-0)

### <span id="page-154-0"></span>**Diretórios de recursos e arquivos**

Os diretórios de recursos e arquivos contêm todos os códigos executáveis e recursos para executar um gerenciador de filas. A variável *FilePath*, na chave de registro da configuração do IBM WebSphere MQ específica de instalação, contém o caminho para os diretórios de recursos.

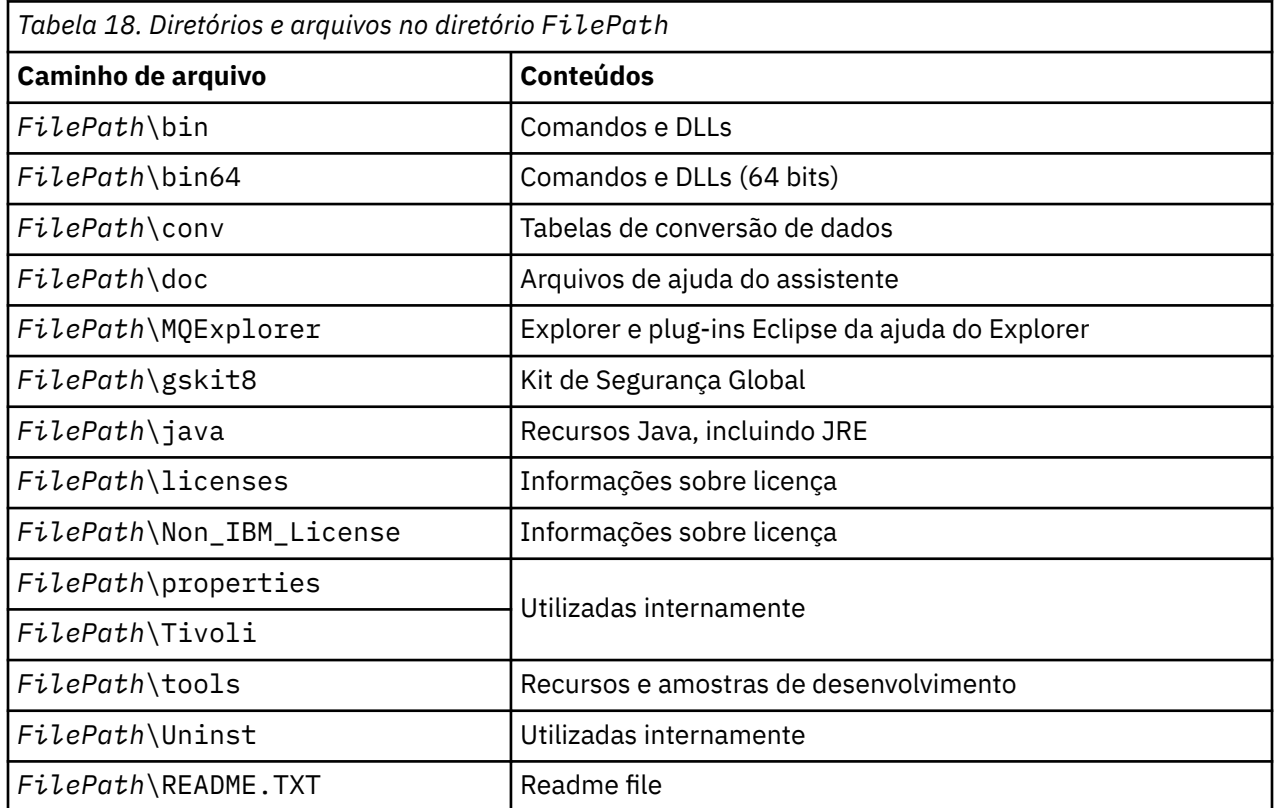

## **Diretórios não específicos para um gerenciador de filas**

Alguns diretórios contêm arquivos, como arquivos de rastreio e logs de erro, que não são específicos para um gerenciador de filas específico. A variável *DefaultPrefix* contém o caminho para esses diretórios. *DefaultPrefix* faz parte da sub-rotina AllQueueManagers.

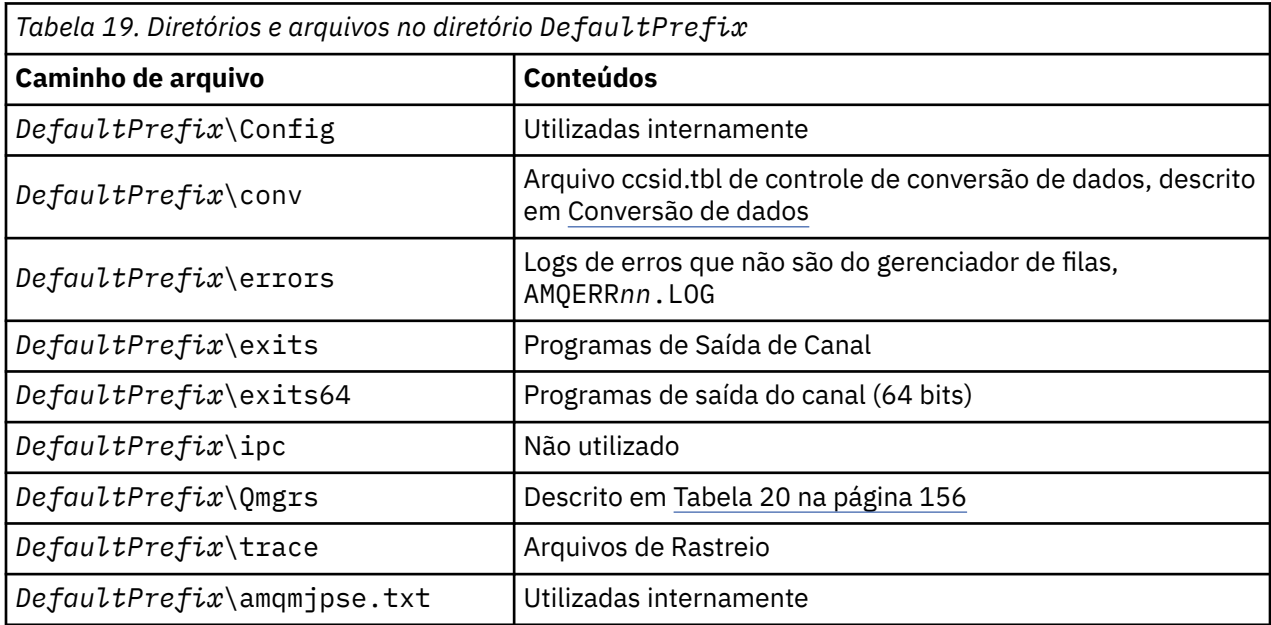

### <span id="page-155-0"></span>**Diretórios do Gerenciador de Filas**

Quando você cria um gerenciador de filas, um novo conjunto de diretórios, específico para o gerenciador de filas, é criado.

Se você criar um gerenciador de filas com o parâmetro **-md** *filepath* , o caminho será armazenado na variável *DataPath* na sub-rotina do gerenciador de filas do arquivo mqs.ini . Se você criar um gerenciador de filas sem configurar o parâmetro **-md** *filepath* , os diretórios do gerenciador de filas serão criados no caminho armazenado em *DefaultPrefix*e o caminho será copiado na variável *Prefixo* na sub-rotina do gerenciador de filas do arquivo mqs.ini .

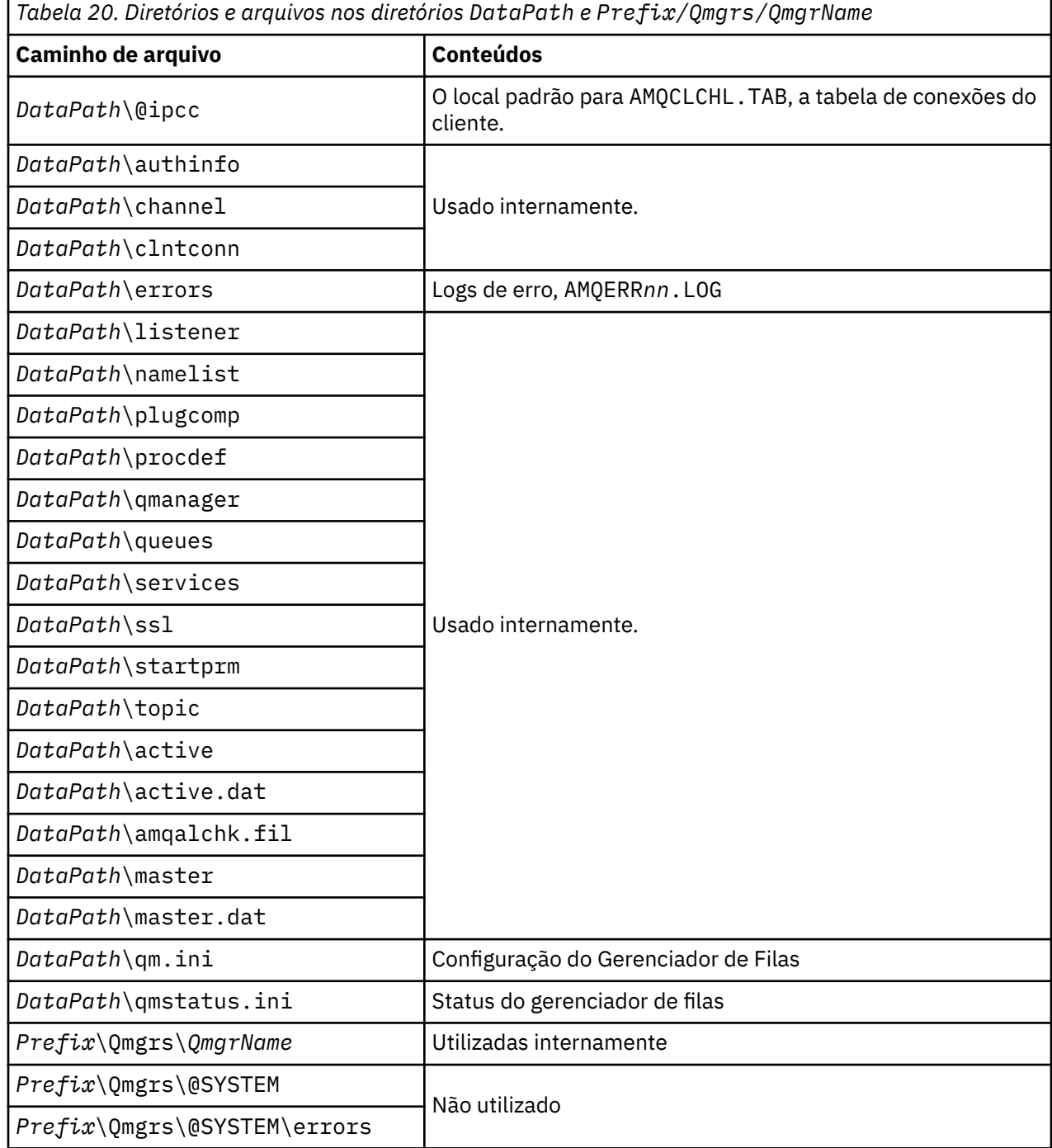

## **Recursos IPC do IBM WebSphere MQ e do UNIX System V**

Um gerenciador de filas usa alguns recursos IPC. Use o **ipcs -a** para descobrir quais recursos estão sendo usados

#### **Essas informações se aplicam ao IBM WebSphere MQ em execução em sistemas UNIX and Linux apenas.**

O IBM WebSphere MQ usa recursos de comunicação interprocessual (IPC) do System V (*semáforos* e *segmentos de memória compartilhada*) para armazenar e transmitir dados entre componentes do sistema. Esses recursos são usados pelos processos e aplicativos do gerenciador de filas que se conectam ao gerenciador de filas. IBM WebSphere MQ Os clientes MQI não usam recursos IPC, exceto para controle de rastreio IBM WebSphere MQ . Use o comando UNIX **ipcs -a** para obter informações completas sobre o número e tamanho dos recursos IPC atualmente em uso na máquina.

## **Memória compartilhada no AIX**

Se determinados tipos de aplicativos falharem na conexão devido a uma limitação de memória do AIX , na maioria dos casos isso poderá ser resolvido configurando a variável de ambiente EXTSHM=ON.

Alguns processos de 32 bits no AIX podem encontrar uma limitação do sistema operacional que afeta sua capacidade de conectar a gerenciadores de filas do WebSphere MQ . Cada conexão padrão com o WebSphere MQ usa memória compartilhada, mas ao contrário de outras plataformas UNIX and Linux , o AIX permite que processos de 32 bits conectem apenas 11 conjuntos de memória compartilhada.

A maioria dos processos de 32 bits não encontrará esse limite, mas aplicativos com altos requisitos de memória podem falhar ao se conectar ao WebSphere MQ com o código de razão 2102: MQRC\_RESOURCE\_PROBLEM. Os seguintes tipos de aplicativo podem ver este erro:

- Programas em execução em Java virtual machines de 32 bits
- Programas que usam os modelos de memória grandes ou muito grandes
- Programas que se conectam a vários gerenciadores de filas ou bancos de dados
- Programas que se conectam a conjuntos de memória compartilhada por conta própria

O AIX oferece um recurso de memória compartilhada estendida para processos de 32 bits que permite que eles anexem mais memória compartilhada Para executar um aplicativo com esse recurso, exporte a variável de ambiente EXTSHM=ON antes de iniciar seus gerenciadores de filas e seu programa. O recurso EXTSHM=ON evita este erro na maioria dos casos, mas ele é incompatível com programas que usam a opção SHM\_SIZE da função shmctl.

Os aplicativos clientes MQI do WebSphere MQ e todos os processos de 64 bits não são afetados por essa limitação Eles podem se conectar aos gerenciadores de fila do WebSphere MQ , independentemente de EXTSHM ter sido configurado.

## **WebSphere MQ e UNIX**

Boas práticas ao configurar os valores *nice* de prioridade do processo.

#### **Essas informações aplicam-se apenas a WebSphere MQ em execução em sistemas UNIX and Linux**

Se você executar um processo em segundo plano, esse processo pode receber um valor *nice* mais alto (e portanto prioridade inferior) pelo shell de chamada. Isso pode ter implicações gerais de desempenho do WebSphere MQ . Em situações com alto stress, se houver vários encadeamentos prontos para execução em uma prioridade mais alta e alguns em uma prioridade inferior, as características de planejamento do sistema operacional podem remover os encadeamentos de prioridade inferior do tempo do processador.

É uma boa prática que processos independentemente iniciados associados a gerenciadores de filas, como runmqlsr, tenham os mesmos valores *nice* que o gerenciador de filas com o qual estão associados. Certifique-se de que o shell não designe um valor *nice* mais alto para esses processos de segundo plano. Por exemplo, em ksh, use a configuração "set +o bgnice" para parar o ksh de aumentar o valor *nice* de processos de segundo plano... É possível verificar os valores *nice* dos processos em execução, examinando a coluna *NI* de uma listagem "ps -efl".

Além disso, inicie os processos do aplicativo WebSphere MQ com o mesmo valor *nice* do gerenciador de filas. Se eles estiverem sendo executados com valores *nice* diferentes, um encadeamento de aplicativos pode bloquear um encadeamento do gerenciador de filas ou vice-versa, fazendo com que o desempenho seja prejudicado.

# **Planejando seu ambiente do cliente IBM WebSphere MQ no HP Integrity NonStop Server**

Quando estiver planejamento o seu ambiente do IBM WebSphere MQ, você deve considerar o ambiente do HP Integrity NonStop Server, e o HP NonStop TMF. Use as informações para planejar o ambiente em que o cliente de IBM WebSphere MQ para o HP Integrity NonStop Server executa.

Antes de planejar a arquitetura do cliente IBM WebSphere MQ para HP Integrity NonStop Server, familiarize-se com os conceitos básicos do cliente IBM WebSphere MQ para HP Integrity NonStop Server. Consulte os tópicos em Visão geral técnica do cliente IBM WebSphere MQ para HP Integrity NonStop Server.

## **Preparando o ambiente HP Integrity NonStop Server**

Antes da instalação, o ambiente deve ser preparado dependendo se a instalação deve ser verificado imediatamente ou não.

Para a instalação, você requer os seguintes itens:

- Um ID do usuário que atenda aos requisitos. Para obter detalhes sobre os requisitos do ID do usuário, consulte Configurando o usuário e o grupo no HP Integrity NonStop Server .
- Verificados os locais no OSS e sistemas de arquivos The Guardian que podem ser para os arquivos de instalação.
- Um operacional OSS shell e OSS sistema de arquivos. É possível verificar se o sistema de arquivo do executando as seguintes tarefas :
	- Efetue logon no ambiente do OSS (shell). Assegure que você tenha acesso de gravação para o diretório raiz da instalação do OSS que você pretende usar.
	- Efetue logon no ambiente TACL usando o ID de usuário no grupo MQM. Verifique se o volume que você pretende usar atende aos requisitos e é acessível para você, e se o subvolume não existe.

É possível efetuar login para ambos OSS ou TACL utilizando um alias, se você tiver um, ou seu principal completo.

Se você pretende continuar imediatamente para verificar se a instalação está utilizável, você também pode precisar os seguintes itens opcionais :

- Um subsistema de Soquetes Locais operacional e acessível no ambiente do OSS.
- Um subsistema TCP/IP operacional.

Se você pretende usar TMF coordenada global unidades de trabalho, você precisará dos seguintes itens:

- Um subsistema TMF operacionais.
- Um subsistema Pathway (TS/MP) operacional.

Trabalhe com seu administrador do sistema se você estiver em qualquer dúvida sobre os status desses subsistemas críticos.

## **IBM WebSphere MQ e HP NonStop TMF**

o cliente doIBM WebSphere MQ para HP Integrity NonStop Server pode participar no HP NonStop Transaction Management Facility (HP NonStop TMF) coordenada unidades de trabalho. A coordenação de transações com o HP NonStop TMF somente é suportada onde o gerenciador de filas está no IBM WebSphere MQ Version 7.1 ou mais recente.

O TMF/Gateway fornecido do IBM WebSphere MQ converte transações da coordenação do TMF para a coordenação de transação da Arquitetura estendida (XA) para se comunicar com o gerenciador de filas remotas. O IBM WebSphere MQ fornecidas TMF/Gateway é a ponte entre TMF e transações do gerenciador de filas, utilizando os serviços fornecidos pela HP NonStop TMF, e foi projetado para execução em um ambiente Pathway.

HP NonStop TMF de software fornece proteção de transação e a consistência do banco de dados em ambientes exigentes. Para obter mais informações sobre HP NonStop TMF, veja [Introdução ao HP](https://support.hpe.com/hpsc/doc/public/display?sp4ts.oid=4201311&docId=emr_na-c02138414&docLocale=en_US) [NonStop TMF.](https://support.hpe.com/hpsc/doc/public/display?sp4ts.oid=4201311&docId=emr_na-c02138414&docLocale=en_US)

Para obter informações sobre como configurar o TMF/Gateway fornecido pelo IBM WebSphere MQ, veja Configurando o HP Integrity NonStop Server.

## **Utilizando HP NonStop TMF**

O HP NonStop Transaction Management Facility (TMF) é o gerenciador de transações nativos em HP Integrity NonStop Server e está integrado com o sistema de arquivos e os gerenciadores de banco de dados relacional, SQL/MP, e SQL/MX.

O cliente de IBM WebSphere MQ para o HP Integrity NonStop Server pode usar o TMF para coordenar unidades de trabalho globais coordenadas.

Para coordenar unidades de trabalho global, TMF atua como o gerenciador de transações, e um aplicativo deve usar a API fornecida pelo TMF para iniciar, confirmar e backout unidades globais de trabalho. Um aplicativo inicia uma unidade de trabalho global, chamando BEGINTRANSACTION, e, em seguida, atualiza recursos do IBM WebSphere MQ dentro da unidade de trabalho global emitindo MQPUT, MQPUT1 e chamadas MQGET dentro do controle de sincronização. O aplicativo pode então confirmar a unidade de trabalho global, chamando ENDTRANSACTION, ou de volta para fora chamando ABORTTRANSACTION.

Um aplicativo que está utilizando transações TMF pode apenas trabalhar ativamente em uma transação em qualquer momento, no entanto, usar RESUMETRANSACTION permite que um aplicativo alterne de uma transação ativa para outro, ou para estar associado a nenhuma transação TMF, sem concluir ou interromper a transação ativa anteriormente. Quaisquer chamadas para MQPUT, MQPUT1 ou MQGET são feitas sob a transação TMF atualmente ativa, se presente ou uma unidade de trabalho local, se não presente. Portanto, cuidados devem ser tomados no aplicativo para assegurar que essas chamadas estão sendo feitas dentro da unidade correta de trabalho.

Dentro de uma unidade de trabalho global, assim como ao atualizar recursos do IBM WebSphere MQ, um aplicativo pode atualizar arquivos Enscribe, bancos de dados SQL/MP ou bancos de dados SQL/MX.

## **Utilizando Unidades de Trabalho Globais**

Uma unidade de trabalho global é implementada como uma transação TMF. Um aplicativo inicia uma unidade de trabalho global, chamando BEGINTRANSACTION e consolida a unidade de trabalho chamando ENDTRANSACTION ou volta a unidade de trabalho chamando ABORTTRANSACTION. Um aplicativo também pode usar outras chamadas API de TMF.

Um aplicativo pode herdar uma transação TMF a partir de outro aplicativo. Por exemplo, um aplicativo (o primeiro aplicativo) pode desempenhar trabalho dentro da transação antes de responder e transmitir a transação de volta para um segundo aplicativo para processamento adicional. Tanto o primeiro e o segundo aplicativos podem, portanto, participar na mesma unidade global de trabalho que envolve atualizações para IBM WebSphere MQ filas e atualizações para arquivos e bancos de dados. A capacidade de passar uma transação TMF entre aplicativos significa que diversos aplicativos IBM WebSphere MQ podem executar operações de sistema de mensagens dentro da mesma unidade de trabalho global.

Um aplicativo pode gerenciar e controlar várias TMF transações ativas ao mesmo tempo. As transações podem ser iniciadas pelo aplicativo em si, ou herdadas a partir de outros aplicativos, ou ambos. Isso significa que um aplicativo pode participar de várias unidades de trabalho globais ao mesmo tempo.

O número máximo de transações TMF ativas simultâneas por processo é 1000, o que é um limite de arquitetura. Se um aplicativo estiver gerenciando diversas transações TMF, apenas uma transação pode ser atual em qualquer ponto no tempo. Como alternativa, nenhuma das transações podem ser atuais. O

aplicativo pode usar chamadas de API como TMFRESUMETRANSACTION, ACTIVATERECEIVETRANSID e TMF\_SET\_TX\_ID para mover o estado atual de uma transação para outra, ou para designar que nenhuma transação é atual. O aplicativo usa esse nível de controle para determinar se a operação do sistema de mensagens é executada dentro de uma unidade de trabalho local, unidade de trabalho global ou fora do controle de ponto de sincronização:

- Se um aplicativo chamar MQPUT, MQPUT1 ou MQGET dentro do controle de ponto de sincronização quando nenhuma transação TMF for atual, o IBM WebSphere MQ processa a chamada dentro de uma unidade de trabalho local.
- Se um aplicativo chamar MQPUT, MQPUT1 ou MQGET dentro do controle de ponto de sincronização quando o aplicativo tiver uma transação TMF atual, o IBM WebSphere MQ processará a chamada dentro de uma unidade de trabalho global que está implementada pela transação TMF atual.
- Se um aplicativo chamar MQPUT, MQPUT1 ou MQGET fora do controle de ponto de sincronização, o IBM WebSphere MQ processará a chamada fora do controle de ponto de sincronização, independentemente de se o aplicativo tiver uma transação TMF atual no momento da chamada.

O IBM WebSphere MQ nunca muda o estado da transação TMF de um aplicativo durante uma chamada de MQI, exceto quando uma falha de software ou hardware ocorre durante o processamento e o IBM WebSphere MQ ou o sistema operacional determina que a transação deve ser retrocedida para preservar a integridade dos dados. Cada chamada MQI restaura o estado de transação do aplicativo apenas antes de retornar o controle ao aplicativo.

## **Evitando Transações de Longa Execução**

Evite os aplicativos de design no qual as transações do TMF permanecem ativas para mais de algumas dezenas de segundos. Transações com longa execução podem preencher a trilha de auditoria circular de TMF. Porque o TMF é um recurso crítico de todo o sistema, o TMF se protege retrocedendo as transações de aplicativos que estão ativas para muito tempo.

Suponha que o processamento de dentro de um aplicativo é orientado por receber mensagens de uma fila, e que o aplicativo obtiver uma mensagem da fila e processa a mensagem em uma unidade de trabalho. Geralmente, um aplicativo chama MQGET com a opção de espera e dentro do controle de sincronização para obter uma mensagem da fila.

Se o aplicativo estiver usando uma unidade global de trabalho em vez disso, o intervalo de espera especificado na chamada MQGET deve ser curto para evitar uma transação demorada. Isso significa que o aplicativo pode precisar emitir a chamada MQGET mais de uma vez antes de recuperar uma mensagem.

Estas informações foram desenvolvidas para produtos e serviços oferecidos nos Estados Unidos.

É possível que a IBM não ofereça os produtos, serviços ou recursos discutidos nesta publicação em outros países. Consulte seu representante local do IBM para obter informações sobre produtos e serviços disponíveis atualmente em sua área. Qualquer referência a um IBM produto, programa ou serviço não se destina a estado ou significa que apenas esse produto IBM, programas ou serviços possam ser utilizados. Qualquer produto, programa ou serviço funcionalmente equivalente, que não infrinja nenhum direito de propriedade intelectual da IBM poderá ser utilizado em substituição. Entretanto, a avaliação e verificação da operação de qualquer produto, programa ou serviço não IBM são de responsabilidade do Cliente.

A IBM pode ter patentes ou aplicativos de patentes pendentes relativas aos assuntos tratados nesta publicação. O fornecimento desta publicação não garante ao Cliente nenhum sobre tais patentes. é possível enviar pedidos de licença, por escrito, para:

Relações Comerciais e Industriais da IBM Av. Pasteur, 138-146 Botafogo Rio, RJ 10504-1785 U.S.A.

Para pedidos de licença relacionados a informações de DBCS (Conjunto de Caracteres de Byte Duplo), entre em contato com o Departamento de Propriedade Intelectual da IBM em seu país ou envie pedidos de licença, por escrito, para:

licença de propriedade intelectual IBM World Trade Asia Corporation Licensing IBM Japan, Ltd. Minato-ku Tóquio 103-8510, Japão

disposição pode não se aplicar ao Cliente.

**O parágrafo a seguir não se aplica a nenhum país em que tais disposições não estejam de acordo com a legislação local:** A INTERNATIONAL BUSINESS MACHINES CORPORATION FORNECE ESTA PUBLICAÇÃO "NO ESTADO EM QUE SE ENCONTRA", SEM GARANTIA DE NENHUM TIPO, SEJA EXPRESSA OU IMPLÍCITA, INCLUINDO, MAS A ELAS NÃO SE LIMITANDO, AS GARANTIAS IMPLÍCITAS DE NÃO INFRAÇÃO, COMERCIALIZAÇÃO OU ADEQUAÇÃO A UM DETERMINADO PROPÓSITO. Alguns países não permitem a exclusão de garantias expressas ou implícitas em certas transações; portanto, essa

Essas informações podem conter imprecisões técnicas ou erros tipográficos. Periodicamente, são feitas nas informações aqui contidas; essas alterações serão incorporadas em futuras edições desta publicação. IBM pode aperfeiçoar e/ou alterar no produto(s) e/ou programa(s) descritos nesta publicação a qualquer momento sem aviso prévio.

Referências nestas informações a websites não IBM são fornecidas apenas por conveniência e não representam de forma alguma um endosso a esses websites. Os materiais contidos nesses websites não fazem parte dos materiais desse produto IBM e a utilização desses websites é de inteira responsabilidade do Cliente.

A IBM pode utilizar ou distribuir as informações fornecidas da forma que julgar apropriada sem incorrer em qualquer obrigação para com o Cliente.

Licenciados deste programa que desejam obter informações sobre este assunto com objetivo de permitir: (i) a troca de informações entre programas criados independentemente e outros programas (incluindo este) e (ii) a utilização mútua das informações trocadas, devem entrar em contato com:

Av. Pasteur, 138-146 Av. Pasteur, 138-146 Botafogo Rio de Janeiro, RJ U.S.A.

Tais informações podem estar disponíveis, sujeitas a termos e condições apropriadas, incluindo em alguns casos o pagamento de uma taxa.

O programa licenciado descrito nesta publicação e todo o material licenciado disponível para ele são fornecidos pela IBM sob os termos do IBM Customer Agreement, IBM Contrato de Licença do Programa Internacional ou qualquer contrato equivalente entre as partes.

Todos os dados de desempenho aqui contidos foram determinados em um ambiente controlado. Portanto, os resultados obtidos em outros ambientes operacionais podem variar significativamente. Algumas medidas podem ter sido tomadas em sistemas em nível de desenvolvimento e não há garantia de que estas medidas serão iguais em sistemas geralmente disponíveis. Além disto, algumas medidas podem ter sido estimadas através de extrapolação. Os resultados reais podem variar. usuários deste documento devem verificar os dados aplicáveis para seu ambiente específico.

As informações relativas a produtos não IBM foram obtidas junto aos fornecedores dos respectivos produtos, de seus anúncios publicados ou de outras fontes disponíveis publicamente. A IBM não testou estes produtos e não pode confirmar a precisão de seu desempenho, compatibilidade nem qualquer outra reivindicação relacionada a produtos não IBM. Dúvidas sobre os recursos de produtos não IBM devem ser encaminhadas diretamente a seus fornecedores.

Todas as declarações relacionadas aos objetivos e intenções futuras da IBM estão sujeitas a alterações ou cancelamento sem aviso prévio e representam somente metas e objetivos.

Essas informações contêm exemplos de dados e relatórios utilizados em operações diárias de negócios. Para ilustrá-los da forma mais completa possível, os exemplos incluem nomes de indivíduos, empresas, marcas e produtos. Todos estes nomes são fictícios e qualquer semelhança com os nomes e endereços utilizados por uma empresa real é mera coincidência.

#### LICENÇA DE COPYRIGHT :

Estas informações contêm programas de aplicativos de amostra na linguagem fonte, ilustrando as técnicas de programação em diversas plataformas operacionais. O Cliente pode copiar, modificar e distribuir estes programas de amostra sem a necessidade de pagar à IBM, com objetivos de desenvolvimento, uso, marketing ou distribuição de programas aplicativos em conformidade com a interface de programação de aplicativo para a plataforma operacional para a qual os programas de amostra são criados. Esses exemplos não foram testados completamente em todas as condições. Portanto, a IBM não pode garantir ou implicar a confiabilidade, manutenção ou função destes programas.

Se estiver visualizando estas informações em formato eletrônico, as fotografias e ilustrações coloridas poderão não aparecer.

# **Informações sobre a Interface de Programação**

As informações da interface de programação, se fornecidas, destinam-se a ajudá-lo a criar software aplicativo para uso com este programa.

Este manual contém informações sobre interfaces de programação desejadas que permitem que o cliente grave programas para obter os serviços do IBM WebSphere MQ.

No entanto, estas informações também podem conter informações sobre diagnósticos, modificações e ajustes. As informações sobre diagnósticos, modificações e ajustes são fornecidas para ajudá-lo a depurar seu software aplicativo.

**Importante:** Não use essas informações de diagnóstico, modificação e ajuste como uma interface de programação, pois elas estão sujeitas a mudanças

# **Marcas comerciais**

IBM, o logotipo IBM , ibm.com, são marcas registradas da IBM Corporation, registradas em várias jurisdições no mundo todo Uma lista atual de marcas registradas da IBM está disponível na Web em "Informações de copyright e marca registrada"www.ibm.com/legal/copytrade.shtml. Outros nomes de produtos e serviços podem ser marcas comerciais da IBM ou de outras empresas.

Microsoft e Windows são marcas comerciais da Microsoft Corporation nos Estados Unidos e/ou em outros países.

UNIX é uma marca registrada do The Open Group nos Estados Unidos e em outros países.

Linux é uma marca registrada de Linus Torvalds nos Estados Unidos e/ou em outros países.

Este produto inclui software desenvolvido pelo Projeto Eclipse (http://www.eclipse.org/).

Java e todas as marcas comerciais e logotipos baseados em Java são marcas comerciais ou marcas registradas da Oracle e/ou de suas afiliadas.

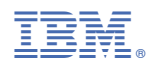

Part Number: